# **Precision 7760**

Manual de servicio

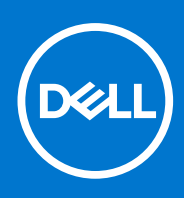

**Modelo reglamentario: P44E Tipo reglamentario: P44E002 Junio de 2021 Rev. A00**

### Notas, precauciones y advertencias

**NOTA:** Una NOTA indica información importante que le ayuda a hacer un mejor uso de su producto.

**PRECAUCIÓN: Una PRECAUCIÓN indica la posibilidad de daños en el hardware o la pérdida de datos, y le explica cómo evitar el problema.**

**AVISO: Un mensaje de AVISO indica el riesgo de daños materiales, lesiones corporales o incluso la muerte.**

© 2021 Dell Inc. o sus subsidiarias. Todos los derechos reservados. Dell, EMC y otras marcas comerciales son marcas comerciales de Dell Inc. o sus filiales. Es posible que otras marcas comerciales sean marcas comerciales de sus respectivos propietarios.

# Tabla de contenido

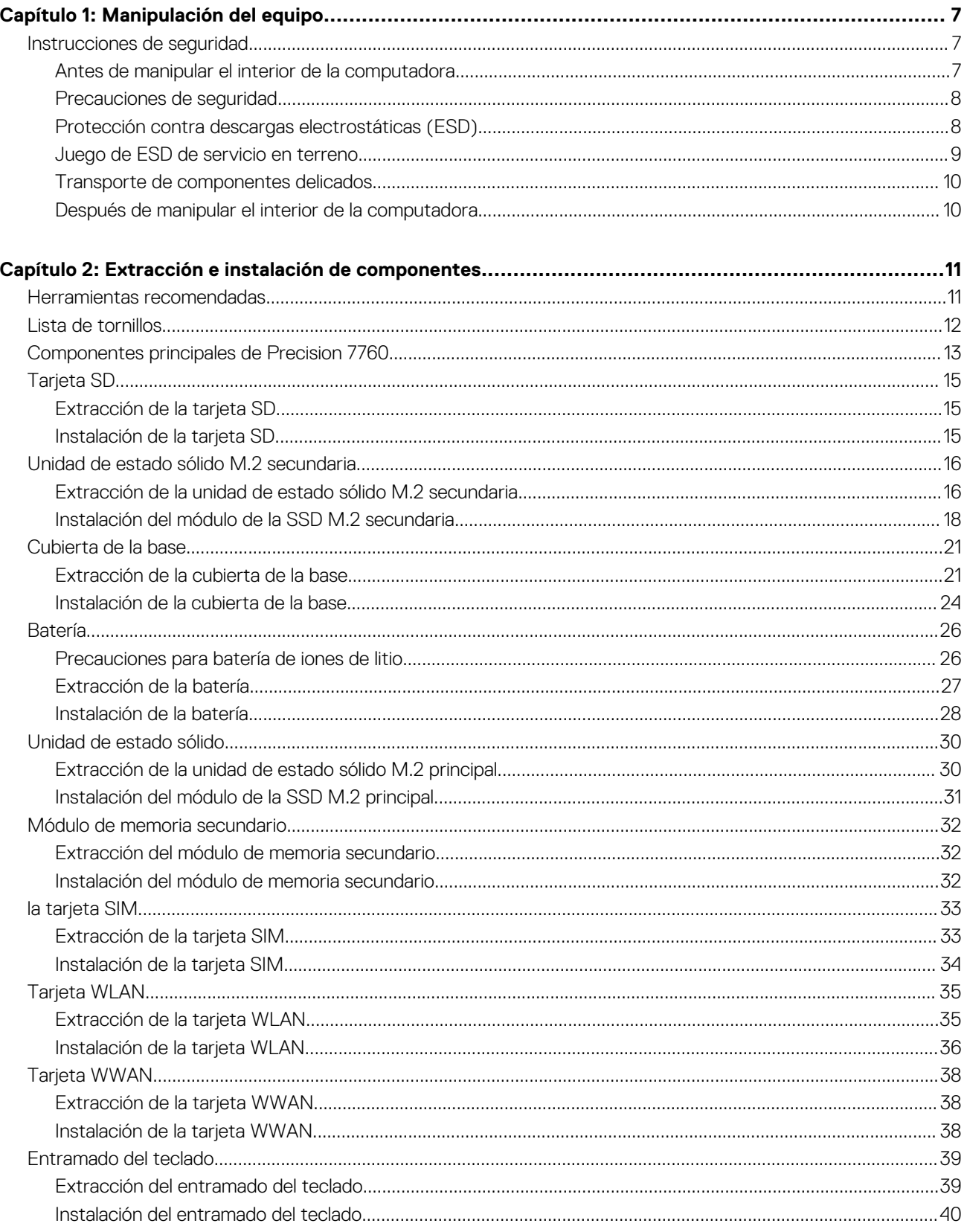

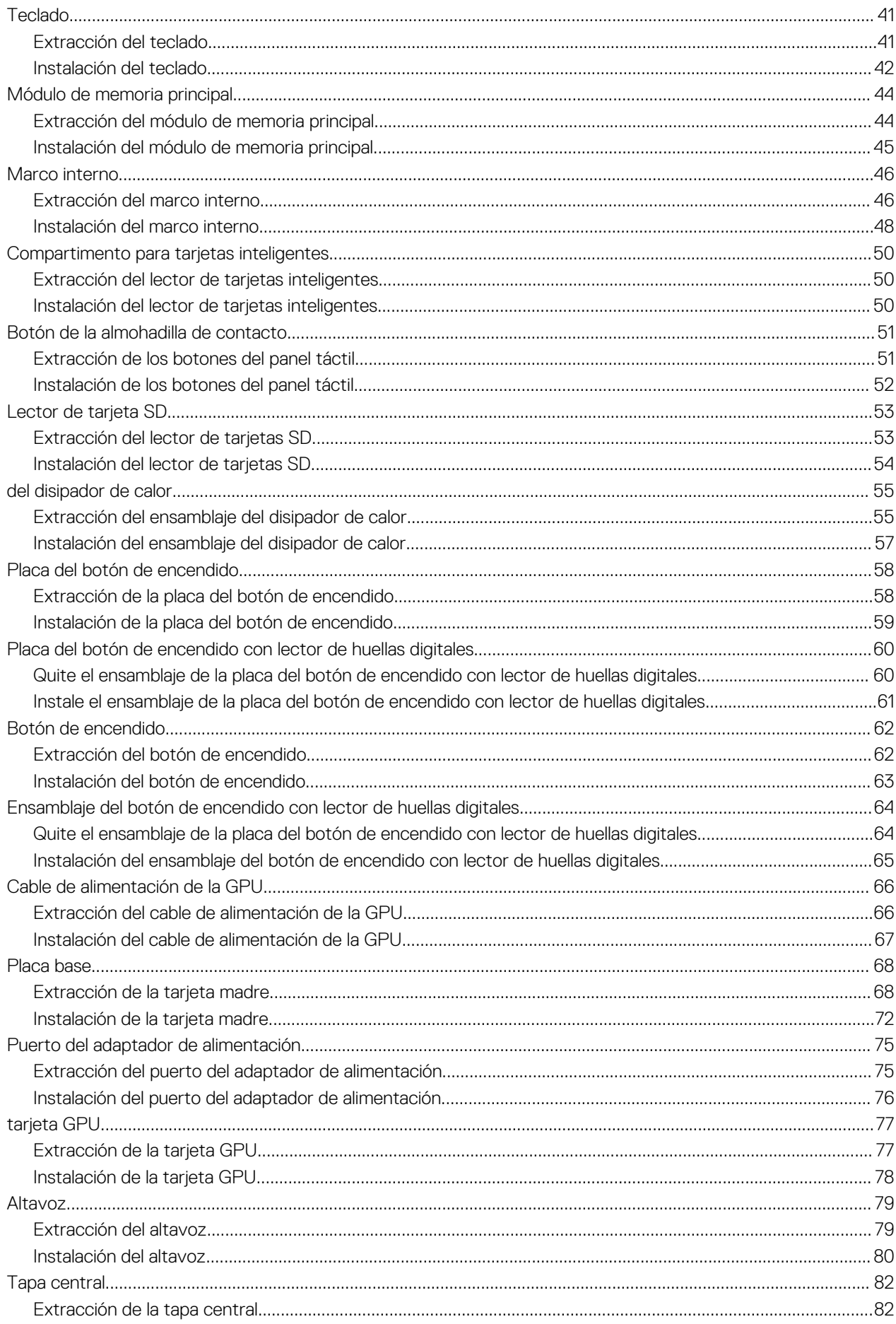

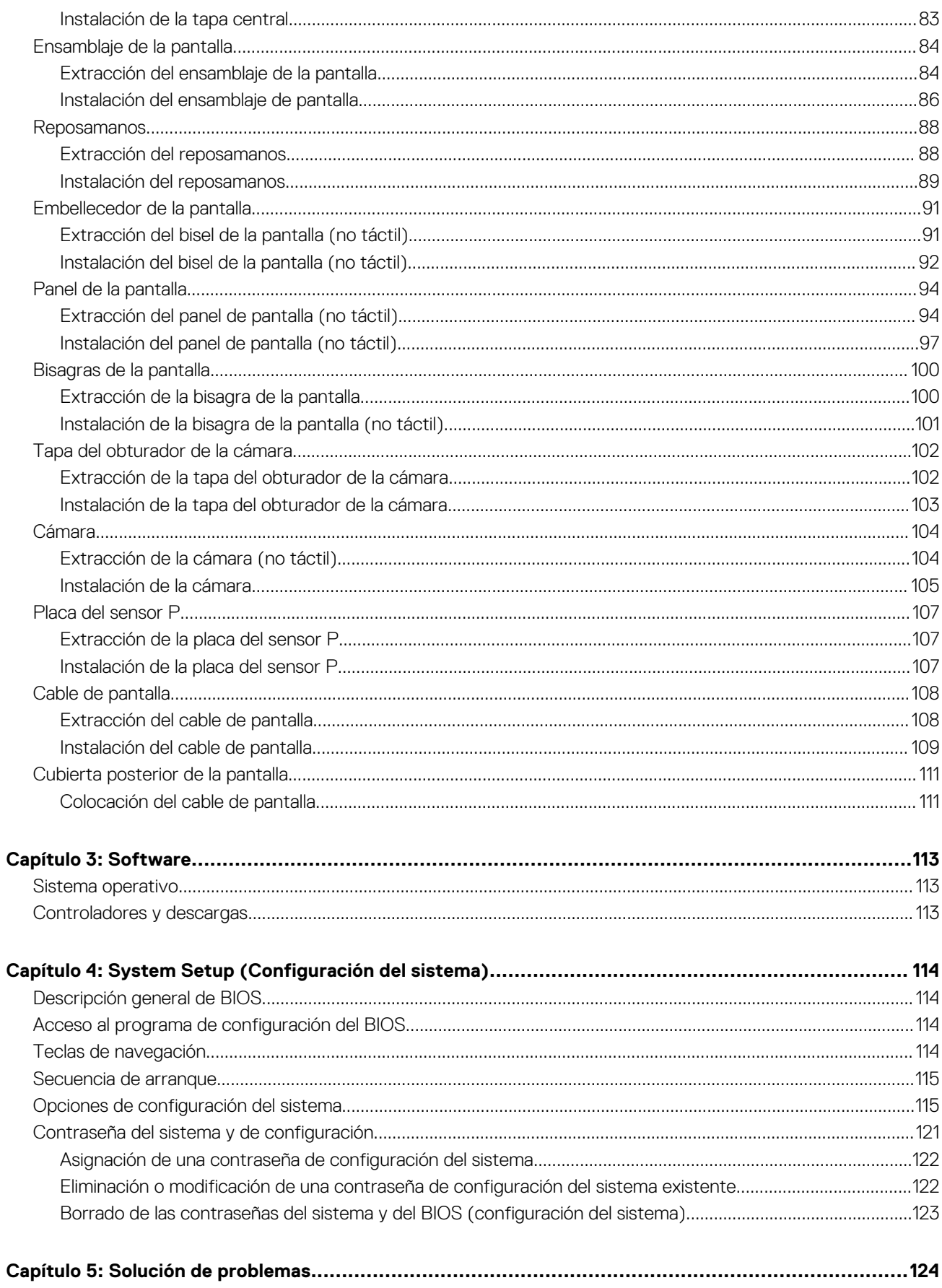

Diagnóstico de verificación de rendimiento del sistema previo al arranque de Dell SupportAssist......................... 124 Ejecución de la comprobación de rendimiento del sistema previa al arranque de SupportAssist....................124

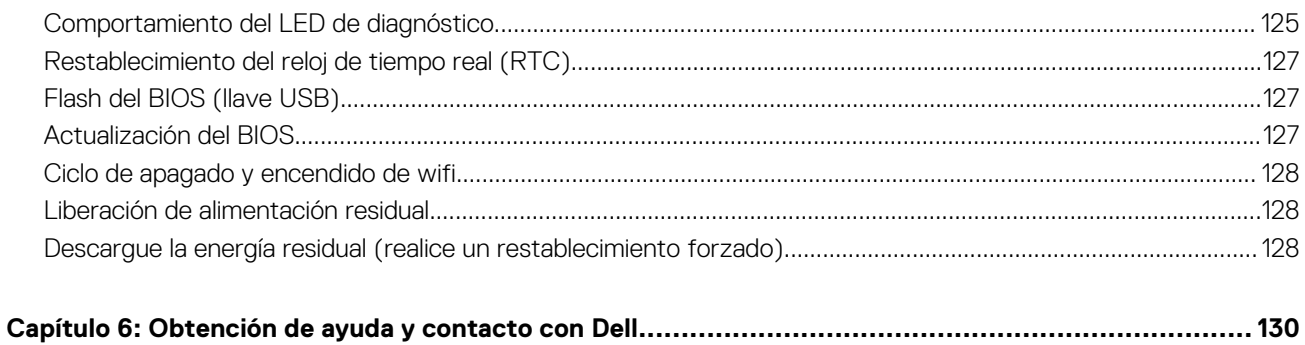

**1**

### <span id="page-6-0"></span>**Temas:**

• Instrucciones de seguridad

## **Instrucciones de seguridad**

Utilice las siguientes reglas de seguridad para proteger su computadora de posibles daños y garantizar su seguridad personal. A menos que se indique lo contrario, en cada procedimiento incluido en este documento se asume que ha leído la información de seguridad enviada con la computadora.

- **AVISO: Antes de trabajar dentro de la computadora, lea la información de seguridad enviada. Para obtener información adicional sobre prácticas de seguridad recomendadas, consulte la página principal de cumplimiento normativo en [www.dell.com/regulatory\\_compliance](https://www.dell.com/regulatory_compliance).**
- **AVISO: Desconecte todas las fuentes de energía antes de abrir la cubierta o los paneles de la computadora. Una vez que** ∧ **termine de trabajar en el interior de la computadora, reemplace todas las cubiertas, los paneles y los tornillos antes de conectarla a una toma de corriente.**
- **PRECAUCIÓN: Para evitar dañar la computadora, asegúrese de que la superficie de trabajo sea plana y esté limpia y seca.**
- **PRECAUCIÓN: Para evitar dañar los componentes y las tarjetas, manipúlelos por los bordes y no toque los pins ni los contactos.**
- **PRECAUCIÓN: Solo debe realizar la solución de problemas y las reparaciones según lo autorizado o señalado por el equipo de asistencia técnica de Dell. La garantía no cubre los daños por reparaciones no autorizadas por Dell. Consulte las instrucciones de seguridad enviadas con el producto o en [www.dell.com/regulatory\\_compliance.](https://www.dell.com/regulatory_compliance)**
- **PRECAUCIÓN: Antes de tocar los componentes del interior del equipo, descargue la electricidad estática de su cuerpo; para ello, toque una superficie metálica sin pintar, como el metal de la parte posterior del equipo. Mientras trabaja, toque periódicamente una superficie metálica sin pintar para disipar la electricidad estática, que podría dañar los componentes internos.**
- **PRECAUCIÓN: Cuando desconecte un cable, tire de su conector o de su lengüeta de tiro, no directamente del cable. Algunos cables tienen conectores con lengüetas de bloqueo o tornillos mariposa que debe desenganchar antes de desconectar el cable. Cuando desconecte cables, manténgalos alineados de manera uniforme para evitar que los pins de conectores se doblen. Cuando conecte cables, asegúrese de que los puertos y conectores estén orientados y alineados correctamente.**
- **PRECAUCIÓN: Presione y expulse las tarjetas que pueda haber instaladas en el lector de tarjetas multimedia.**
- **PRECAUCIÓN: Tenga cuidado cuando maneje baterías de iones de litio en laptops. Las baterías hinchadas no se deben utilizar y se deben reemplazar y desechar correctamente.**
- **NOTA:** Es posible que el color del equipo y de determinados componentes tengan un aspecto distinto al que se muestra en este  $\bigcap$ documento.

### **Antes de manipular el interior de la computadora**

#### **Pasos**

1. Guarde y cierre todos los archivos abiertos y salga de todas las aplicaciones abiertas.

<span id="page-7-0"></span>2. Apague el equipo. Haga clic en **Inicio** > **Alimentación** > **Apagar**.

**NOTA:** Si utiliza otro sistema operativo, consulte la documentación de su sistema operativo para conocer las instrucciones de apagado.

- 3. Desconecte su equipo y todos los dispositivos conectados de las tomas de alimentación eléctrica.
- 4. Desconecte del equipo todos los dispositivos de red y periféricos conectados como el teclado, el mouse y el monitor.
- 5. Extraiga cualquier tarjeta de medios y disco óptico del equipo, si corresponde.
- 6. Una vez que el equipo esté desconectado, presione el botón de encendido y manténgalo presionado durante aproximadamente 5 segundos para descargar a tierra la tarjeta madre.

### **PRECAUCIÓN: Coloque el equipo sobre una superficie plana, suave y limpia para evitar que se raye la pantalla.**

7. Coloque el equipo boca abajo.

### **Precauciones de seguridad**

El capítulo de precauciones de seguridad detalla los pasos principales que se deben realizar antes de llevar a cabo cualquier instrucción de desensamblaje.

Antes de realizar cualquier procedimiento de instalación o reparación que implique ensamblaje o desensamblaje, tenga en cuenta las siguientes precauciones de seguridad:

- Apague el sistema y todos los periféricos conectados.
- Desconecte el sistema y todos los periféricos conectados de la alimentación de CA.
- Desconecte todos los cables de red, teléfono o líneas de telecomunicaciones del sistema.
- Utilice un kit de servicio de campo contra ESD cuando trabaje en el interior de cualquier tabletalaptop para evitar daños por descarga electrostática (ESD).
- Después de quitar cualquier componente del sistema, colóquelo con cuidado encima de una alfombrilla antiestática.
- Utilice zapatos con suelas de goma no conductora para reducir la posibilidad de electrocutarse.

### Alimentación en modo en espera

Debe desenchufar los productos Dell con alimentación en espera antes de abrir la carcasa. Los sistemas que incorporan energía en modo en espera están esencialmente encendidos durante el apagado. La alimentación interna permite encender el sistema de manera remota (wake on LAN) y suspenderlo en modo de reposo, y tiene otras funciones de administración de energía avanzadas.

Desenchufar el equipo y mantener presionado el botón de encendido durante 15 segundos debería descargar la energía residual en la tarieta madre.

### Bonding (Enlaces)

El bonding es un método para conectar dos o más conductores de conexión a tierra a la misma toma potencial. Esto se lleva a cabo con un kit de descarga electrostática (ESD) de servicio de campo. Cuando conecte un cable en bonding, asegúrese siempre de que esté conectado directamente al metal y no a una superficie pintada o no metálica. La muñequera debe estar fija y en contacto total con la piel. Asegúrese de quitarse todos los accesorios, como relojes, brazaletes o anillos, antes de realizar bonding con el equipo.

### **Protección contra descargas electrostáticas (ESD)**

La ESD es una preocupación importante cuando se manipulan componentes electrónicos, especialmente componentes sensibles como tarjetas de expansión, procesadores, memorias DIMM y tarjetas madre del sistema. Cargas muy ligeras pueden dañar los circuitos de maneras que tal vez no sean evidentes y causar, por ejemplo, problemas intermitentes o acortar la duración de los productos. Mientras la industria exige requisitos de menor alimentación y mayor densidad, la protección contra ESD es una preocupación que aumenta.

Debido a la mayor densidad de los semiconductores utilizados en los últimos productos Dell, la sensibilidad a daños estáticos es actualmente más alta que la de los productos Dell anteriores. Por este motivo, ya no se pueden aplicar algunos métodos previamente aprobados para la manipulación de piezas.

Dos tipos reconocidos de daños por ESD son catastróficos e intermitentes.

● **Catastróficos**: las fallas catastróficas representan aproximadamente un 20 por ciento de las fallas relacionadas con la ESD. El daño origina una pérdida total e inmediata de la funcionalidad del dispositivo. Un ejemplo de falla catastrófica es una memoria DIMM que

<span id="page-8-0"></span>ha recibido un golpe estático, lo que genera inmediatamente un síntoma "No POST/No Video" (No se ejecuta la autoprueba de encendido/no hay reproducción de video) con un código de sonido emitido por falta de memoria o memoria no funcional.

● **Intermitentes**: las fallas intermitentes representan aproximadamente un 80 por ciento de las fallas relacionadas con la ESD. La alta tasa de fallas intermitentes significa que la mayor parte del tiempo no es fácil reconocer cuando se producen daños. La DIMM recibe un golpe estático, pero el trazado tan solo se debilita y no refleja inmediatamente los síntomas relacionados con el daño. El seguimiento debilitado puede tardar semanas o meses en desaparecer y, mientras tanto, puede causar degradación en la integridad de la memoria, errores intermitentes en la memoria, etc.

El tipo de daño más difícil de reconocer y solucionar es una falla intermitente (también denominada latente).

Realice los siguientes pasos para evitar daños por ESD:

- Utilice una pulsera de descarga electrostática con cable que posea una conexión a tierra adecuada. Ya no se permite el uso de muñequeras antiestáticas inalámbricas porque no proporcionan protección adecuada. También, tocar el chasis antes de manipular las piezas no garantiza la adecuada protección contra ESD en piezas con mayor sensibilidad a daños por ESD.
- Manipule todos los componentes sensibles a la electricidad estática en un área segura. Si es posible, utilice almohadillas antiestáticas para el suelo y la mesa de trabajo.
- Cuando saque un componente sensible a la estática de la caja de envío, no saque el material antiestático del componente hasta que esté listo para instalarlo. Antes de abrir el embalaje antiestático, asegúrese de descargar la electricidad estática del cuerpo.
- Antes de transportar un componente sensible a la estática, colóquelo en un contenedor o un embalaje antiestático.

### **Juego de ESD de servicio en terreno**

El kit de servicio de campo no supervisado es el kit de servicio que más se utiliza habitualmente. Cada juego de servicio en terreno incluye tres componentes principales: un tapete antiestático, una pulsera antiestática y un cable de enlace.

### Componentes de un juego de servicio en terreno de ESD

Los componentes de un kit de servicio de campo de ESD son los siguientes:

- **Alfombrilla antiestática**: la alfombrilla antiestática es disipativa y las piezas se pueden colocar sobre esta durante los procedimientos de servicio. Cuando se utiliza una alfombrilla antiestática, se debe ajustar la muñequera y el cable de conexión se debe conectar a la alfombrilla y directamente a cualquier pieza de metal del sistema en el que se está trabajando. Cuando está todo correctamente dispuesto, se pueden sacar las piezas de servicio de la bolsa antiestática y colocar directamente en el tapete. Los elementos sensibles a ESD están seguros en la mano, en la alfombrilla antiestática, en el sistema o dentro de una bolsa.
- **Brazalete y cable de conexión**: el brazalete y el cable de conexión pueden estar conectados directamente entre la muñeca y metal descubierto en el hardware si no se necesita el tapete ESD, o se los puede conectar al tapete antiestático para proteger el hardware que se coloca temporalmente en el tapete. La conexión física de la pulsera y el cable de enlace entre la piel, el tapete contra ESD y el hardware se conoce como enlace. Utilice solo juegos de servicio en terreno con una pulsera, un tapete y un cable de enlace. Nunca use pulseras inalámbricas. Siempre tenga en cuenta que los cables internos de un brazalete son propensos a dañarse por el desgaste normal, y deben verificarse con regularidad con un probador de brazalete a fin de evitar dañar el hardware contra ESD de manera accidental. Se recomienda probar la muñequera y el cable de conexión al menos una vez por semana.
- **Probador de pulseras contra ESD**: los alambres dentro de una pulsera contra ESD son propensos a dañarse con el tiempo. Cuando se utiliza un kit no supervisado, es una mejor práctica probar periódicamente la correa antes de cada llamada de servicio y, como mínimo, realizar una prueba una vez por semana. Un probador de pulseras es el mejor método para realizar esta prueba. Si no tiene su propio probador de pulseras, consulte con su oficina regional para saber si tienen uno. Para realizar la prueba, conecte el cable de enlace de la pulsera al probador mientras está en la muñeca y presione el botón para probar. Un indicador LED verde se enciende si la prueba es satisfactoria; un indicador LED rojo se enciende y suena una alarma si la prueba falla.
- **Elementos aislantes**: es muy importante mantener los dispositivos sensibles a ESD, como las cajas de plástico de los disipadores de calor, alejados de las piezas internas que son aislantes y a menudo están muy cargadas.
- **Entorno de trabajo**: antes de implementar un juego de ESD de servicio en terreno, evalúe la situación en la ubicación del cliente. Por ejemplo, la implementación del kit para un entorno de servidor es diferente a la de un entorno de equipo de escritorio o portátil. Los servidores suelen instalarse en un bastidor dentro de un centro de datos; los equipos de escritorio o portátiles suelen colocarse en escritorios o cubículos de oficinas. Siempre busque una zona de trabajo grande, abierta, plana y ordenada con lugar suficiente como para implementar el kit de ESD con espacio adicional para alojar el tipo de sistema que se está reparando. El área de trabajo también debe estar libre de materiales aislantes que puedan producir un evento de ESD. En el área de trabajo, los aislantes como poliestireno extruido y otros plásticos siempre deben alejarse, al menos, 30 cm o 12 pulg. de las piezas sensibles antes de manipular físicamente los componentes del hardware
- **Embalaje contra ESD**: todos los dispositivos sensibles a ESD deben enviarse y recibirse en embalajes antiestáticos. Es preferible usar bolsas de metal con protección contra la estática. Sin embargo, siempre debe devolver la pieza dañada utilizando la misma bolsa antiestática y el mismo embalaje contra ESD con los que se envía la pieza nueva. Se debe doblar y cerrar con cinta adhesiva la bolsa antiestática y se debe utilizar todo el mismo material embalaje de espuma en la caja original en que se entrega la pieza nueva. Los dispositivos sensibles a ESD se deben quitar del embalaje y se deben colocar solamente en una superficie de trabajo protegida contra

<span id="page-9-0"></span>ESD, y las piezas nunca se deben colocar sobre la bolsa antiestática porque solo la parte interior de la bolsa está protegida. Coloque siempre las piezas en la mano, en el tapete contra ESD, en el sistema o dentro de una bolsa antiestática.

● **Transporte de componentes sensibles**: cuando transporte componentes sensibles a ESD, como, piezas de reemplazo o piezas que hay que devolver a Dell, es muy importante que las coloque dentro de bolsas antiestáticas para garantizar un transporte seguro.

### Resumen sobre la protección contra descargas eléctricas

Se recomienda que todos los técnicos de servicio de campo utilicen la muñequera tradicional con conexión a tierra de ESD con cable y una alfombrilla antiestática protectora en todo momento cuando reparen productos Dell. Además, es importante que los técnicos mantengan las piezas sensibles separadas de todas las piezas aislantes mientras se realiza el servicio y que utilicen bolsas antiestáticas para transportar los componentes sensibles.

### **Transporte de componentes delicados**

Cuando transporte componentes sensibles a descarga electroestática, como, piezas de reemplazo o piezas que hay que devolver a Dell, es muy importante que las coloque dentro de bolsas antiestáticas para garantizar un transporte seguro.

### **Después de manipular el interior de la computadora**

### **Sobre esta tarea**

**NOTA:** Dejar tornillos sueltos o flojos en el interior de su equipo puede dañar gravemente su equipo.

### **Pasos**

- 1. Coloque todos los tornillos y asegúrese de que ninguno quede suelto en el interior de equipo.
- 2. Conecte todos los dispositivos externos, los periféricos y los cables que haya extraído antes de manipular el equipo.
- 3. Coloque las tarjetas multimedia, los discos y cualquier otra pieza que haya extraído antes de manipular el equipo.
- 4. Conecte el equipo y todos los dispositivos conectados a la toma eléctrica.
- 5. Encienda el equipo.

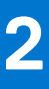

# <span id="page-10-0"></span>**Extracción e instalación de componentes**

**NOTA:** Las imágenes en este documento pueden ser diferentes de la computadora en función de la configuración que haya solicitado.

### **Temas:**

- Herramientas recomendadas
- [Lista de tornillos](#page-11-0)
- [Componentes principales de Precision 7760](#page-12-0)
- Tarieta SD
- [Unidad de estado sólido M.2 secundaria](#page-15-0)
- [Cubierta de la base](#page-20-0)
- **[Batería](#page-25-0)**
- [Unidad de estado sólido](#page-29-0)
- [Módulo de memoria secundario](#page-31-0)
- la tarieta SIM
- **[Tarjeta WLAN](#page-34-0)**
- **Tarieta WWAN**
- [Entramado del teclado](#page-38-0)
- **[Teclado](#page-40-0)**
- [Módulo de memoria principal](#page-43-0)
- [Marco interno](#page-45-0)
- [Compartimento para tarjetas inteligentes](#page-49-0)
- [Botón de la almohadilla de contacto](#page-50-0)
- [Lector de tarjeta SD](#page-52-0)
- [del disipador de calor](#page-54-0)
- [Placa del botón de encendido](#page-57-0)
- [Placa del botón de encendido con lector de huellas digitales](#page-59-0)
- [Botón de encendido](#page-61-0)
- [Ensamblaje del botón de encendido con lector de huellas digitales](#page-63-0)
- [Cable de alimentación de la GPU](#page-65-0)
- [Placa base](#page-67-0)
- [Puerto del adaptador de alimentación](#page-74-0)
- [tarjeta GPU](#page-76-0)
- [Altavoz](#page-78-0)
- [Tapa central](#page-81-0)
- [Ensamblaje de la pantalla](#page-83-0)
- **[Reposamanos](#page-87-0)**
- [Embellecedor de la pantalla](#page-90-0)
- [Panel de la pantalla](#page-93-0)
- [Bisagras de la pantalla](#page-99-0)
- [Tapa del obturador de la cámara](#page-101-0)
- [Cámara](#page-103-0)
- [Placa del sensor P](#page-106-0)
- [Cable de pantalla](#page-107-0)
- [Cubierta posterior de la pantalla](#page-110-0)

## **Herramientas recomendadas**

Los procedimientos de este documento podrían requerir el uso de las siguientes herramientas:

- <span id="page-11-0"></span>● Destornillador Phillips n.º 0
- Destornillador Phillips n.º 1
- Punta trazadora de plástico

# **Lista de tornillos**

- **(i)** NOTA: Cuando quite los tornillos de un componente, se recomienda que anote el tipo y la cantidad de tornillos, y que los coloque en una caja de almacenamiento de tornillos. Esto sirve para garantizar que se restaure el tipo y el número de tornillos correcto cuando se reemplace el componente.
- **NOTA:** Algunas computadoras tienen superficies magnéticas. Asegúrese de que los tornillos no se queden pegados a esa superficie cuando reemplace un componente.
- **NOTA:** El color de los tornillos puede variar según la configuración solicitada.

### **Tabla 1. Lista de tornillos**

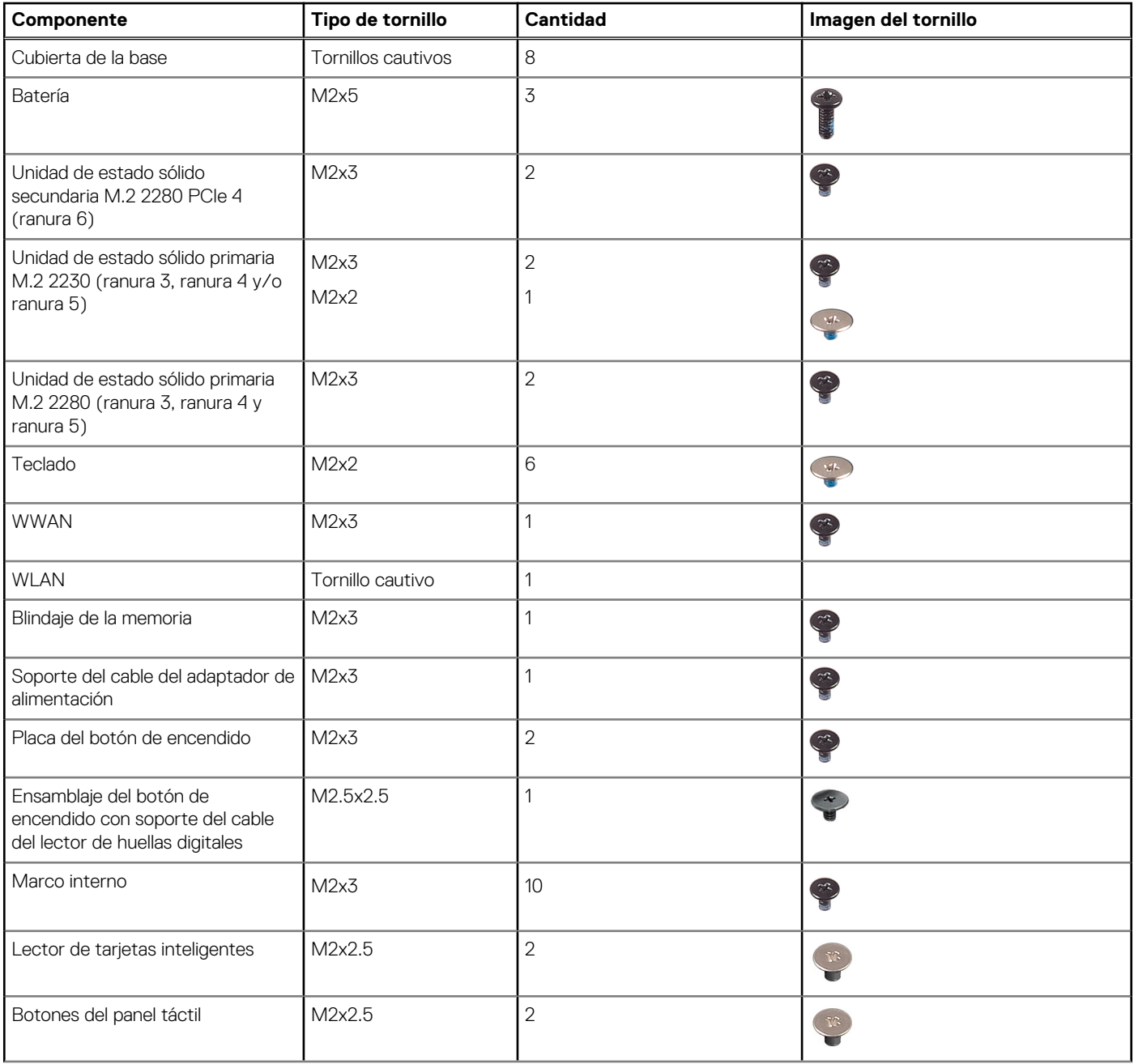

### <span id="page-12-0"></span>**Tabla 1. Lista de tornillos (continuación)**

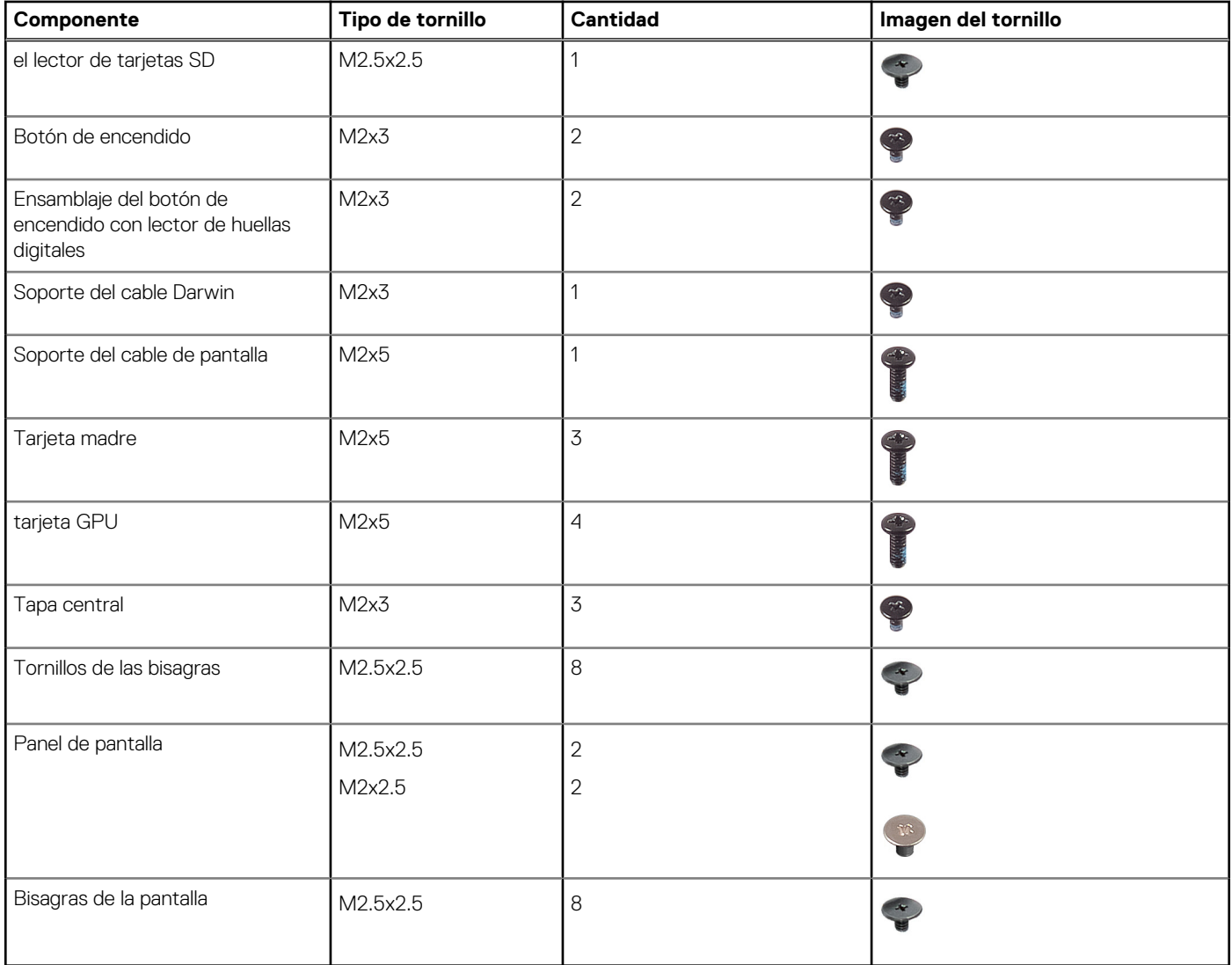

# **Componentes principales de Precision 7760**

En la siguiente imagen, se muestran los componentes principales de Precision 7760.

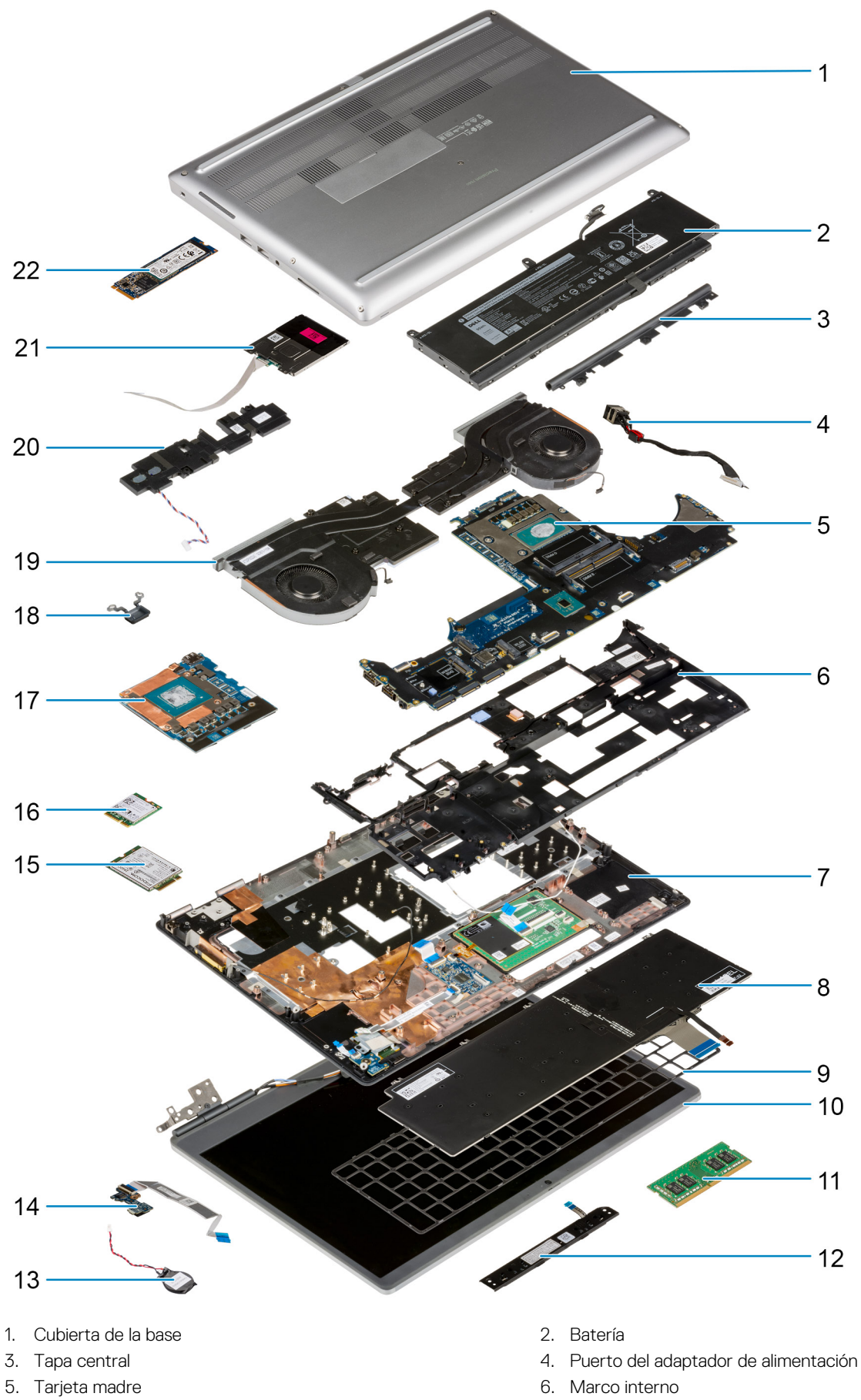

- 
- 7. Reposamanos en el segundo de la contrada de la contrada de la contrada de la contrada de la contrada de la
- 
- -
- 
- 
- 
- 15. Tarjeta WWAN 16. Tarjeta WLAN
- 
- 19. Ensamblaje del disipador de calor 20. Módulo del altavoz
- 21. Módulo del lector de tarjetas inteligentes 22. la unidad SSD M.2
- <span id="page-14-0"></span>9. Entramado del teclado 10. Ensamblaje de la pantalla
- 11. Módulo de memoria 12. Placa del botón para el panel táctil
- 13. Batería de tipo botón 14. Placa del botón de encendido
	-
- 17. tarjeta GPU 18. Botón de encendido
	-
	-

**NOTA:** Dell proporciona una lista de componentes y sus números de referencia para la configuración del sistema original adquirida. Estas piezas están disponibles de acuerdo con la cobertura de la garantía adquirida por el cliente. Póngase en contacto con el representante de ventas de Dell para obtener las opciones de compra.

## **Tarjeta SD**

### **Extracción de la tarjeta SD**

### **Requisitos previos**

1. Siga el procedimiento que se describe en [Antes de manipular el interior de la computadora.](#page-6-0)

### **Sobre esta tarea**

En la ilustración, se indica la ubicación de la tarjeta SD y se proporciona una representación visual del procedimiento de extracción.

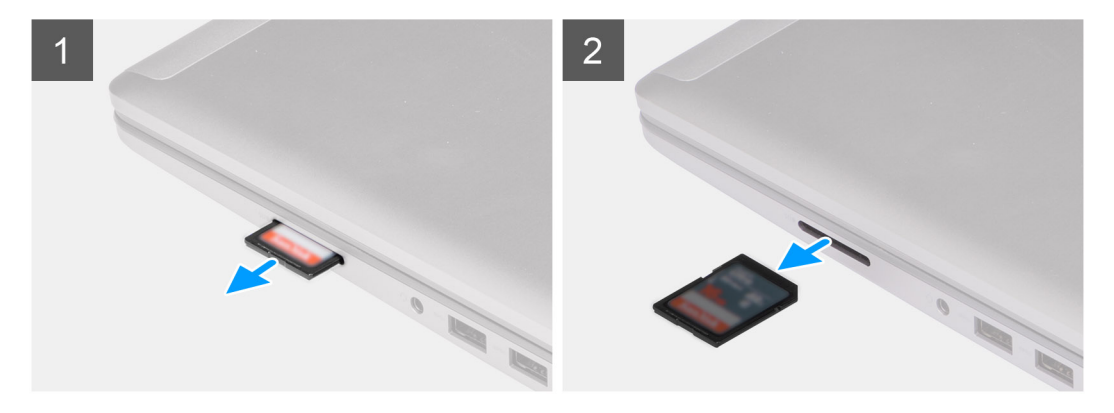

### **Pasos**

- 1. Presione la tarjeta SD para extraerla del equipo.
- 2. Deslice la tarjeta SD y extráigala del equipo.

### **Instalación de la tarjeta SD**

### **Requisitos previos**

Si va a reemplazar un componente, quite el componente existente antes de realizar el procedimiento de instalación.

### **Sobre esta tarea**

En la ilustración, se indica la ubicación de la cubierta de la base y se proporciona una representación visual del procedimiento de instalación.

<span id="page-15-0"></span>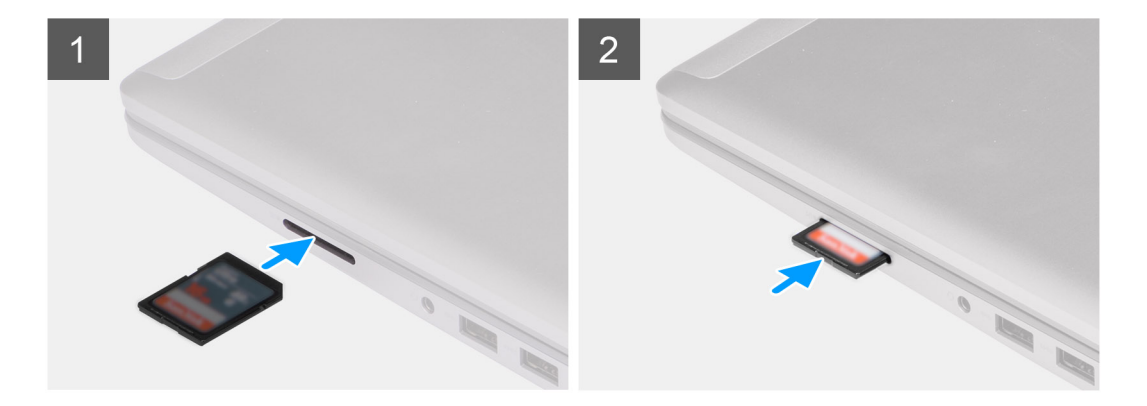

Deslice la tarjeta SD en la ranura de la computadora hasta que encaje en su lugar.

### **Siguientes pasos**

1. Siga el procedimiento que se describe en [Después de manipular el interior de la computadora](#page-9-0).

## **Unidad de estado sólido M.2 secundaria**

### **Extracción de la unidad de estado sólido M.2 secundaria**

### **Requisitos previos**

**NOTA:** Para las computadoras enviadas con SSD M.2 2280 PCIe Gen4 instalada en la ranura 0.

**NOTA:** Esta ranura admite solo la unidad de estado sólido M.2 2280 PCIe Gen4 y no admite ninguna unidad de estado sólido Optane, SATA o M.2 2230.

- 1. Siga el procedimiento que se describe en [Antes de manipular el interior de la computadora.](#page-6-0)
- 2. Extraiga la [tarjeta SD](#page-14-0).
- **3.** Extraiga la [cubierta de la base.](#page-20-0)

**NOTA:** Siga este procedimiento solo si el equipo se envía sin la configuración de puerta de discos SSD.

### **Sobre esta tarea**

En la ilustración, se indica la ubicación de la SSD M.2 secundaria y se proporciona una representación visual del procedimiento de extracción.

### **Para computadoras con configuración de puerta de disco SSD**

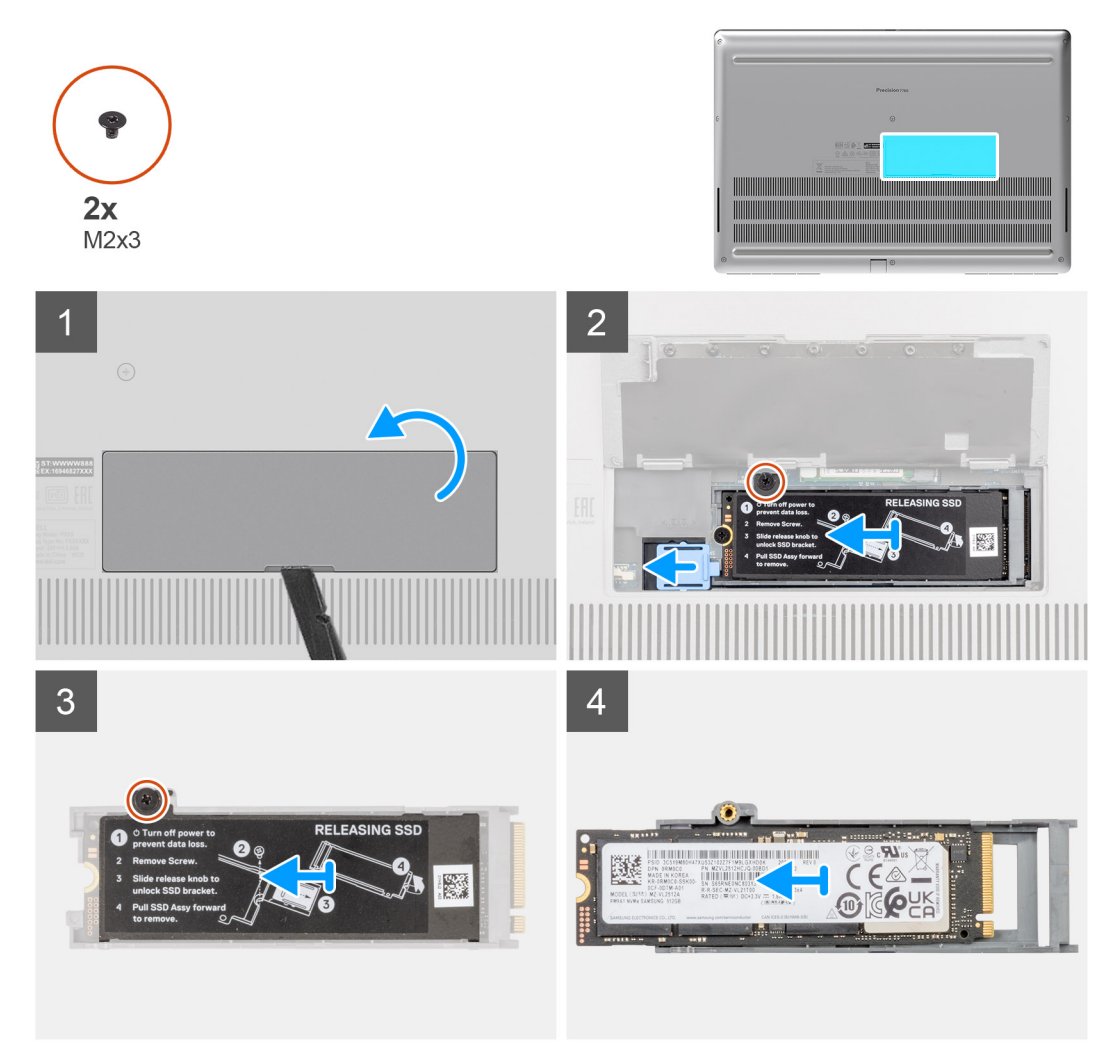

**Para computadoras sin configuración de puerta de disco SSD**

<span id="page-17-0"></span>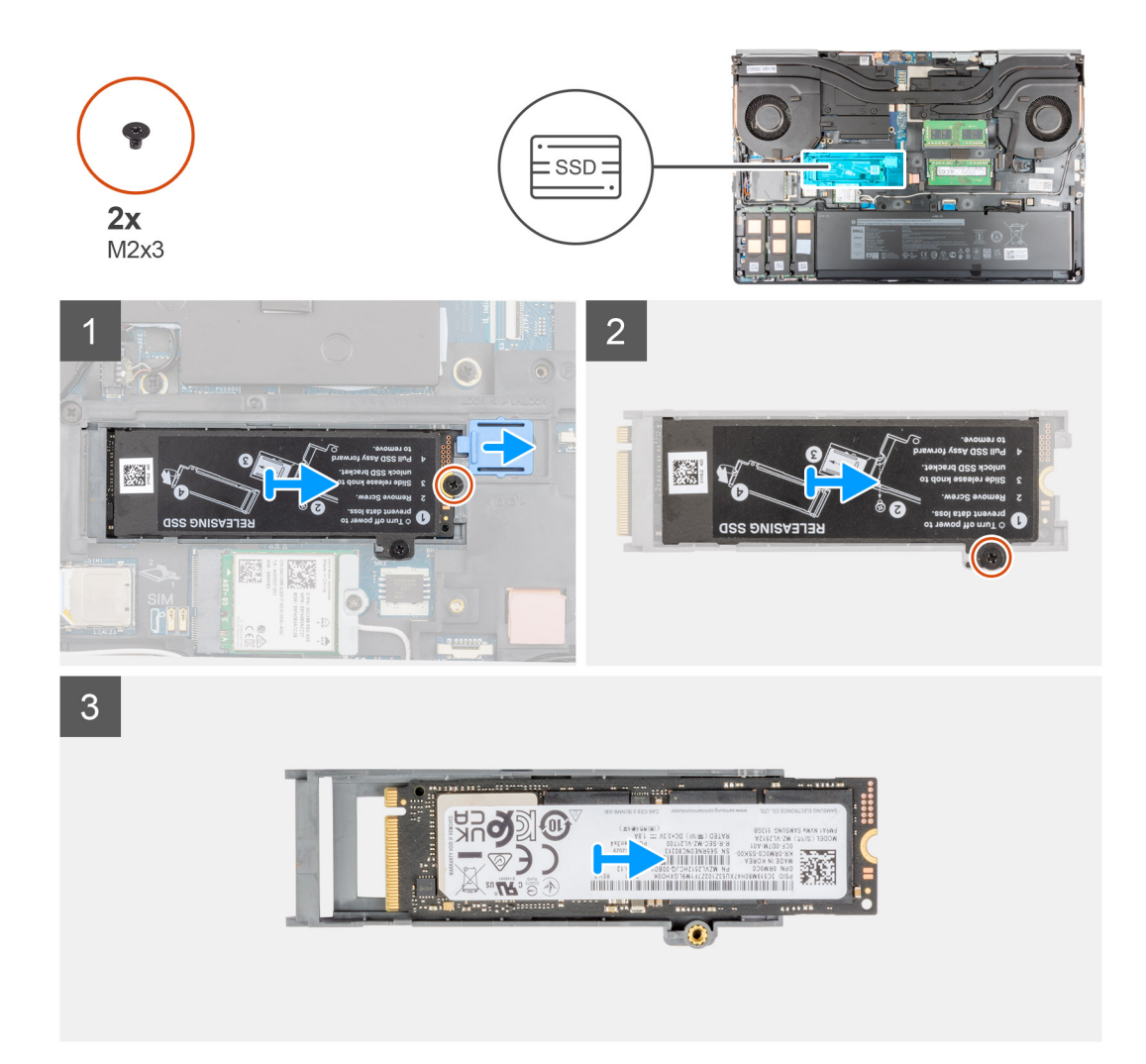

- 1. Para computadoras con configuración de puerta de disco SSD:
	- a. Utilice un instrumento de plástico acabado en punta para hacer palanca para abrir la puerta de disco SSD de su punto de empotramiento.

**NOTA:** La puerta de disco SDD está conectada a la cubierta de la base desde un lado y no se puede desconectar.

- b. Siga el procedimiento del paso 3 al paso 8.
- 2. Para computadoras sin configuración de puerta de disco SSD:
	- a. Siga el procedimiento del paso 3 al paso 8.
- 3. Quite el tornillo (M2x3) que asegura el módulo de la SSD a su ranura en la computadora.
- 4. Deslice el pestillo de liberación de la SSD para desbloquear el módulo de la SSD.
- 5. Quite el módulo de la SSD de la computadora.
- 6. Quite el tornillo (M2x3) que asegura la placa térmica de SSD al portaunidades de la SSD.
- 7. Incline cuidadosamente en ángulo y, a continuación, deslice para extraer la placa térmica de la SSD del módulo SSD.
- 8. Quite la SSD M.2 2280 del portaunidades de la SSD.

## **Instalación del módulo de la SSD M.2 secundaria**

### **Requisitos previos**

**NOTA:** Para las computadoras enviadas con SSD M.2 2280 PCIe Gen4 instalada en la ranura 0.

**NOTA:** Esta ranura admite solo la unidad de estado sólido M.2 2280 PCIe Gen4 y no admite ninguna unidad de estado sólido Optane, SATA o M.2 2230.

Si va a reemplazar un componente, quite el componente existente antes de realizar el procedimiento de instalación.

#### **Sobre esta tarea**

En la ilustración, se indica la ubicación de la SSD M.2 secundaria y se proporciona una representación visual del procedimiento de instalación.

### **Para computadoras con configuración de puerta de disco SSD**

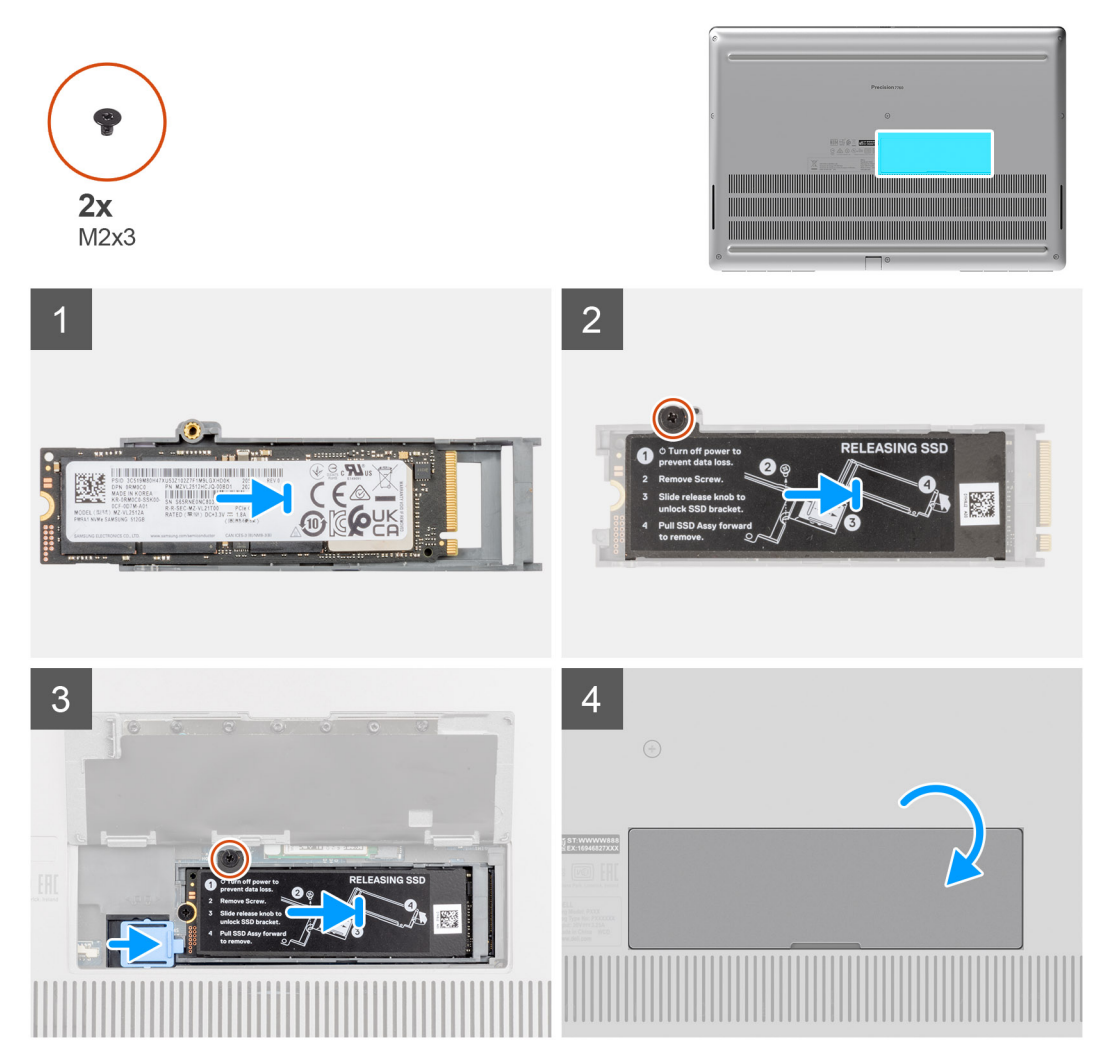

**Para computadoras sin configuración de puerta de disco SSD**

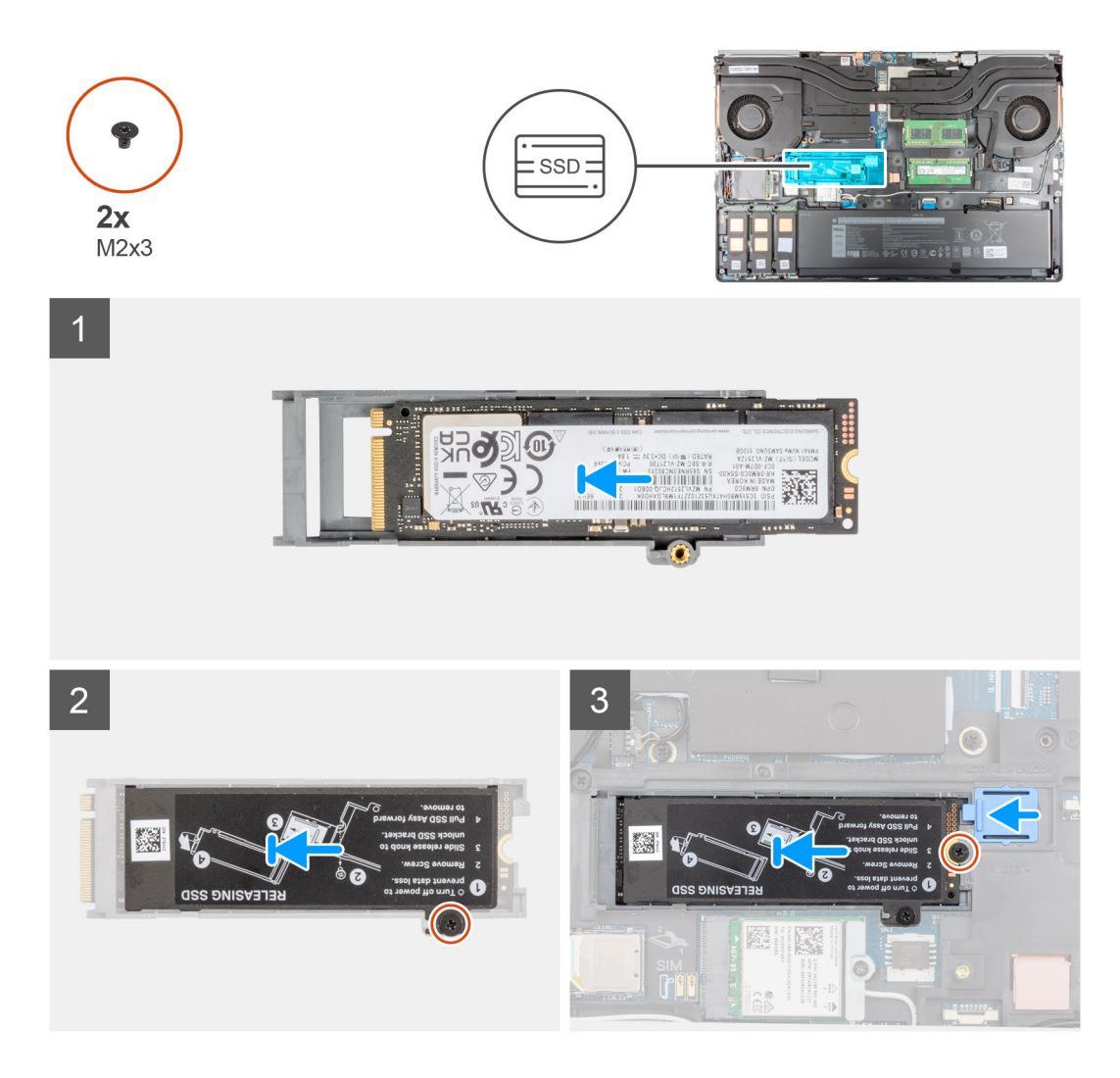

- 1. Coloque la SSD M.2 2280 en su ranura del portaunidades de SSD.
- 2. Alinee las lengüetas de la placa térmica de la SSD con los orificios de las lengüetas del portaunidades de SSD en ángulo.
- 3. Coloque la placa térmica de la SSD sobre el módulo de la SSD M.2.
	- **NOTA:** Alinee con cuidado el orificio de la lengüeta de la placa térmica cerca del orificio para tornillos con la lengüeta del portaunidades de SSD.
- 4. Reemplace el tornillo (M2x3) para asegurar la placa térmica de la SSD al módulo SSD M.2.
- 5. Reemplace el módulo SSD M.2 en su ranura de la computadora.
- 6. Reemplace el tornillo (M2x3) para asegurar el módulo de la SSD en su lugar.
- 7. Deslice el pestillo de liberación de la SSD para bloquear el módulo de la SSD en su lugar.
- 8. Para las computadoras que se envían con la configuración de puerta de disco SSD:
	- a. Cierre la puerta SSD hasta que encaje en su lugar.

### **Siguientes pasos**

1. Instale la [cubierta de la base](#page-23-0).

**NOTA:** Siga este procedimiento solo si el equipo se envía sin la configuración de puerta de discos SSD.

- 2. Instale la tarieta SD.
- 3. Siga el procedimiento que se describe en [Después de manipular el interior de la computadora](#page-9-0).

# <span id="page-20-0"></span>**Cubierta de la base**

### **Extracción de la cubierta de la base**

### **Requisitos previos**

- 1. Siga el procedimiento que se describe en [Antes de manipular el interior de la computadora.](#page-6-0)
- 2. Extraiga la [tarjeta SD](#page-14-0).

### **Sobre esta tarea**

En la ilustración, se indica la ubicación de la cubierta de la base y se proporciona una representación visual del procedimiento de extracción.

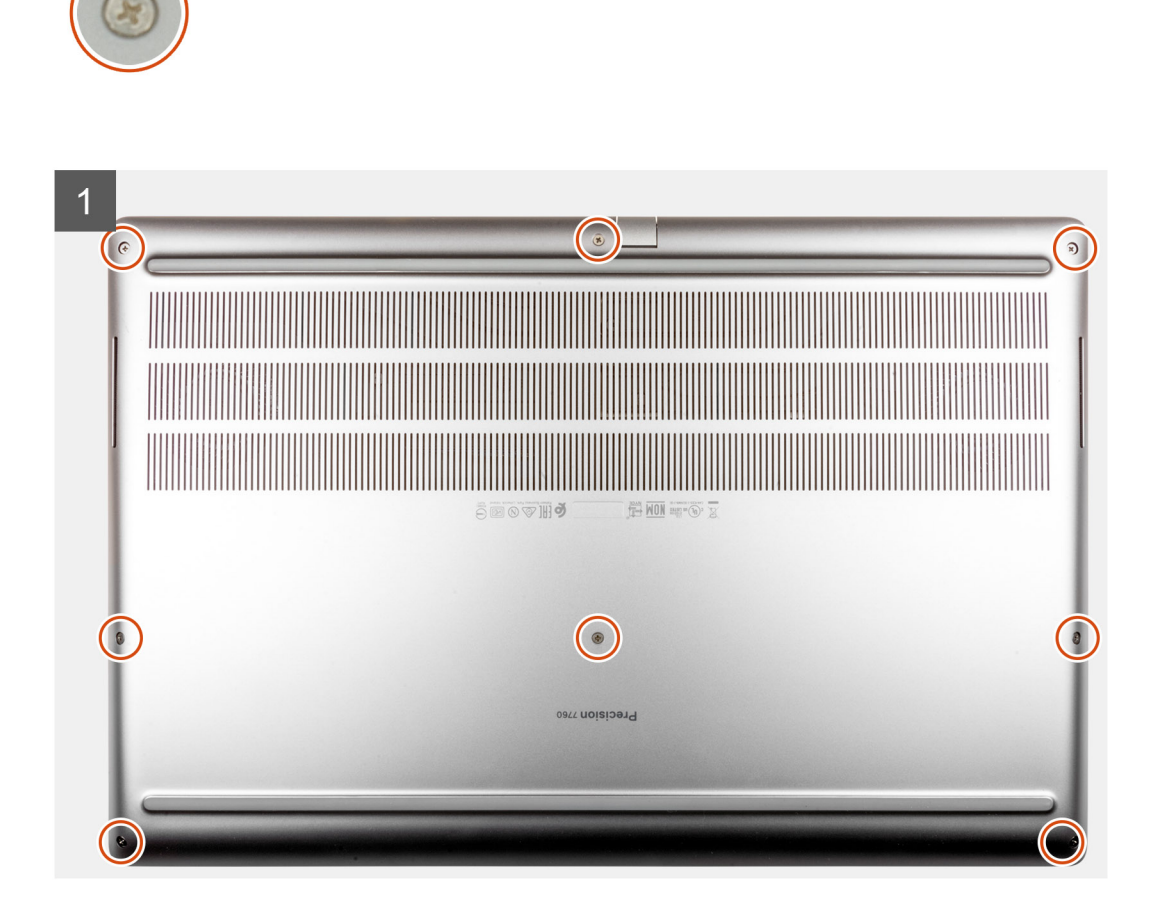

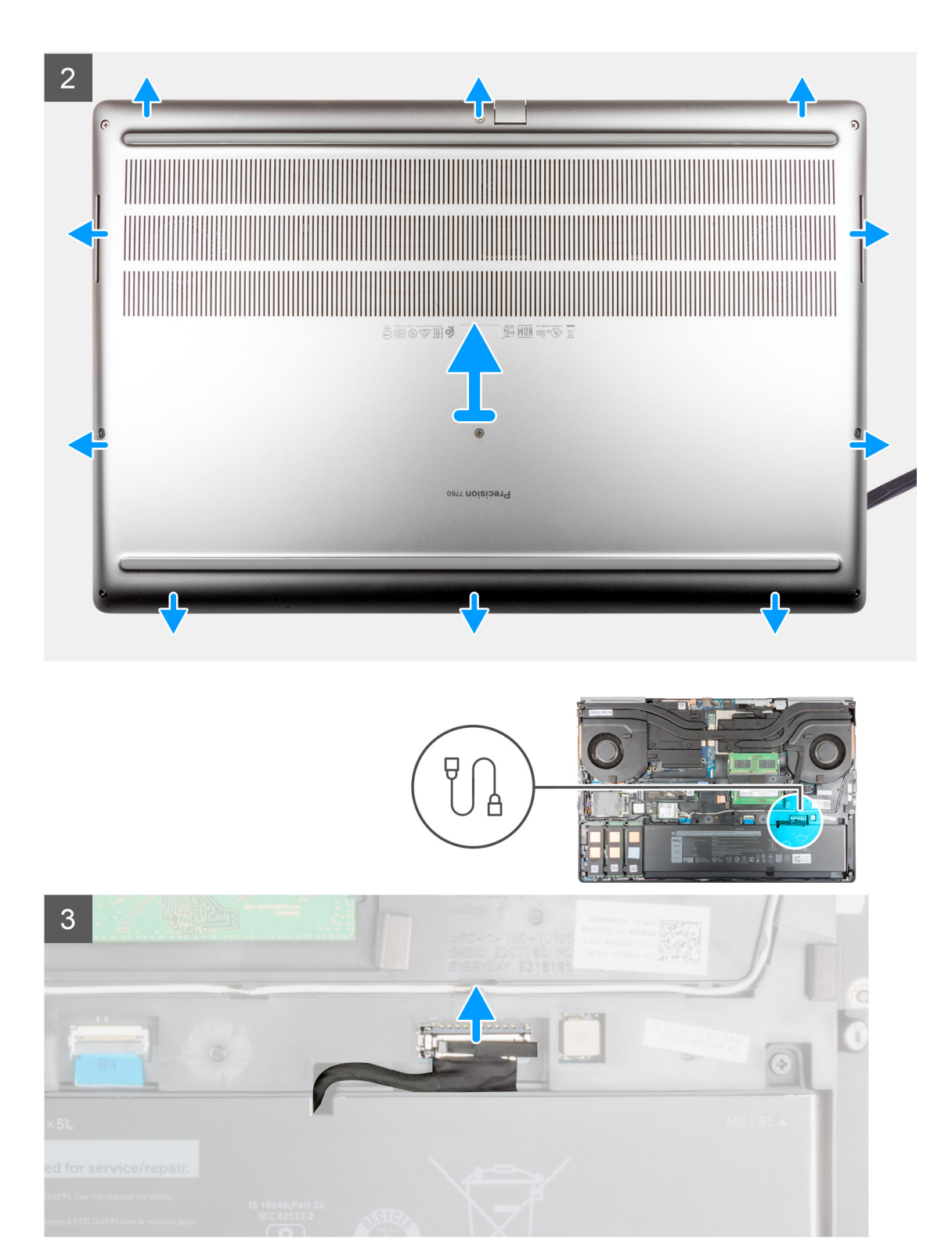

- 1. Afloje los ocho tornillos cautivos que fijan la cubierta de la base a la computadora.
- 2. Para las computadoras enviados sin lector de tarjetas inteligentes, haga palanca para abrir la cubierta de la base, comenzando desde el orificio en el borde inferior de la cubierta.

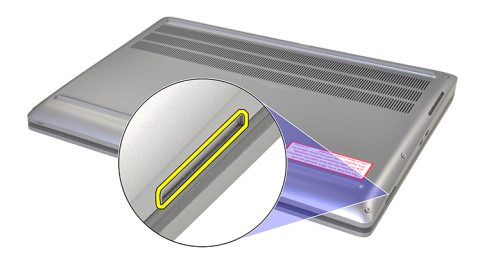

(i) NOTA: Para los modelos enviados sin lector de tarjetas inteligentes, haga palanca para abrir la cubierta de la base desde la ranura del lector de tarjetas inteligentes en el borde inferior derecho de la cubierta de la base. Utilice los dedos para hacer palanca a fin de abrir la cubierta de la base, ya que usar un instrumento de plástico acabado en punta o cualquier otro instrumento afilado podría dañar la cubierta.

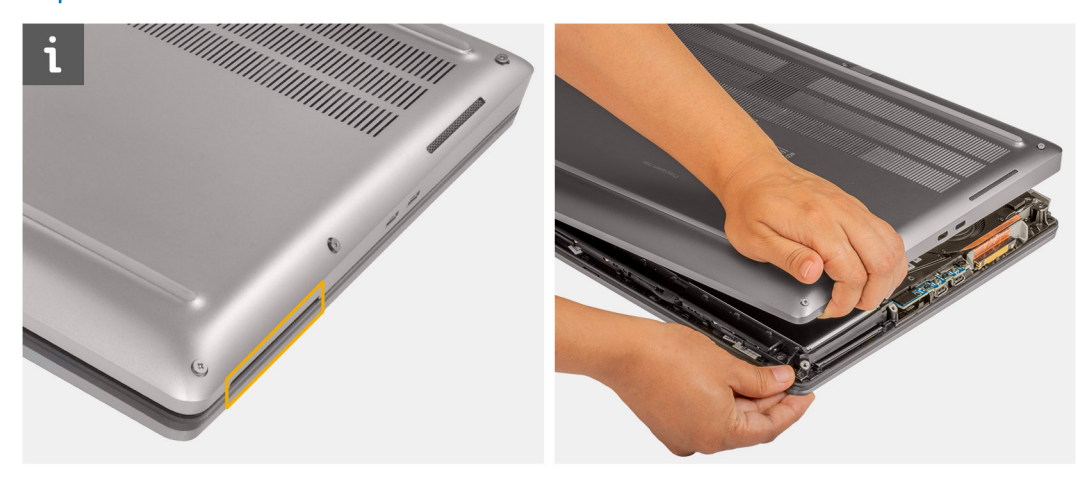

- 3. Levante la cubierta de la base, comenzando desde el borde inferior, y empújela hacia atrás para quítarla de la computadora.
	- **NOTA:** No levante la cubierta de la base directamente hacia afuera para extraerla, ya que esto puede dañar el borde posterior de la cubierta.
- 4. Después de extraer la cubierta de la base, si alguna de las almohadillas térmicas para la SSD M.2, la tarjeta WWAN o el marco interno están desconectados, adhieralos a la ranura correcta en la computadora.

<span id="page-23-0"></span>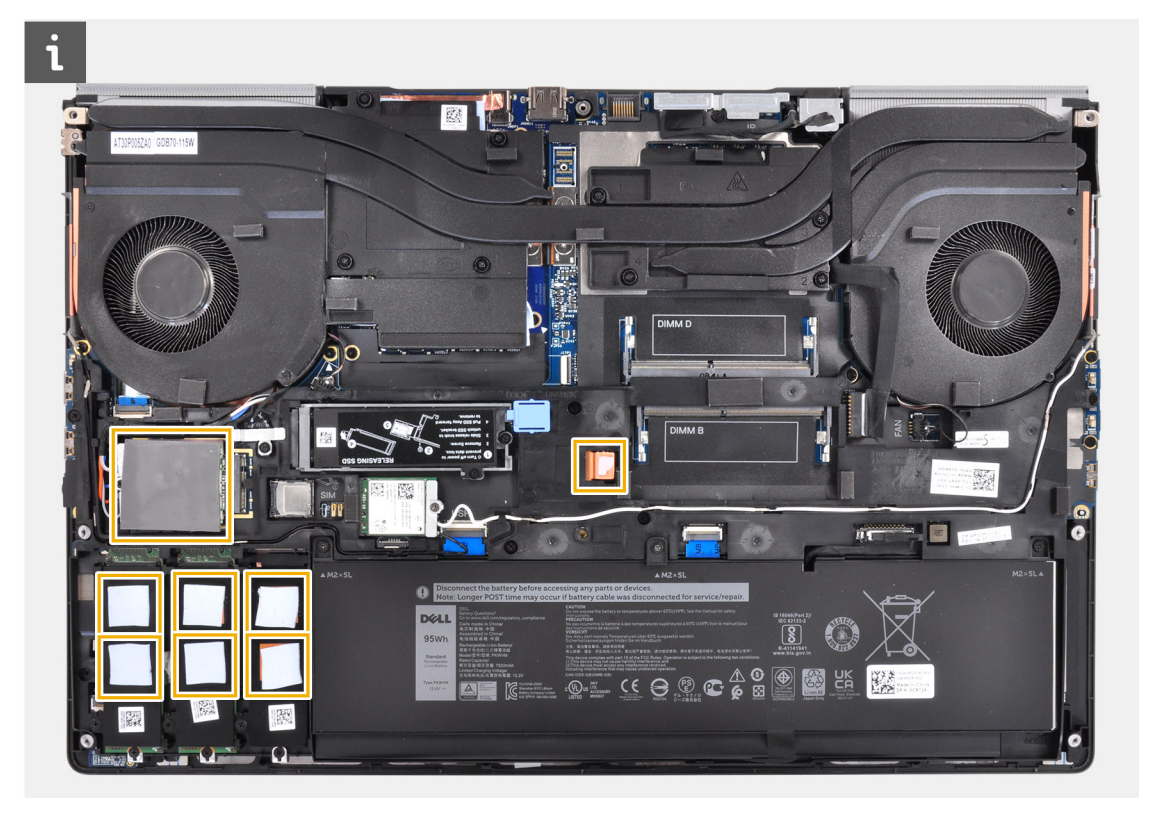

5. Desconecte el cable de la batería del conector de la tarjeta madre.

### **Instalación de la cubierta de la base**

### **Requisitos previos**

Si va a reemplazar un componente, quite el componente existente antes de realizar el procedimiento de instalación.

### **Sobre esta tarea**

En la ilustración, se indica la ubicación de la cubierta de la base y se proporciona una representación visual del procedimiento de instalación.

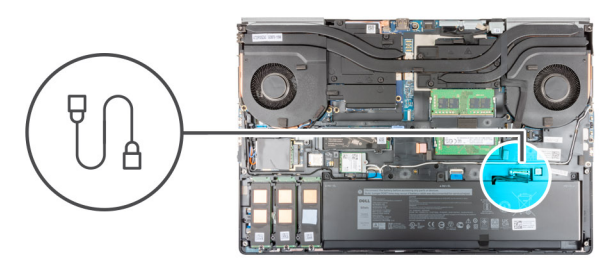

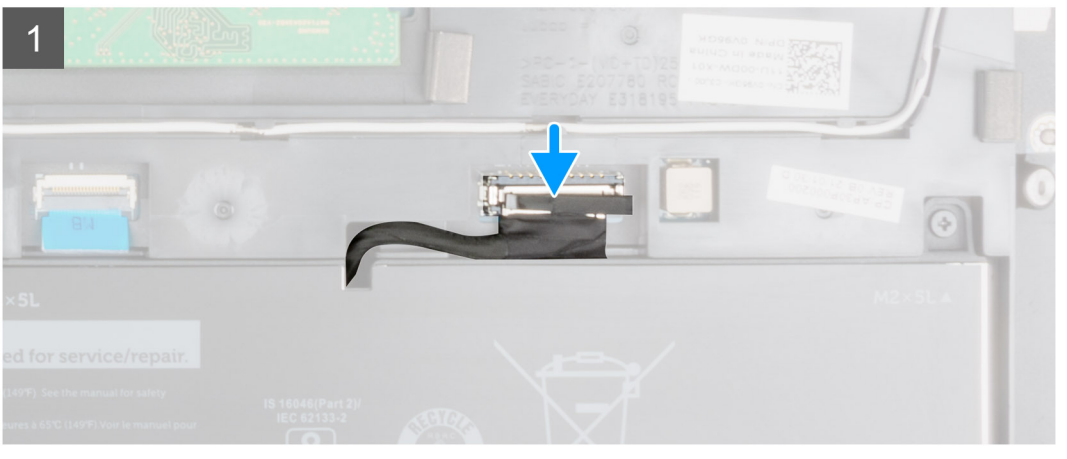

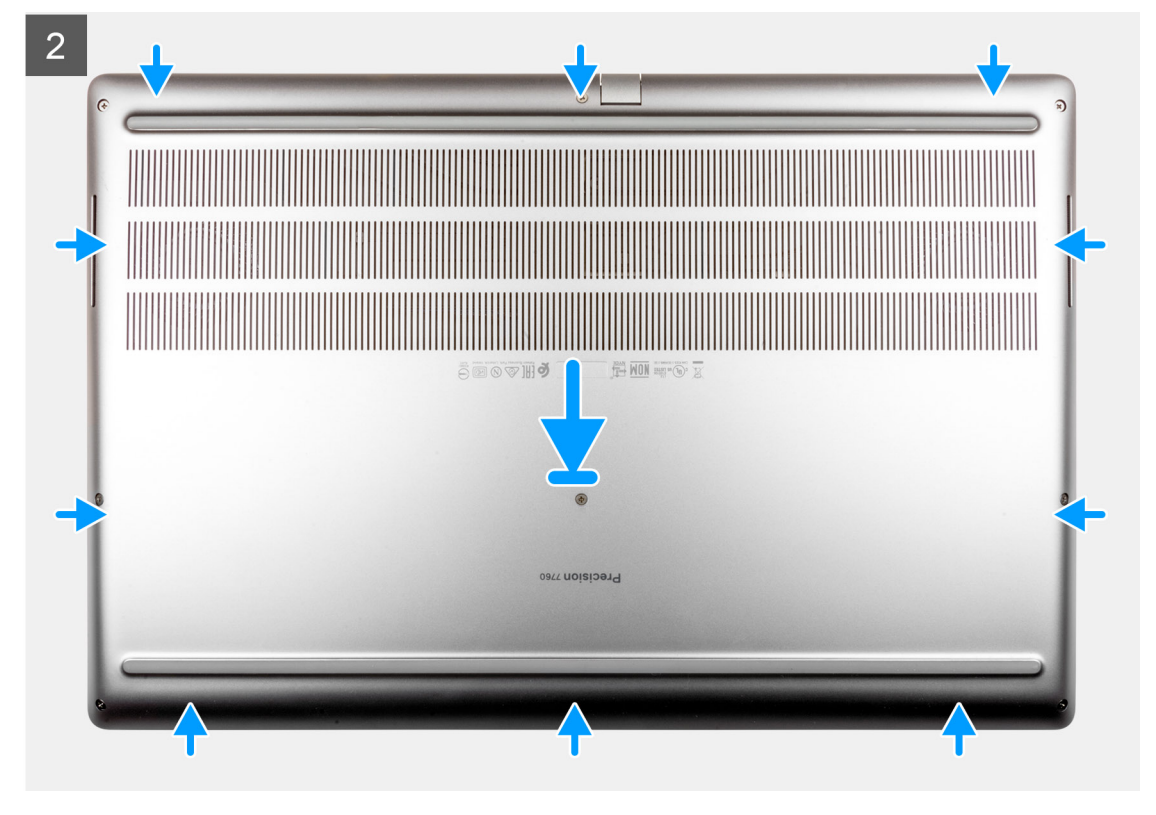

<span id="page-25-0"></span>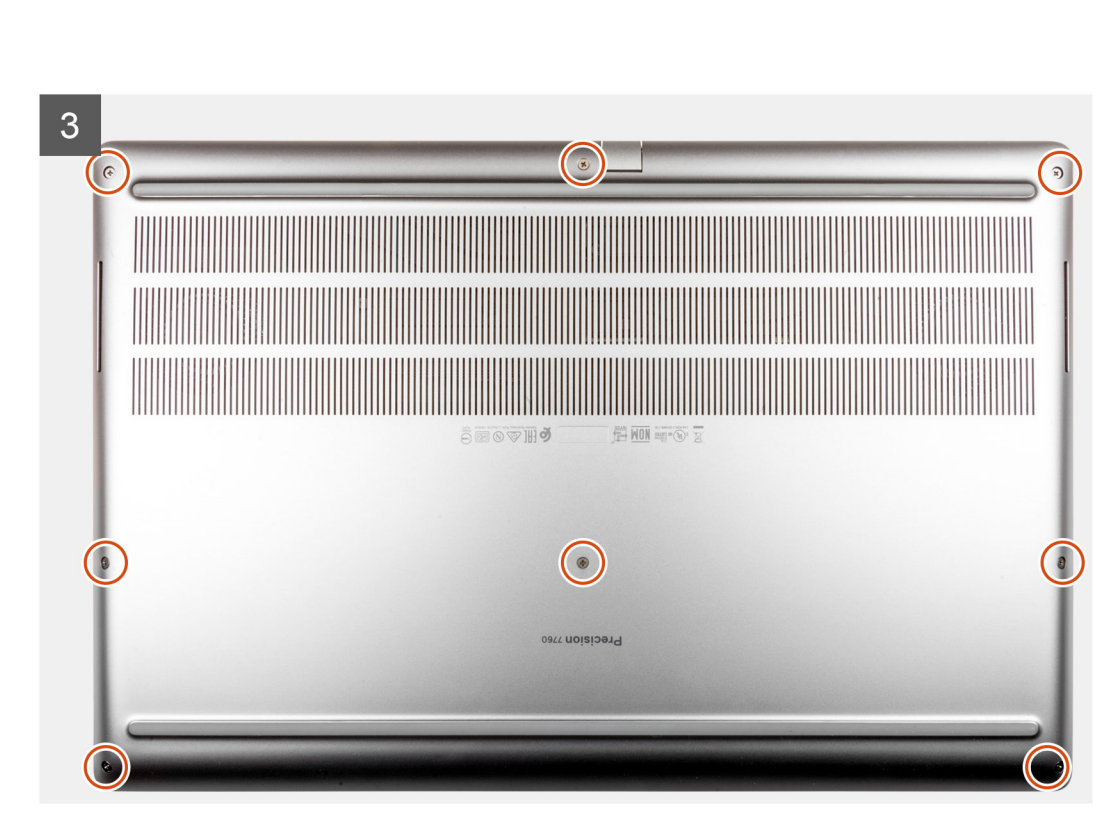

- 1. Conecte el cable de la batería al conector de la tarjeta madre.
- 2. Deslice la cubierta de la base en su ranura hasta que encaje.
- 3. Ajuste los ocho tornillos cautivos para fijar la cubierta de la base a la computadora.

### **Siguientes pasos**

- 1. Instale la [tarjeta SD.](#page-14-0)
- 2. Siga el procedimiento que se describe en [Después de manipular el interior de la computadora](#page-9-0).

## **Batería**

### **Precauciones para batería de iones de litio**

### **PRECAUCIÓN:**

- **● Tenga cuidado cuando maneje baterías de iones de litio.**
- **● Descargue la batería lo más posible antes de quitarla del sistema. Para esto, puede desconectar el adaptador de CA del sistema para permitir que la batería se agote.**
- **● No aplaste, deje caer, estropee o penetre la batería con objetos extraños.**
- **● No exponga la batería a temperaturas altas ni desmonte paquetes de batería y células.**
- **● No aplique presión en la superficie de la batería.**
- **● No doble la batería.**
- <span id="page-26-0"></span>**● No utilice herramientas de ningún tipo para hacer palanca sobre o contra la batería.**
- **● Verifique que no se pierda ningún tornillo durante la reparación de este producto, para evitar daños o perforaciones accidentales en la batería y otros componentes del sistema.**
- **● Si una batería se atasca en la computadora como resultado de la inflamación, no intente soltarla, ya que perforar, doblar o aplastar baterías de iones de litio puede ser peligroso. En este caso, comuníquese con el soporte técnico de Dell para obtener asistencia. Consulte [www.dell.com/contactdell](https://www.dell.com/support).**
- **● Adquiera siempre baterías originales de [www.dell.com](https://www.dell.com) o socios y distribuidores autorizados de Dell.**

### **Extracción de la batería**

### **Requisitos previos**

- 1. Siga el procedimiento que se describe en [Antes de manipular el interior de la computadora.](#page-6-0)
- 2. Extraiga la [tarjeta SD](#page-14-0).
- 3. Extraiga la [cubierta de la base.](#page-20-0)

### **Sobre esta tarea**

En la ilustración, se muestra la ubicación de la batería y se proporciona una representación visual del procedimiento de extracción.

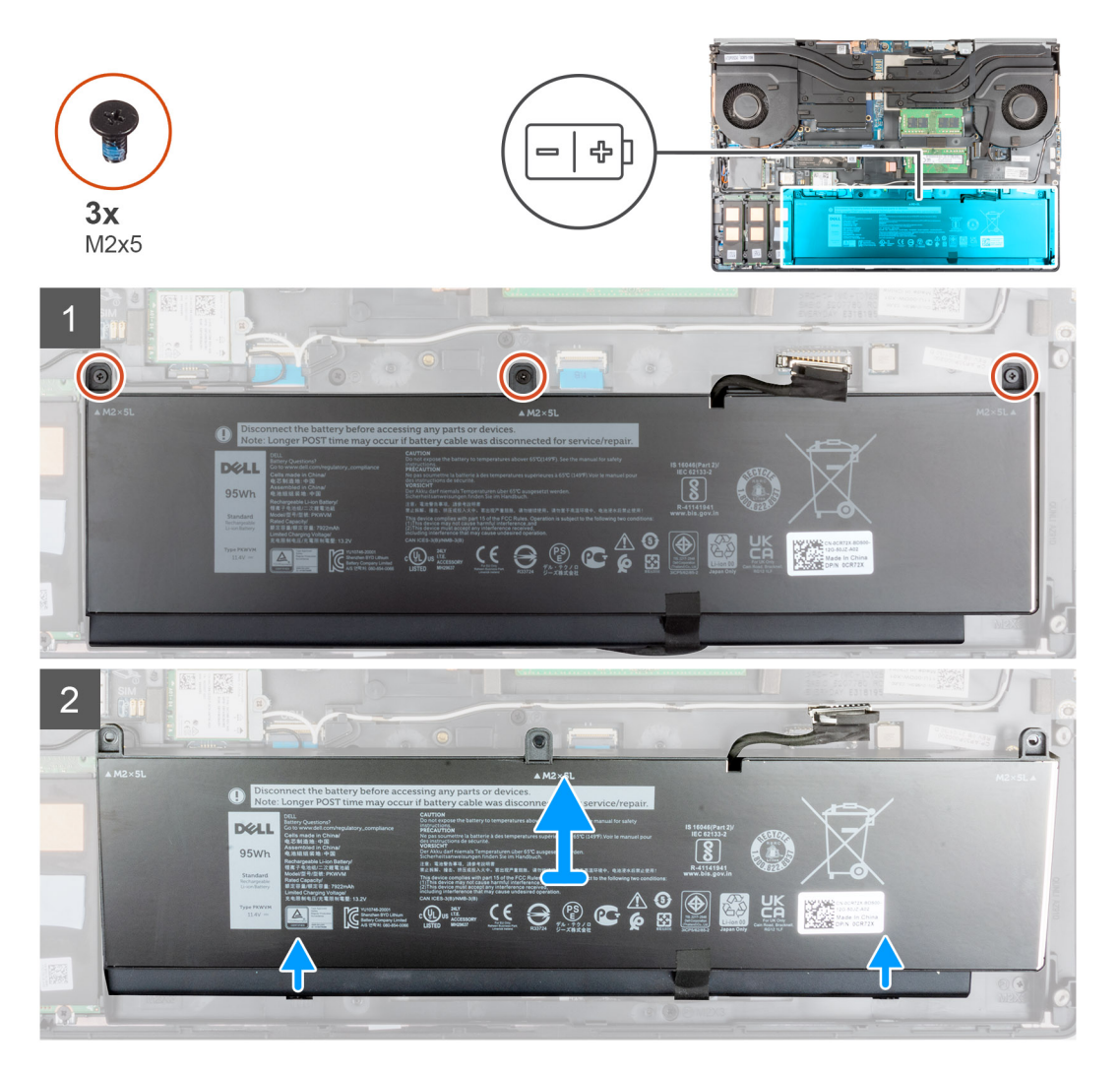

<span id="page-27-0"></span>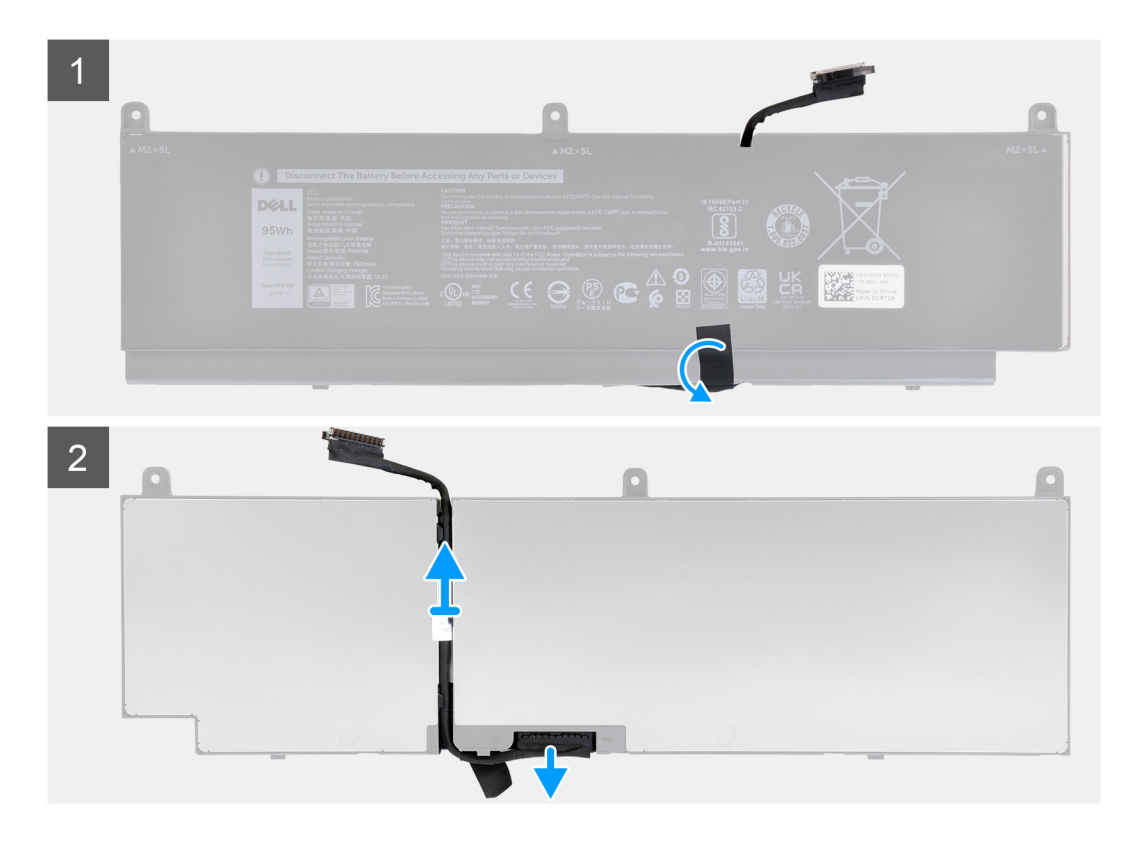

- 1. Quite los tres tornillos (M2x5) que aseguran la batería a la computadora.
- 2. Levante ligeramente la batería en ángulo y deslice la batería para extraerla del chasis de la computadora.
- 3. Despegue la cinta adhesiva para soltar el cable de la batería de la batería.
- 4. Quite el cable de la batería de las guías de enrutamiento de la batería.
- 5. Desconecte el cable de la batería del conector en la batería.

### **Instalación de la batería**

### **Requisitos previos**

Si va a reemplazar un componente, quite el componente existente antes de realizar el procedimiento de instalación.

### **Sobre esta tarea**

En la ilustración, se muestra la ubicación de la batería y se proporciona una representación visual del procedimiento de instalación.

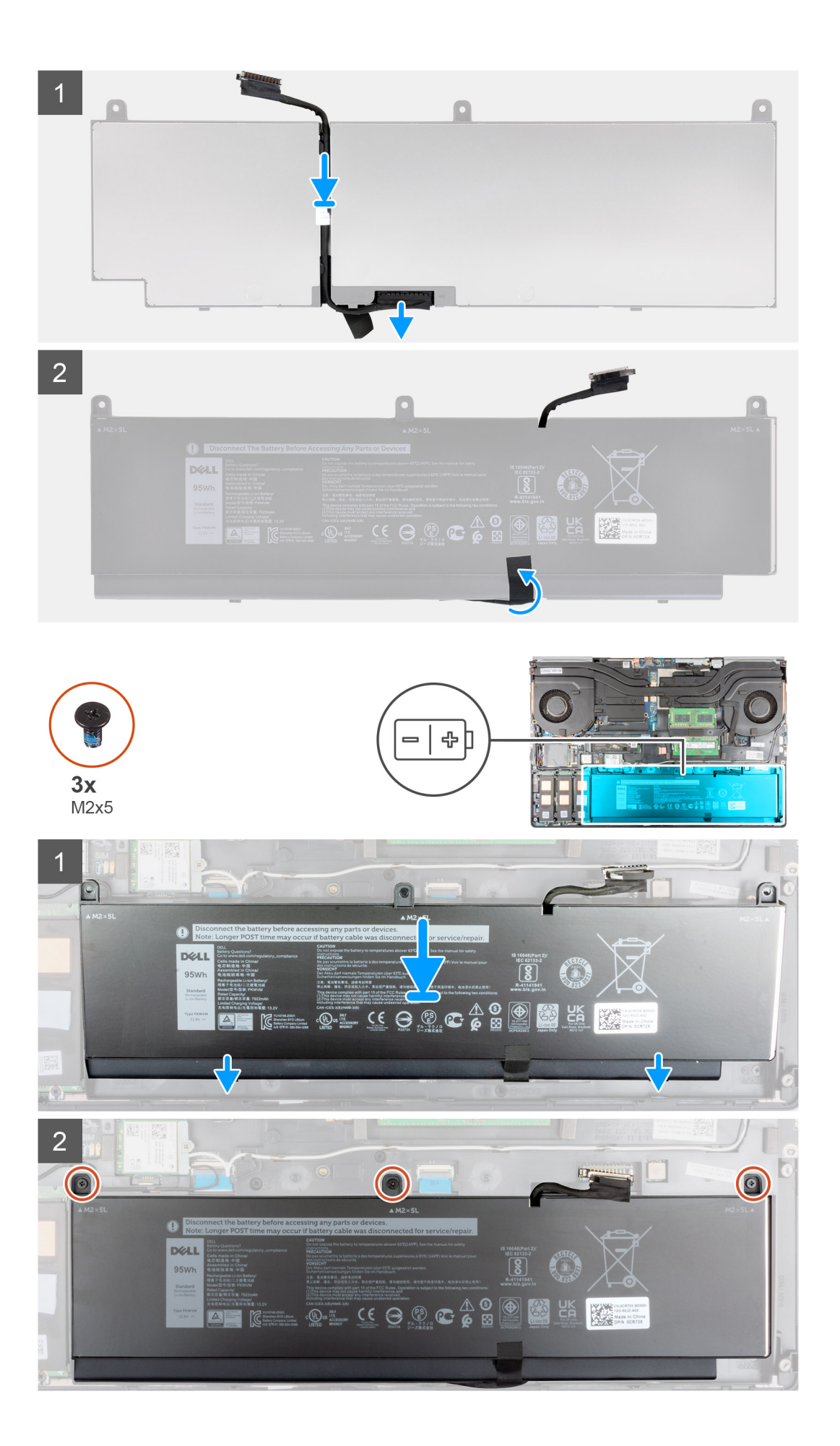

- <span id="page-29-0"></span>1. Pase el cable de la batería a través de las guías de enrutamiento de la batería.
- 2. Conecte el cable de la batería al conector de la batería.
- 3. Adhiera la cinta que fija el cable de la batería a la batería.
- 4. Alinee las lengüetas de la batería en ángulo con los orificios de las lengüetas del chasis de la computadora.
- 5. Coloque la batería en la ranura de la computadora.
- 6. Reemplace los tres tornillos (M2x5) para asegurar la batería a la computadora.

### **Siguientes pasos**

- 1. Instale la [cubierta de la base](#page-23-0).
- 2. Instale la [tarjeta SD.](#page-14-0)
- 3. Siga el procedimiento que se describe en [Después de manipular el interior de la computadora](#page-9-0).

## **Unidad de estado sólido**

## **Extracción de la unidad de estado sólido M.2 principal**

### **Requisitos previos**

**NOTA:** Ranura 3, ranura 4 y la ranura 5 admiten PCIe Gen3, Optane y unidad de estado sólido SATA.  $\bigcirc$ 

- 1. Siga el procedimiento que se describe en [Antes de manipular el interior de la computadora.](#page-6-0)
- 2. Extraiga la [tarjeta SD](#page-14-0).
- 3. Extraiga la [cubierta de la base.](#page-20-0)

### **Sobre esta tarea**

En la ilustración, se indica la ubicación de la SSD M.2 principal y se proporciona una representación visual del procedimiento de extracción.

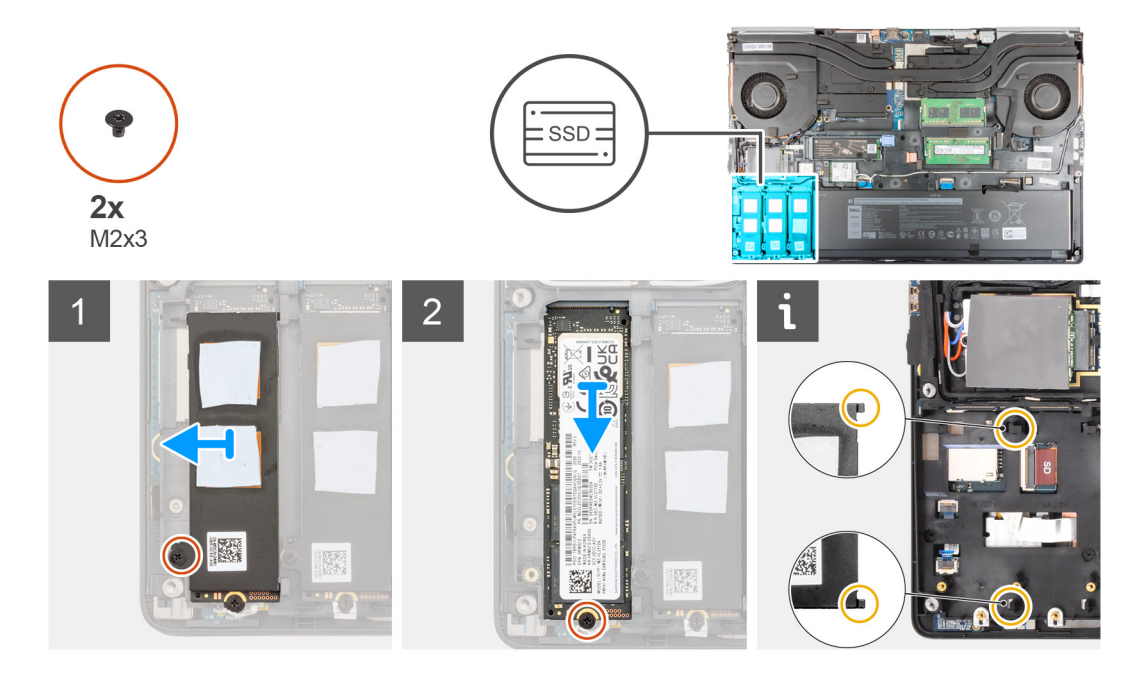

### **Pasos**

- 1. Quite el tornillo (M2x3) que asegura la placa térmica de la SSD al módulo de la SSD M.2.
- 2. Incline cuidadosamente en ángulo y, a continuación, deslice para extraer la placa térmica de la SSD de las ranuras del marco interno.
- 3. Para la SSD M.2 2280, realice lo siguiente:
- <span id="page-30-0"></span>a. Quite el tornillo (M2x3) que asegura la SSD M.2 a la computadora.
- b. Extraiga la SSD M.2.
- 4. Para la SSD M.2 2230, realice lo siguiente:
	- a. Quite el tornillo (M2x3) que asegura el módulo de la SSD.
	- b. Quite el módulo de la SSD de la computadora.
	- c. Quite el tornillo (M2x2) que asegura la SSD al soporte para SSD.
	- d. Quite la SSD del soporte.
- 5. Repita los pasos anteriores para quitar otros módulos de SSD de la computadora.

## **Instalación del módulo de la SSD M.2 principal**

### **Requisitos previos**

**NOTA:** Ranura 3, ranura 4 y la ranura 5 admiten PCIe Gen3, Optane y unidad de estado sólido SATA.

Si va a reemplazar un componente, quite el componente existente antes de realizar el procedimiento de instalación.

### **Sobre esta tarea**

En la ilustración, se indica la ubicación de la SSD M.2 principal y se proporciona una representación visual del procedimiento de instalación.

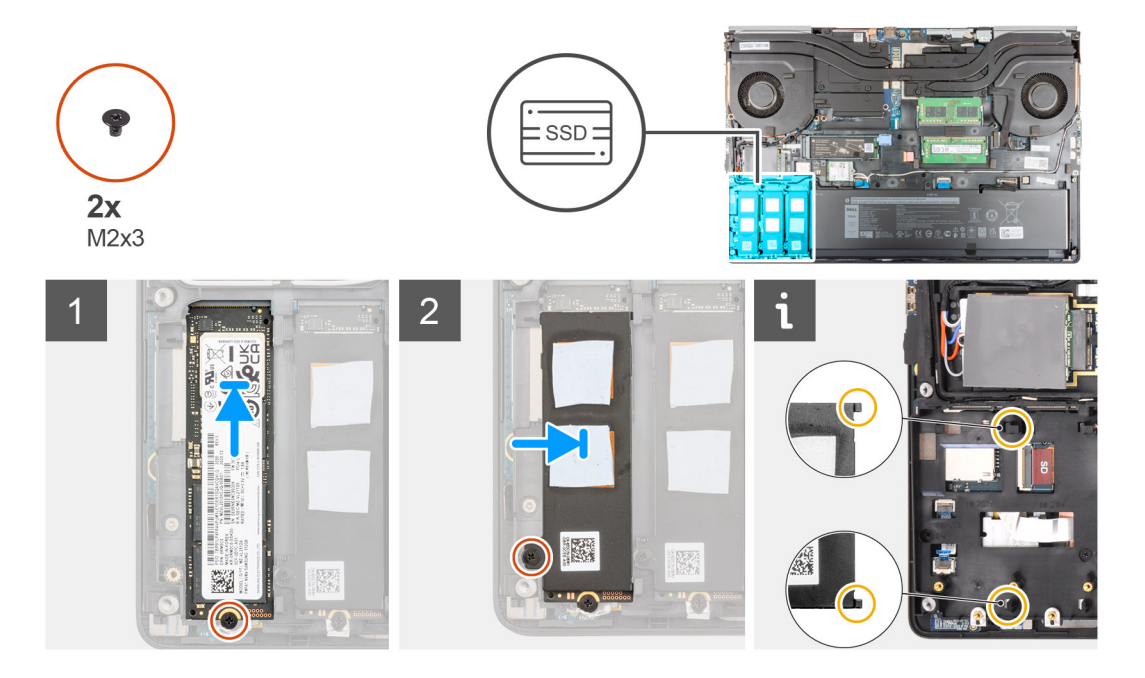

### **Pasos**

- 1. Para la SSD M.2 2280, realice lo siguiente:
	- a. Coloque la SSD M.2 en la ranura de la computadora.
	- b. Reemplace el tornillo (M2x3) para asegurar la SSD M.2 a la computadora.
- 2. Para la SSD M.2 2230, realice lo siguiente:
	- a. Coloque la SSD M.2 en el soporte para SSD.
	- b. Reemplace el tornillo (M2x2) para asegurar la SSD M.2 al soporte.
	- c. Coloque el módulo de la SSD M.2 en la ranura de la computadora.
	- d. Reemplace el tornillo (M2x3) para asegurar el módulo de la SSD M.2 a la computadora.
- 3. Alinee con cuidado e inserte las dos lengüetas de la placa térmica de la SSD en las ranuras de la trama interna para fijar la placa térmica de la SSD en su lugar.
- 4. Reemplace el tornillo (M2x3) para asegurar la placa térmica de la SSD a la SSD M.2.
- 5. Repita los pasos anteriores para instalar otros módulos de SSD en la computadora.

### <span id="page-31-0"></span>**Siguientes pasos**

- 1. Instale la [cubierta de la base](#page-23-0).
- 2. Instale la tarieta SD.
- 3. Siga el procedimiento que se describe en [Después de manipular el interior de la computadora](#page-9-0).

## **Módulo de memoria secundario**

### **Extracción del módulo de memoria secundario**

### **Requisitos previos**

- 1. Siga el procedimiento que se describe en [Antes de manipular el interior de la computadora.](#page-6-0)
- 2. Extraiga la [tarjeta SD](#page-14-0).
- 3. Extraiga la [cubierta de la base.](#page-20-0)

#### **Sobre esta tarea**

En la ilustración, se indica la ubicación del módulo de memoria secundario y de proporciona una representación visual del procedimiento de extracción.

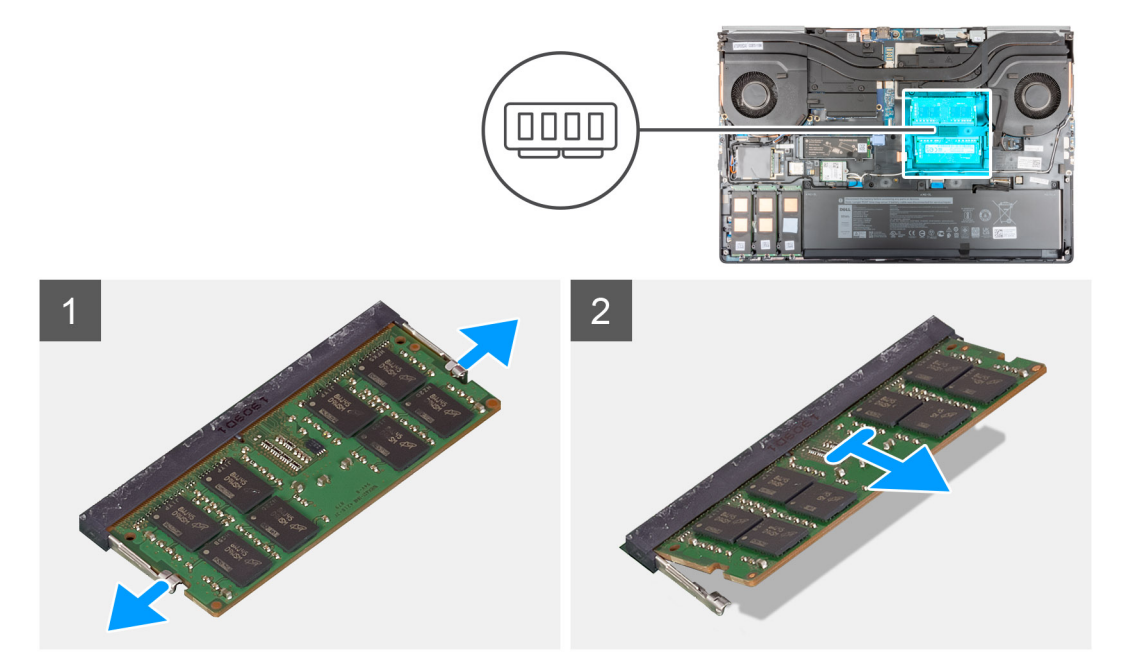

#### **Pasos**

- 1. Haga palanca en los ganchos de fijación en ambos lados del módulo de memoria hasta que el módulo salte.
- 2. Extraiga el módulo de memoria de la ranura del mismo.

### **Instalación del módulo de memoria secundario**

#### **Requisitos previos**

Si va a reemplazar un componente, quite el componente existente antes de realizar el procedimiento de instalación.

#### **Sobre esta tarea**

En la ilustración, se indica la ubicación del módulo secundario y se proporciona una representación visual del procedimiento de instalación.

<span id="page-32-0"></span>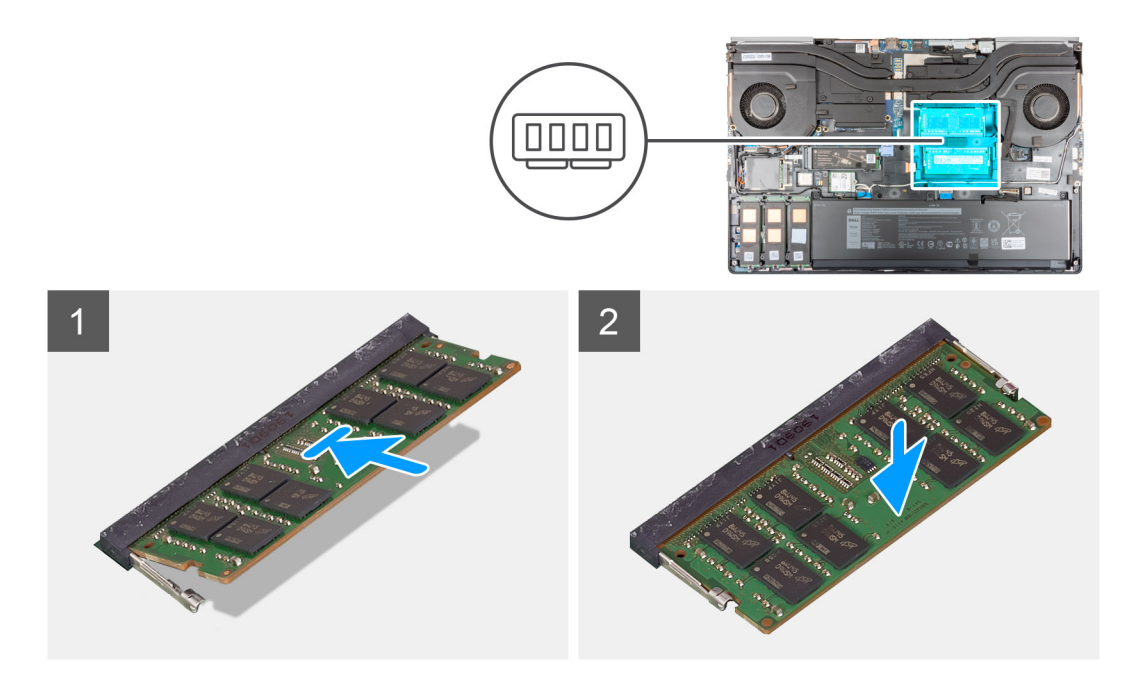

- 1. Alinee la muesca del módulo de memoria con la lengüeta de la ranura del módulo de memoria.
- 2. Deslice firmemente el módulo de memoria dentro de la ranura y presiónelo hasta que encaje en su lugar.

**NOTA:** Si no oye un clic, extraiga el módulo de memoria y vuelva a instalarlo.

### **Siguientes pasos**

- 1. Instale la [cubierta de la base](#page-23-0).
- 2. Instale la [tarjeta SD.](#page-14-0)
- 3. Siga el procedimiento que se describe en [Después de manipular el interior de la computadora](#page-9-0).

# **la tarjeta SIM**

## **Extracción de la tarjeta SIM**

### **Requisitos previos**

- 1. Siga el procedimiento que se describe en [Antes de manipular el interior de la computadora.](#page-6-0)
- 2. Extraiga la [tarjeta SD](#page-14-0).
- 3. Extraiga la [cubierta de la base.](#page-20-0)

#### **Sobre esta tarea**

En la ilustración, se indica la ubicación de la tarjeta SIM y se proporciona una representación visual del procedimiento de extracción.

<span id="page-33-0"></span>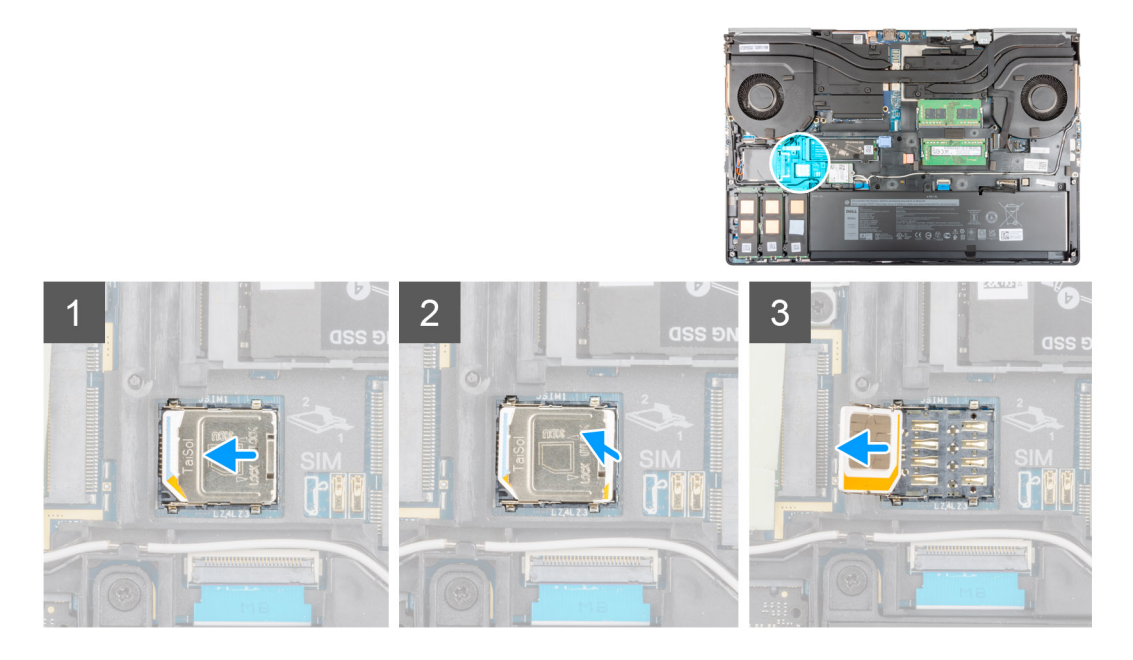

- 1. Deslice suavemente la cubierta de la tarjeta SIM hacia el lado izquierdo de la ranura de tarjeta SIM para desbloquear la cubierta de la tarjeta SIM.
	- **PRECAUCIÓN: La cubierta de la tarjeta SIM es frágil y puede dañarse fácilmente si no se desbloquea correctamente antes de abrirla.**
- 2. Voltee el borde derecho de la cubierta de la tarjeta SIM para abrirla.
- 3. Quite la tarjeta SIM de la ranura de tarjeta SIM.

### **Instalación de la tarjeta SIM**

### **Requisitos previos**

Si va a reemplazar un componente, quite el componente existente antes de realizar el procedimiento de instalación.

#### **Sobre esta tarea**

En la ilustración, se indica la ubicación de la tarjeta SIM y se proporciona una representación visual del procedimiento de instalación.

<span id="page-34-0"></span>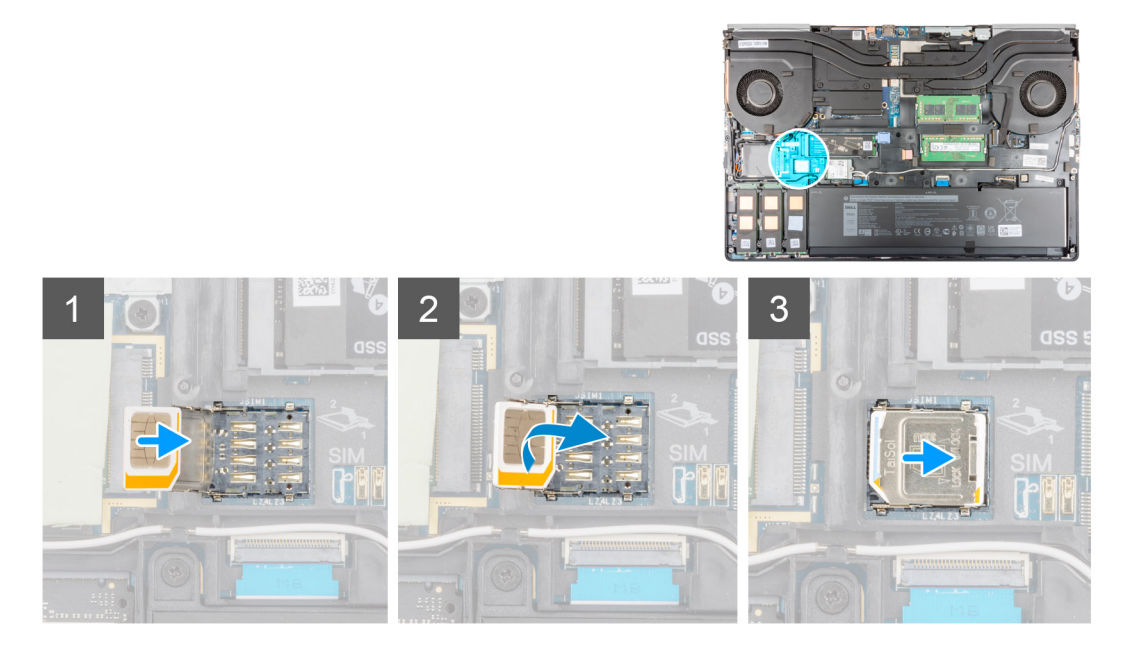

- 1. Deslice la tarjeta SIM en la ranura de tarjeta SIM.
- 2. Encaje la cubierta de la tarjeta SIM hacia abajo.
- 3. Deslice la cubierta de la tarjeta SIM hacia la derecha de la computadora para bloquearla.

### **Siguientes pasos**

- 1. Instale la [cubierta de la base](#page-23-0).
- 2. Instale la [tarjeta SD.](#page-14-0)
- 3. Siga el procedimiento que se describe en [Después de manipular el interior de la computadora](#page-9-0).

# **Tarjeta WLAN**

## **Extracción de la tarjeta WLAN**

### **Requisitos previos**

- 1. Siga el procedimiento que se describe en [Antes de manipular el interior de la computadora.](#page-6-0)
- 2. Extraiga la [tarjeta SD](#page-14-0).
- 3. Extraiga la [cubierta de la base.](#page-20-0)

### **Sobre esta tarea**

En la ilustración, se indica la ubicación de la tarjeta WLAN y se proporciona una representación visual del procedimiento de extracción.

<span id="page-35-0"></span>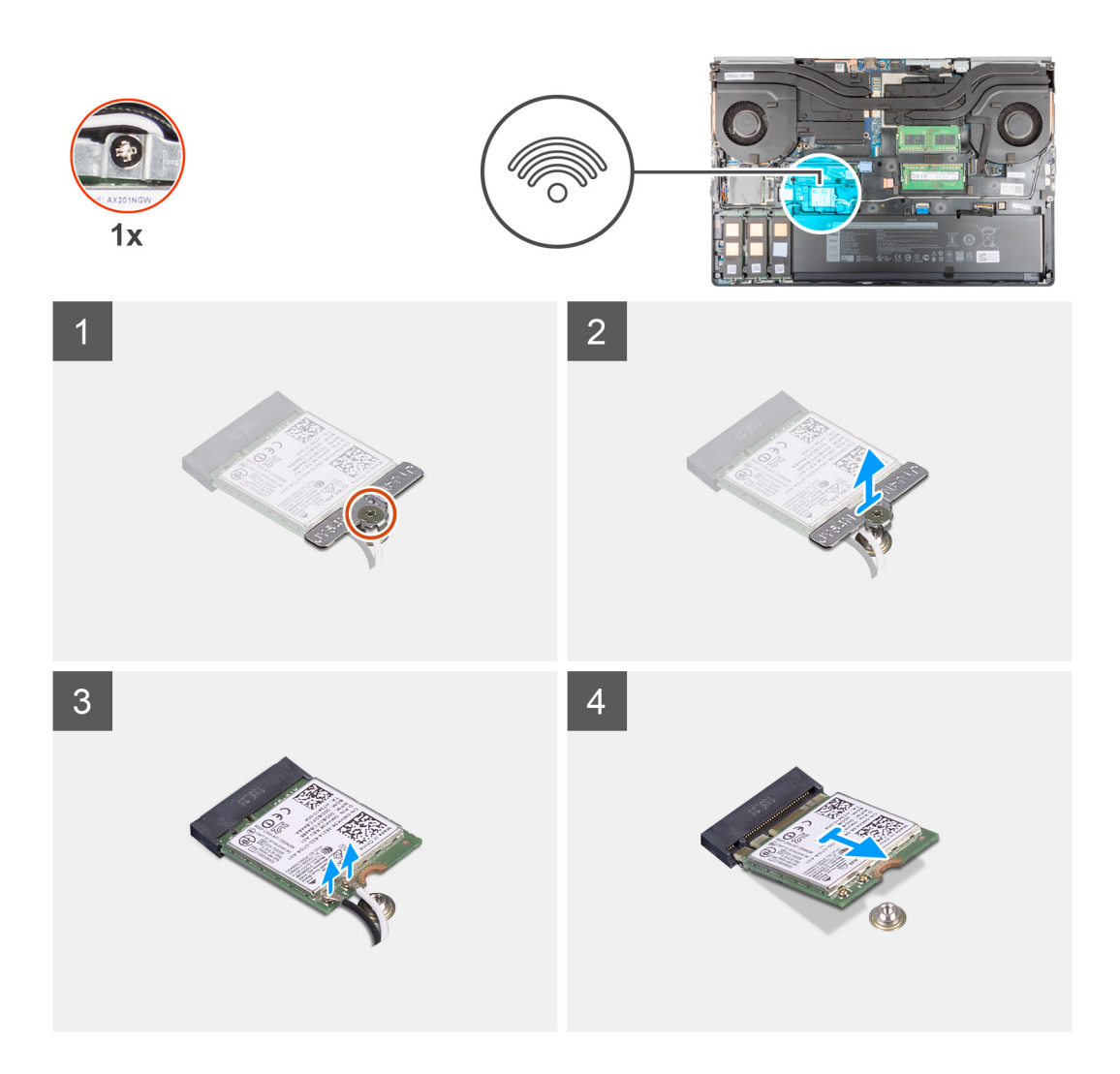

- 1. Afloje el tornillo cautivo que asegura el soporte para tarjeta WLAN a la tarjeta madre.
- 2. Quite el soporte para tarjeta WLAN de la tarjeta.
- 3. Desconecte los cables de antena de la tarjeta WLAN.
- 4. Deslice formando un ángulo y quite la tarjeta WLAN del conector en la tarjeta madre.

### **Instalación de la tarjeta WLAN**

### **Requisitos previos**

Si va a reemplazar un componente, quite el componente existente antes de realizar el procedimiento de instalación.

### **Sobre esta tarea**

En la figura, se indica la ubicación de la tarjeta WLAN y se proporciona una representación visual del procedimiento de instalación.
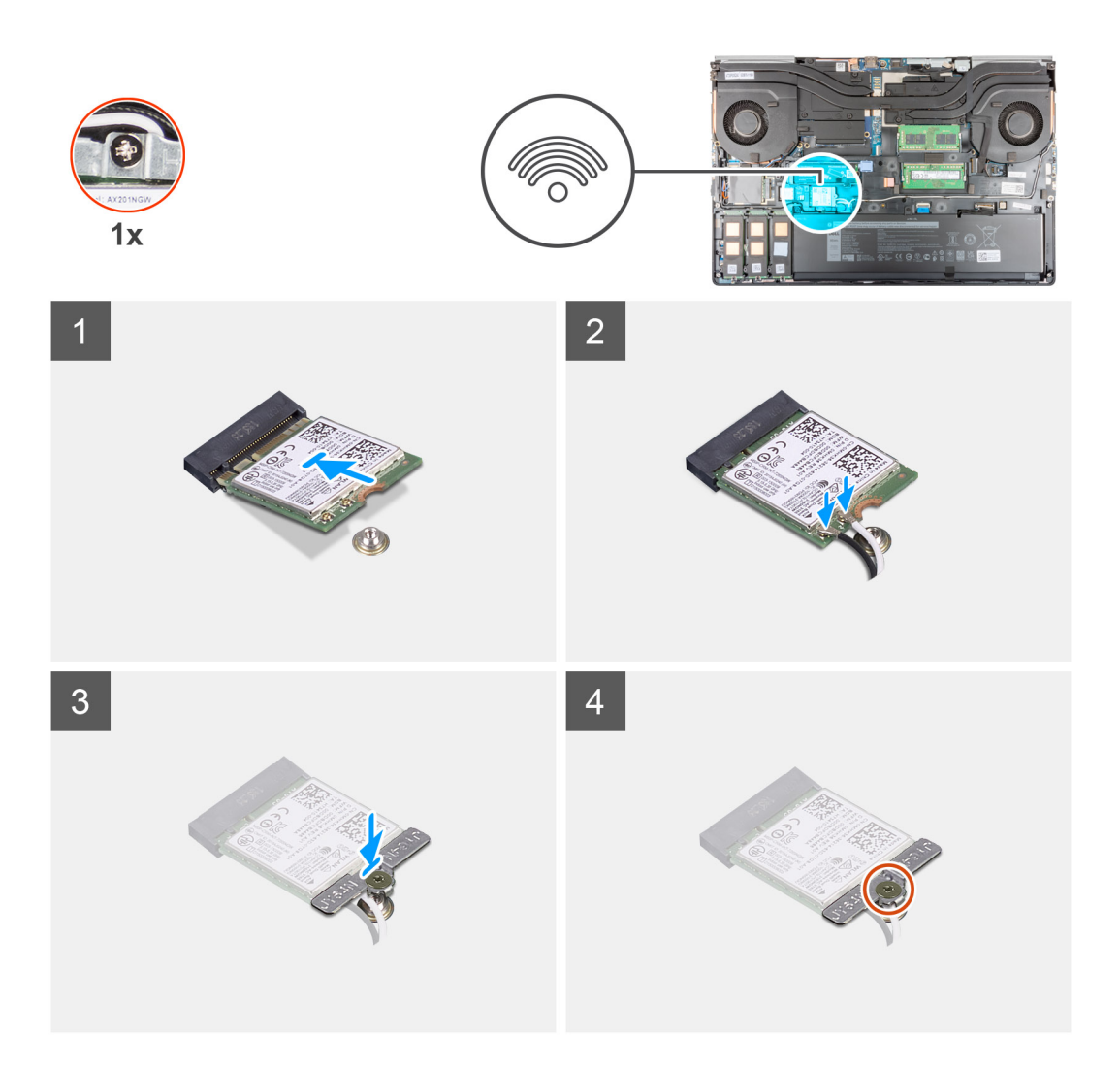

- 1. Conecte los cables de la antena a la tarjeta WLAN.
	- En la tabla a continuación, se proporciona el esquema de colores de los cables de antena para la tarjeta WLAN de la computadora.

## **Tabla 2. Esquema de colores de los cables de la antena**

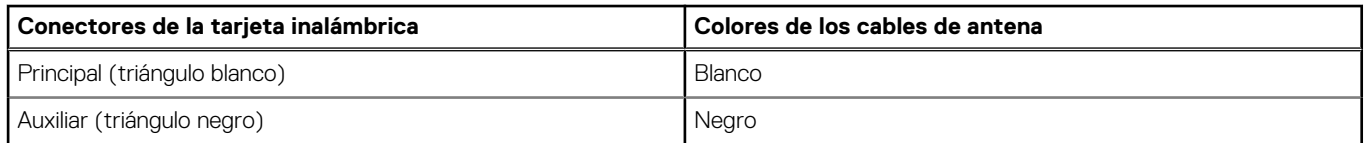

- 2. Alinee la muesca de la tarjeta WLAN con el conector de WLAN e inserte la tarjeta WLAN inclinada en la ranura de tarjeta WLAN.
- 3. Alinee y coloque el soporte de la tarjeta WLAN para fijar los cables de la antena a la tarjeta WLAN.
- 4. Ajuste el tornillo cautivo para asegurar el soporte para tarjeta WLAN a la tarjeta madre.

## **Siguientes pasos**

- 1. Instale la [cubierta de la base](#page-23-0).
- 2. Instale la [tarjeta SD.](#page-14-0)
- 3. Siga el procedimiento que se describe en [Después de manipular el interior de la computadora](#page-9-0).

# <span id="page-37-0"></span>**Tarjeta WWAN**

# **Extracción de la tarjeta WWAN**

### **Requisitos previos**

- 1. Siga el procedimiento que se describe en [Antes de manipular el interior de la computadora.](#page-6-0)
- 2. Extraiga la [tarjeta SD](#page-14-0).
- 3. Extraiga la [cubierta de la base.](#page-20-0)

#### **Sobre esta tarea**

En la ilustración, se indica la ubicación de la tarjeta WWAN y se proporciona una representación visual del procedimiento de extracción.

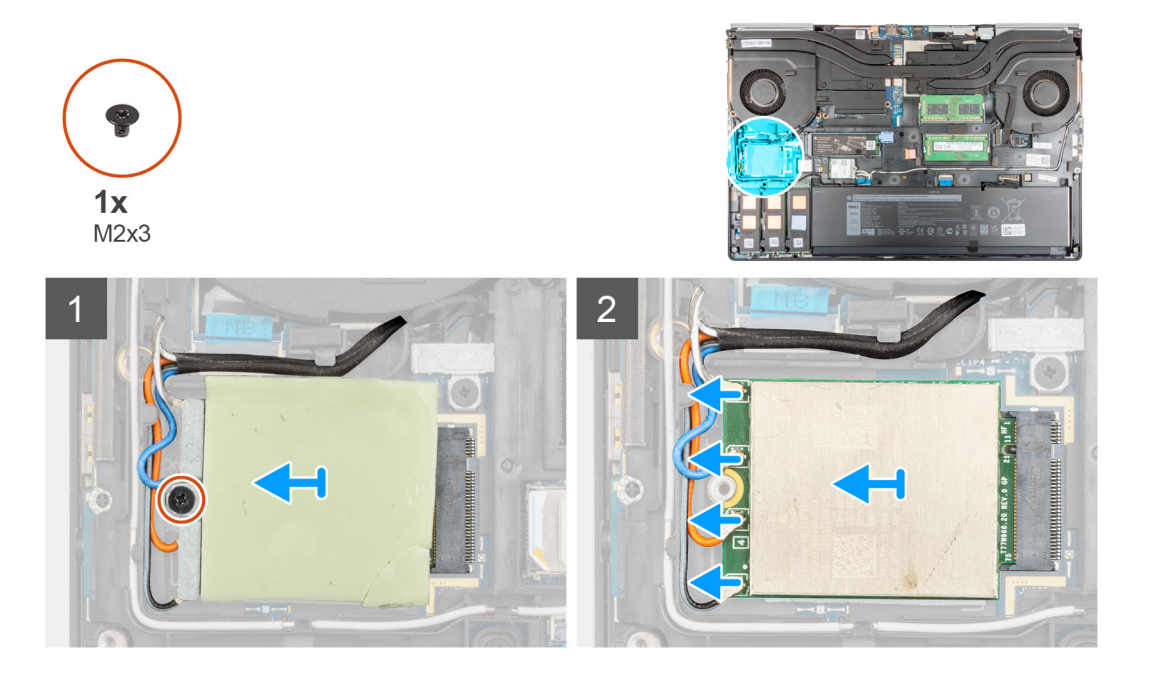

#### **Pasos**

- 1. Afloje el tornillo (M2x3) que asegura el soporte para tarjeta WWAN a la tarjeta madre.
- 2. Levante el soporte para tarjeta WWAN de la tarjeta WWAN.
- 3. Desconecte los cables de la antena del conector en la tarjeta WWAN.
- 4. Deslice y quite la tarjeta WWAN de la ranura en la tarjeta madre.

**(i)** NOTA: Cuando se reemplaza la tarjeta madre, el adhesivo que indica las conexiones de los cables de la antena WWAN debe reubicarse en la tarjeta madre de reemplazo.

# **Instalación de la tarjeta WWAN**

#### **Requisitos previos**

Si va a reemplazar un componente, quite el componente existente antes de realizar el procedimiento de instalación.

### **Sobre esta tarea**

En la ilustración, se indica la ubicación de la tarjeta WWAN y se proporciona una representación visual del procedimiento de instalación.

<span id="page-38-0"></span>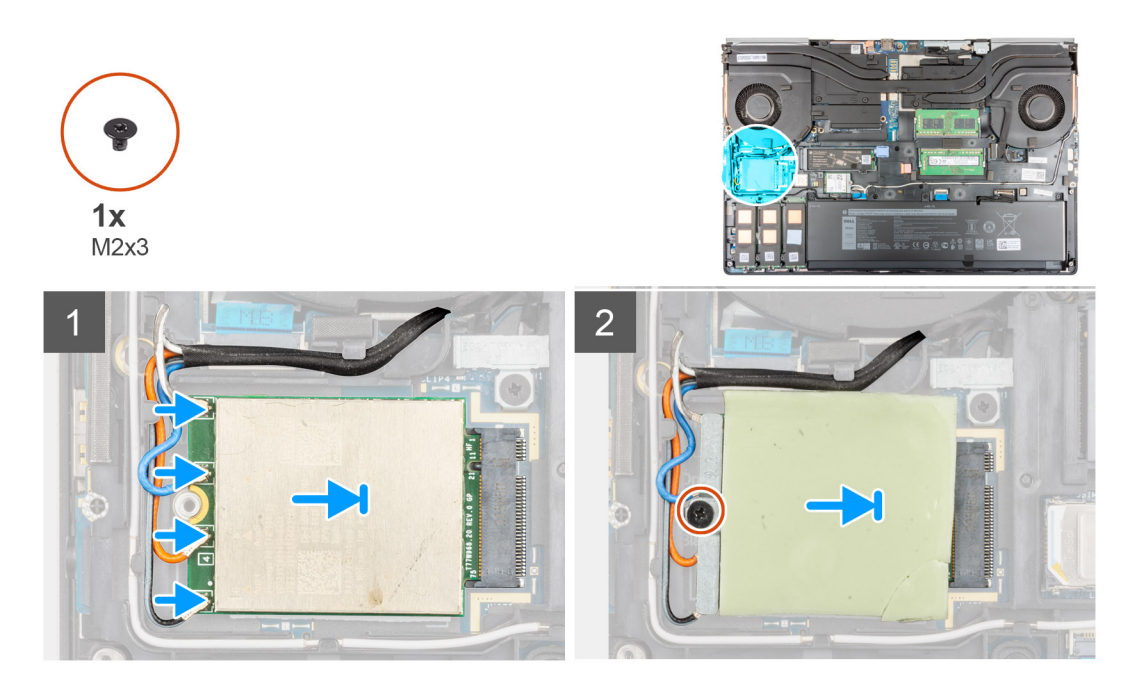

1. Conecte los cables de la antena a los conectores de la tarjeta WWAN. En la tabla a continuación, se proporciona el esquema de colores de los cables de antena para la tarjeta WWAN de la computadora.

## **Tabla 3. Esquema de colores de los cables de la antena**

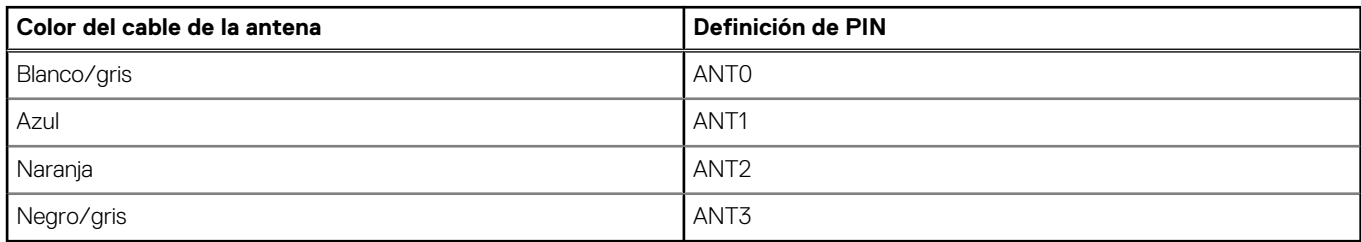

Las conexiones también se imprimen en la ranura de tarjeta WWAN.

- 2. Alinee y deslice la tarjeta WWAN en su ranura en la tarjeta madre.
- 3. Coloque el soporte para tarjeta WWAN por encima de la tarjeta WWAN para asegurar los cables de la antena.
- 4. Ajuste el tornillo (M2x3) para asegurar el soporte para tarjeta WWAN a la tarjeta madre.

### **Siguientes pasos**

- 1. Instale la [cubierta de la base](#page-23-0).
- 2. Instale la tarieta SD.
- 3. Siga el procedimiento que se describe en [Después de manipular el interior de la computadora](#page-9-0).

# **Entramado del teclado**

# **Extracción del entramado del teclado**

## **Requisitos previos**

- 1. Siga el procedimiento que se describe en [Antes de manipular el interior de la computadora.](#page-6-0)
- 2. Extraiga la [tarjeta SD](#page-14-0).
- 3. Extraiga la [cubierta de la base.](#page-20-0)

## <span id="page-39-0"></span>**Sobre esta tarea**

En la ilustración, se indica la ubicación del entramado del teclado y se proporciona una representación visual del procedimiento de extracción.

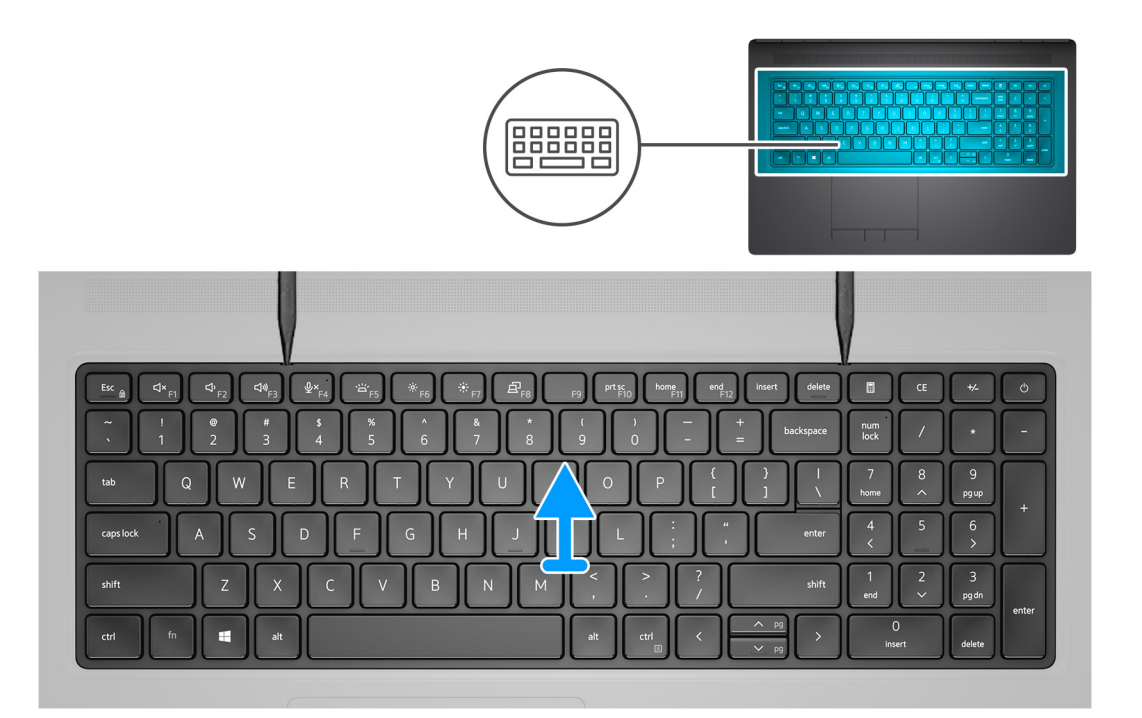

#### **Pasos**

- 1. Mediante un instrumento de plástico acabado en punta, haga palanca en el borde superior del entramado del teclado, empezando por los orificios y continuando por los laterales y el borde inferior.
- 2. Quite el entramado del teclado desde el teclado.

# **Instalación del entramado del teclado**

#### **Requisitos previos**

Si va a reemplazar un componente, quite el componente existente antes de realizar el procedimiento de instalación.

#### **Sobre esta tarea**

En la ilustración, se indica la ubicación del entramado del teclado y se proporciona una representación visual del procedimiento de instalación.

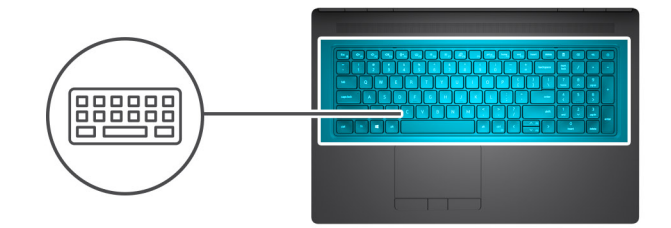

<span id="page-40-0"></span>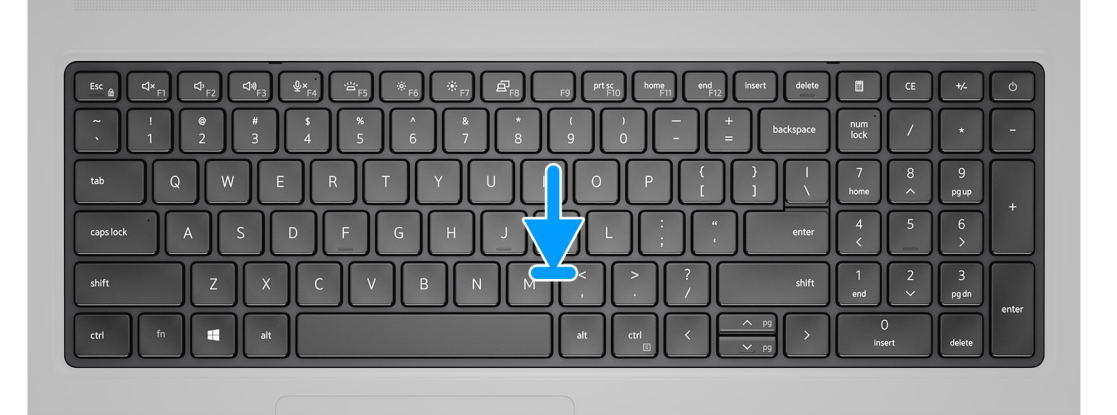

- 1. Alinee el entramado del teclado a su posición en el teclado.
- 2. Presione los bordes del entramado hasta que encaje en su lugar.

### **Siguientes pasos**

- 1. Instale la [cubierta de la base](#page-23-0).
- 2. Instale la [tarjeta SD.](#page-14-0)
- 3. Siga el procedimiento que se describe en [Después de manipular el interior de la computadora](#page-9-0).

# **Teclado**

# **Extracción del teclado**

### **Requisitos previos**

- 1. Siga el procedimiento que se describe en [Antes de manipular el interior de la computadora.](#page-6-0)
- 2. Extraiga la [tarjeta SD](#page-14-0).
- 3. Extraiga la [cubierta de la base.](#page-20-0)
- 4. Extraiga la [batería](#page-26-0).
- 5. Extraiga el [entramado del teclado](#page-38-0).

### **Sobre esta tarea**

En la ilustración, se indica la ubicación del teclado y se proporciona una representación visual del procedimiento de extracción.

<span id="page-41-0"></span>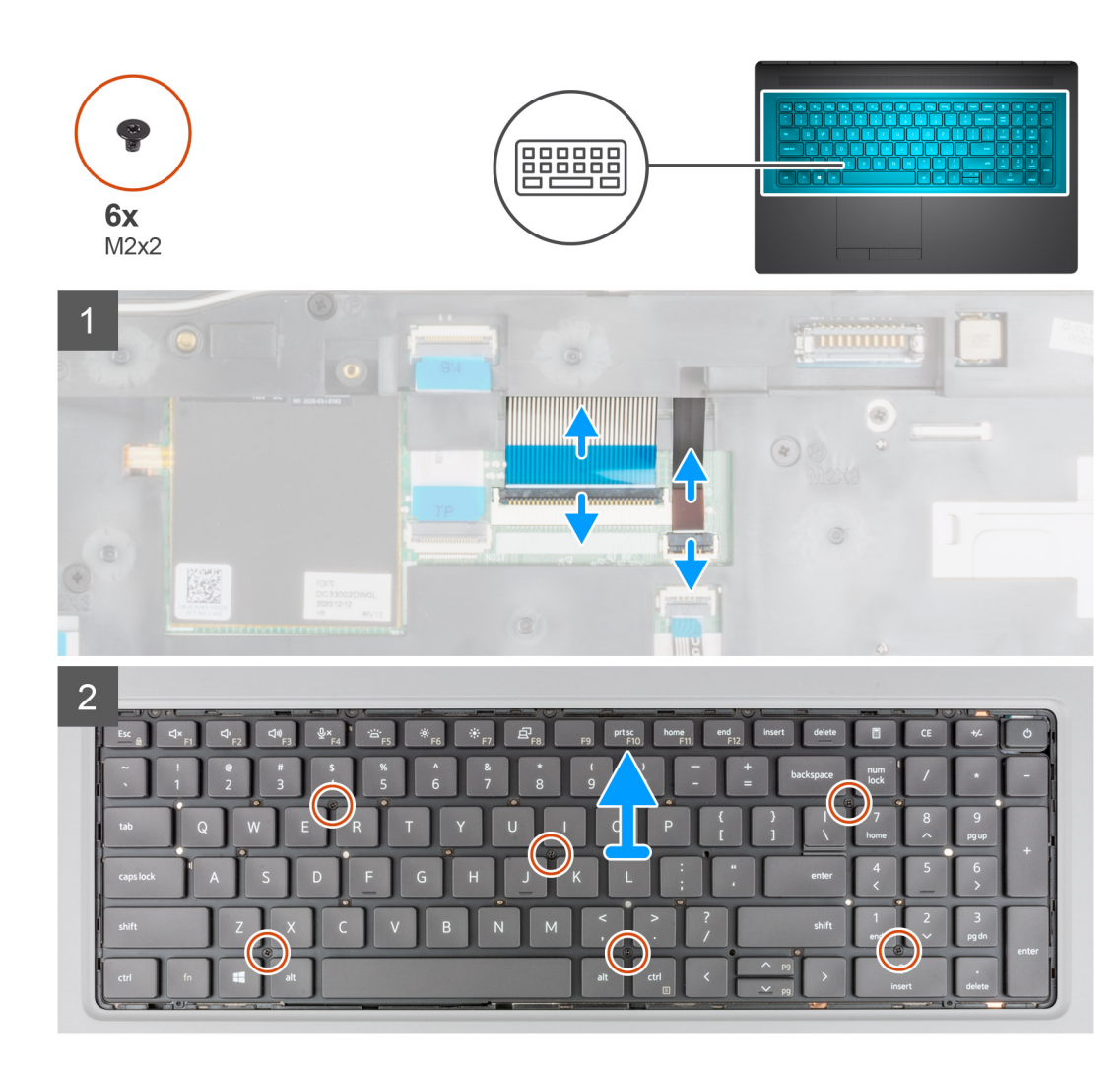

- 1. Levante el pestillo y desconecte el FPC del teclado y el FPC de iluminación del teclado de los conectores en el módulo del panel táctil.
- 2. Voltee y abra el sistema en un ángulo de 90°.
- 3. Quite los seis tornillos (M2x2) que aseguran el teclado al reposamanos.
- 4. Haga palanca en el borde inferior del teclado y continúe por los lados izquierdo y derecho del teclado.
- 5. Quite con cuidado el FPC de iluminación del teclado y el FPC del teclado del reposamanos.
- 6. Extraiga el teclado del equipo.

# **Instalación del teclado**

#### **Requisitos previos**

Si va a reemplazar un componente, quite el componente existente antes de realizar el procedimiento de instalación.

#### **Sobre esta tarea**

En la ilustración, se indica la ubicación del teclado y se proporciona una representación visual del procedimiento de instalación.

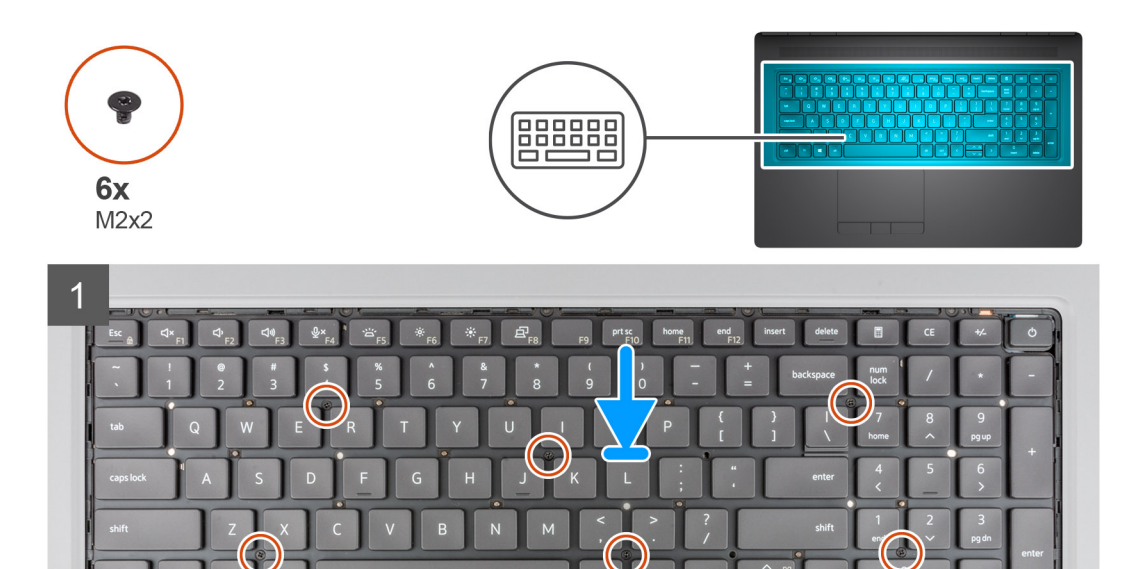

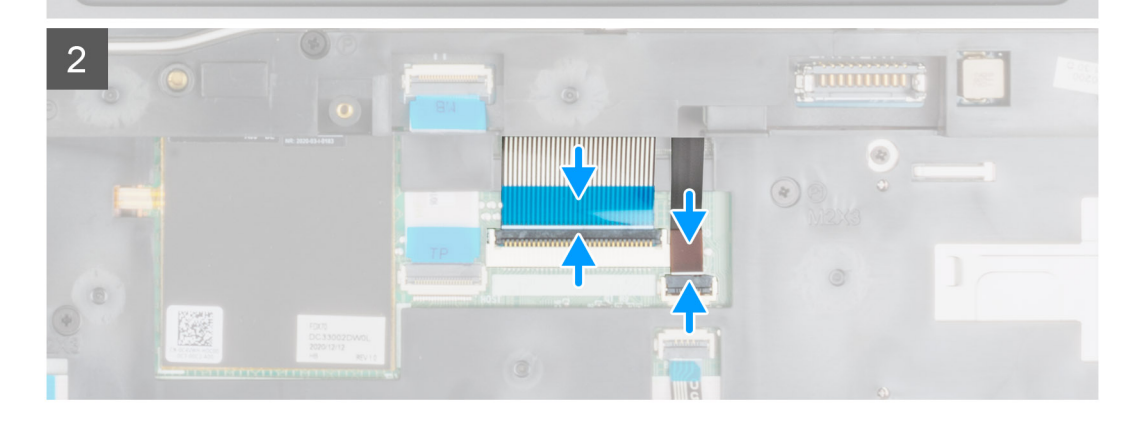

- 1. Pase el FPC del teclado y el FPC de iluminación del teclado por la parte inferior del reposamanos.
- 2. Alinee las lengüetas del teclado con las lengüetas del chasis de la computadora en ángulo.
- 3. Coloque el teclado en el reposamanos.
- 4. Reemplace los seis tornillos (M2x2) para asegurar el teclado al reposamanos.
- 5. Voltee el sistema formando un ángulo de 90 grados para acceder al FPC del teclado y a los FPC de iluminación del teclado.
- 6. Conecte el FPC de iluminación del teclado y el FPC del teclado a los conectores en la tarjeta madre.

**NOTA:** Asegúrese de que el cable de datos del teclado quede perfectamente alineado al plegarlo.

#### **Siguientes pasos**

- 1. Instale el [entramado del teclado](#page-39-0).
- 2. Instale la [batería.](#page-27-0)
- 3. Instale la [cubierta de la base](#page-23-0).
- 4. Instale la [tarjeta SD.](#page-14-0)
- 5. Siga el procedimiento que se describe en [Después de manipular el interior de la computadora](#page-9-0).

# <span id="page-43-0"></span>**Módulo de memoria principal**

# **Extracción del módulo de memoria principal**

## **Requisitos previos**

- 1. Siga el procedimiento que se describe en [Antes de manipular el interior de la computadora.](#page-6-0)
- 2. Extraiga la [tarjeta SD](#page-14-0).
- 3. Extraiga la [cubierta de la base.](#page-20-0)
- 4. Extraiga la [batería.](#page-26-0)
- 5. Extraiga el [entramado del teclado](#page-38-0).
- 6. Extraiga el [teclado](#page-40-0).

## **Sobre esta tarea**

En la ilustración, se indica la ubicación del módulo de memoria principal y se proporciona una representación visual del procedimiento de extracción.

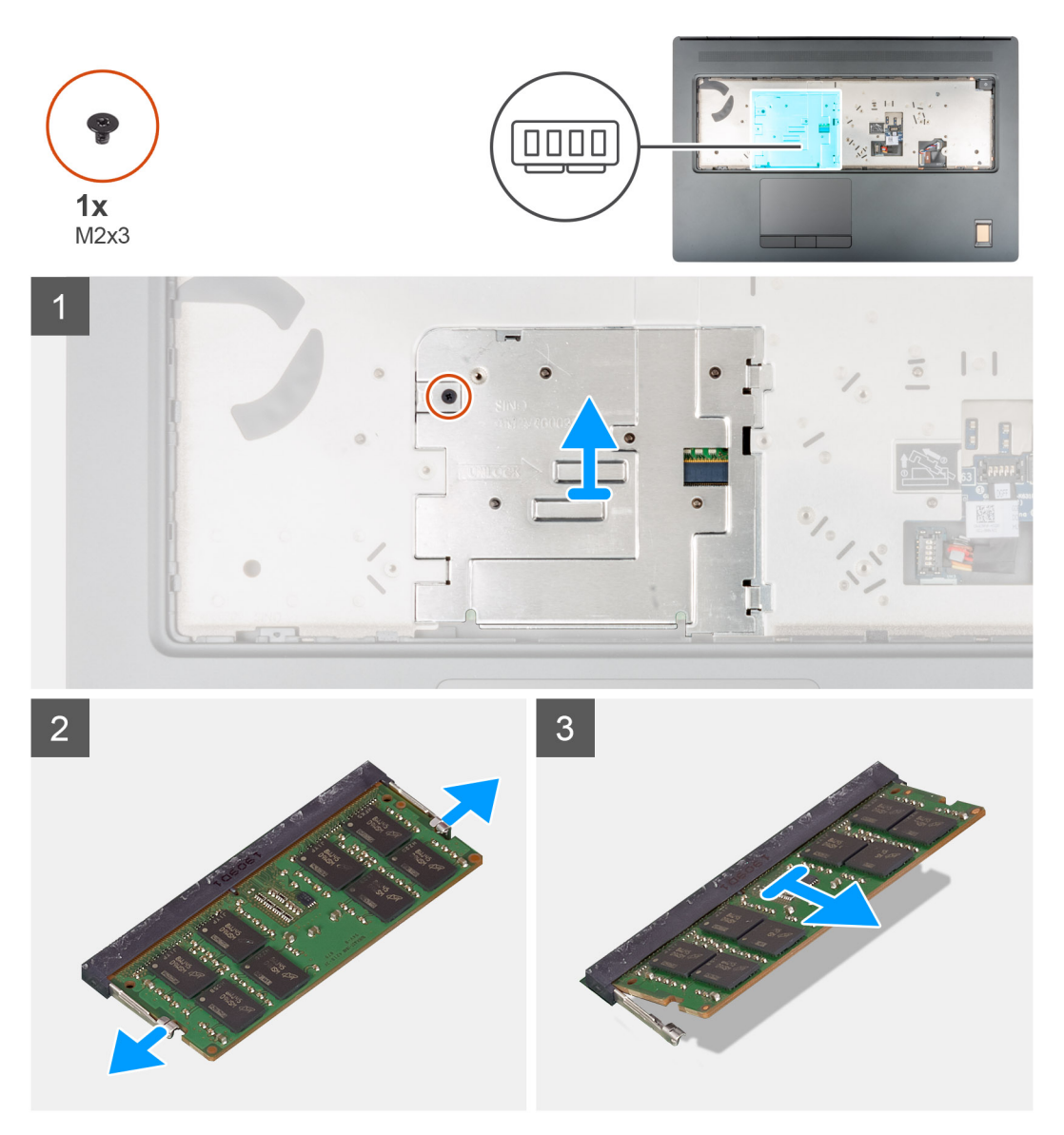

## **Pasos**

1. Quite el tornillo (M2x3) que asegura el blindaje de la memoria en su lugar.

- 2. Deslice el blindaje de la memoria hacia el lado derecho de la computadora y levante el blindaje para quitarlo del módulo de memoria.
- 3. Haga palanca en los ganchos de fijación en ambos lados del módulo de memoria hasta que el módulo salte.
- 4. Extraiga el módulo de memoria de la ranura del mismo.

**NOTA:** Si hay otra memoria instalada, repita los pasos anteriores.

# **Instalación del módulo de memoria principal**

#### **Requisitos previos**

Si va a reemplazar un componente, quite el componente existente antes de realizar el procedimiento de instalación.

#### **Sobre esta tarea**

En la ilustración, se indica la ubicación del módulo de memoria principal y se proporciona una representación visual del procedimiento de instalación.

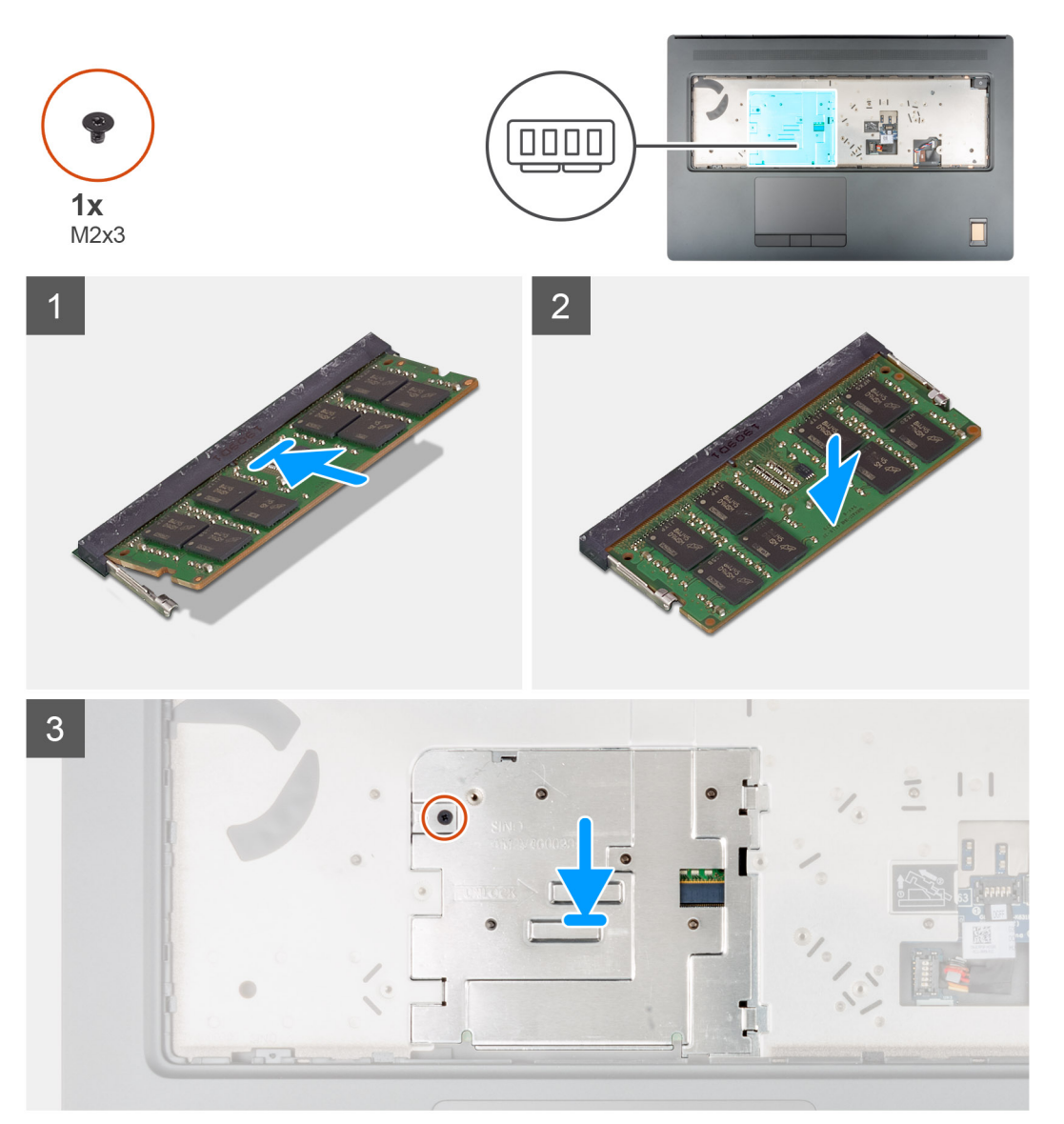

#### **Pasos**

- 1. Alinee la muesca del módulo de memoria con la lengüeta de la ranura del módulo de memoria.
- 2. Deslice firmemente el módulo de memoria para introducirlo en la ranura en ángulo y presiónelo hasta que encaje en su sitio.
- <span id="page-45-0"></span>3. Alinee con cuidado los dos ganchos del blindaje de la memoria con las ranuras del chasis de la computadora, e inserte los ganchos debajo del chasis.
- 4. Coloque el blindaje de la memoria y deslícelo hacia el lado izquierdo de la computadora para cubrir el módulo de memoria.
- 5. Reemplace el tornillo (M2x3) para asegurar el blindaje de la memoria al módulo de memoria.

### **Siguientes pasos**

- 1. Instale el [teclado.](#page-41-0)
- 2. Instale el [entramado del teclado](#page-39-0).
- 3. Instale la [batería.](#page-27-0)
- 4. Instale la [cubierta de la base](#page-23-0).
- 5. Instale la [tarjeta SD.](#page-14-0)
- 6. Siga el procedimiento que se describe en [Después de manipular el interior de la computadora](#page-9-0).

# **Marco interno**

# **Extracción del marco interno**

### **Requisitos previos**

- 1. Siga el procedimiento que se describe en [Antes de manipular el interior de la computadora.](#page-6-0)
- 2. Extraiga la [tarjeta SD](#page-14-0).
- 3. Extraiga la [cubierta de la base.](#page-20-0)
- 4. Extraiga la [batería.](#page-26-0)
- 5. Extraiga la [tarjeta WLAN.](#page-34-0)
- 6. Extraiga la [tarjeta WWAN](#page-37-0).
- 7. Extraiga la [SSD M.2 principal](#page-29-0).

#### **Sobre esta tarea**

En la ilustración, se indica la ubicación de la trama interna y se proporciona una representación visual del procedimiento de extracción.

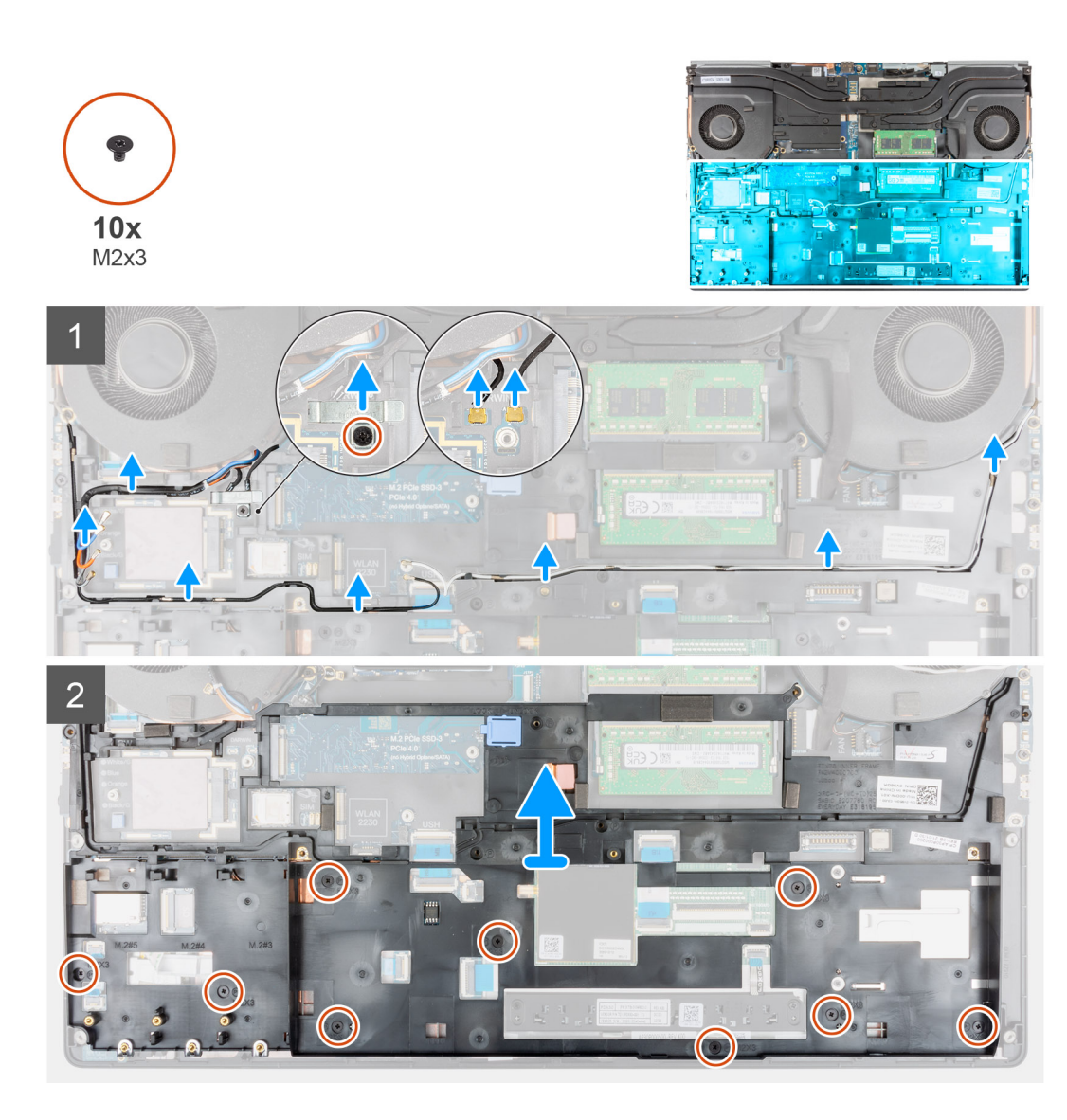

- 1. Para computadoras enviadas con tarjeta WWAN:
	- a. Quite el tornillo (M2x3) que asegura el soporte Darwin en su lugar.
	- b. Quite el soporte Darwin de la computadora.
	- c. Desconecte los dos cables de la antena Darwin del conector en la tarjeta madre.
- 2. Quite los cables de la antena WLAN y WWAN de la guía de enrutamiento.
- 3. Desconecte el cable del teclado de FPC y la iluminación del teclado de FPC del conector en el módulo del panel táctil.
- 4. Quite los diez tornillos (M2x3) que fijan el marco interno al chasis de la computadora.
- 5. Quite el marco interno de la computadora mientras quita con cuidado el teclado de FPC y la iluminación del teclado de FPC por la abertura en el marco interno.
	- **NOTA:** Si la almohadilla térmica conectada a la parte inferior del marco interno está desconectada, al extraer el marco interno, debe volver a la ubicación correcta.

<span id="page-47-0"></span>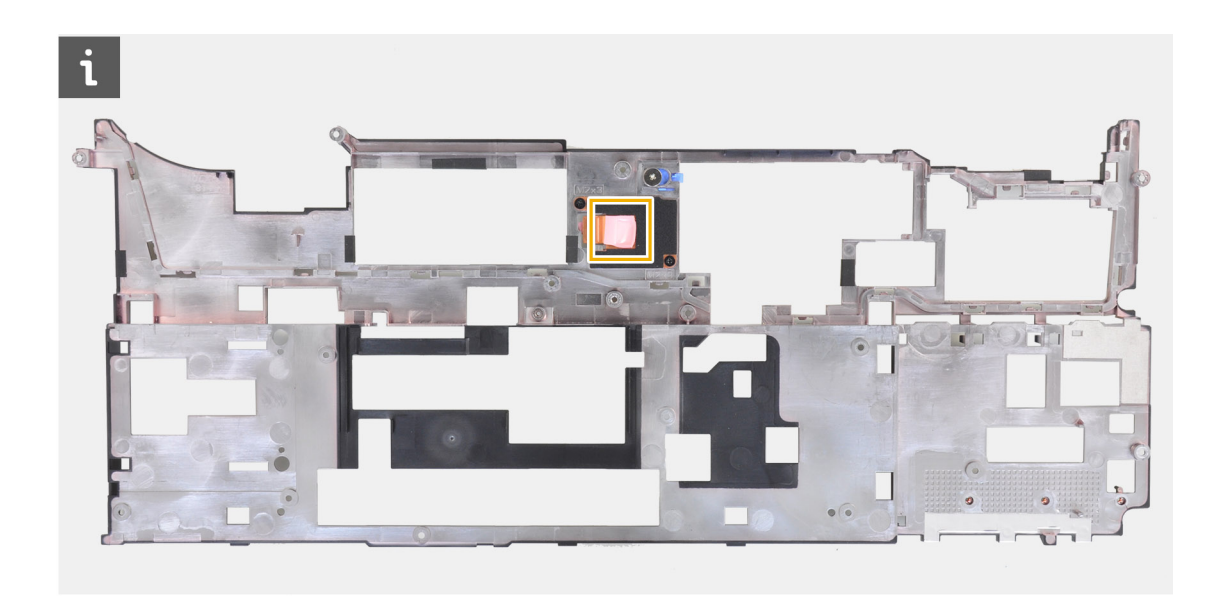

# **Instalación del marco interno**

### **Requisitos previos**

Si va a reemplazar un componente, quite el componente existente antes de realizar el procedimiento de instalación.

### **Sobre esta tarea**

En la ilustración, se indica la ubicación del marco interno y se proporciona una representación visual del procedimiento de instalación.

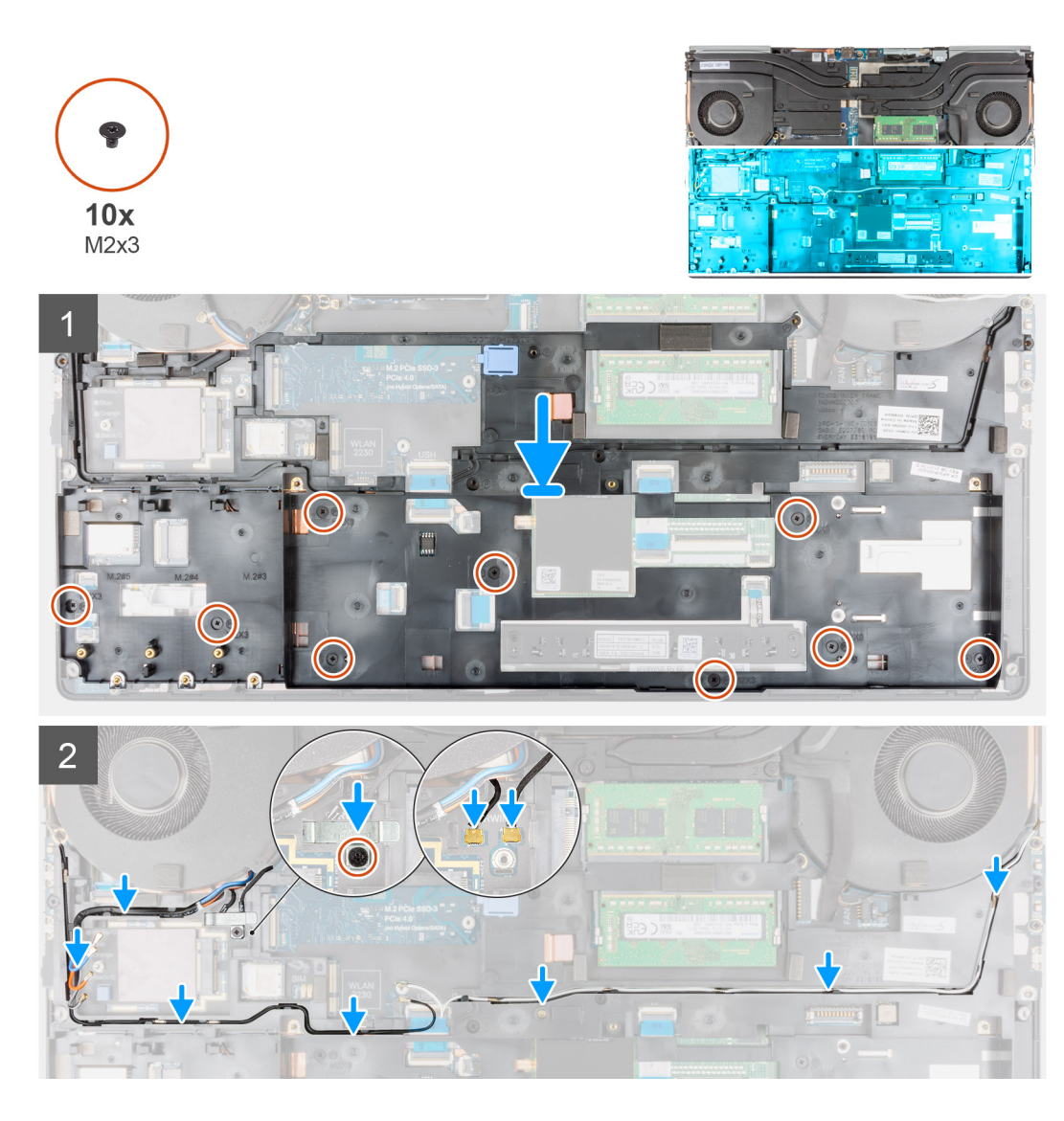

- 1. Pase con cuidado el FPC de iluminación del teclado y el FPC del teclado por el marco interno, y coloque el marco interno en el chasis de la computadora.
- 2. Reemplace los diez tornillos (M2x3) para asegurar el marco interno en su lugar.
- 3. Pase los cables de la antena WWAN y WLAN por la guía de enrutamiento.
- 4. Para computadoras enviadas con tarjeta WWAN:
	- a. Conecte los dos cables de la antena Darwin al conector en la tarjeta madre.
	- b. Alinee y coloque el soporte Darwin para fijar los cables de la antena Darwin a la tarjeta madre.
	- c. Reemplace el tornillo (M2x3) para asegurar el soporte Darwin en su lugar.

## **Siguientes pasos**

- 1. Instale la [tarjeta WWAN.](#page-37-0)
- 2. Instale la [tarjeta WLAN](#page-35-0).
- 3. Instale la [SSD M.2 principal.](#page-30-0)
- 4. Instale la [batería.](#page-27-0)
- 5. Instale la [cubierta de la base](#page-23-0).
- 6. Instale la [tarjeta SD.](#page-14-0)
- 7. Siga el procedimiento que se describe en [Después de manipular el interior de la computadora](#page-9-0).

# **Compartimento para tarjetas inteligentes**

# **Extracción del lector de tarjetas inteligentes**

## **Requisitos previos**

- 1. Siga el procedimiento que se describe en [Antes de manipular el interior de la computadora.](#page-6-0)
- 2. Extraiga la tarieta SD.
- 3. Extraiga la [cubierta de la base.](#page-20-0)
- 4. Extraiga la [batería.](#page-26-0)
- 5. Extraiga la [tarjeta WLAN.](#page-34-0)
- 6. Extraiga la [tarjeta WWAN](#page-37-0).
- 7. Extraiga la [SSD M.2 principal](#page-29-0).
- 8. Extraiga el [marco interno](#page-45-0).

## **Sobre esta tarea**

En la ilustración, se indica la ubicación del lector de tarjetas inteligentes y se proporciona una representación visual del procedimiento de extracción.

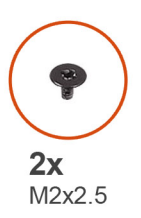

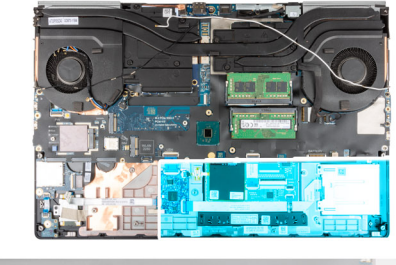

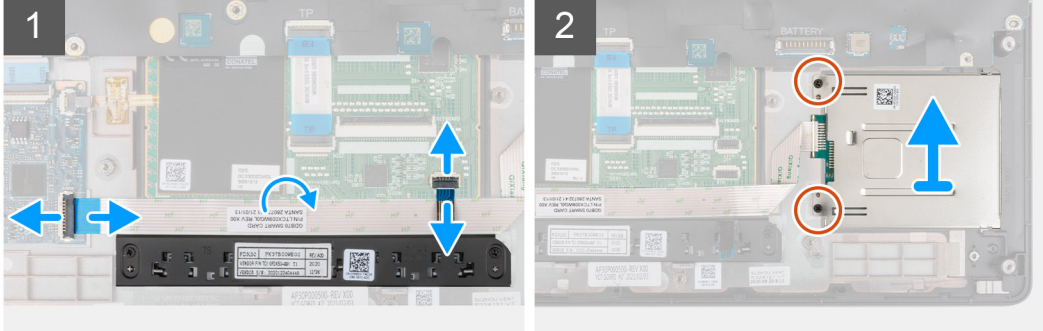

#### **Pasos**

- 1. Desconecte los botones del panel táctil de FPC del panel táctil.
- 2. Desconecte el lector de tarjetas inteligentes de FPC del conector en la placa secundaria de USH.
- 3. Despegue el lector de tarjetas inteligentes de FFC del panel táctil.
- 4. Quite los dos tornillos (M2x2.5) que aseguran el lector de tarjetas inteligentes a la computadora.
- 5. Quite el lector de tarjetas inteligentes de la computadora.

# **Instalación del lector de tarjetas inteligentes**

#### **Requisitos previos**

Si va a reemplazar un componente, quite el componente existente antes de realizar el procedimiento de instalación.

### **Sobre esta tarea**

En la ilustración, se indica la ubicación del lector de tarjetas inteligentes y se proporciona una representación visual del procedimiento de instalación.

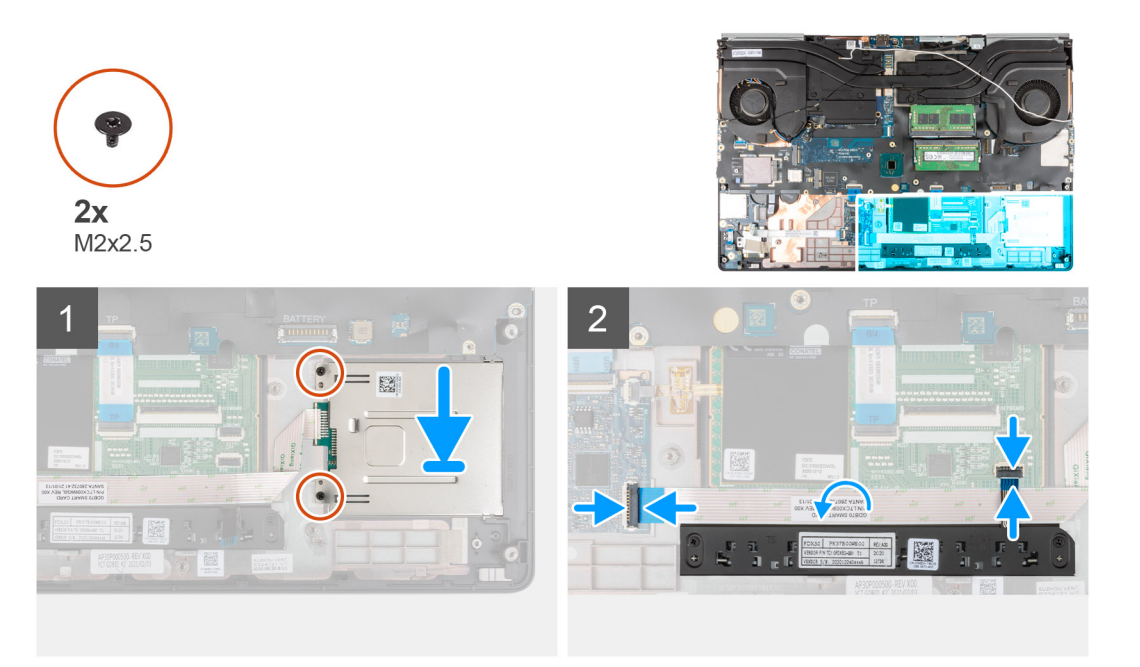

#### **Pasos**

- 1. Alinee y coloque el lector de tarjetas inteligentes en la ranura de la computadora.
- 2. Reemplace los dos tornillos (M2x2.5) para asegurar el lector de tarjetas inteligentes en su lugar.
- 3. Adhiera el FFC del lector de tarjetas inteligentes al panel táctil.
- 4. Conecte el FFC del lector de tarjetas inteligentes al conector en la placa secundaria de USH.
- 5. Conecte el FPC del botón del panel táctil al conector en el panel táctil.

#### **Siguientes pasos**

- 1. Instale el [marco interno.](#page-47-0)
- 2. Instale la [tarjeta WWAN.](#page-37-0)
- 3. Instale la [tarjeta WLAN](#page-35-0).
- 4. Instale la [SSD M.2 principal.](#page-30-0)
- 5. Instale la [batería.](#page-27-0)
- 6. Instale la [cubierta de la base](#page-23-0).
- 7. Instale la [tarjeta SD.](#page-14-0)
- 8. Siga el procedimiento que se describe en [Después de manipular el interior de la computadora](#page-9-0).

# **Botón de la almohadilla de contacto**

# **Extracción de los botones del panel táctil**

### **Requisitos previos**

- 1. Siga el procedimiento que se describe en [Antes de manipular el interior de la computadora.](#page-6-0)
- 2. Extraiga la [tarjeta SD](#page-14-0).
- 3. Extraiga la [cubierta de la base.](#page-20-0)
- 4. Extraiga la [batería](#page-26-0).
- 5. Extraiga la [tarjeta WLAN.](#page-34-0)
- 6. Extraiga la [tarjeta WWAN](#page-37-0).
- 7. Extraiga la [SSD M.2 principal](#page-29-0).
- 8. Extraiga el [marco interno](#page-45-0).

### **Sobre esta tarea**

En la ilustración, se indica la ubicación de los botones del panel táctil y se proporciona una representación visual del procedimiento de extracción.

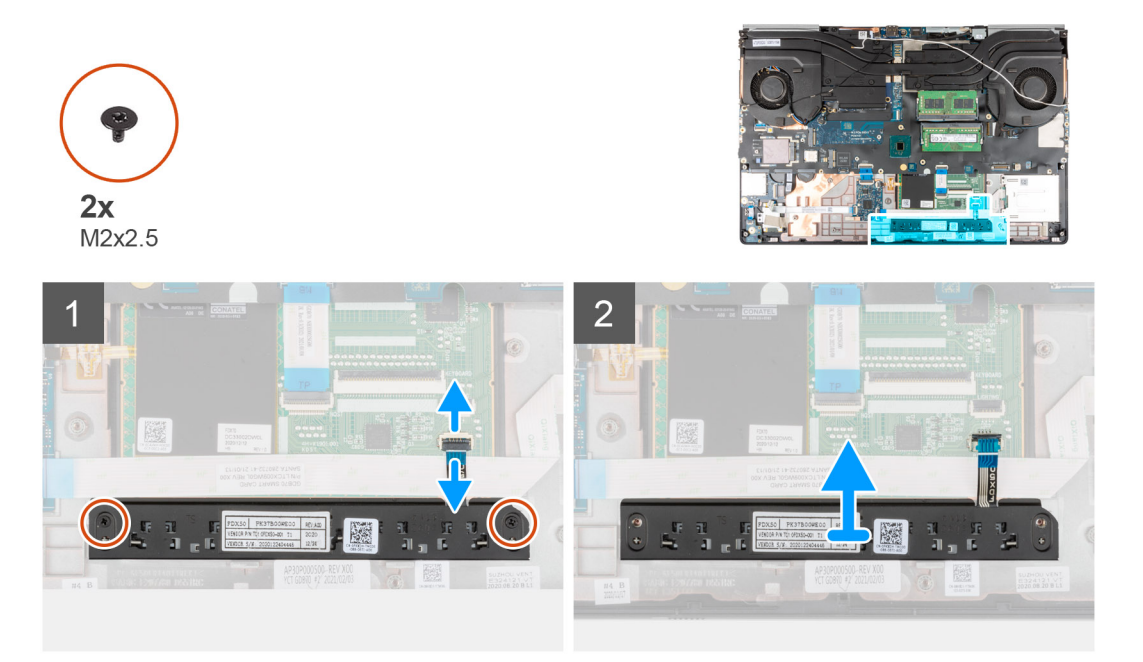

#### **Pasos**

- 1. Para los modelos enviados con lector de tarjetas inteligentes, desconecte el FFC del lector de la placa secundaria de USH y despegue el FFC del lector de tarjetas inteligentes del panel táctil.
- 2. Desconecte el FPC de los botones del panel táctil del conector en el panel táctil.
- 3. Quite los dos tornillos (M2x2.5) que aseguran los botones del panel táctil al reposamanos.
- 4. Quite los botones del panel táctil del reposamanos.

# **Instalación de los botones del panel táctil**

#### **Requisitos previos**

Si va a reemplazar un componente, quite el componente existente antes de realizar el procedimiento de instalación.

### **Sobre esta tarea**

En la ilustración, se indica la ubicación de los botones del panel táctil y se proporciona una representación visual del procedimiento de instalación.

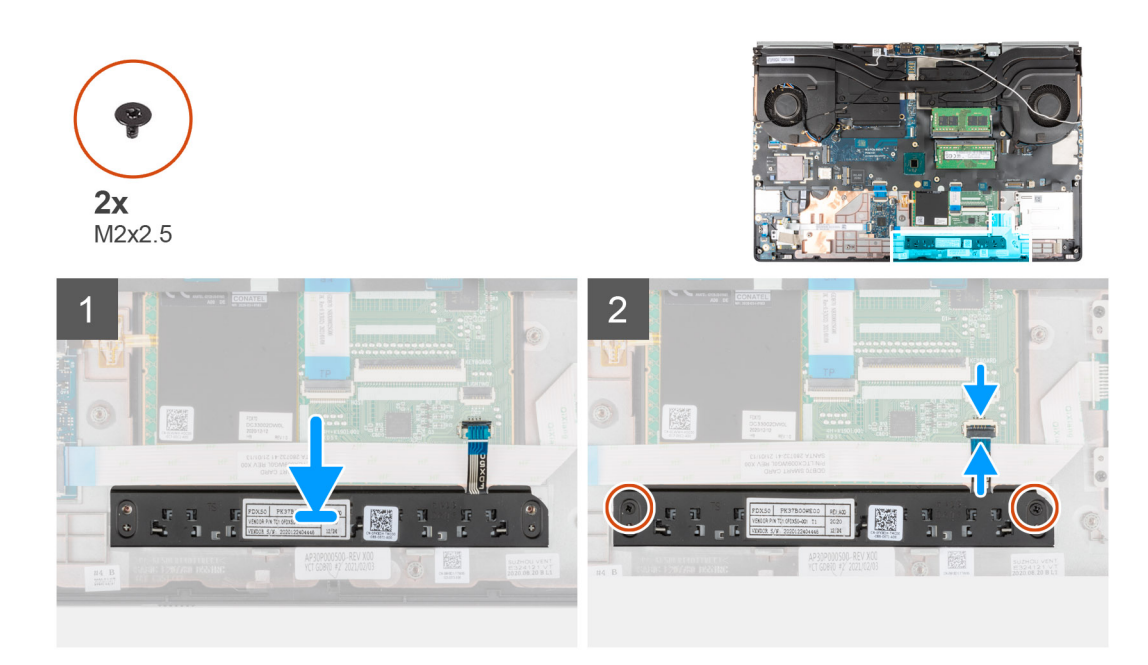

- 1. Coloque los botones del panel táctil en la ranura del reposamanos.
- 2. Reemplace los dos tornillos (M2x2.5) para asegurar los botones del panel táctil al reposamanos.
- 3. Conecte el FPC de los botones del panel táctil al conector en el panel táctil.
- 4. Para los modelos enviados con lector de tarjetas inteligentes, conecte el FFC del lector a la placa secundaria de USH y adhiera el FFC del lector de tarjetas inteligentes al panel táctil.

### **Siguientes pasos**

- 1. Instale el [marco interno.](#page-47-0)
- 2. Instale la tarieta WWAN.
- 3. Instale la [tarjeta WLAN](#page-35-0).
- 4. Instale la [SSD M.2 principal.](#page-30-0)
- 5. Instale la [batería.](#page-27-0)
- 6. Instale la [cubierta de la base](#page-23-0).
- 7. Instale la [tarjeta SD.](#page-14-0)
- 8. Siga el procedimiento que se describe en [Después de manipular el interior de la computadora](#page-9-0).

# **Lector de tarjeta SD**

# **Extracción del lector de tarjetas SD**

## **Requisitos previos**

- 1. Siga el procedimiento que se describe en [Antes de manipular el interior de la computadora.](#page-6-0)
- 2. Extraiga la [tarjeta SD](#page-14-0).
- 3. Extraiga la [cubierta de la base.](#page-20-0)
- 4. Extraiga la [batería](#page-26-0).
- 5. Extraiga la [tarjeta WLAN.](#page-34-0)
- 6. Extraiga la tarieta WWAN.
- 7. Extraiga la [SSD M.2 principal](#page-29-0).
- 8. Extraiga el [entramado del teclado](#page-38-0).
- 9. Extraiga el [teclado](#page-40-0).
- 10. Extraiga el [marco interno](#page-45-0).

### **Sobre esta tarea**

En la ilustración, se indica la ubicación del lector de tarjeta SD y se proporciona una representación visual del procedimiento de extracción.

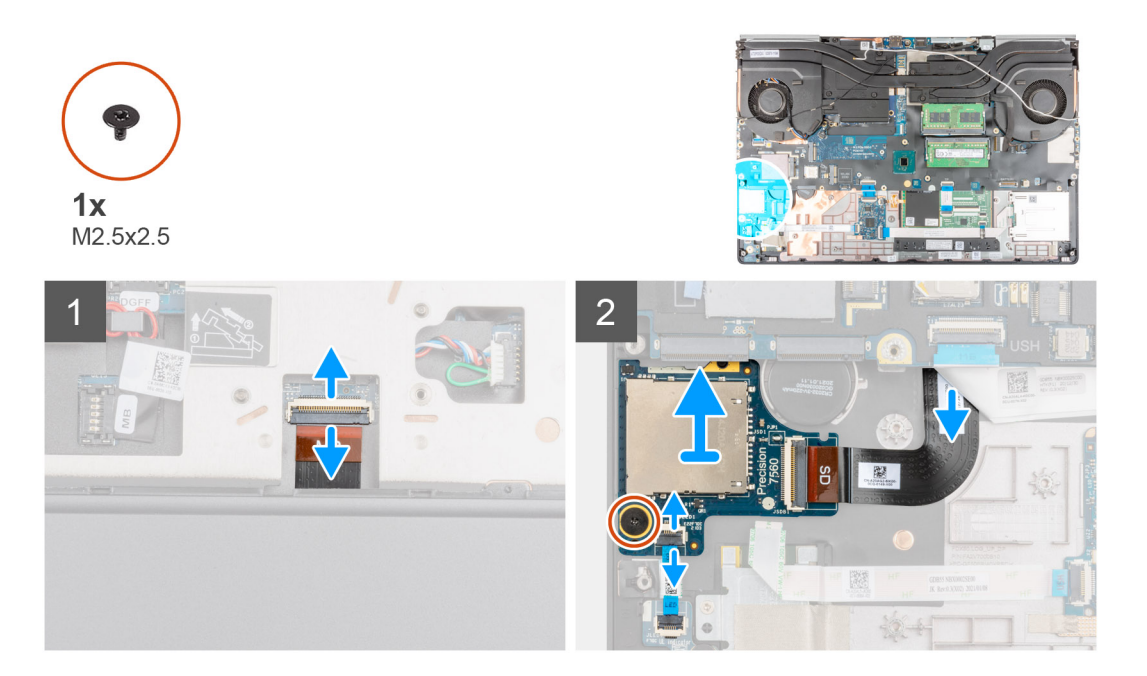

#### **Pasos**

- 1. Desconecte el FPC del lector de tarjeta SD del conector en la tarjeta madre.
- 2. Desconecte el FFC de la placa de LED del lector de tarjeta SD en la parte inferior de la computadora.
- 3. Quite el tornillo (M2.5x2.5) que asegura el lector de tarjeta SD en su lugar.
- 4. Deslice y quite el lector de tarjeta SD con su FPC para quitarlo de la computadora.

# **Instalación del lector de tarjetas SD**

#### **Requisitos previos**

Si va a reemplazar un componente, quite el componente existente antes de realizar el procedimiento de instalación.

#### **Sobre esta tarea**

En la ilustración, se indica la ubicación del lector de tarjeta SD y se proporciona una representación visual del procedimiento de instalación.

<span id="page-54-0"></span>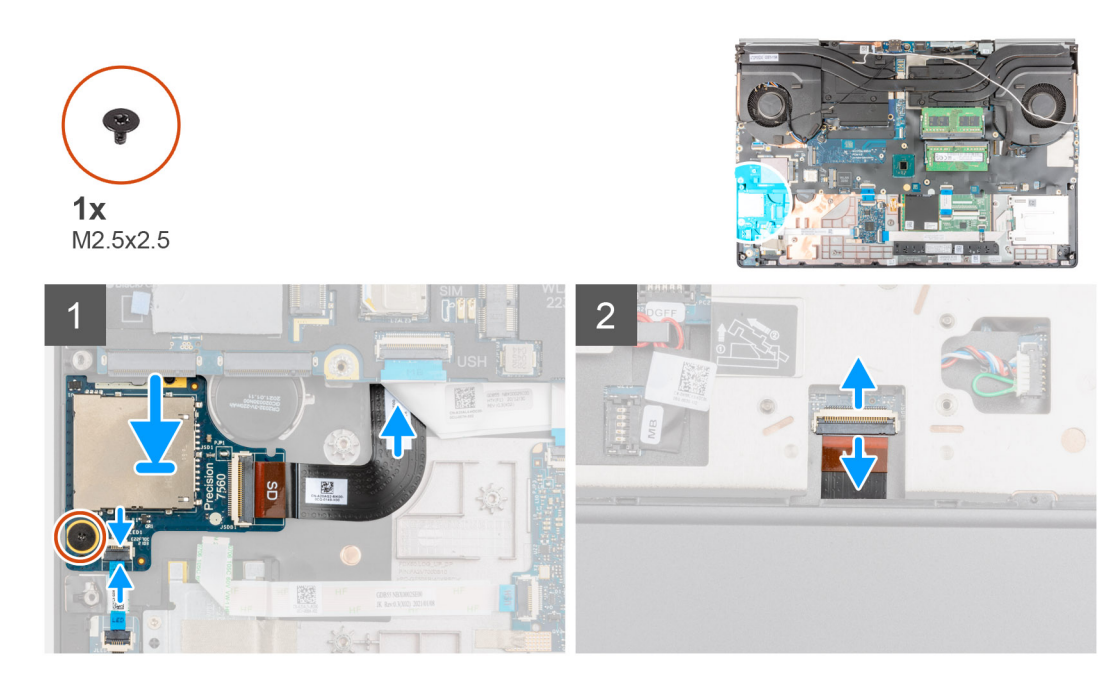

- 1. Alinee el lector de tarjetas SD con el FPC en su ranura en el reposamanos.
- 2. Coloque el lector de tarjetas SD con el FPC en el reposamanos y pase el FPC del lector de tarjetas SD por la abertura en el reposamanos.
- 3. Reemplace el tornillo (M2.5x2.5) para asegurar el lector de tarjeta SD al reposamanos.
- 4. Conecte el FPC de la placa de LED al lector de tarjetas SD.
- 5. Voltee la computadora y conecte el FPC del lector de tarjeta SD al conector en la tarjeta madre.

#### **Siguientes pasos**

- 1. Instale el [marco interno.](#page-47-0)
- 2. Instale el [teclado.](#page-41-0)
- 3. Instale el [entramado del teclado](#page-39-0).
- 4. Instale la [tarjeta WWAN.](#page-37-0)
- 5. Instale la [tarjeta WLAN](#page-35-0).
- 6. Instale la [SSD M.2 principal.](#page-30-0)
- 7. Instale la [batería.](#page-27-0)
- 8. Instale la [cubierta de la base](#page-23-0).
- 9. Instale la [tarjeta SD.](#page-14-0)
- 10. Siga el procedimiento que se describe en [Después de manipular el interior de la computadora](#page-9-0).

# **del disipador de calor**

# **Extracción del ensamblaje del disipador de calor**

#### **Requisitos previos**

- 1. Siga el procedimiento que se describe en [Antes de manipular el interior de la computadora.](#page-6-0)
- 2. Extraiga la [tarjeta SD](#page-14-0).
- 3. Extraiga la [cubierta de la base.](#page-20-0)
- 4. Extraiga la [batería](#page-26-0).

#### **Sobre esta tarea**

En la ilustración, se indica la ubicación del ensamblaje del disipador de calor y se proporciona una representación visual del procedimiento de extracción.

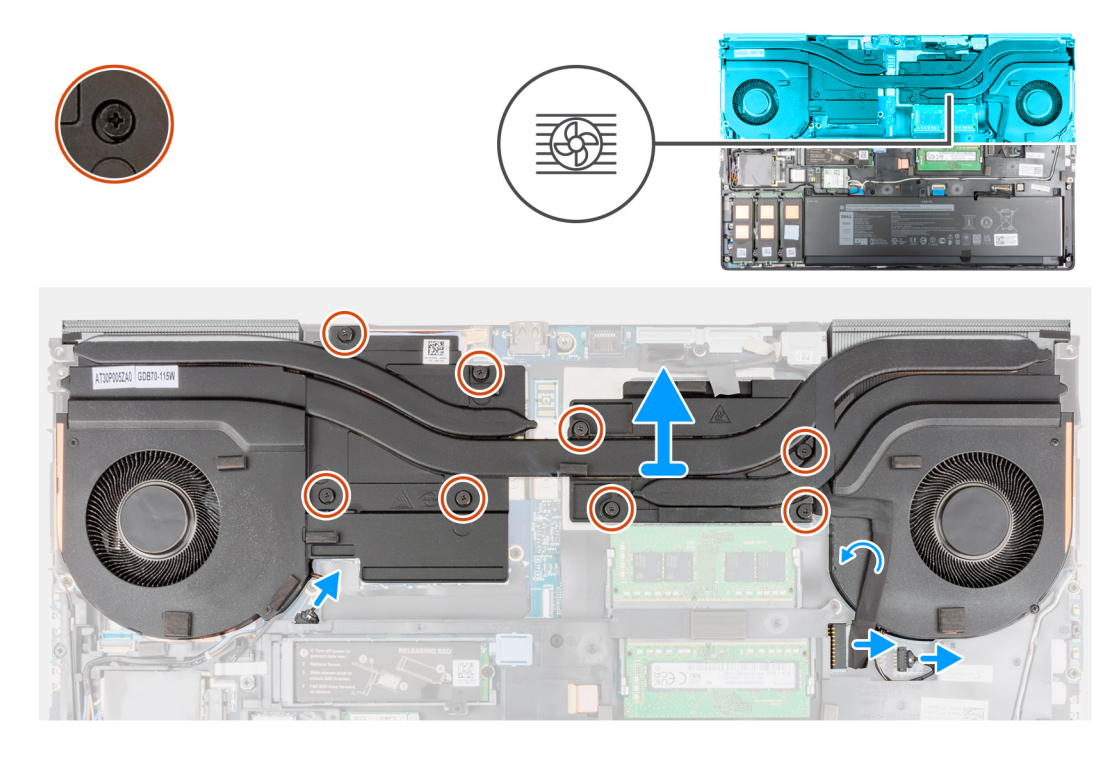

#### **Pasos**

- 1. Desconecte el cable del adaptador de alimentación y despegue el cable del ensamblaje del disipador de calor.
- 2. Desconecte los dos cables del ventilador de los conectores en la tarjeta madre.
- 3. Para las computadoras que se envían con tarjeta gráfica UMA:
	- a. Afloje los cuatro tornillos cautivos que aseguran el ensamblaje del disipador de calor a la tarjeta madre.
		- **NOTA:** Afloje los tornillos cautivos en el orden indicado por la estampa del ensamblaje del disipador de calor, junto a los tornillos  $[4 > 3 > 2 > 1]$ .
- 4. Para computadoras enviadas con tarjeta de gráficos discretos:
	- a. Afloje los ocho tornillos cautivos que aseguran el ensamblaje del disipador de calor a la tarjeta madre.
		- **(i)** NOTA: Afloje los tornillos cautivos en el orden indicado por la estampa del ensamblaje del disipador de calor, junto a los tornillos  $[8 > 7 > 6 > 5 > 4 > 3 > 2 > 1]$ .
- 5. Levante con cuidado el ensamblaje del disipador de calor para quitarlo de la computadora.
	- **(i)** NOTA: Mientras levanta el ensamblaje del disipador de calor, las almohadillas térmicas conectadas a la parte inferior del disipador de calor pueden separarse en la computadora y pueden provocar que solo un lado se levante. Dado que el tubo térmico del disipador de calor es delgado y se puede doblar fácilmente, asegúrese de levantar uniformemente el ensamblaje del disipador de calor y no de un lado.
	- **NOTA:** Si se desconectan las almohadillas térmicas conectadas a la parte inferior del ensamblaje del disipador de calor durante la extracción del ensamblaje del disipador de calor, vuelva a colocarlas en su ubicación correcta en el disipador de calor.

<span id="page-56-0"></span>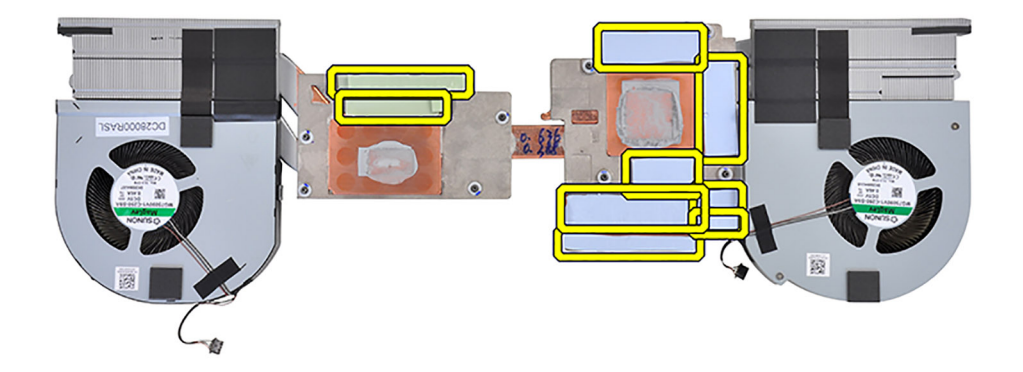

**(i) NOTA:** Para las computadoras que se envían con tarjeta gráfica UMA, las almohadillas térmicas se mostrarán en la mitad izquierda del ensamblaje del disipador de calor.

# **Instalación del ensamblaje del disipador de calor**

### **Requisitos previos**

Si va a reemplazar un componente, quite el componente existente antes de realizar el procedimiento de instalación.

## **Sobre esta tarea**

En la ilustración, se indica la ubicación del teclado y se proporciona una representación visual del procedimiento de instalación.

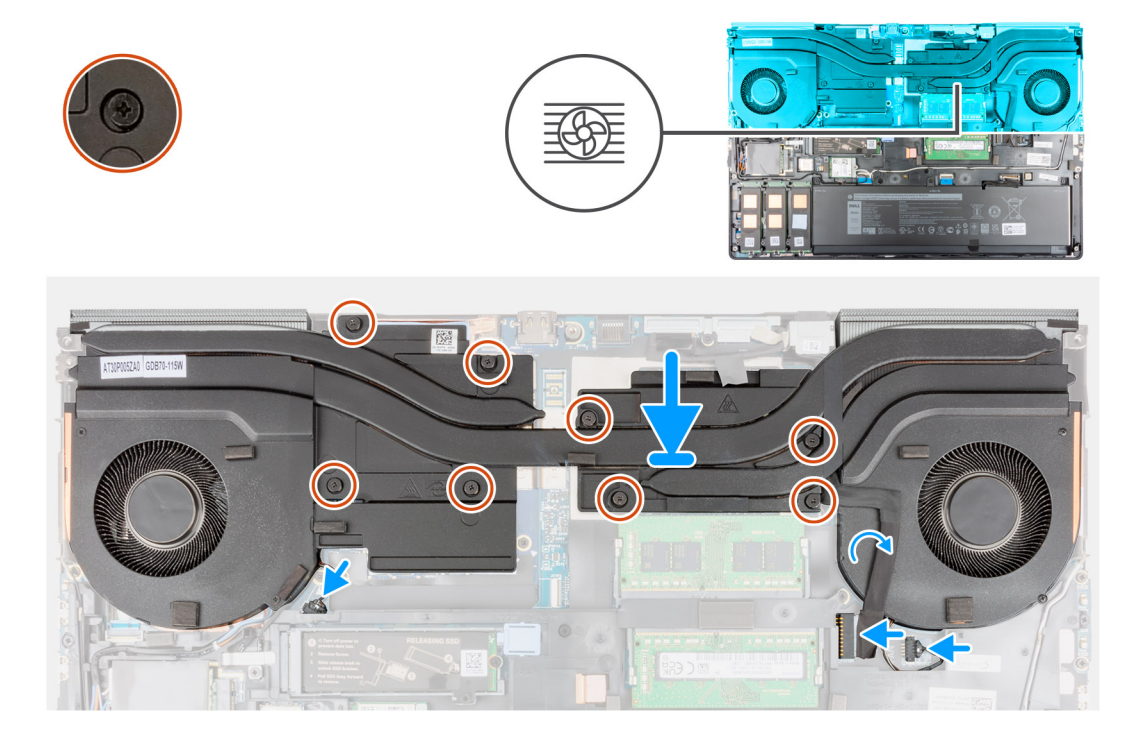

- <span id="page-57-0"></span>1. Alinee e inserte el ensamblaje del disipador de calor en la ranura de la computadora.
- 2. Para las computadoras que se envían con tarjeta gráfica UMA:
	- a. Ajuste los cuatro tornillos cautivos para fijar el ensamblaje del disipador de calor a la tarjeta madre del sistema.
		- **NOTA:** Ajuste los tornillos cautivos en el orden indicado por la estampa al disipador de calor, junto a los tornillos [1 > 2 > 3 > 4].
- 3. Para computadoras enviadas con tarjeta de gráficos discretos:
	- a. Ajuste los ocho tornillos cautivos para asegurar el ensamblaje del disipador de calor a la tarjeta madre.
		- **NOTA:** Ajuste los tornillos cautivos en el orden indicado por la estampa al disipador de calor, junto a los tornillos [1 > 2 > 3 > 4  $> 5 > 6 > 7 > 8$ ].
- 4. Conecte los dos cables del ventilador al conector en la tarjeta madre.
- 5. Adhiera el cable del adaptador de alimentación en el ensamblaje del disipador de calor.
- 6. Conecte el cable del adaptador de alimentación al conector en la tarjeta madre del sistema.

### **Siguientes pasos**

- 1. Instale la [batería.](#page-27-0)
- 2. Instale la [cubierta de la base](#page-23-0).
- 3. Instale la [tarjeta SD.](#page-14-0)
- 4. Siga el procedimiento que se describe en [Después de manipular el interior de la computadora](#page-9-0).

# **Placa del botón de encendido**

# **Extracción de la placa del botón de encendido**

#### **Requisitos previos**

- 1. Siga el procedimiento que se describe en [Antes de manipular el interior de la computadora.](#page-6-0)
- 2. Extraiga la [tarjeta SD](#page-14-0).
- 3. Extraiga la [cubierta de la base.](#page-20-0)
- 4. Extraiga la [batería](#page-26-0).
- 5. Extraiga el [ensamblaje del disipador de calor](#page-54-0).

## **Sobre esta tarea**

En la ilustración, se indica la ubicación de la placa del botón de encendido y se proporciona una representación visual del procedimiento de extracción.

<span id="page-58-0"></span>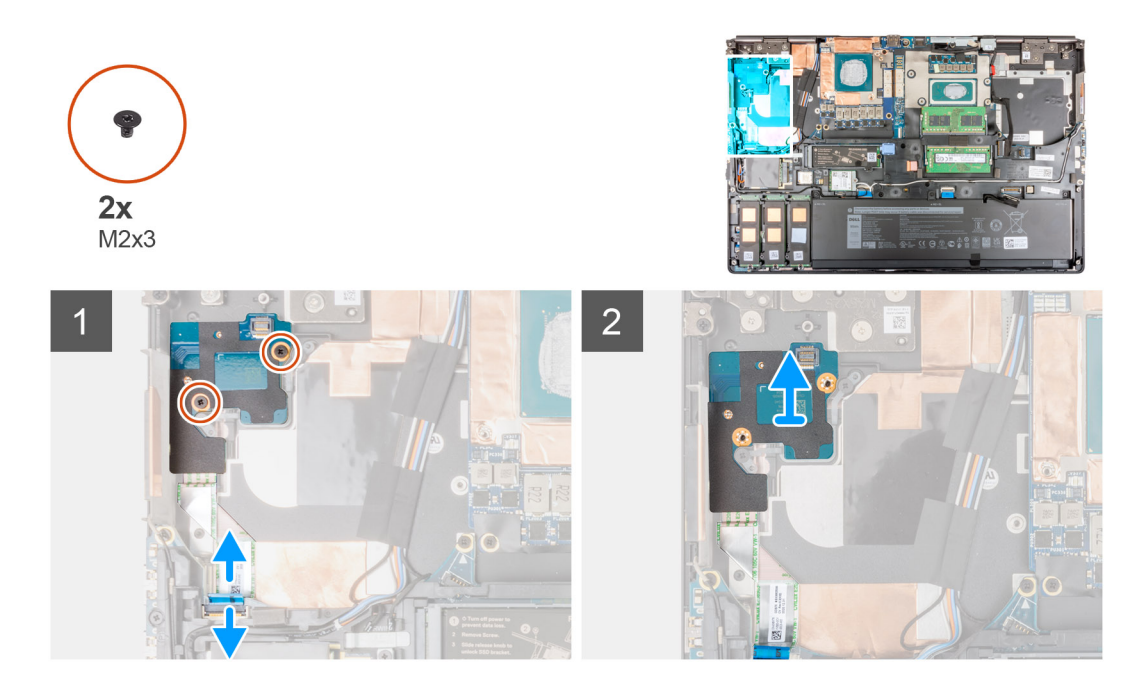

- 1. Desconecte el FFC de la placa del botón de encendido del conector en la tarjeta madre.
- 2. Despegue el FFC de la placa del botón de encendido del reposamanos.
- 3. Quite los dos tornillos (M2x3) que aseguran la placa a la computadora.
- 4. Quite la placa del botón de encendido, junto con su FFC, de la computadora.
- 5. Desconecte el FFC de la placa del botón de encendido de la placa.

# **Instalación de la placa del botón de encendido**

### **Requisitos previos**

Si va a reemplazar un componente, quite el componente existente antes de realizar el procedimiento de instalación.

### **Sobre esta tarea**

En la ilustración, se indica la ubicación de la placa del botón de encendido y se proporciona una representación visual del procedimiento de instalación.

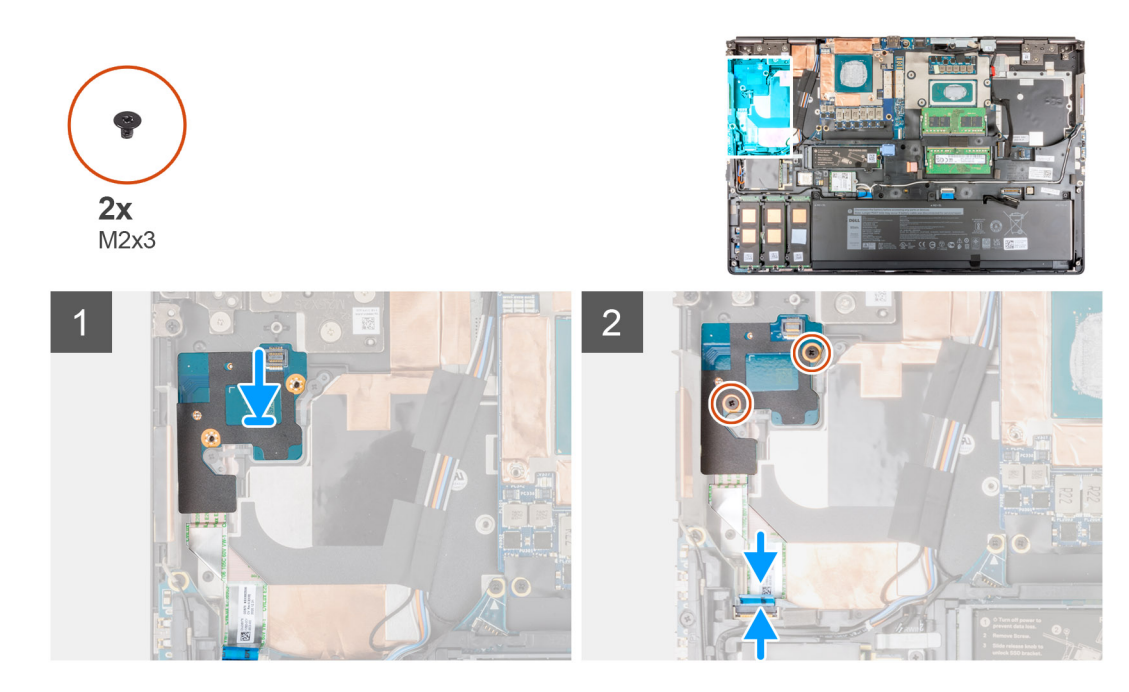

- 1. Conecte el FFC de la placa del botón de encendido a la placa del botón de encendido.
- 2. Alinee y coloque la placa del botón de encendido con el FFC del botón de encendido en la ranura de la computadora.
- 3. Reemplace los dos tornillos (M2x3) que aseguran la placa del botón de encendido a la computadora.
- 4. Adhiera el FFC de la placa del botón de encendido al reposamanos.
- 5. Conecte el FFC de la placa del botón de encendido al conector en la tarjeta madre.

#### **Siguientes pasos**

- 1. Instale el [ensamblaje del disipador de calor.](#page-56-0)
- 2. Instale la [batería.](#page-27-0)
- 3. Instale la [cubierta de la base](#page-23-0).
- 4. Instale la tarieta SD.
- 5. Siga el procedimiento que se describe en [Después de manipular el interior de la computadora](#page-9-0).

# **Placa del botón de encendido con lector de huellas digitales**

# **Quite el ensamblaje de la placa del botón de encendido con lector de huellas digitales**

#### **Requisitos previos**

- 1. Siga el procedimiento que se describe en [Antes de manipular el interior de la computadora.](#page-6-0)
- 2. Extraiga la [tarjeta SD](#page-14-0).
- 3. Extraiga la [cubierta de la base.](#page-20-0)
- 4. Extraiga la [batería](#page-26-0).
- 5. Extraiga el [ensamblaje del disipador de calor](#page-54-0).

## **Sobre esta tarea**

En la ilustración, se indica la ubicación del ensamblaje de la placa del botón de encendido con lector de huellas digitales y se proporciona una representación visual del procedimiento de extracción.

<span id="page-60-0"></span>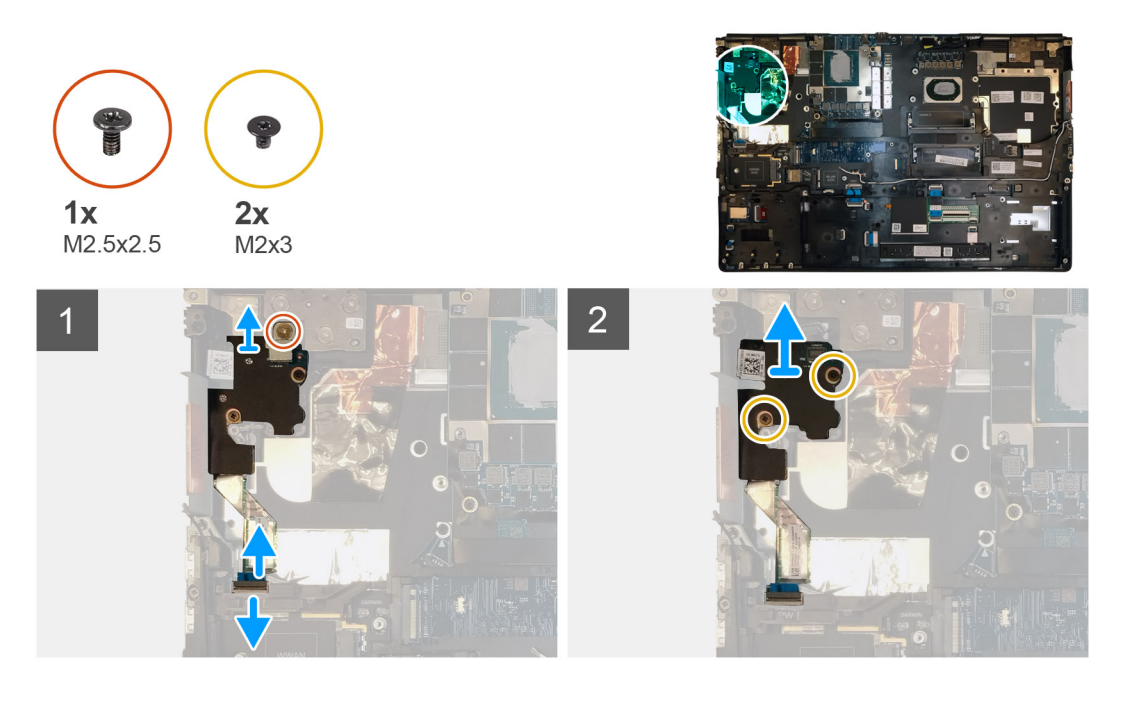

- 1. Quite el tornillo (M2x3) que asegura el ensamblaje del botón de encendido con soporte para FPC del lector de huellas digitales a la placa del botón de encendido.
- 2. Quite el ensamblaje del botón de encendido con soporte para FPC del lector de huellas digitales de la placa del botón de encendido.
- 3. Desconecte el ensamblaje del botón de encendido con FPC del lector de huellas digitales de la placa del botón de encendido.
- 4. Desconecte el FFC de la placa del botón de encendido del conector en la tarjeta madre.
- 5. Despegue el FFC de la placa del botón de encendido del reposamanos.
- 6. Quite los dos tornillos (M2x3) que aseguran la placa a la computadora.
- 7. Quite la placa del botón de encendido, junto con su FFC, de la computadora.
- 8. Desconecte el FFC de la placa del botón de encendido de la placa.

# **Instale el ensamblaje de la placa del botón de encendido con lector de huellas digitales**

#### **Requisitos previos**

Si va a reemplazar un componente, quite el componente existente antes de realizar el procedimiento de instalación.

#### **Sobre esta tarea**

En la ilustración, se indica la ubicación del ensamblaje del botón de encendido con lector de huellas digitales y se proporciona una representación visual del procedimiento de instalación.

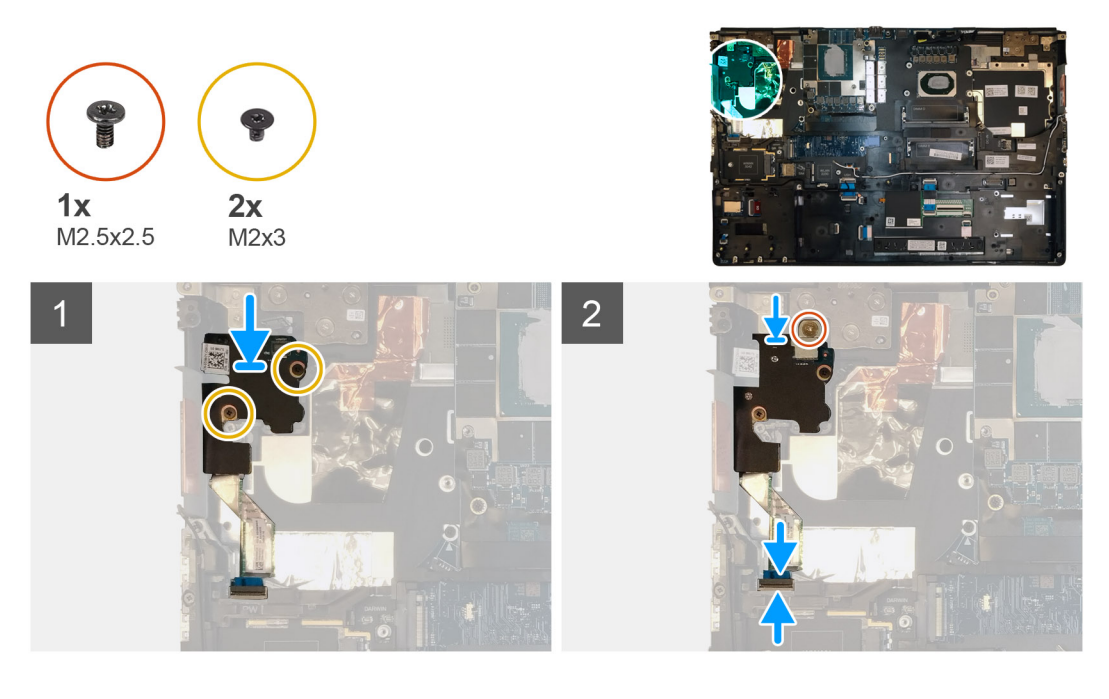

- 1. Conecte el FFC de la placa del botón de encendido a la placa del botón de encendido.
- 2. Alinee y coloque la placa del botón de encendido con el FFC del botón de encendido en la ranura de la computadora.
- 3. Reemplace los dos tornillos (M2x3) que aseguran la placa del botón de encendido a la computadora.
- 4. Adhiera el FFC de la placa del botón de encendido al reposamanos.
- 5. Conecte el FFC de la placa del botón de encendido al conector en la tarjeta madre.
- 6. Conecte el ensamblaje de la placa del botón de encendido con el FPC del lector de huellas digitales a la placa del botón de encendido.
- 7. Reemplace el ensamblaje del botón de encendido con soporte para FPC del lector de huellas digitales por encima de la placa secundaria del botón de encendido.
- 8. Reemplace el tornillo (M2x3) para asegurar el ensamblaje de la placa del botón de encendido con soporte para FPC del lector de huellas digitales en su lugar.

### **Siguientes pasos**

- 1. Instale el [ensamblaje del disipador de calor.](#page-56-0)
- 2. Instale la [batería.](#page-27-0)
- 3. Instale la [cubierta de la base](#page-23-0).
- 4. Instale la [tarjeta SD.](#page-14-0)
- 5. Siga el procedimiento que se describe en [Después de manipular el interior de la computadora](#page-9-0).

# **Botón de encendido**

# **Extracción del botón de encendido**

#### **Requisitos previos**

- 1. Siga el procedimiento que se describe en [Antes de manipular el interior de la computadora.](#page-6-0)
- 2. Extraiga la [tarjeta SD](#page-14-0).
- 3. Extraiga la [cubierta de la base.](#page-20-0)
- 4. Extraiga la [batería](#page-26-0).
- 5. Extraiga el [ensamblaje del disipador de calor](#page-54-0).
- 6. Extraiga la [placa del botón de encendido](#page-57-0).

### **Sobre esta tarea**

En la ilustración, se indica la ubicación del botón de encendido y se proporciona una representación visual del procedimiento de extracción.

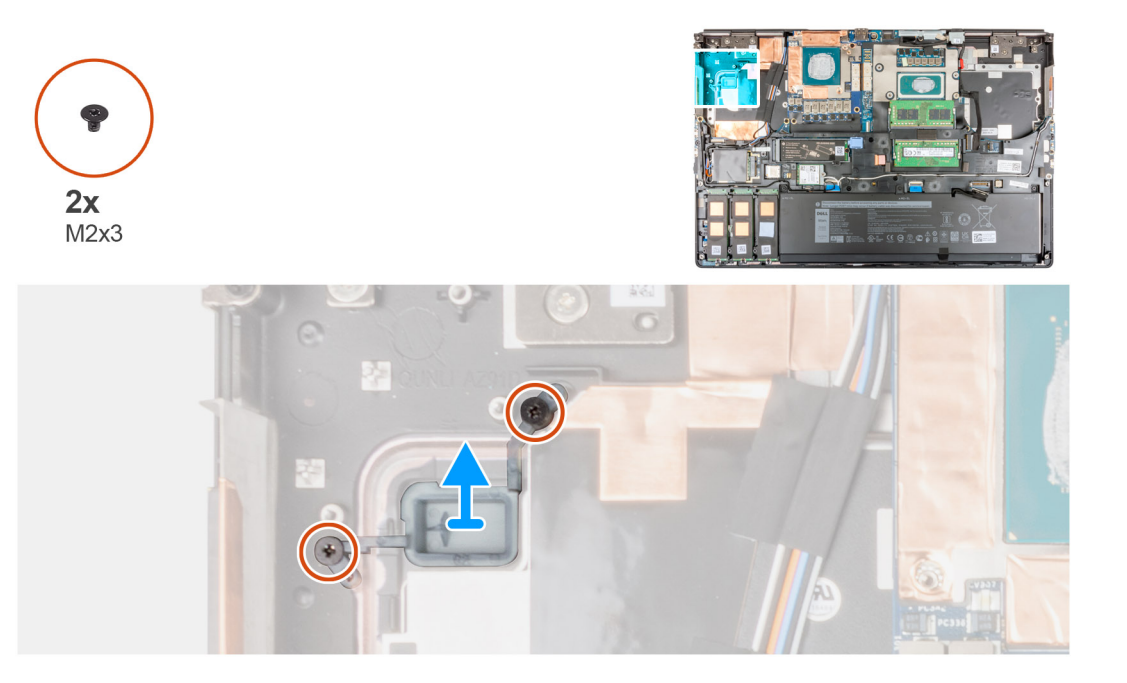

#### **Pasos**

- 1. Quite los dos tornillos (M2x3) que aseguran el botón de encendido en su ranura de la computadora.
- 2. Quite el botón de encendido de la computadora.

# **Instalación del botón de encendido**

### **Requisitos previos**

Si va a reemplazar un componente, quite el componente existente antes de realizar el procedimiento de instalación.

#### **Sobre esta tarea**

En la ilustración, se indica la ubicación del botón de encendido y se proporciona una representación visual del procedimiento de instalación.

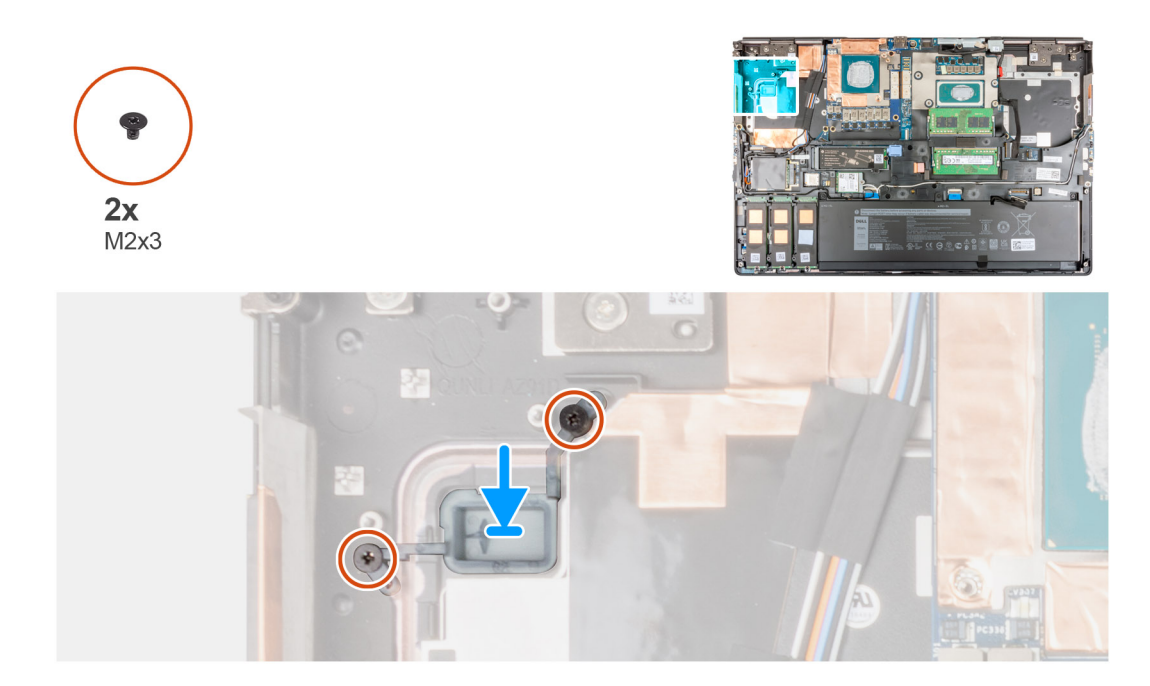

- 1. Coloque el botón de encendido en la ranura de la computadora.
- 2. Reemplace los dos tornillos (M2x3) para asegurar el botón de encendido en su lugar.

#### **Siguientes pasos**

- 1. Instale la [placa del botón de encendido.](#page-58-0)
- 2. Instale el [ensamblaje del disipador de calor.](#page-56-0)
- 3. Instale la [batería.](#page-27-0)
- 4. Instale la [cubierta de la base](#page-23-0).
- 5. Instale la [tarjeta SD.](#page-14-0)
- 6. Siga el procedimiento que se describe en [Después de manipular el interior de la computadora](#page-9-0).

# **Ensamblaje del botón de encendido con lector de huellas digitales**

# **Quite el ensamblaje de la placa del botón de encendido con lector de huellas digitales**

#### **Requisitos previos**

- 1. Siga el procedimiento que se describe en [Antes de manipular el interior de la computadora.](#page-6-0)
- 2. Extraiga la [tarjeta SD](#page-14-0).
- 3. Extraiga la [cubierta de la base.](#page-20-0)
- 4. Extraiga la [batería](#page-26-0).
- 5. Extraiga el [ensamblaje del disipador de calor](#page-54-0).

#### **Sobre esta tarea**

En la ilustración, se indica la ubicación del ensamblaje de la placa del botón de encendido con lector de huellas digitales y se proporciona una representación visual del procedimiento de extracción.

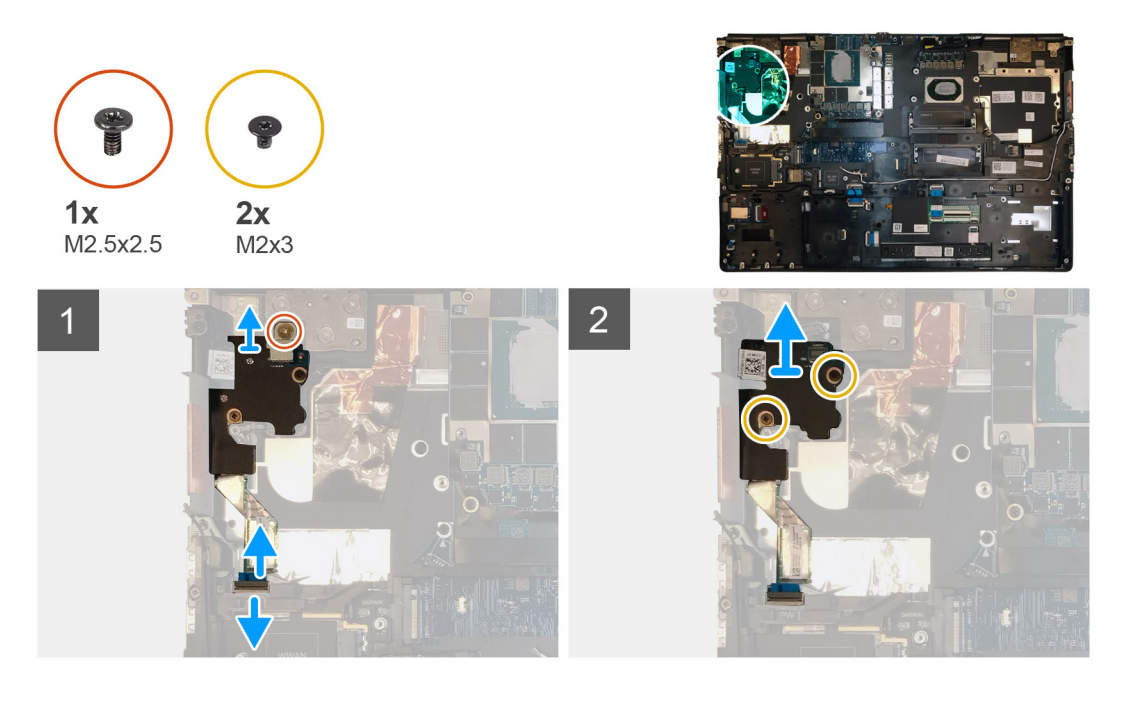

- 1. Quite el tornillo (M2x3) que asegura el ensamblaje del botón de encendido con soporte para FPC del lector de huellas digitales a la placa del botón de encendido.
- 2. Quite el ensamblaje del botón de encendido con soporte para FPC del lector de huellas digitales de la placa del botón de encendido.
- 3. Desconecte el ensamblaje del botón de encendido con FPC del lector de huellas digitales de la placa del botón de encendido.
- 4. Desconecte el FFC de la placa del botón de encendido del conector en la tarjeta madre.
- 5. Despegue el FFC de la placa del botón de encendido del reposamanos.
- 6. Quite los dos tornillos (M2x3) que aseguran la placa a la computadora.
- 7. Quite la placa del botón de encendido, junto con su FFC, de la computadora.
- 8. Desconecte el FFC de la placa del botón de encendido de la placa.

# **Instalación del ensamblaje del botón de encendido con lector de huellas digitales**

#### **Requisitos previos**

Si va a reemplazar un componente, quite el componente existente antes de realizar el procedimiento de instalación.

#### **Sobre esta tarea**

En la ilustración, se indica la ubicación del ensamblaje del botón de encendido con lector de huellas digitales y se proporciona una representación visual del procedimiento de instalación.

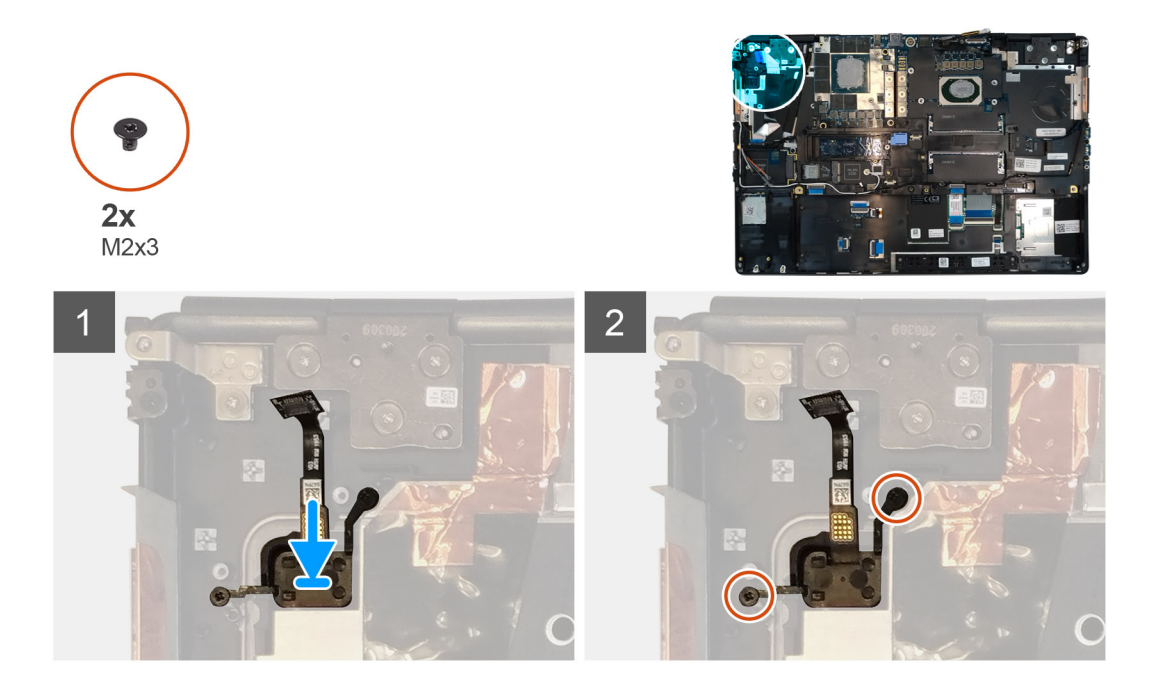

- 1. Coloque el ensamblaje del botón de encendido con lector de huellas digitales en la ranura de la computadora.
- 2. Reemplace los dos tornillos (M2x3) para asegurar el ensamblaje del botón de encendido con lector de huellas digitales en su lugar.

#### **Siguientes pasos**

- 1. Instale el [ensamblaje de la placa del botón de encendido con lector de huellas digitales.](#page-60-0)
- 2. Instale el [ensamblaje del disipador de calor.](#page-56-0)
- 3. Instale la [batería.](#page-27-0)
- 4. Instale la [cubierta de la base](#page-23-0).
- 5. Instale la [tarjeta SD.](#page-14-0)
- 6. Siga el procedimiento que se describe en [Después de manipular el interior de la computadora](#page-9-0).

# **Cable de alimentación de la GPU**

# **Extracción del cable de alimentación de la GPU**

#### **Requisitos previos**

- 1. Siga el procedimiento que se describe en [Antes de manipular el interior de la computadora.](#page-6-0)
- 2. Extraiga la [tarjeta SD](#page-14-0).
- 3. Extraiga la [cubierta de la base.](#page-20-0)
- 4. Extraiga la [batería.](#page-26-0)
- 5. Extraiga el [entramado del teclado](#page-38-0).
- 6. Extraiga el [teclado](#page-40-0).

#### **Sobre esta tarea**

En la ilustración, se indica la ubicación del cable de alimentación de la GPU y se proporciona una representación visual del procedimiento de extracción.

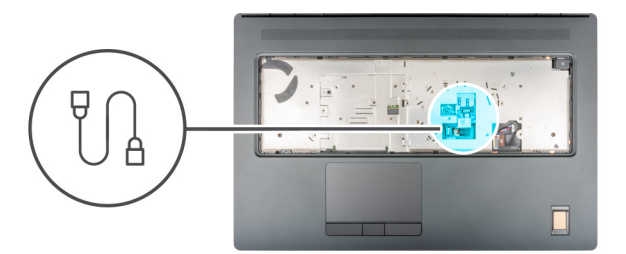

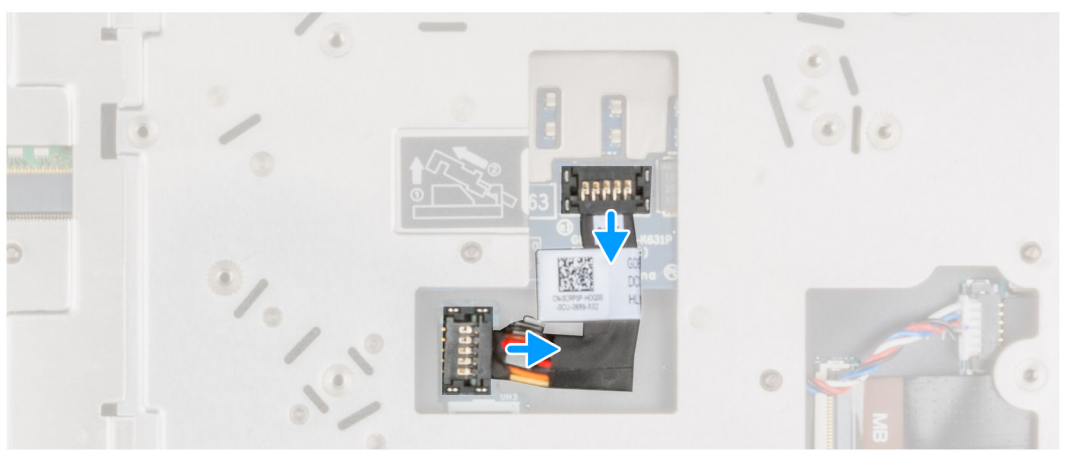

- 1. Haga palanca con cuidado en el extremo del cabezal del conector del cable de alimentación de la GPU para desbloquear el conector del cable de alimentación de la GPU de la tarjeta de la GPU.
- 2. Deslice ligeramente el conector del cable de alimentación de la GPU hacia afuera para desconectar el cable de alimentación de la tarjeta de la GPU.
- 3. Repita los pasos anteriores para desconectar el cable de alimentación de la GPU de la tarjeta madre.
- 4. Despegue el cable de alimentación de la GPU de la computadora.

# **Instalación del cable de alimentación de la GPU**

#### **Requisitos previos**

Si va a reemplazar un componente, quite el componente existente antes de realizar el procedimiento de instalación.

#### **Sobre esta tarea**

En la ilustración, se muestra la ubicación del cable de alimentación de la GPU y se proporciona una representación visual del procedimiento de instalación.

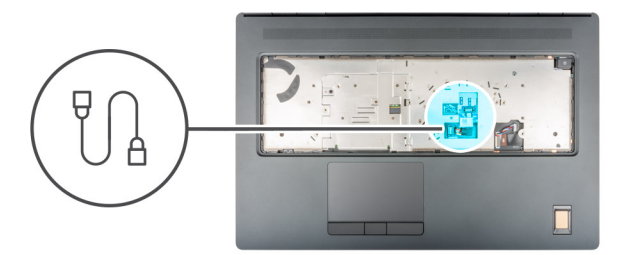

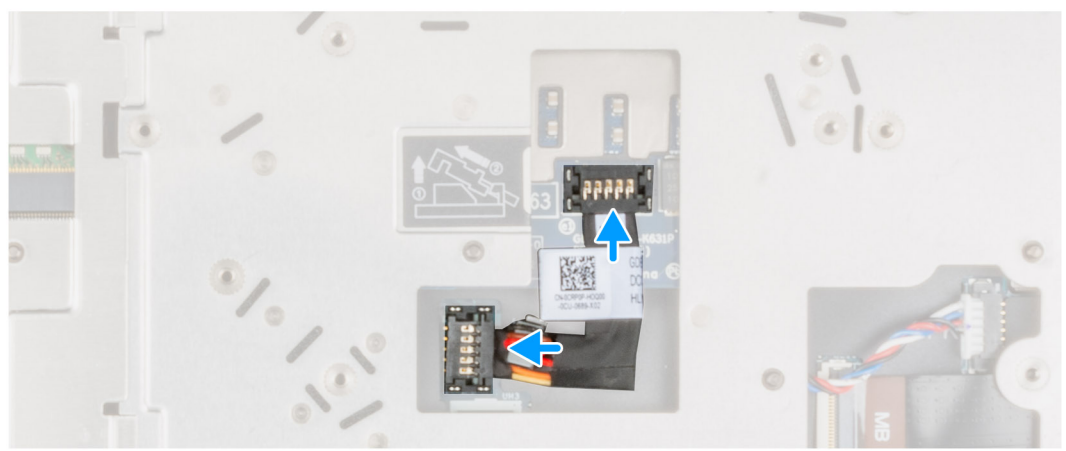

- 1. Adhiera el cable de alimentación de la GPU a la ranura de la computadora.
- 2. Desconecte el cable de alimentación de la GPU del conector en la tarjeta madre.
- 3. Deslice el conector del cable de alimentación de la GPU en su ranura para conectar el cable de alimentación a la tarjeta de la GPU.
- 4. Bloquee el conector del cable de alimentación de la GPU para asegurar la tarjeta de la GPU.

#### **Siguientes pasos**

- 1. Instale el [teclado.](#page-41-0)
- 2. Instale el [entramado del teclado](#page-39-0).
- 3. Instale la [batería.](#page-27-0)
- 4. Instale la [cubierta de la base](#page-23-0).
- 5. Instale la [tarjeta SD.](#page-14-0)
- 6. Siga el procedimiento que se describe en [Después de manipular el interior de la computadora](#page-9-0).

# **Placa base**

# **Extracción de la tarjeta madre**

#### **Requisitos previos**

- 1. Siga el procedimiento que se describe en [Antes de manipular el interior de la computadora.](#page-6-0)
- 2. Extraiga la [tarjeta SD](#page-14-0).
- 3. Extraiga la [SSD M.2 secundaria.](#page-15-0)
- 4. Extraiga la [cubierta de la base.](#page-20-0)
- 5. Extraiga la [batería](#page-26-0).
- 6. Extraiga la [tarjeta SIM](#page-32-0).
- 7. Extraiga la [memoria secundaria](#page-31-0).
- 8. Extraiga la [tarjeta WLAN.](#page-34-0)
- 9. Extraiga la [tarjeta WWAN](#page-37-0).
- 10. Extraiga la [SSD M.2 principal](#page-29-0).
- 11. Extraiga el [entramado del teclado](#page-38-0).
- 12. Extraiga el [teclado](#page-40-0).
- 13. Extraiga la [memoria principal](#page-43-0).
- 14. Extraiga el [ensamblaje del disipador de calor](#page-54-0).
- 15. Extraiga el [marco interno](#page-45-0).

### **Sobre esta tarea**

En la ilustración, se indica la ubicación de la tarjeta madre del sistema y se proporciona una representación visual del procedimiento de extracción.

En la imagen a continuación, se indican los conectores de la tarjeta madre:

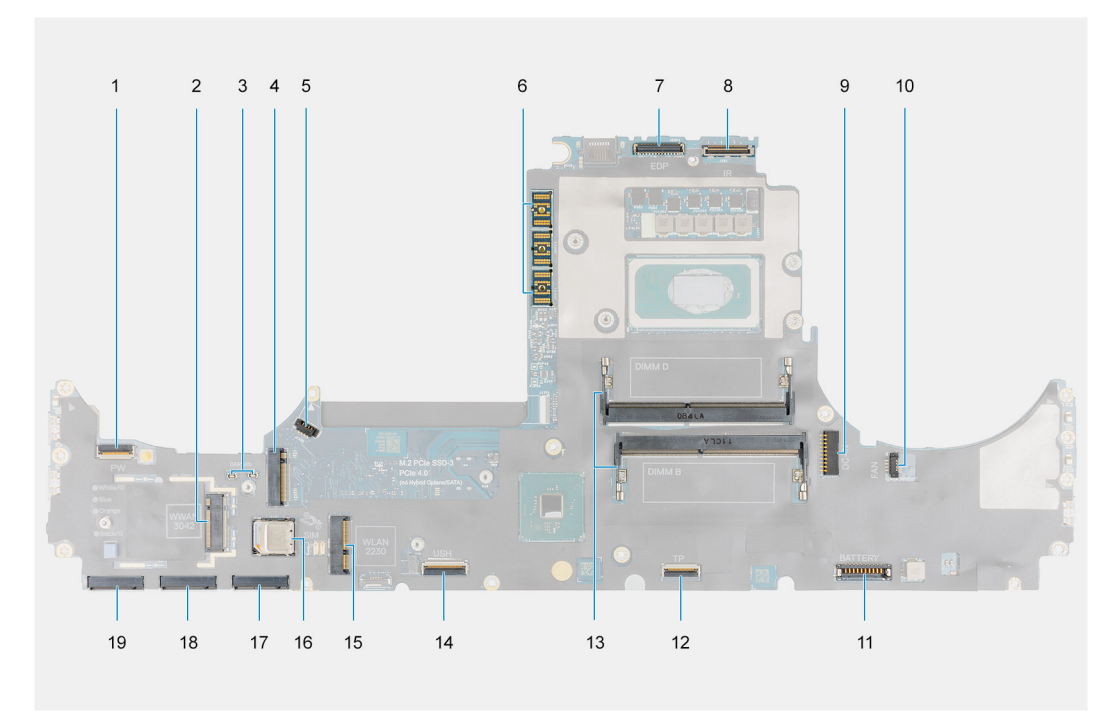

- 1. Conector del FFC del botón de encendido
- 2. Conector de la tarieta WWAN
- 3. Conector del cable de la antena Darwin
- 4. Conector de la SSD M.2 secundaria
- 5. Conector del cable del ventilador
- 6. Conector de haz con FPC
- 7. Conector del cable de pantalla
- 8. Conector del cable de la cámara IR/pantalla táctil
- 9. Conector del puerto del adaptador de alimentación
- 10. Conector del cable del ventilador
- 11. Conector del cable de la batería
- 12. Conector del cable del panel táctil
- 13. Ranura por módulo de memoria secundaria
- 14. Conector del cable de la placa secundaria del USH
- 15. Conector de la tarjeta WLAN
- 16. Ranura de tarjeta SIM
- 17. Conector de la ranura 3 de la SSD M.2 principal
- 18. Conector de la ranura 4 de la SSD M.2 principal
- 19. Conector de la ranura 5 de la SSD M.2 principal

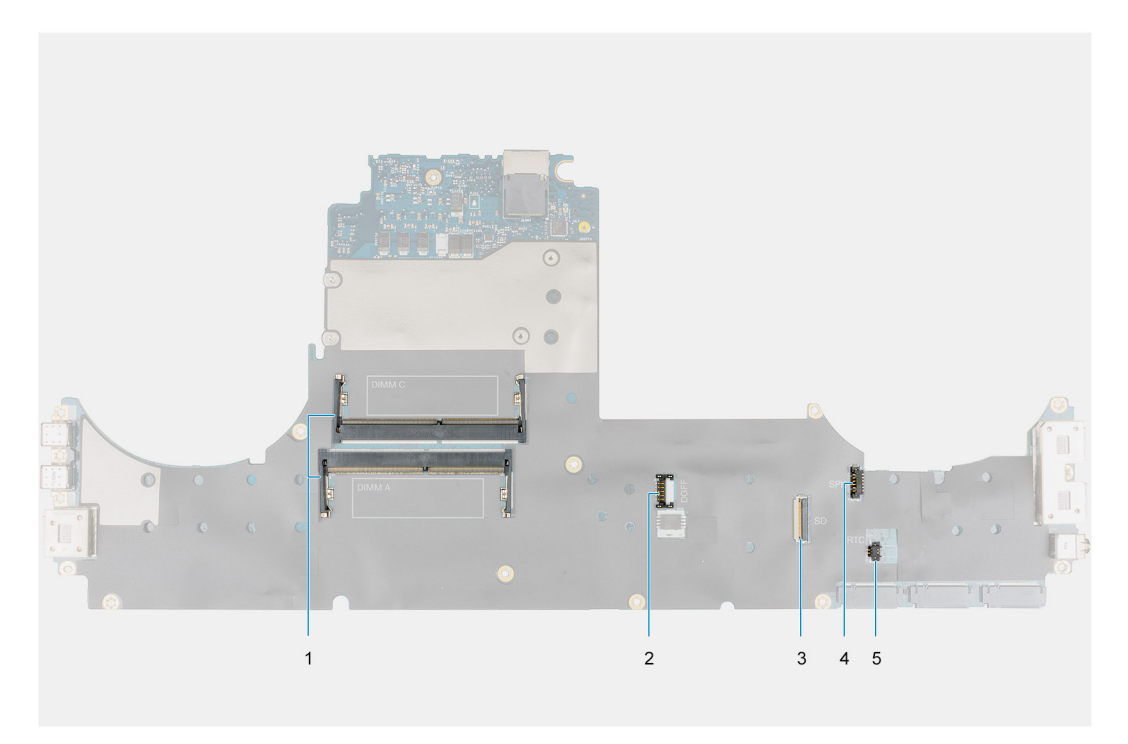

- 1. Ranura por módulo de memoria principal
- 2. Conector del cable de alimentación de GPU
- 3. Cable del lector de tarjetas SD
- 4. Conector de cable de la batería de tipo botón
- 5. Conector del cable del altavoz

**NOTA:** Para los modelos que se envían con una tarjeta GPU discreta:

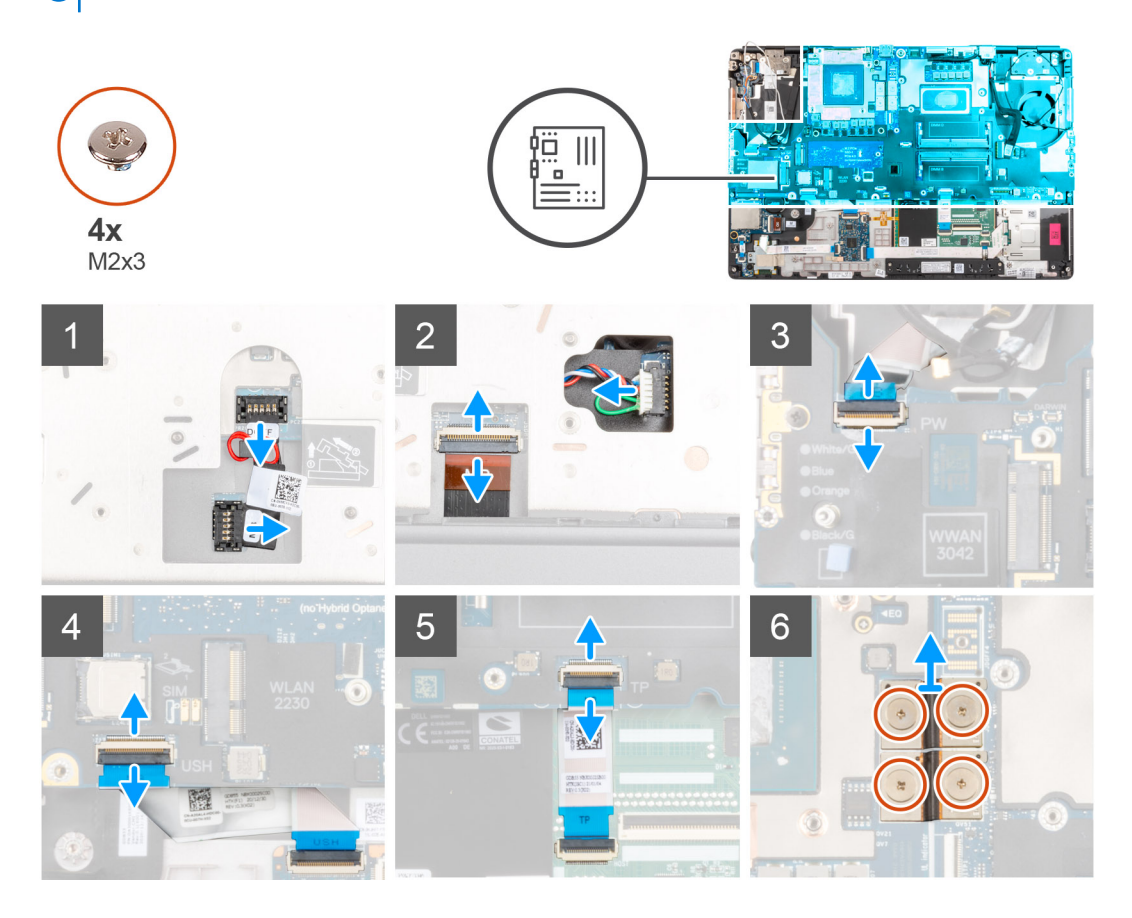

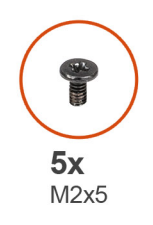

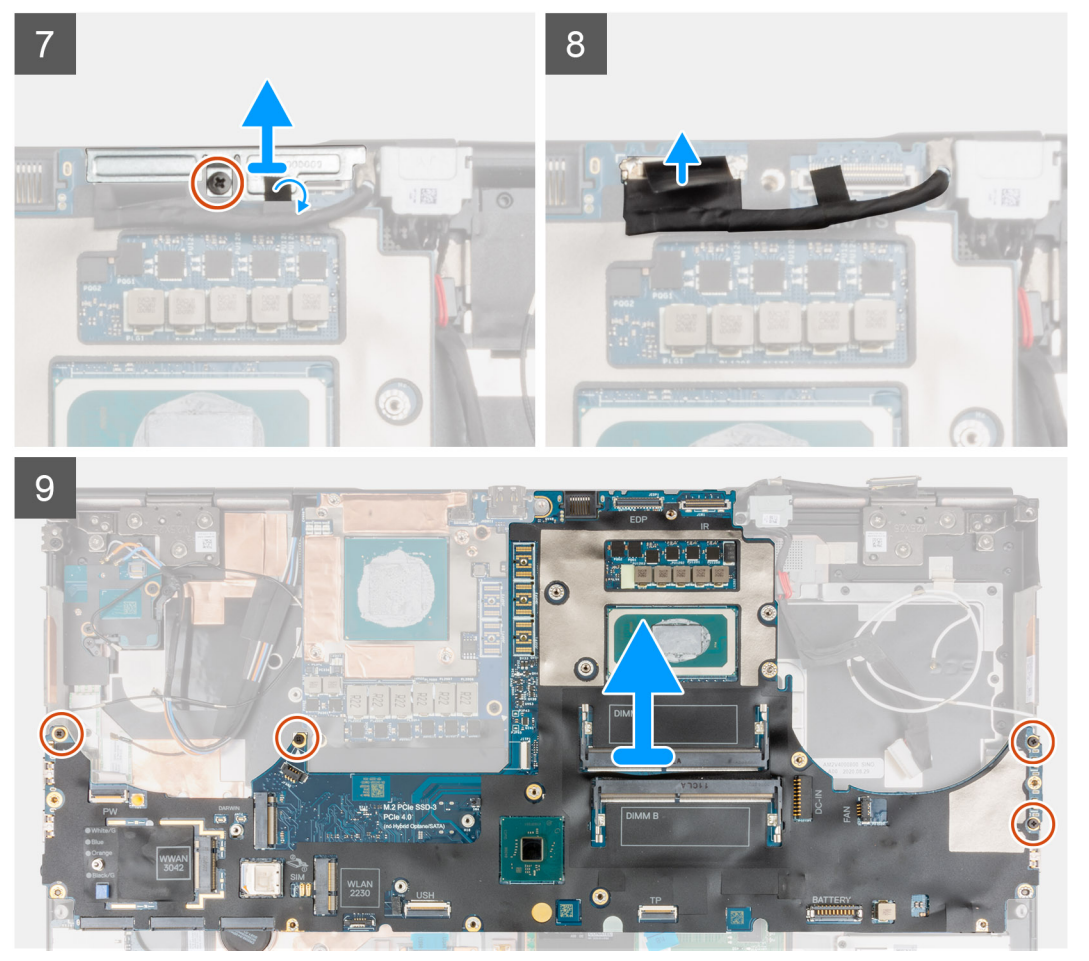

- 1. Haga palanca con cuidado fuera del extremo del cabezal del conector de alimentación de GPU para desbloquear el conector del cable de alimentación de la tarjeta madre en la parte superior del sistema.
- 2. Deslice ligeramente el conector del cable de alimentación de la GPU hacia afuera para desconectar el cable del conector en la tarjeta madre.
- 3. Desconecte el cable del altavoz y el FPC del lector de tarjeta SD de los conectores de la tarjeta madre.
- 4. Desconecte el cable de pantalla táctil (para modelos enviados con una pantalla táctil) o el cable de la cámara IR (para modelos enviados con una cámara IR), el cable del adaptador de alimentación, el FFC del panel táctil, el FFC de la placa secundaria de USH (para modelos enviados con una placa secundaria de USH) y el FFC de la placa del botón de encendido de la tarjeta madre.
- 5. Quite los cuatro tornillos (M2x3) que aseguran los dos conectores de haz de FPC en su lugar en la parte inferior del sistema.
	- **NOTA: Para computadoras enviadas con una tarjeta GPU UMA**, quite los dos tornillos (M2x3) que aseguran el conector de haz único de FCP en su lugar en la parte inferior del sistema.
- 6. Quite los conectores de haz de FPC de la computadora.
- 7. Quite el tornillo (M2x5) que asegura el soporte del cable de pantalla en su lugar.
- 8. Quite el soporte del cable de pantalla de la computadora.
- 9. Desconecte el cable de pantalla del conector en la tarjeta madre del sistema.
- 10. Quite los cuatro tornillos (M2x5) que aseguran la tarjeta madre a la computadora.
- 11. Haga palanca en la batería de tipo botón, ubicada debajo de la tarjeta madre, desde el reposamanos, mientras levanta la tarjeta madre.
	- **(i)** NOTA: Cuando reemplace la tarjeta madre, el soporte Type-C en el lado izquierdo, debajo de la tarjeta madre, debe reubicarse en la tarjeta madre de reemplazo.
	- **NOTA:** Si el soporte de tipo C se desconectará de la tarjeta madre del sistema en cualquier momento después de quitar la tarjeta madre del equipo, vuelva a colocar el soporte en la tarjeta madre.

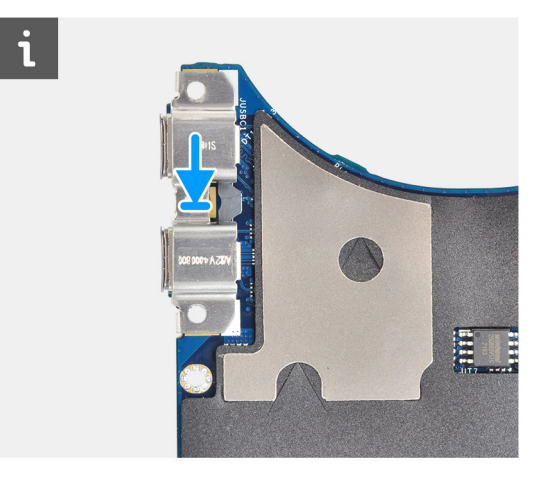

12. Quite la tarjeta madre de la computadora.

# **Instalación de la tarjeta madre**

## **Requisitos previos**

Si va a reemplazar un componente, quite el componente existente antes de realizar el procedimiento de instalación.

#### **Sobre esta tarea**

En la ilustración, se indica la ubicación de la tarjeta madre del sistema y se proporciona una representación visual del procedimiento de instalación.
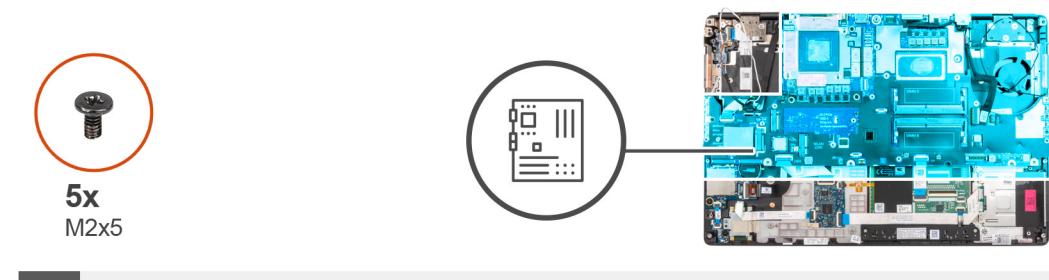

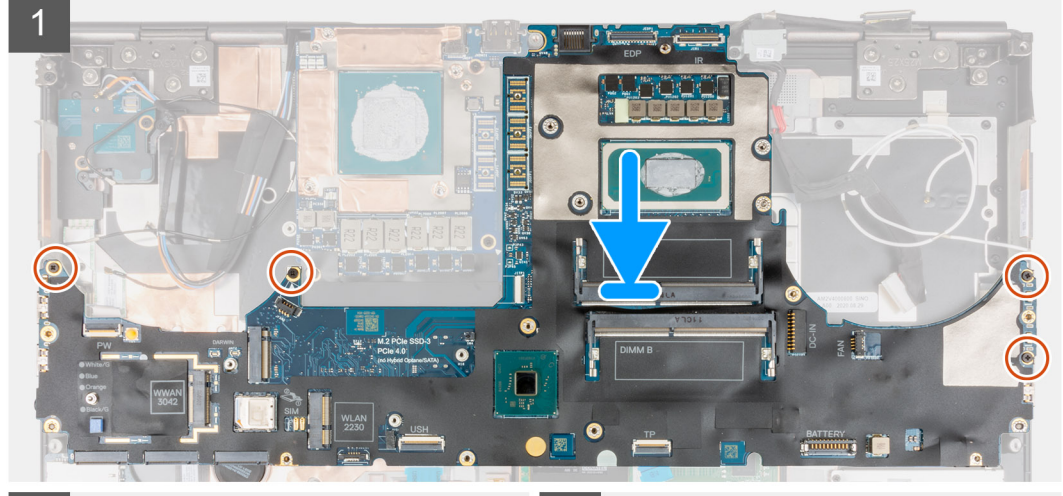

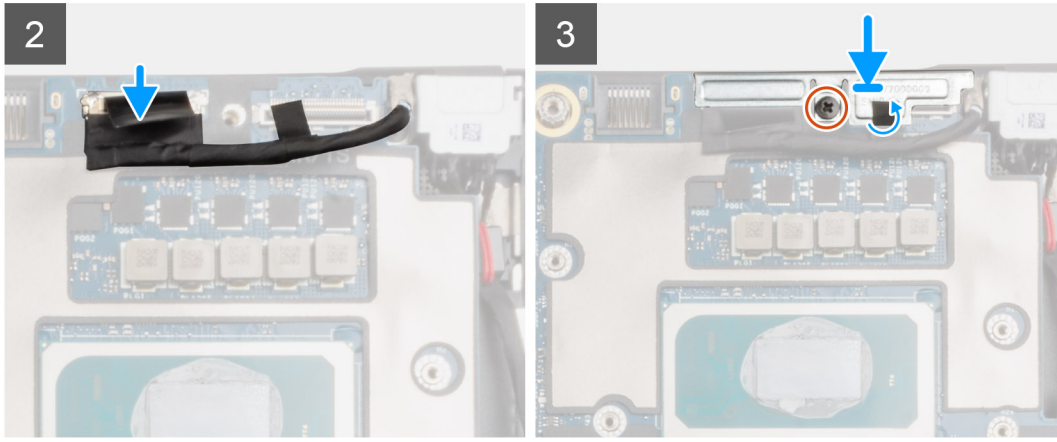

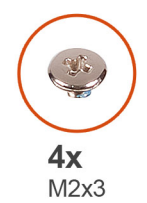

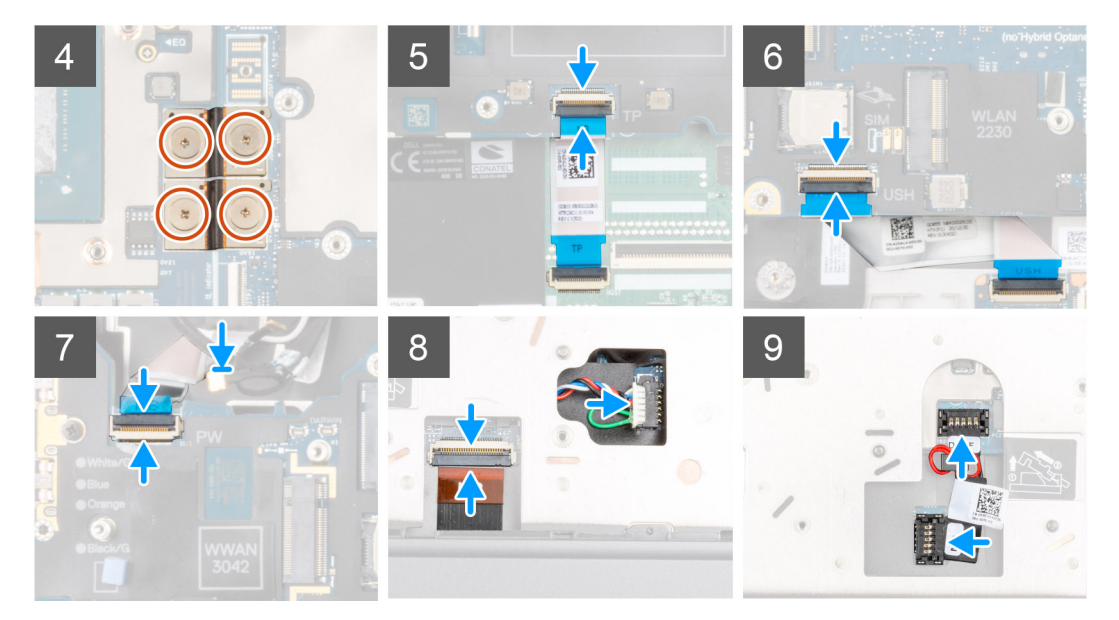

- 1. (i) NOTA: Cuando reemplace la tarjeta madre, el soporte Type-C en el lado izquierdo, debajo de la tarjeta madre, debe reubicarse en la tarjeta madre de reemplazo.
	- Adhiera la batería de tipo botón al reposamanos y coloque la tarjeta madre en la ranura del reposamanos.
- 2. Reemplace los cuatro tornillos (M2x5) para asegurar la tarieta madre al reposamanos.
- 3. Reemplace el soporte del cable de pantalla en el cable de pantalla.
- 4. Reemplace el tornillo (M2x5) para asegurar el soporte del cable de pantalla a la tarjeta madre.
- 5. Conecte los conectores de haz FPC a la tarjeta madre.
	- **NOTA:** Al instalar un conector de haz FPC, asegúrese de que el extremo marcado "MB" esté conectado a la tarjeta madre y que los pernos de alineación del conector se inserten en las aberturas de las placas.
- 6. Reemplace los cuatro tornillos (M2x3) que aseguran los dos conectores de haz FPC en su lugar en la parte inferior del sistema.
	- **NOTA:** Para modelos UMA, reemplace los dos tornillos (M2x3) para asegurar el conector de haz único FPC en su lugar en la parte inferior del sistema.
	- **(i)** NOTA: Al instalar un conector de haz FPC, asegúrese de que el extremo marcado "MB" esté conectado a la tarjeta madre y que los pernos de alineación del conector se inserten en las aberturas de las placas.
- 7. Conecte el cable del altavoz y el cable del lector de tarjeta SD FPC a los conectores en la tarjeta madre.
- 8. Conecte el cable de pantalla, el cable de pantalla táctil (para modelos enviados con una pantalla táctil) o el cable de la cámara IR (para los modelos enviados con una cámara IR), el cable del adaptador de alimentación, el FPC del panel táctil, el FFC de la placa secundaria de USH (para modelos enviados con una placa secundaria de USH) y la placa del botón de encendido FFC a los conectores en la tarieta madre.
- 9. Conecte el cable de alimentación de la GPU en el conector de la tarjeta madre, en la parte superior de la computadora.
- 10. Bloquee el conector del cable de alimentación de la GPU en la tarjeta madre.

#### **Siguientes pasos**

1. Instale el [marco interno.](#page-47-0)

- <span id="page-74-0"></span>2. Instale el [ensamblaje del disipador de calor.](#page-56-0)
- 3. Instale el [teclado.](#page-41-0)
- 4. Instale el [entramado del teclado](#page-39-0).
- 5. Instale la [tarjeta SIM.](#page-33-0)
- 6. Instale la [memoria principal.](#page-44-0)
- 7. Instale la [tarjeta WWAN.](#page-37-0)
- 8. Instale la [tarjeta WLAN](#page-35-0).
- 9. Instale la [memoria secundaria](#page-31-0).
- 10. Instale la [SSD M.2 principal.](#page-30-0)
- 11. Instale la [batería.](#page-27-0)
- 12. Instale la [cubierta de la base](#page-23-0).
- 13. Instale la [SSD M.2 secundaria](#page-17-0).
- 14. Instale la [tarjeta SD.](#page-14-0)
- 15. Siga el procedimiento que se describe en [Después de manipular el interior de la computadora](#page-9-0).

# **Puerto del adaptador de alimentación**

# **Extracción del puerto del adaptador de alimentación**

#### **Requisitos previos**

- 1. Siga el procedimiento que se describe en [Antes de manipular el interior de la computadora.](#page-6-0)
- 2. Extraiga la [tarjeta SD](#page-14-0).
- 3. Extraiga la [cubierta de la base.](#page-20-0)
- 4. Extraiga el [ensamblaje del disipador de calor](#page-54-0).

#### **Sobre esta tarea**

En la ilustración, se indica la ubicación del puerto del adaptador de alimentación y se proporciona una representación visual del procedimiento de extracción.

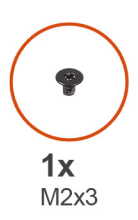

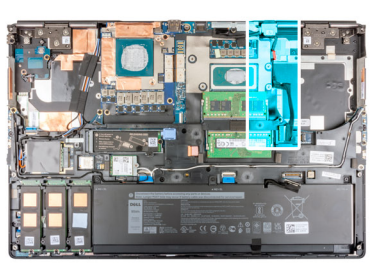

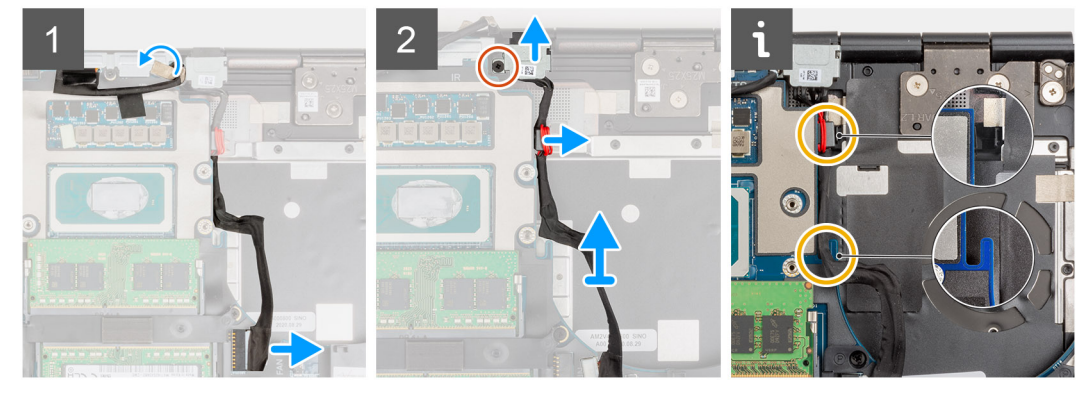

#### **Pasos**

- 1. Desconecte el cable del adaptador de alimentación del conector en la tarjeta madre del sistema.
- 2. Despegue y extraiga el cable de pantalla de la ruta para acceder a la ranura del puerto del adaptador de alimentación.
- 3. Quite el tornillo único (M2x3) que asegura el soporte del puerto del adaptador de alimentación.
- <span id="page-75-0"></span>4. Quite el soporte del puerto del adaptador de alimentación de la computadora.
- 5. Saque el cable del adaptador de alimentación de la tarjeta madre y levante la abrazadera del cable para extraerla del chasis de la computadora.
- 6. Deslice el puerto del adaptador de alimentación hacia la parte posterior de la computadora para quitarlo de su compartimiento en el chasis de la computadora.

## **Instalación del puerto del adaptador de alimentación**

#### **Requisitos previos**

Si va a reemplazar un componente, quite el componente existente antes de realizar el procedimiento de instalación.

#### **Sobre esta tarea**

En la ilustración, se indica la ubicación del puerto del adaptador de alimentación y se proporciona una representación visual del procedimiento de instalación.

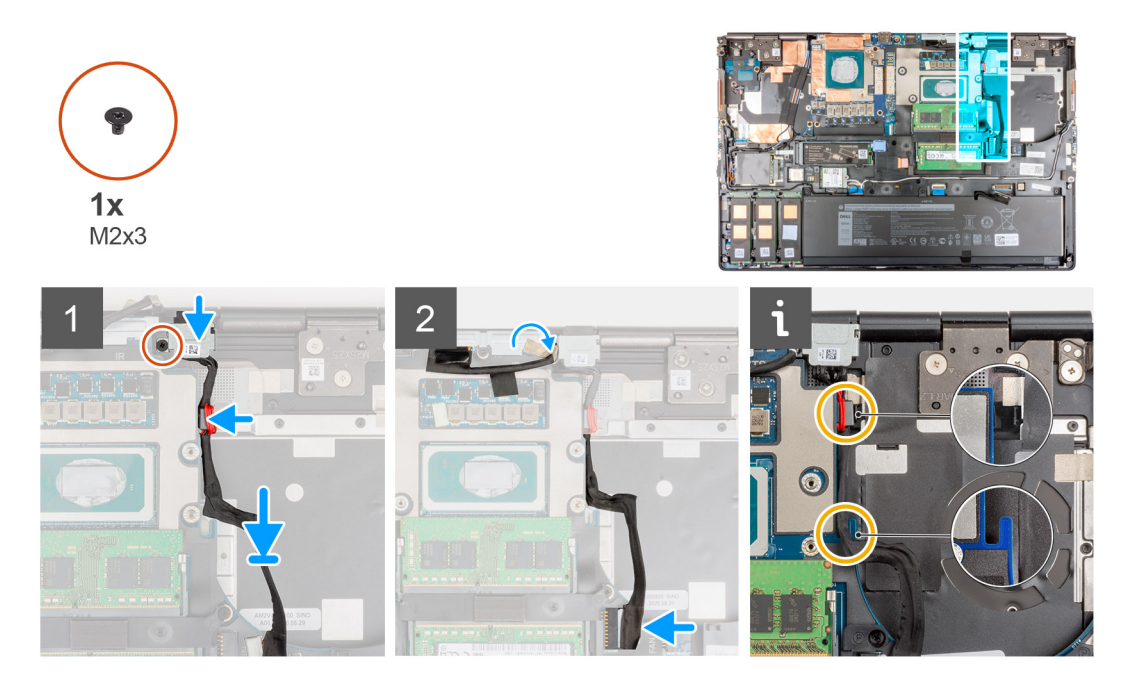

#### **Pasos**

- 1. Alinee y coloque el cable del adaptador de alimentación en la computadora.
- 2. Coloque el puerto del adaptador de alimentación en el compartimiento del chasis de la computadora.
- 3. Coloque firmemente el cable clam en su compartimiento del chasis de la computadora y coloque el cable del adaptador de alimentación a través del corte de la tarjeta madre.
- 4. Coloque el soporte del puerto del adaptador de alimentación en el puerto del adaptador de alimentación.
- 5. Reemplace el tornillo (M2x3) para asegurar el soporte del puerto del adaptador de alimentación a la computadora.
- 6. Conecte el cable del adaptador de alimentación al conector en la tarjeta madre del sistema.
- 7. Adhiera y pase el cable de pantalla en su lugar.

- 1. Instale el [ensamblaje del disipador de calor.](#page-56-0)
- 2. Instale la [cubierta de la base](#page-23-0).
- 3. Instale la [tarjeta SD.](#page-14-0)
- 4. Siga el procedimiento que se describe en [Después de manipular el interior de la computadora](#page-9-0).

# <span id="page-76-0"></span>**tarjeta GPU**

# **Extracción de la tarjeta GPU**

#### **Requisitos previos**

- 1. Siga el procedimiento que se describe en [Antes de manipular el interior de la computadora.](#page-6-0)
- 2. Extraiga la [tarjeta SD](#page-14-0).
- 3. Extraiga la [SSD M.2 secundaria.](#page-15-0)
- 4. Extraiga la [cubierta de la base.](#page-20-0)
- 5. Extraiga la [batería](#page-26-0).
- 6. Extraiga la [tarjeta SIM](#page-32-0).
- 7. Extraiga la [memoria secundaria](#page-31-0).
- 8. Extraiga la [tarjeta WLAN.](#page-34-0)
- 9. Extraiga la [tarjeta WWAN](#page-37-0).
- 10. Extraiga la [SSD M.2 principal](#page-29-0).
- 11. Extraiga el [entramado del teclado](#page-38-0).
- 12. Extraiga el [teclado](#page-40-0).
- 13. Extraiga el [cable de alimentación de la GPU](#page-65-0).
- 14. Extraiga la [memoria principal](#page-43-0).
- 15. Extraiga el [ensamblaje del disipador de calor](#page-54-0).
- 16. Extraiga el [marco interno](#page-45-0).

#### **Sobre esta tarea**

En la ilustración, se indica la ubicación de la tarjeta GPU y se proporciona una representación visual del procedimiento de extracción. Las imágenes se cargarán en el siguiente ciclo de revisión.

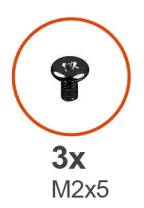

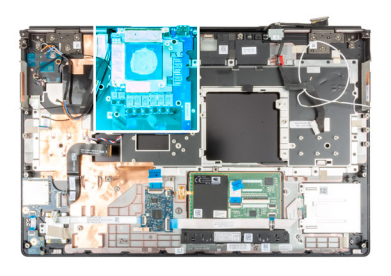

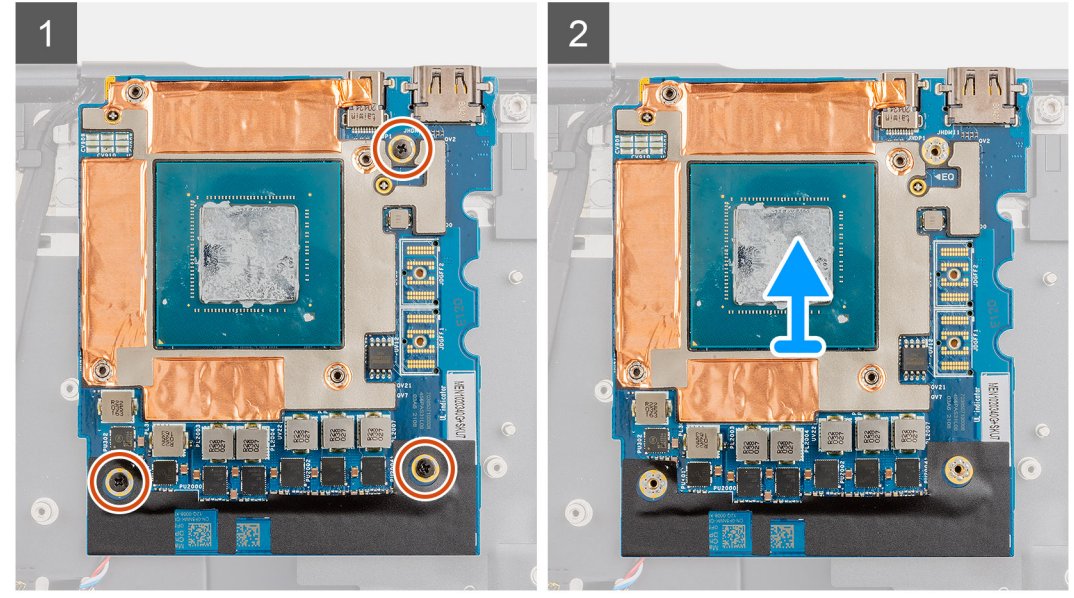

- <span id="page-77-0"></span>1. Quite los tres tornillos (M2x5) que aseguran la tarjeta de la GPU al reposamanos.
- 2. Quite la tarjeta de la GPU de la computadora.

## **Instalación de la tarjeta GPU**

#### **Requisitos previos**

Si va a reemplazar un componente, quite el componente existente antes de realizar el procedimiento de instalación.

#### **Sobre esta tarea**

En la ilustración, se indica la ubicación de la tarjeta de la GPU y se proporciona una representación visual del procedimiento de instalación.

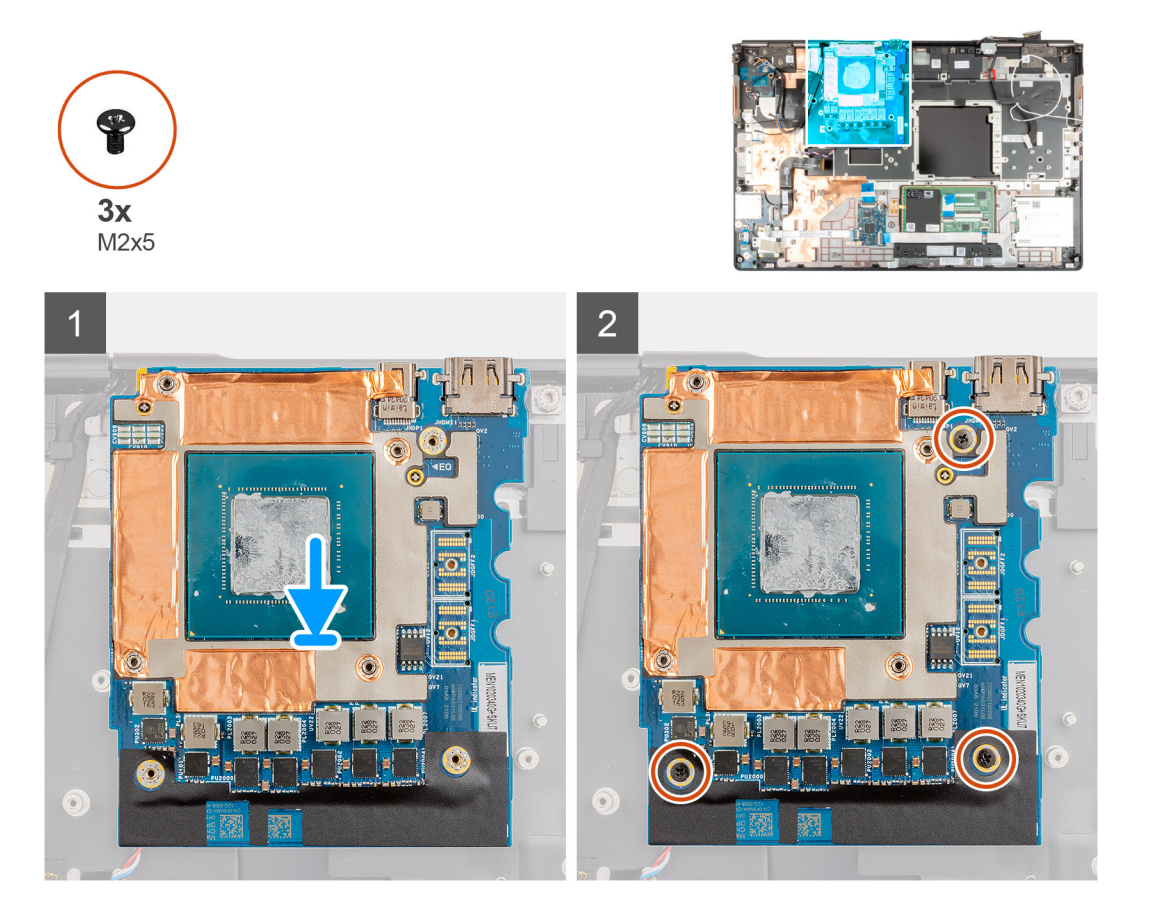

#### **Pasos**

- 1. Alinee y coloque la tarjeta de la GPU en la ranura del reposamanos.
- 2. Reemplace los tres tornillos (M2x5) para asegurar la tarjeta de la GPU al reposamanos.

**NOTA:** Al instalar un conector de haz FPC, asegúrese de que el extremo marcado "MB" esté conectado a la tarjeta madre y que los pernos de alineación del conector se inserten en las aberturas de las placas.

- 1. Instale el [marco interno.](#page-47-0)
- 2. Instale el [ensamblaje del disipador de calor.](#page-56-0)
- 3. Instale el [cable de alimentación de la GPU.](#page-66-0)
- 4. Instale el [teclado.](#page-41-0)
- 5. Instale el [entramado del teclado](#page-39-0).
- 6. Instale la [tarjeta SIM.](#page-33-0)
- 7. Instale la [memoria principal.](#page-44-0)
- <span id="page-78-0"></span>8. Instale la [tarjeta WWAN.](#page-37-0)
- 9. Instale la [tarjeta WLAN](#page-35-0).
- 10. Instale la [memoria secundaria](#page-31-0).
- 11. Instale la [SSD M.2 principal.](#page-30-0)
- 12. Instale la [batería.](#page-27-0)
- 13. Instale la [cubierta de la base](#page-23-0).
- 14. Instale la [SSD M.2 secundaria](#page-17-0).
- 15. Instale la [tarjeta SD.](#page-14-0)
- 16. Siga el procedimiento que se describe en [Después de manipular el interior de la computadora](#page-9-0).

# **Altavoz**

## **Extracción del altavoz**

#### **Requisitos previos**

- 1. Siga el procedimiento que se describe en [Antes de manipular el interior de la computadora.](#page-6-0)
- 2. Extraiga la [tarjeta SD](#page-14-0).
- 3. Extraiga la [SSD M.2 secundaria.](#page-15-0)
- 4. Extraiga la [cubierta de la base.](#page-20-0)
- 5. Extraiga la [batería](#page-26-0).
- 6. Extraiga la [tarjeta SIM](#page-32-0).
- 7. Extraiga la [memoria secundaria](#page-31-0).
- 8. Extraiga la [tarjeta WLAN.](#page-34-0)
- 9. Extraiga la [tarjeta WWAN](#page-37-0).
- 10. Extraiga la [SSD M.2 principal](#page-29-0).
- 11. Extraiga el [entramado del teclado](#page-38-0).
- 12. Extraiga el [teclado](#page-40-0).
- 13. Extraiga el [cable de alimentación de la GPU](#page-65-0).
- 14. Extraiga la [tarjeta de la GPU.](#page-76-0)
- 15. Extraiga la [memoria principal](#page-43-0).
- 16. Extraiga el [ensamblaje del disipador de calor](#page-54-0).
- 17. Extraiga el [marco interno](#page-45-0).
- 18. Extraiga la [tarjeta madre.](#page-67-0)

#### **Sobre esta tarea**

En la ilustración, se indica la ubicación del altavoz y se proporciona una representación visual del procedimiento de extracción. Las imágenes se cargarán en el siguiente ciclo de revisión.

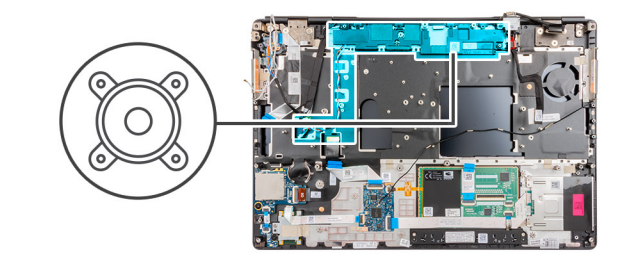

<span id="page-79-0"></span>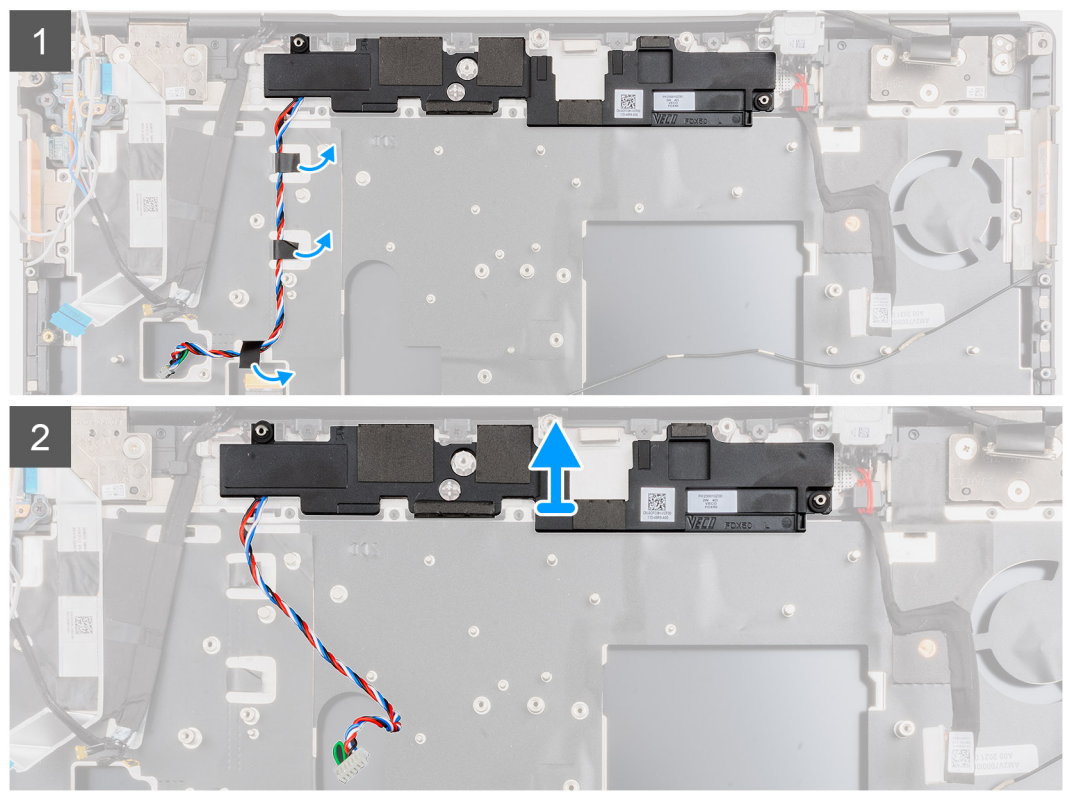

- 1. Despegue las piezas de cinta adhesiva que aseguran el cable del altavoz al reposamanos.
- 2. Haga palanca en el módulo del altavoz para quitarlo de su ranura en el borde superior del reposamanos.
- 3. Quite el módulo del altavoz de la computadora.

## **Instalación del altavoz**

#### **Requisitos previos**

Si va a reemplazar un componente, quite el componente existente antes de realizar el procedimiento de instalación.

#### **Sobre esta tarea**

En la ilustración, se indica la ubicación del altavoz y se proporciona una representación visual del procedimiento de instalación.

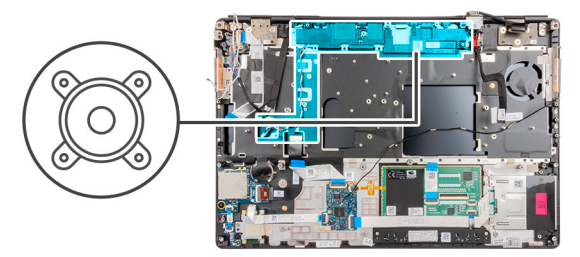

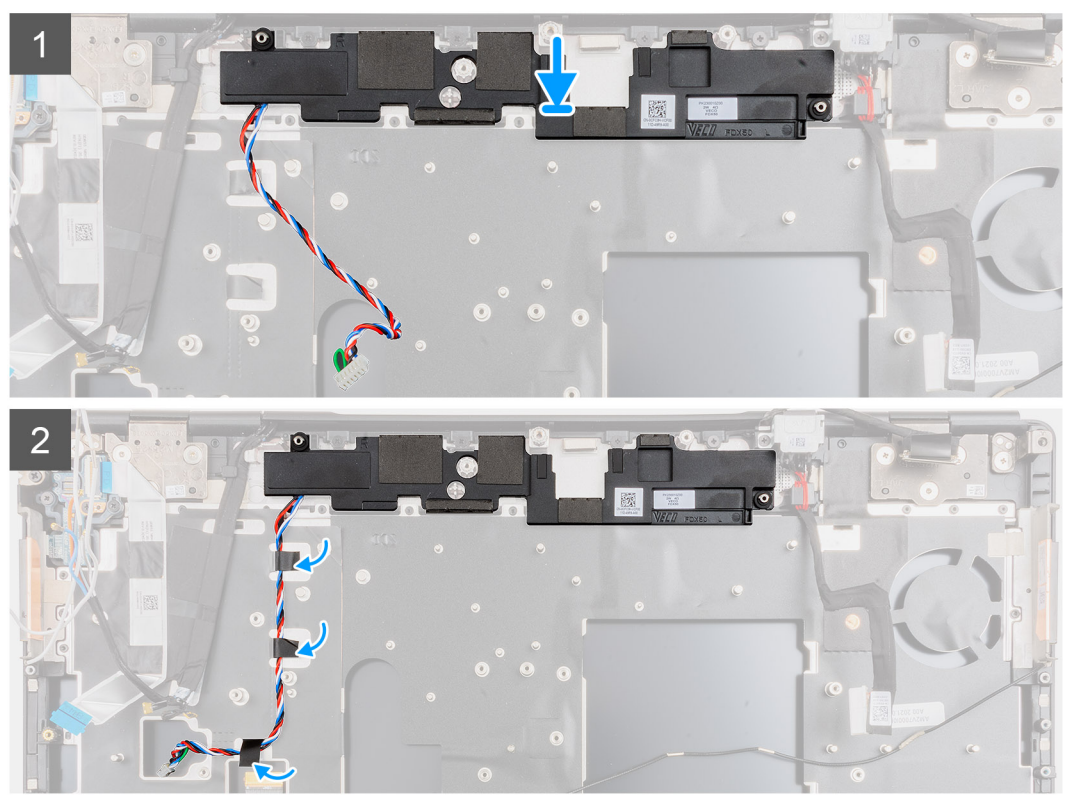

- 1. Alinee y coloque el módulo del altavoz en la ranura del borde superior del reposamanos.
- 2. Adhiera la cinta adhesiva de tres piezas para asegurar el cable del altavoz en su lugar en el reposamanos.

- 1. Instale la [tarjeta madre](#page-71-0).
- 2. Instale el [marco interno.](#page-47-0)
- 3. Instale el [ensamblaje del disipador de calor.](#page-56-0)
- 4. Instale la [tarjeta de la GPU](#page-77-0).
- 5. Instale el [cable de alimentación de la GPU.](#page-66-0)
- 6. Instale el [teclado.](#page-41-0)
- 7. Instale el [entramado del teclado](#page-39-0).
- 8. Instale la [tarjeta SIM.](#page-33-0)
- 9. Instale la [memoria principal.](#page-44-0)
- 10. Instale la [tarjeta WWAN.](#page-37-0)
- 11. Instale la [tarjeta WLAN](#page-35-0).
- 12. Instale la [memoria secundaria](#page-31-0).
- 13. Instale la [SSD M.2 principal.](#page-30-0)
- 14. Instale la [batería.](#page-27-0)
- 15. Instale la [cubierta de la base](#page-23-0).
- 16. Instale la [SSD M.2 secundaria](#page-17-0).
- 17. Instale la [tarjeta SD.](#page-14-0)

<span id="page-81-0"></span>18. Siga el procedimiento que se describe en [Después de manipular el interior de la computadora](#page-9-0).

# **Tapa central**

## **Extracción de la tapa central**

#### **Requisitos previos**

- 1. Siga el procedimiento que se describe en [Antes de manipular el interior de la computadora.](#page-6-0)
- 2. Extraiga la [tarjeta SD](#page-14-0).
- 3. Extraiga la [SSD M.2 secundaria.](#page-15-0)
- 4. Extraiga la [cubierta de la base.](#page-20-0)
- 5. Extraiga la [batería](#page-26-0).
- 6. Extraiga la [tarjeta SIM](#page-32-0).
- 7. Extraiga la [memoria secundaria](#page-31-0).
- 8. Extraiga la [tarjeta WLAN.](#page-34-0)
- 9. Extraiga la [tarjeta WWAN](#page-37-0).
- 10. Extraiga la [SSD M.2 principal](#page-29-0).
- 11. Extraiga el [entramado del teclado](#page-38-0).
- 12. Extraiga el [teclado](#page-40-0).
- 13. Extraiga el [cable de alimentación de la GPU](#page-65-0).
- 14. Extraiga la [tarjeta de la GPU.](#page-76-0)
- 15. Extraiga la [memoria principal](#page-43-0).
- 16. Extraiga el [ensamblaje del disipador de calor](#page-54-0).
- 17. Extraiga el [marco interno](#page-45-0).
- 18. Extraiga la [tarjeta madre.](#page-67-0)

#### **Sobre esta tarea**

En la ilustración, se indica la ubicación del altavoz y se proporciona una representación visual del procedimiento de extracción. Las imágenes se cargarán en el siguiente ciclo de revisión.

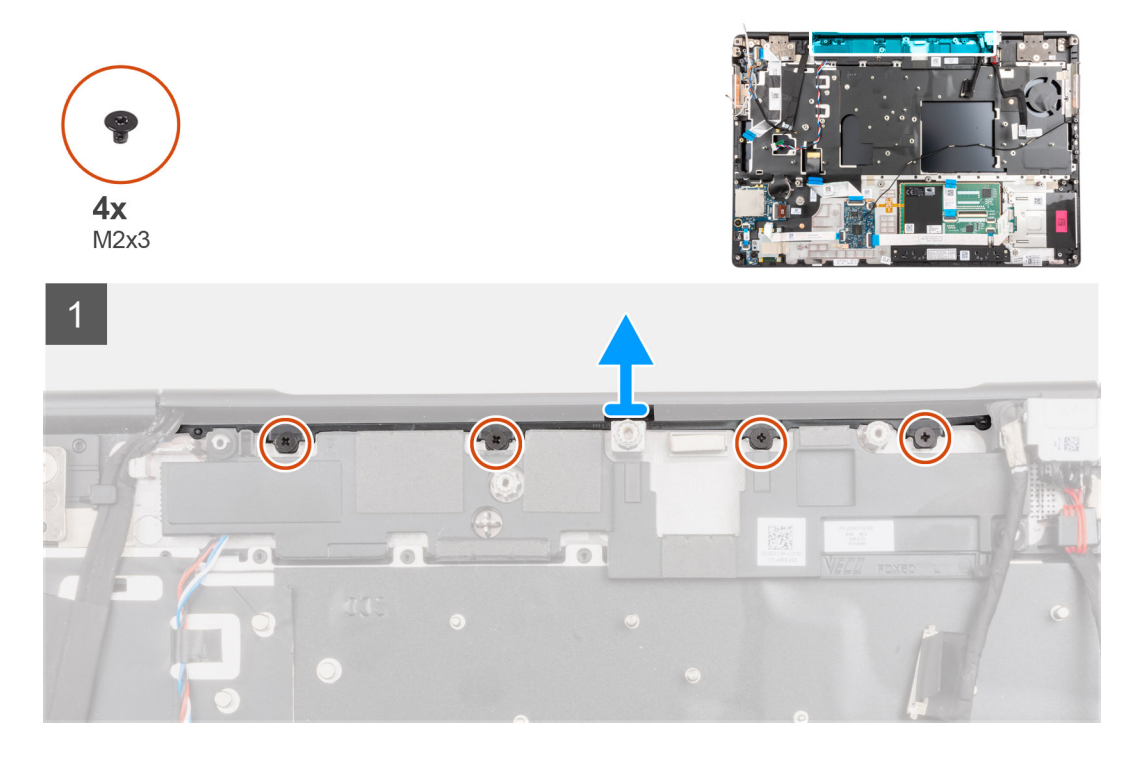

- <span id="page-82-0"></span>1. Quite los cuatro tornillos (M2x3) que aseguran la tapa central en su lugar.
- 2. Quite la tapa central de la computadora.

## **Instalación de la tapa central**

#### **Requisitos previos**

Si va a reemplazar un componente, quite el componente existente antes de realizar el procedimiento de instalación.

#### **Sobre esta tarea**

En la ilustración, se indica la ubicación de la tapa central y se proporciona una representación visual del procedimiento de instalación.

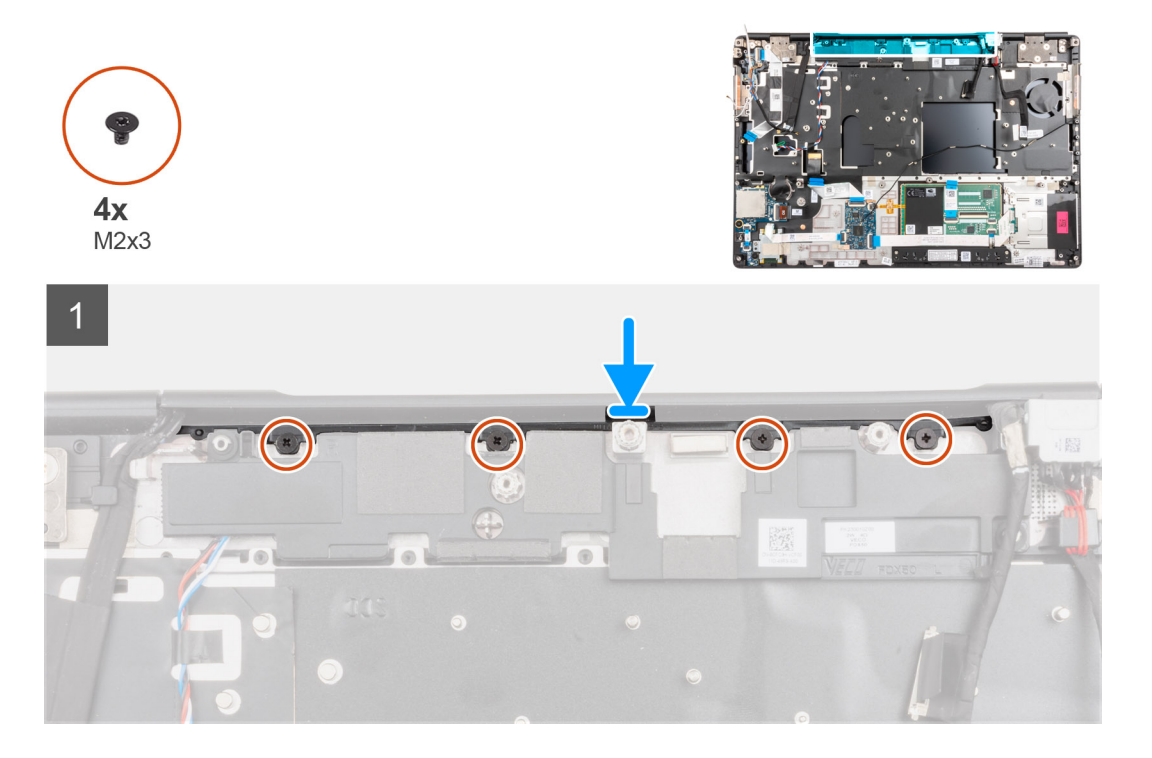

#### **Pasos**

- 1. Con el lado abierto de la tapa central de las bisagras hacia abajo, empuje la tapa hacia la parte derecha de la bisagra de la pantalla en ángulo mientras se guardan las antenas WWAN en su centro hueco.
- 2. Empuje el otro lado de la tapa hacia la parte izquierda de la tapa de la bisagra de la pantalla y coloque el cable de pantalla en el centro hueco de la tapa central.
- 3. Gire la tapa de la bisagra y coloque las lengüetas de la tapa central debajo del módulo del altavoz.
- 4. Alinee e inserte la tapa central en el reposamanos.

**NOTA:** Asegúrese de que las aberturas de los lados izquierdo y derecho de la tapa central estén fijadas en su lugar por las dos clavijass de alineación del reposamanos.

5. Reemplace los cuatro tornillos (M2x3) para asegurar la tapa central en su lugar.

- 1. Instale la [tarjeta madre](#page-71-0).
- 2. Instale el [marco interno.](#page-47-0)
- 3. Instale el [ensamblaje del disipador de calor.](#page-56-0)
- 4. Instale la [tarjeta de la GPU](#page-77-0).
- 5. Instale el [cable de alimentación de la GPU.](#page-66-0)
- 6. Instale el [teclado.](#page-41-0)
- <span id="page-83-0"></span>7. Instale el [entramado del teclado](#page-39-0).
- 8. Instale la [tarjeta SIM.](#page-33-0)
- 9. Instale la [memoria principal.](#page-44-0)
- 10. Instale la [tarjeta WWAN.](#page-37-0)
- 11. Instale la [tarjeta WLAN](#page-35-0).
- 12. Instale la [memoria secundaria](#page-31-0).
- 13. Instale la [SSD M.2 principal.](#page-30-0)
- 14. Instale la [batería.](#page-27-0)
- 15. Instale la [cubierta de la base](#page-23-0).
- 16. Instale la [SSD M.2 secundaria](#page-17-0).
- 17. Instale la [tarjeta SD.](#page-14-0)
- 18. Siga el procedimiento que se describe en [Después de manipular el interior de la computadora](#page-9-0).

# **Ensamblaje de la pantalla**

## **Extracción del ensamblaje de la pantalla**

#### **Requisitos previos**

- 1. Siga el procedimiento que se describe en [Antes de manipular el interior de la computadora.](#page-6-0)
- 2. Extraiga la [tarjeta SD](#page-14-0).
- 3. Extraiga la [SSD M.2 secundaria.](#page-15-0)
- 4. Extraiga la [cubierta de la base.](#page-20-0)
- 5. Extraiga la [batería](#page-26-0).
- 6. Extraiga la [tarjeta SIM](#page-32-0).
- 7. Extraiga la [memoria secundaria](#page-31-0).
- 8. Extraiga la [tarjeta WLAN.](#page-34-0)
- 9. Extraiga la [tarjeta WWAN](#page-37-0).
- 10. Extraiga la [SSD M.2 principal](#page-29-0).
- 11. Extraiga el [entramado del teclado](#page-38-0).
- 12. Extraiga el [teclado](#page-40-0).
- 13. Extraiga la [memoria principal](#page-43-0).
- 14. Extraiga el [ensamblaje del disipador de calor](#page-54-0).
- 15. Extraiga la [tarjeta madre.](#page-67-0)
- 16. Extraiga el [puerto del adaptador de alimentación](#page-74-0).

#### **Sobre esta tarea**

En la ilustración, se indica la ubicación del ensamblaje de la pantalla y se proporciona una representación visual del procedimiento de extracción.

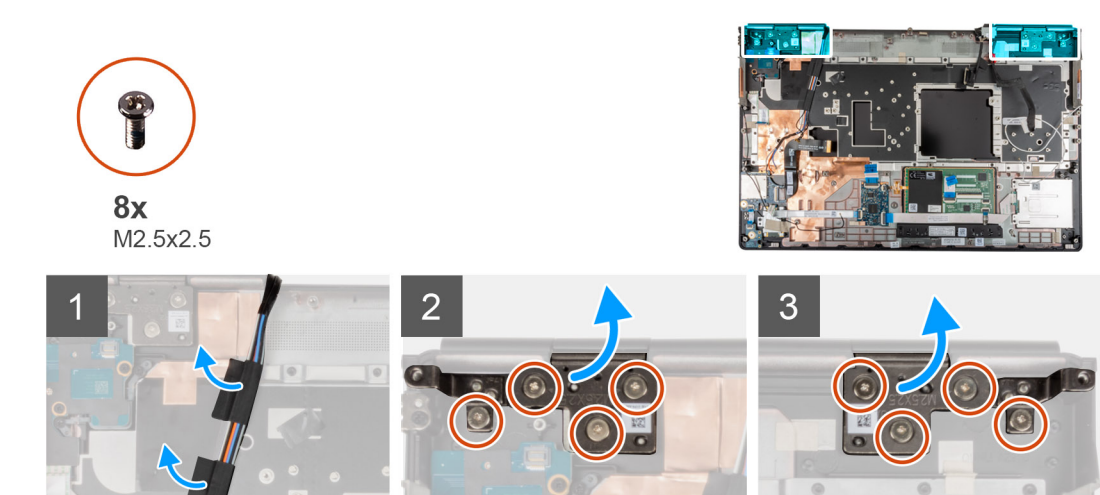

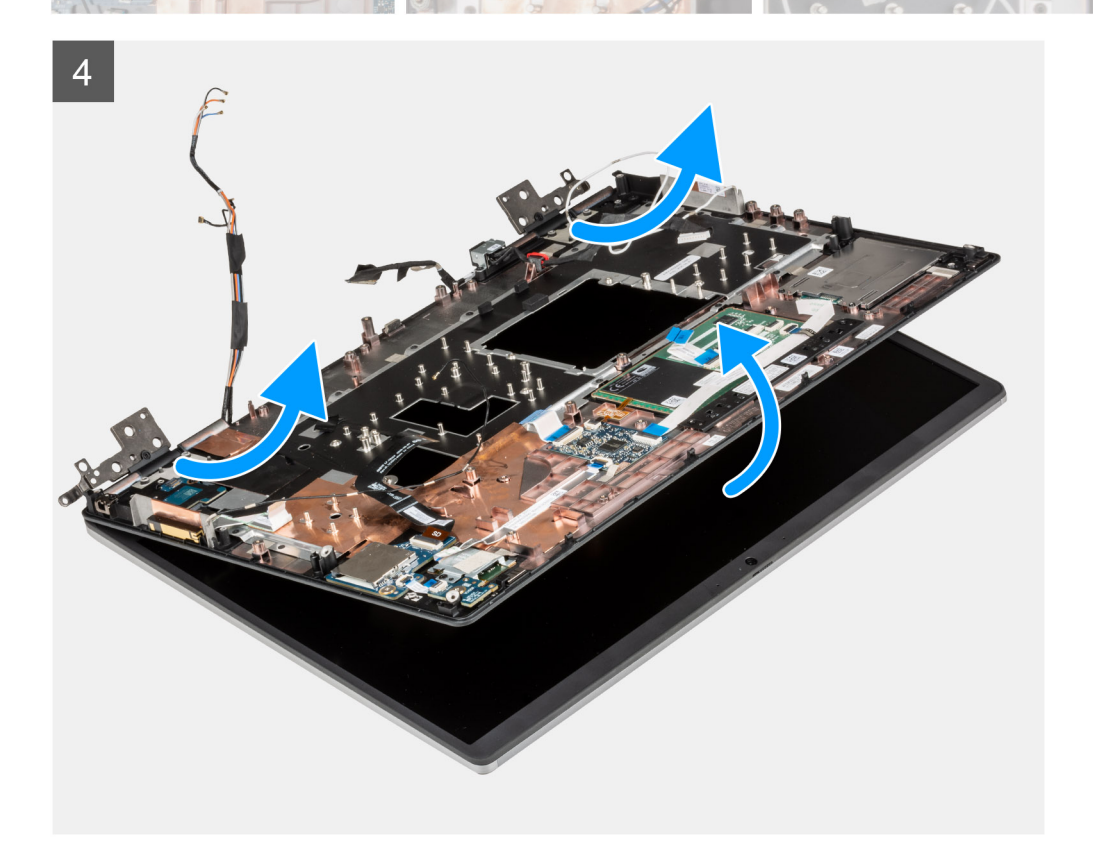

<span id="page-85-0"></span>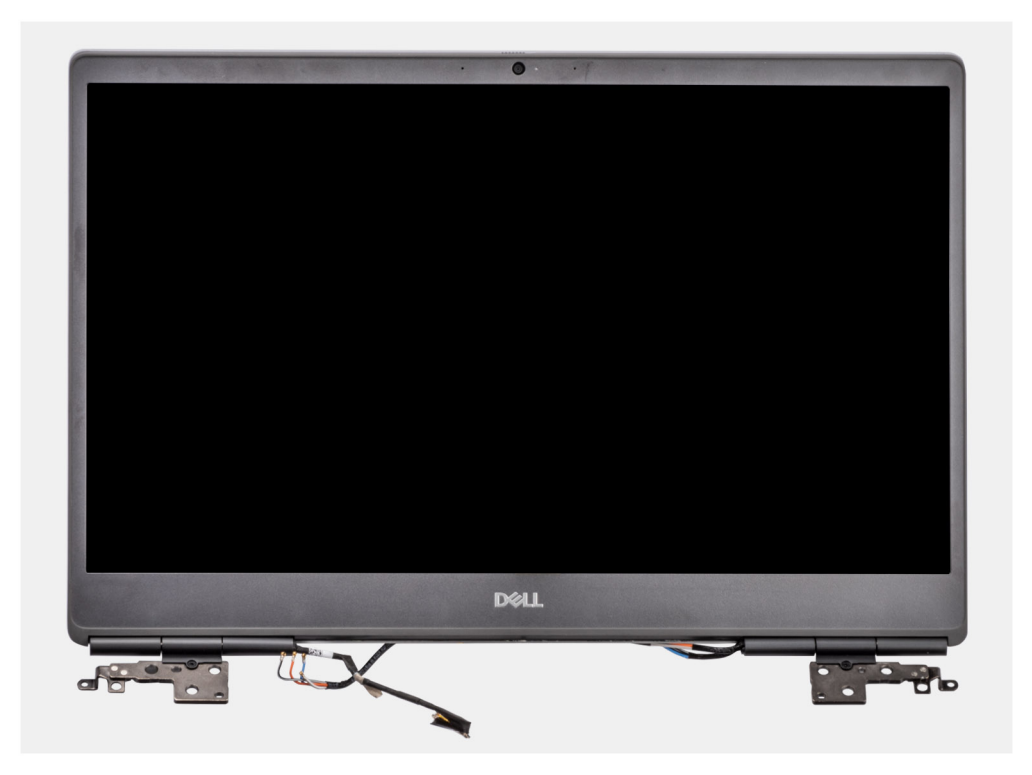

- 1. Abra el ensamblaje de la pantalla formando un ángulo de 45 grados y coloque la computadora en el borde de una mesa plana, de modo que el ensamblaje de la pantalla pueda extenderse debajo de la mesa.
	- **NOTA:** Para las computadoras que se envían con la configuración de la cámara IR, desconecte el cable de pantalla y el cable de la cámara IR.
- 2. Despegue y quite los cables de WWAN y los cables Darwin del reposamanos.
- 3. Quite los ocho tornillos (M2.5x2.5) que aseguran las bisagras al reposamanos.
- 4. Quite el ensamblaje de la pantalla del reposamanos.

### **Instalación del ensamblaje de pantalla**

#### **Requisitos previos**

Si va a reemplazar un componente, quite el componente existente antes de realizar el procedimiento de instalación.

#### **Sobre esta tarea**

En la ilustración, se indica la ubicación del ensamblaje de la pantalla y se proporciona una representación visual del procedimiento de instalación.

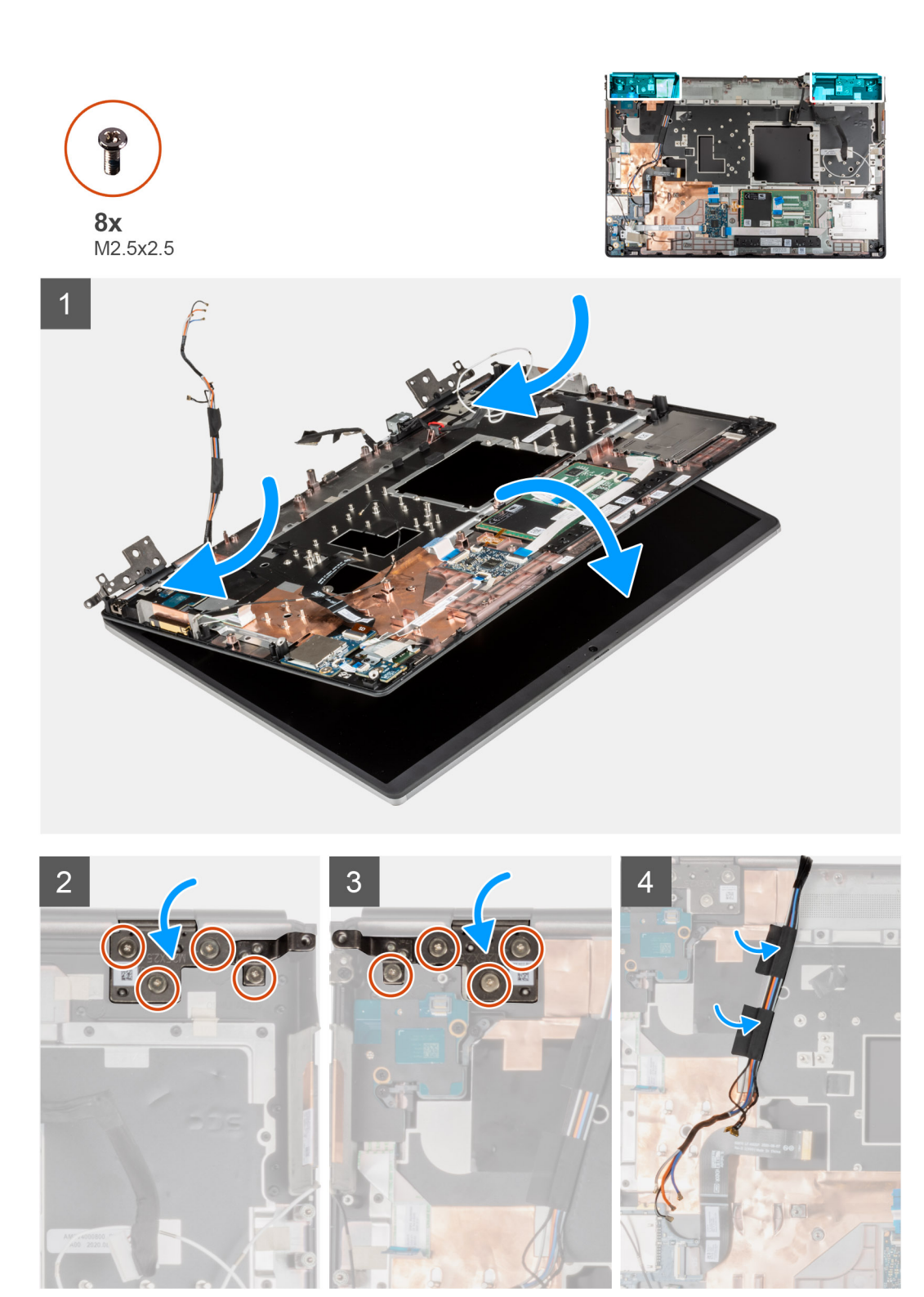

1. (i) NOTA: Antes de instalar el ensamblaje de la pantalla, asegúrese de que las bisagras de la pantalla estén abiertas formando un ángulo de 140 grados contra el ensamblaje, para encajar el ensamblaje en el reposamanos.

Alinee los orificios para tornillos de las bisagras en el ensamblaje de la pantalla con los orificios para tornillos del reposamanos.

- 2. Reemplace los ocho tornillos (M2.5x2.5) para asegurar las bisagras al reposamanos.
- 3. Adhiera los cables de WWAN y los cables de Darwin al reposamanos.

**NOTA:** Para las computadoras que se envían con la configuración de la cámara IR, conecte el cable de pantalla y el cable de la cámara IR. Coloque con cuidado los cables entre las bisagras y el interior de la taza central.

#### **Siguientes pasos**

- 1. Instale el [puerto del adaptador de alimentación.](#page-75-0)
- 2. Instale la [tarjeta madre](#page-71-0).
- 3. Instale el [ensamblaje del disipador de calor.](#page-56-0)
- 4. Instale el [teclado.](#page-41-0)
- 5. Instale el [entramado del teclado](#page-39-0).
- 6. Instale la [tarjeta SIM.](#page-33-0)
- 7. Instale la [memoria principal.](#page-44-0)
- 8. Instale la [tarjeta WWAN.](#page-37-0)
- 9. Instale la tarieta WLAN.
- 10. Instale la [memoria secundaria](#page-31-0).
- 11. Instale la [SSD M.2 principal.](#page-30-0)
- 12. Instale la [batería.](#page-27-0)
- 13. Instale la [cubierta de la base](#page-23-0).
- 14. Instale la [SSD M.2 secundaria](#page-17-0).
- 15. Instale la [tarjeta SD.](#page-14-0)
- 16. Siga el procedimiento que se describe en [Después de manipular el interior de la computadora](#page-9-0).

# **Reposamanos**

### **Extracción del reposamanos**

#### **Requisitos previos**

- 1. Siga el procedimiento que se describe en [Antes de manipular el interior de la computadora.](#page-6-0)
- 2. Extraiga la [tarjeta SD](#page-14-0).
- 3. Extraiga la [SSD M.2 secundaria.](#page-15-0)
- 4. Extraiga la [cubierta de la base.](#page-20-0)
- 5. Extraiga la [batería](#page-26-0).
- 6. Extraiga la [tarjeta SIM](#page-32-0).
- 7. Extraiga la [memoria secundaria](#page-31-0).
- 8. Extraiga la [tarjeta WLAN.](#page-34-0)
- 9. Extraiga la [tarjeta WWAN](#page-37-0).
- 10. Extraiga la [SSD M.2 principal](#page-29-0).
- 11. Extraiga el [entramado del teclado](#page-38-0).
- 12. Extraiga el [teclado](#page-40-0).
- 13. Extraiga el [botón de encendido](#page-57-0) o el [ensamblaje del botón de encendido con lector de huellas digitales](#page-59-0).
- 14. Extraiga el [lector de tarjetas inteligentes.](#page-49-0)
- 15. Extraiga los [botones del panel táctil.](#page-50-0)
- 16. Extraiga el [botón de encendido](#page-61-0) o el [ensamblaje del botón de encendido con lector de huellas digitales](#page-59-0).
- 17. Extraiga el [lector de tarjeta SD.](#page-52-0)
- 18. Extraiga el [cable de alimentación de la GPU](#page-65-0).
- 19. Extraiga la [tarjeta de la GPU.](#page-76-0)
- 20. Extraiga la [memoria principal](#page-43-0).
- 21. Extraiga el [ensamblaje del disipador de calor](#page-54-0).
- 22. Extraiga el [marco interno](#page-45-0).
- 23. Extraiga la [tarjeta madre.](#page-67-0)
- 24. Extraiga el [puerto del adaptador de alimentación](#page-74-0).
- 25. Extraiga los [altavoces](#page-78-0).
- 26. Extraiga la [taza central.](#page-81-0)
- 27. Extraiga el [ensamblaje de la pantalla](#page-83-0).

#### **Sobre esta tarea**

En la ilustración a continuación, se muestra el reposamanos después de realizar los procedimientos de piezas previos a la extracción para cualquier reposamanos de repuesto.

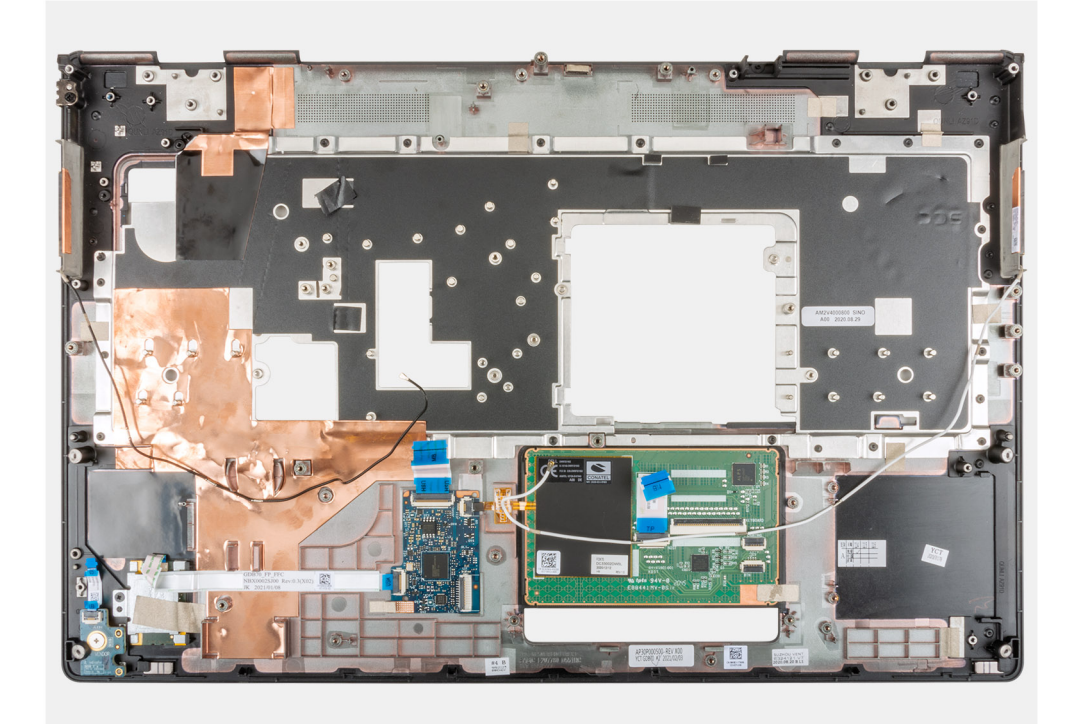

## **Instalación del reposamanos**

#### **Requisitos previos**

Si va a reemplazar un componente, quite el componente existente antes de realizar el procedimiento de instalación.

#### **Sobre esta tarea**

En la ilustración, se indica el reposamanos y la vista anterior a realizar los procedimientos de piezas previas a la instalación, para cualquier procedimiento de instalación del reposamanos.

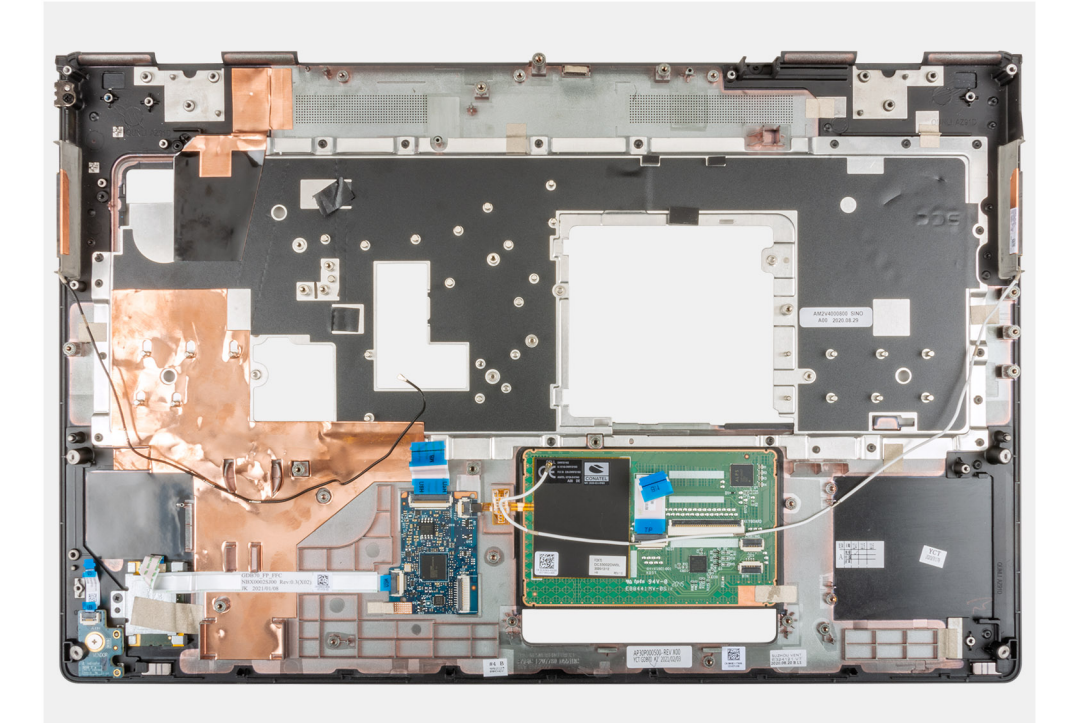

- 1. Instale el [ensamblaje de la pantalla.](#page-85-0)
- 2. Instale la [taza central](#page-82-0).
- 3. Instale los [altavoces.](#page-79-0)
- 4. Instale el [puerto del adaptador de alimentación.](#page-75-0)
- 5. Instale la [tarjeta madre](#page-71-0).
- 6. Instale el [marco interno.](#page-47-0)
- 7. Instale el [ensamblaje del disipador de calor.](#page-56-0)
- 8. Instale la [tarjeta de la GPU](#page-77-0).
- 9. Instale el [cable de alimentación de la GPU.](#page-66-0)
- 10. Instale el [lector de tarjeta SD](#page-53-0).
- 11. Instale el [botón de encendido](#page-62-0) o el [ensamblaje del botón de encendido con lector de huellas digitales.](#page-64-0)
- 12. Instale el [botón del panel táctil.](#page-51-0)
- 13. Instale la [placa del botón de encendido](#page-58-0) o el [ensamblaje de la placa del botón de encendido con lector de huellas digitales](#page-60-0).
- 14. Instale el [lector de tarjetas inteligentes](#page-49-0).
- 15. Instale el [teclado.](#page-41-0)
- 16. Instale el [entramado del teclado](#page-39-0).
- 17. Instale la [tarjeta SIM.](#page-33-0)
- 18. Instale la [memoria principal.](#page-44-0)
- 19. Instale la [tarjeta WWAN.](#page-37-0)
- 20. Instale la [tarjeta WLAN](#page-35-0).
- 21. Instale la [memoria secundaria](#page-31-0).
- 22. Instale la [SSD M.2 principal.](#page-30-0)
- 23. Instale la [batería.](#page-27-0)
- 24. Instale la [cubierta de la base](#page-23-0).
- 25. Instale la [SSD M.2 secundaria](#page-17-0).
- 26. Instale la [tarjeta SD.](#page-14-0)
- 27. Siga el procedimiento que se describe en [Después de manipular el interior de la computadora](#page-9-0).

# <span id="page-90-0"></span>**Embellecedor de la pantalla**

## **Extracción del bisel de la pantalla (no táctil)**

#### **Requisitos previos**

- 1. Siga el procedimiento que se describe en [Antes de manipular el interior de la computadora.](#page-6-0)
- 2. Extraiga la [tarjeta SD](#page-14-0).
- 3. Extraiga la [SSD M.2 secundaria.](#page-15-0)
- 4. Extraiga la [cubierta de la base.](#page-20-0)
- 5. Extraiga la [batería](#page-26-0).
- 6. Extraiga la [tarjeta SIM](#page-32-0).
- 7. Extraiga la [memoria secundaria](#page-31-0).
- 8. Extraiga la [tarjeta WLAN.](#page-34-0)
- 9. Extraiga la [tarjeta WWAN](#page-37-0).
- 10. Extraiga la [SSD M.2 principal](#page-29-0).
- 11. Extraiga el [entramado del teclado](#page-38-0).
- 12. Extraiga el [teclado](#page-40-0).
- 13. Extraiga el [cable de alimentación de la GPU](#page-65-0).
- 14. Extraiga la [tarjeta de la GPU.](#page-76-0)
- 15. Extraiga la [memoria principal](#page-43-0).
- 16. Extraiga el [ensamblaje del disipador de calor](#page-54-0).
- 17. Extraiga el [marco interno](#page-45-0).
- 18. Extraiga la [tarjeta madre.](#page-67-0)
- 19. Extraiga los [altavoces](#page-78-0).
- 20. Extraiga la [taza central.](#page-81-0)
- 21. Extraiga el [ensamblaje de la pantalla](#page-83-0).

#### **Sobre esta tarea**

En la ilustración, se indica la ubicación del bisel de la pantalla y se proporciona una representación visual del procedimiento de extracción. Las imágenes se cargarán en el siguiente ciclo de revisión.

<span id="page-91-0"></span>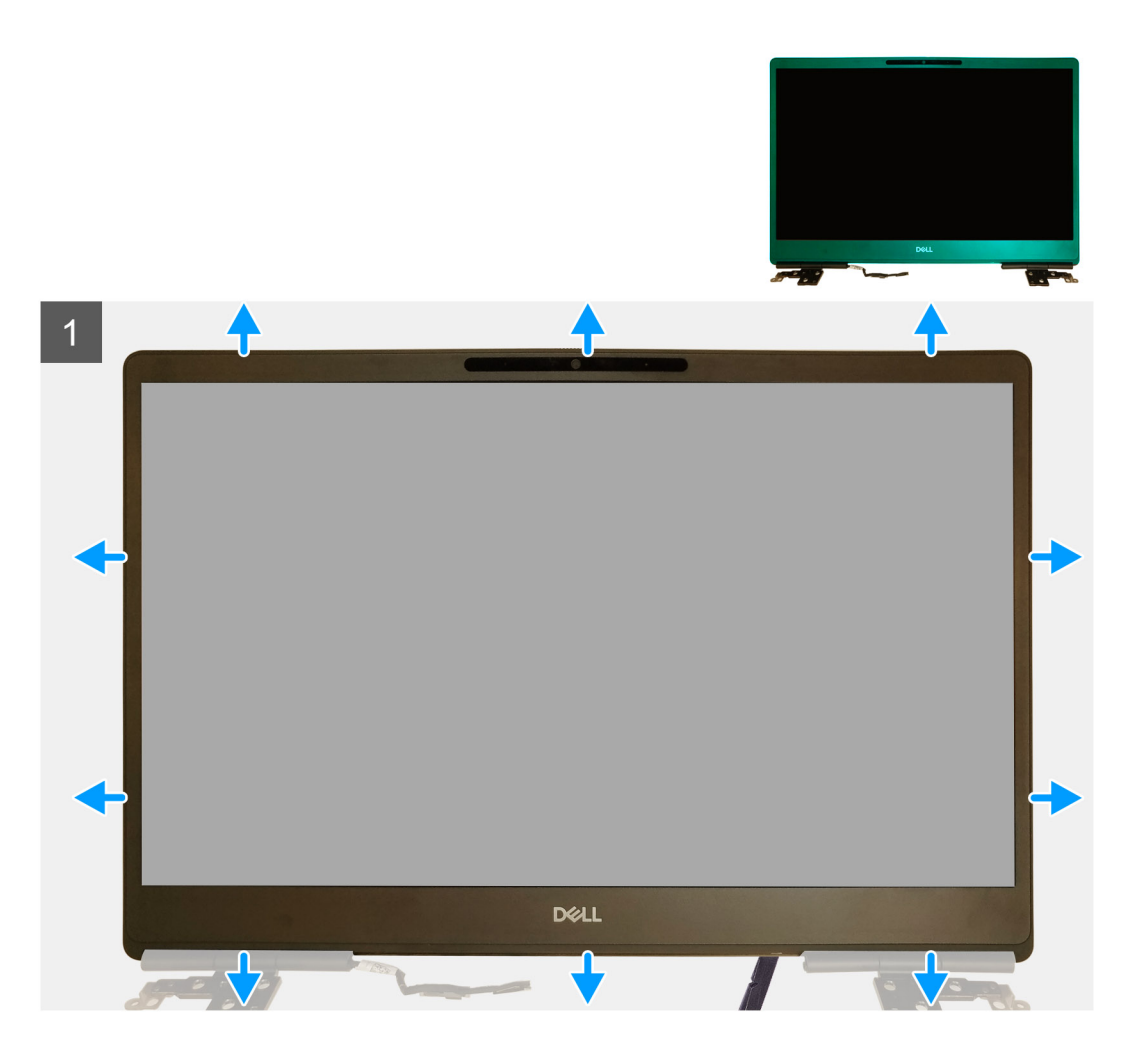

- 1. Con un instrumento de cabezal plano o un instrumento de plástico acabado en punta, haga palanca para abrir el bisel de la pantalla desde los dos orificios en el borde inferior del bisel de la pantalla.
- 2. Continuando desde el borde inferior, haga palanca en los lados y en el borde superior del bisel de la pantalla.
	- **NOTA:** Cuando haga palanca en el bisel de la pantalla, asegúrese de hacer palanca en el borde exterior del bisel con las manos. Usar un destornillador u otro objeto afilado podría dañar la cubierta de la pantalla.
- 3. Extraiga el bisel de la pantalla del ensamblaje de la pantalla.

## **Instalación del bisel de la pantalla (no táctil)**

#### **Requisitos previos**

Si va a reemplazar un componente, quite el componente existente antes de realizar el procedimiento de instalación.

#### **Sobre esta tarea**

En la ilustración, se indica el bisel de la pantalla y se proporciona una representación visual del procedimiento de instalación.

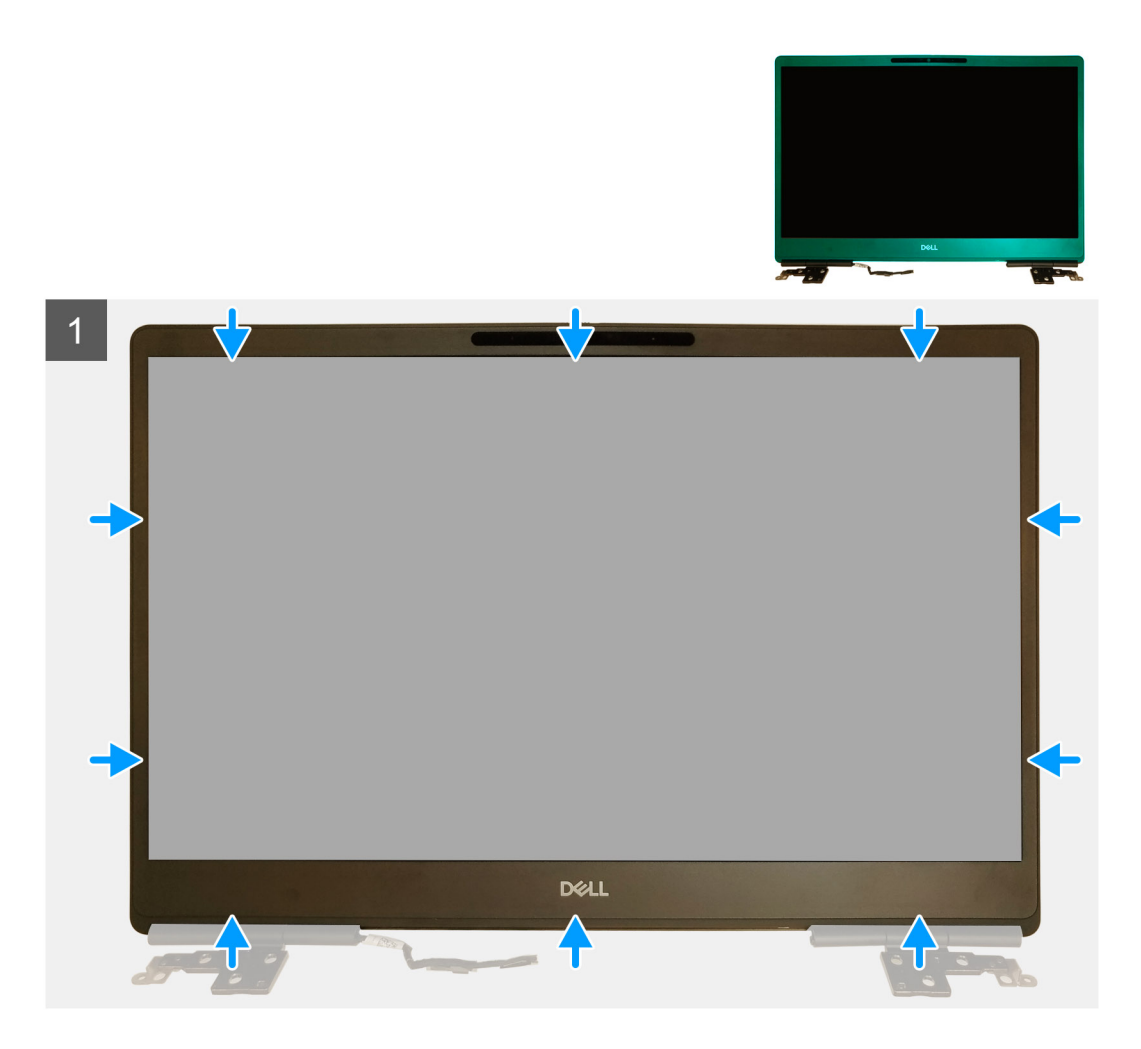

- 1. Coloque el embellecedor de la pantalla en el ensamblaje de la pantalla.
- 2. Presione los bordes del embellecedor de la pantalla hasta que encaje en el ensamblaje de la pantalla.

- 1. Instale el [ensamblaje de la pantalla.](#page-85-0)
- 2. Instale la [taza central](#page-82-0).
- 3. Instale los [altavoces.](#page-79-0)
- 4. Instale la [tarjeta madre](#page-71-0).
- 5. Instale el [marco interno.](#page-47-0)
- 6. Instale el [ensamblaje del disipador de calor.](#page-56-0)
- 7. Instale la [tarjeta de la GPU](#page-77-0).
- 8. Instale el [cable de alimentación de la GPU.](#page-66-0)
- 9. Instale el [teclado.](#page-41-0)
- 10. Instale el [entramado del teclado](#page-39-0).
- 11. Instale la [tarjeta SIM.](#page-33-0)
- 12. Instale la [memoria principal.](#page-44-0)
- 13. Instale la [tarjeta WWAN.](#page-37-0)
- 14. Instale la [tarjeta WLAN](#page-35-0).
- 15. Instale la [memoria secundaria](#page-31-0).
- 16. Instale la [SSD M.2 principal.](#page-30-0)
- 17. Instale la [batería.](#page-27-0)
- 18. Instale la [cubierta de la base](#page-23-0).
- 19. Instale la [SSD M.2 secundaria](#page-17-0).

<span id="page-93-0"></span>20. Instale la [tarjeta SD.](#page-14-0)

21. Siga el procedimiento que se describe en [Después de manipular el interior de la computadora](#page-9-0).

# **Panel de la pantalla**

# **Extracción del panel de pantalla (no táctil)**

#### **Requisitos previos**

- 1. Siga el procedimiento que se describe en [Antes de manipular el interior de la computadora.](#page-6-0)
- 2. Extraiga la [tarjeta SD](#page-14-0).
- 3. Extraiga la [SSD M.2 secundaria.](#page-15-0)
- 4. Extraiga la [cubierta de la base.](#page-20-0)
- 5. Extraiga la [batería.](#page-26-0)
- 6. Extraiga la [tarjeta SIM](#page-32-0).
- 7. Extraiga la [memoria secundaria](#page-31-0).
- 8. Extraiga la [tarjeta WLAN.](#page-34-0)
- 9. Extraiga la [tarjeta WWAN](#page-37-0).
- 10. Extraiga la [SSD M.2 principal](#page-29-0).
- 11. Extraiga el [entramado del teclado](#page-38-0).
- 12. Extraiga el [teclado](#page-40-0).
- 13. Extraiga el [lector de tarjeta SD.](#page-52-0)
- 14. Extraiga el [cable de alimentación de la GPU](#page-65-0).
- 15. Extraiga la [tarjeta de la GPU.](#page-76-0)
- 16. Extraiga la [memoria principal](#page-43-0).
- 17. Extraiga el [ensamblaje del disipador de calor](#page-54-0).
- 18. Extraiga el [marco interno](#page-45-0).
- 19. Extraiga la [tarjeta madre.](#page-67-0)
- 20. Extraiga los [altavoces](#page-78-0).
- 21. Extraiga la [taza central.](#page-81-0)
- 22. Extraiga el [ensamblaje de la pantalla](#page-83-0).
- 23. Extraiga el [bisel de la pantalla](#page-90-0).

#### **Sobre esta tarea**

En la ilustración, se indica la ubicación del panel de pantalla y se proporciona una representación visual del procedimiento de extracción. Las imágenes se cargarán en el siguiente ciclo de revisión.

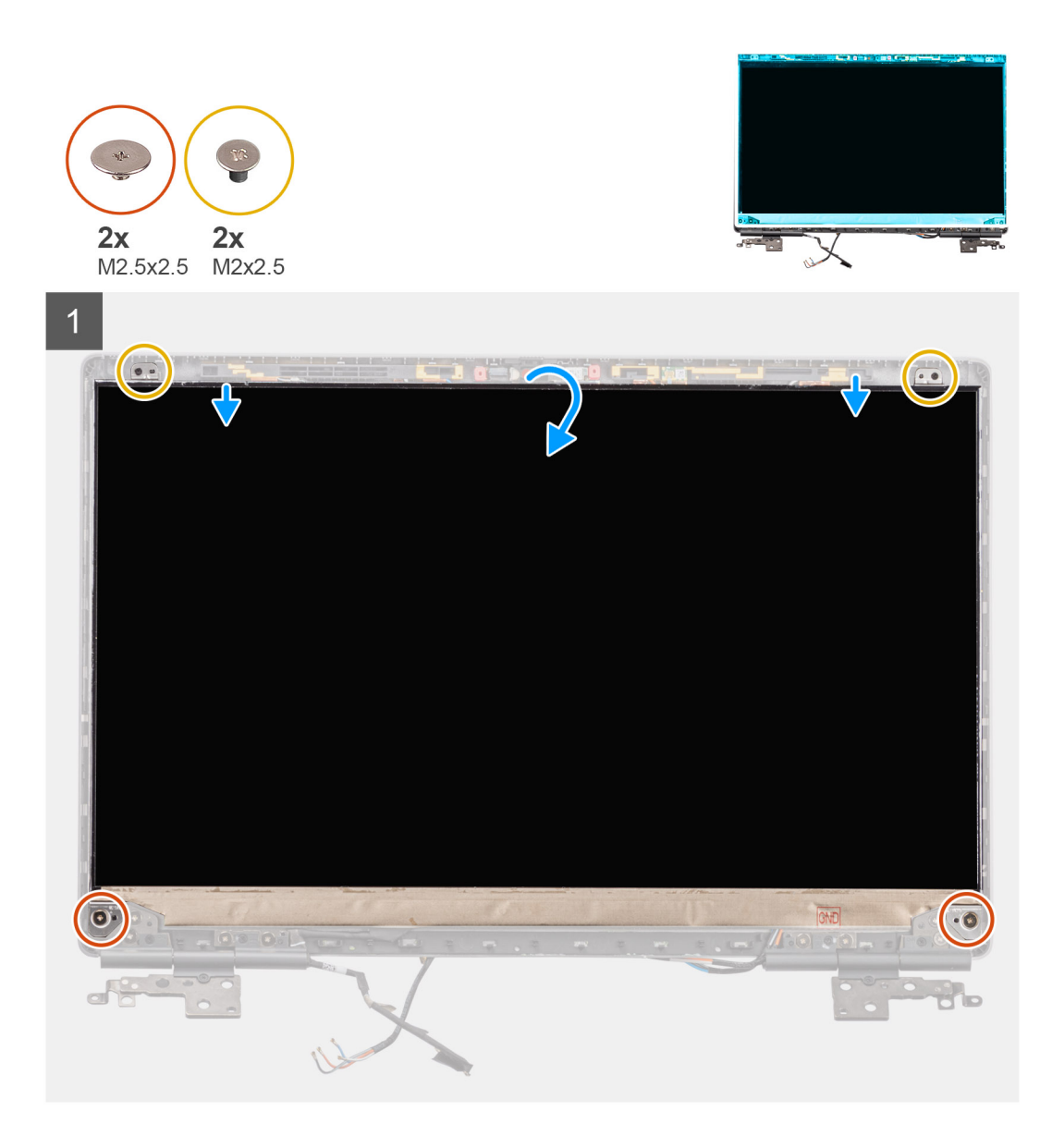

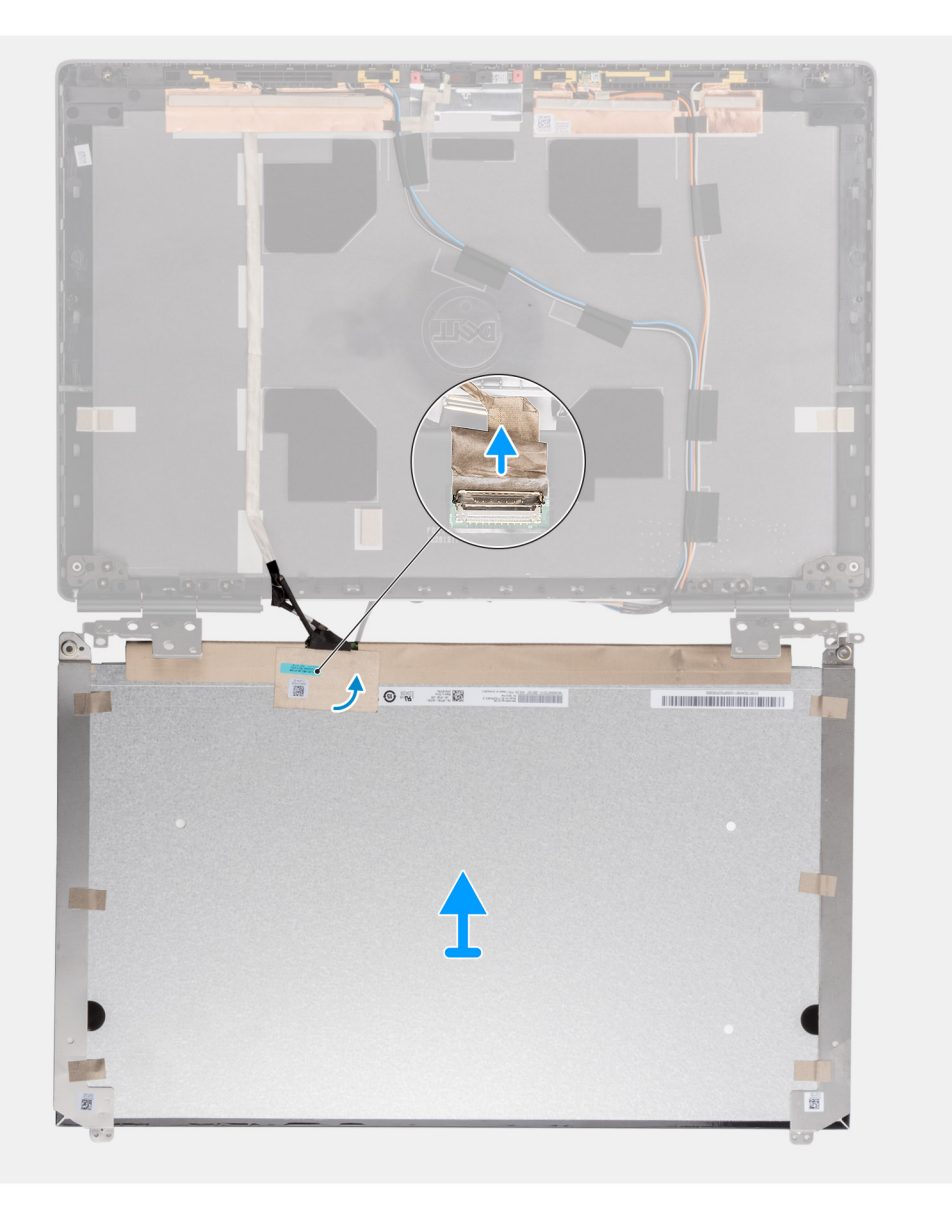

 $\overline{2}$ 

<span id="page-96-0"></span>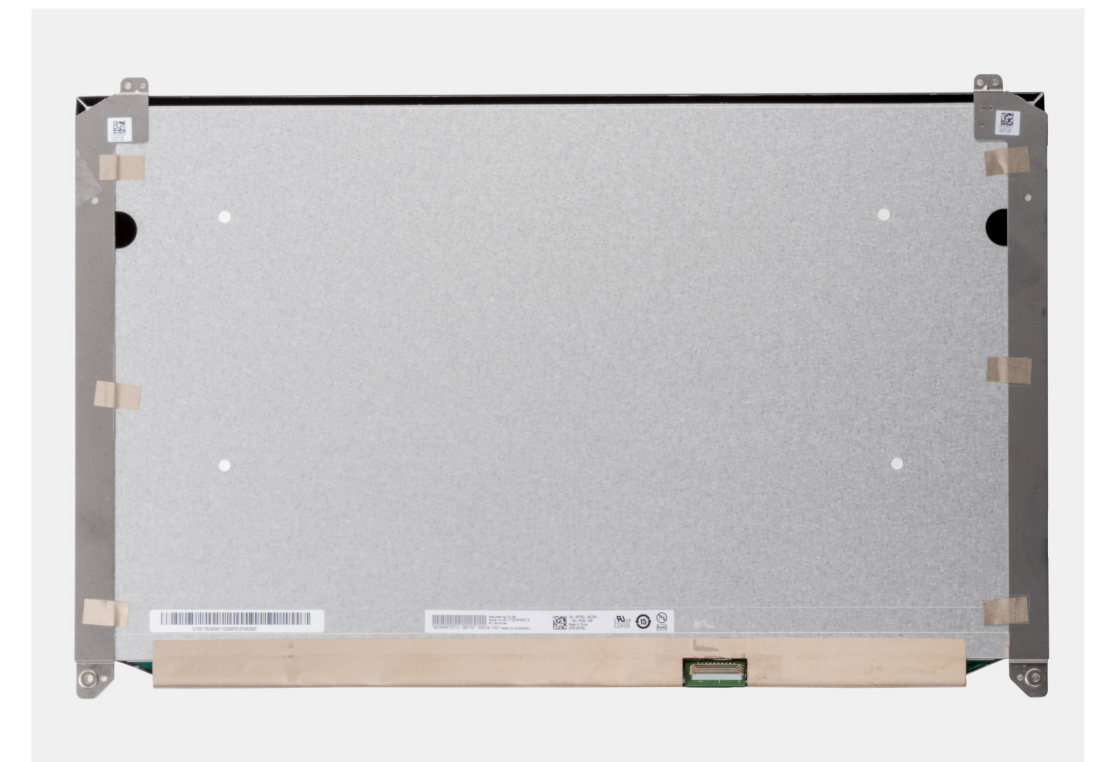

- 1. Quite los dos tornillos (M2.5x2.5) y los dos tornillos (M2x2.5) que aseguran el panel de pantalla al ensamblaje de la pantalla.
- 2. Levante el panel de pantalla y voltéelo para acceder al cable de pantalla.
- 3. Despegue la cinta conductora que cubre el cable de pantalla.
- 4. Despegue las cintas adhesivas que aseguran conector del cable de pantalla.
- 5. Despegue la sección de goma adhesiva que cubre el conector del cable de pantalla.
- 6. Desbloquee el conector del cable de pantalla y, a continuación, desconecte el cable de pantalla de la parte posterior del panel de pantalla.
- 7. Quite el panel de pantalla del ensamblaje de la pantalla.
- 8. Extraiga el panel de pantalla.
	- **(i)** NOTA: Los soportes de apoyo conectados al panel de pantalla se definen como una pieza de ensamblaje de servicio única y no se pueden continuar desensamblando.

### **Instalación del panel de pantalla (no táctil)**

#### **Requisitos previos**

Si va a reemplazar un componente, quite el componente existente antes de realizar el procedimiento de instalación.

#### **Sobre esta tarea**

En la ilustración, se indica el panel de pantalla y se proporciona una representación visual del procedimiento de instalación.

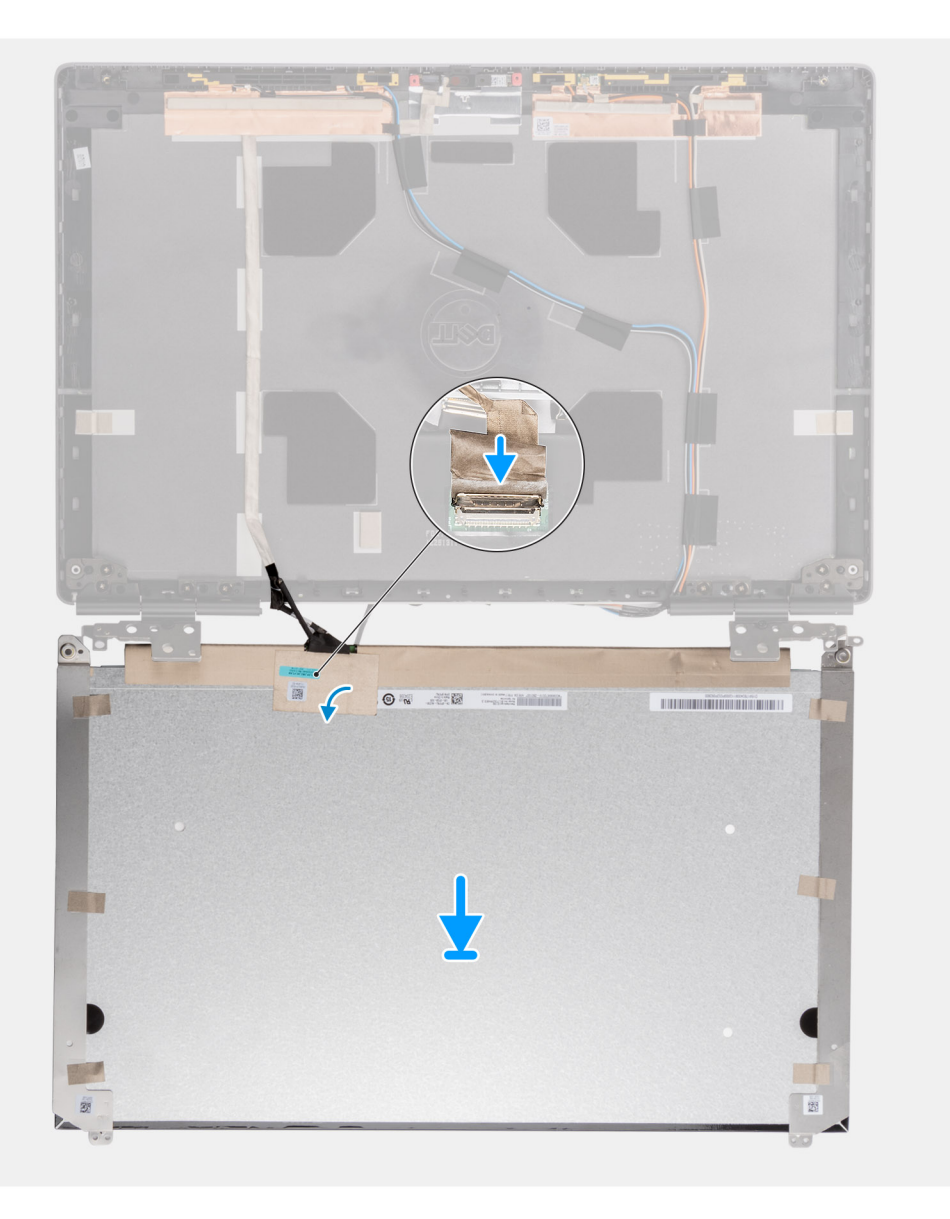

 $\overline{1}$ 

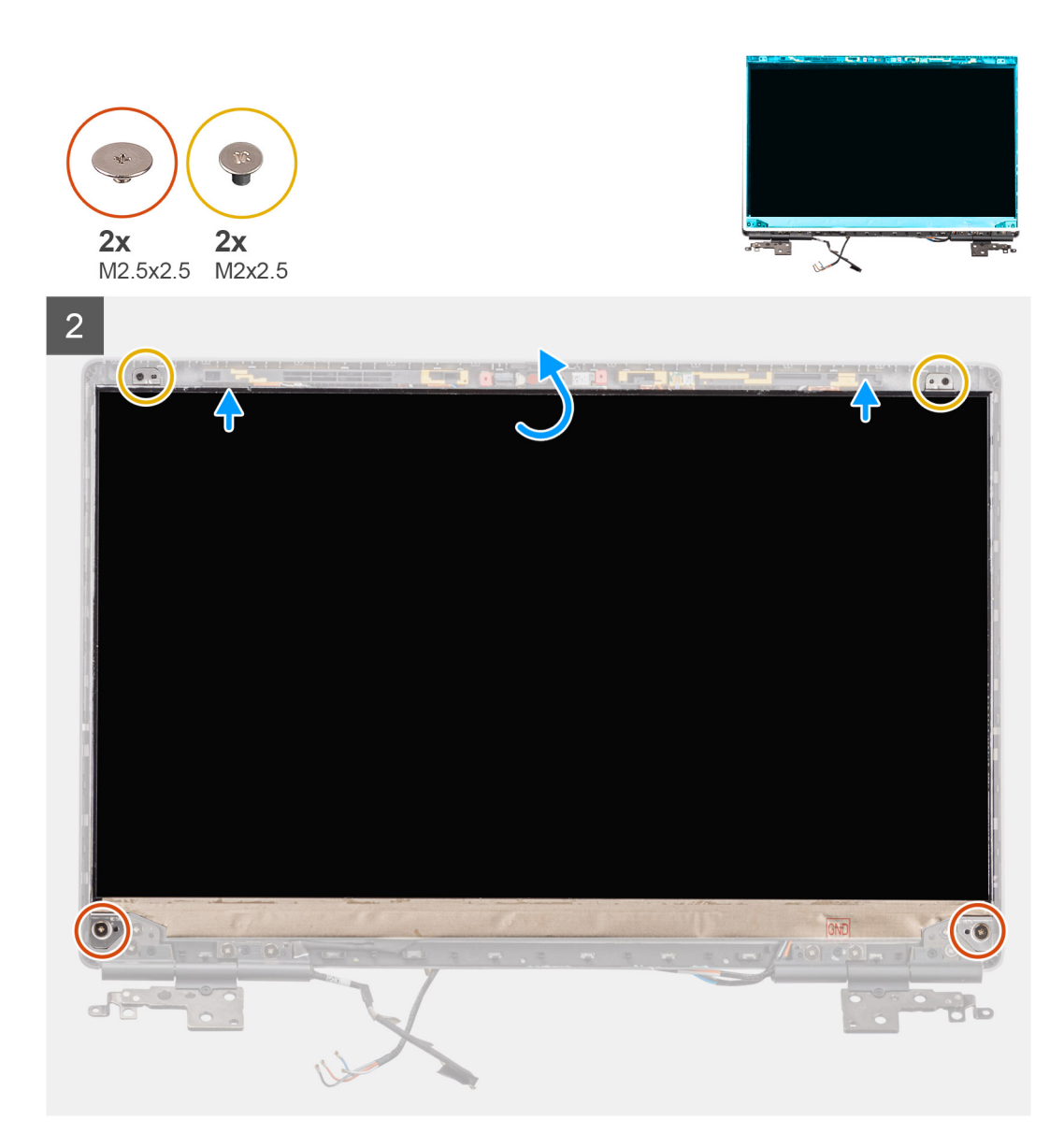

- 1. Conecte el cable de pantalla al conector en la parte posterior del panel de pantalla y bloquee el conector del cable de pantalla.
- 2. Adhiera la sección de goma adhesiva para cubrir el conector del cable de pantalla.
- 3. Adhiera la cinta transparente y la cinta conductora por encima de la sección de goma para cubrir el conector del cable de pantalla.
- 4. Alinee el panel de pantalla con las lengüetas del ensamblaje de la pantalla.
- 5. Reemplace los dos tornillos (M2.5X2.5) y los dos tornillos (M2x2.5) para asegurar el panel de pantalla al ensamblaje de la pantalla.

- 1. Instale el [bisel de la pantalla.](#page-91-0)
- 2. Instale el [ensamblaje de la pantalla.](#page-85-0)
- 3. Instale la [taza central](#page-82-0).
- 4. Instale los [altavoces.](#page-79-0)
- 5. Instale la [tarjeta madre](#page-71-0).
- 6. Instale el [marco interno.](#page-47-0)
- 7. Instale el [ensamblaje del disipador de calor.](#page-56-0)
- 8. Instale la [tarjeta de la GPU](#page-77-0).
- 9. Instale el [cable de alimentación de la GPU.](#page-66-0)
- 10. Instale el [lector de tarjeta SD](#page-53-0).
- 11. Instale el [teclado.](#page-41-0)
- 12. Instale el [entramado del teclado](#page-39-0).
- 13. Instale la [tarjeta SIM.](#page-33-0)
- 14. Instale la [memoria principal.](#page-44-0)
- 15. Instale la [tarjeta WWAN.](#page-37-0)
- 16. Instale la [tarjeta WLAN](#page-35-0).
- 17. Instale la [memoria secundaria](#page-31-0).
- 18. Instale la [SSD M.2 principal.](#page-30-0)
- 19. Instale la [batería.](#page-27-0)
- 20. Instale la [cubierta de la base](#page-23-0).
- 21. Instale la [SSD M.2 secundaria](#page-17-0).
- 22. Instale la [tarjeta SD.](#page-14-0)
- 23. Siga el procedimiento que se describe en [Después de manipular el interior de la computadora](#page-9-0).

# **Bisagras de la pantalla**

## **Extracción de la bisagra de la pantalla**

#### **Requisitos previos**

- 1. Siga el procedimiento que se describe en [Antes de manipular el interior de la computadora.](#page-6-0)
- 2. Extraiga la [tarjeta SD](#page-14-0).
- 3. Extraiga la [SSD M.2 secundaria.](#page-15-0)
- 4. Extraiga la [cubierta de la base.](#page-20-0)
- 5. Extraiga la [batería.](#page-26-0)
- 6. Extraiga la [tarjeta SIM](#page-32-0).
- 7. Extraiga la [memoria secundaria](#page-31-0).
- 8. Extraiga la [tarjeta WLAN.](#page-34-0)
- 9. Extraiga la [tarjeta WWAN](#page-37-0).
- 10. Extraiga la [SSD M.2 principal](#page-29-0).
- 11. Extraiga el [entramado del teclado](#page-38-0).
- 12. Extraiga el [teclado](#page-40-0).
- 13. Extraiga el lector de tarieta SD.
- 14. Extraiga el [cable de alimentación de la GPU](#page-65-0).
- 15. Extraiga la [tarjeta de la GPU.](#page-76-0)
- 16. Extraiga la [memoria principal](#page-43-0).
- 17. Extraiga el [ensamblaje del disipador de calor](#page-54-0).
- 18. Extraiga el [marco interno](#page-45-0).
- 19. Extraiga la [tarjeta madre.](#page-67-0)
- 20. Extraiga los [altavoces](#page-78-0).
- 21. Extraiga la [taza central.](#page-81-0)
- 22. Extraiga el [ensamblaje de la pantalla](#page-83-0).
- 23. Extraiga el [bisel de la pantalla](#page-90-0).
- 24. Extraiga el [panel de pantalla](#page-93-0).

#### **Sobre esta tarea**

En la ilustración, se indica la ubicación de la bisagra de la pantalla y se proporciona una representación visual del procedimiento de extracción. Las imágenes se cargarán en el siguiente ciclo de revisión.

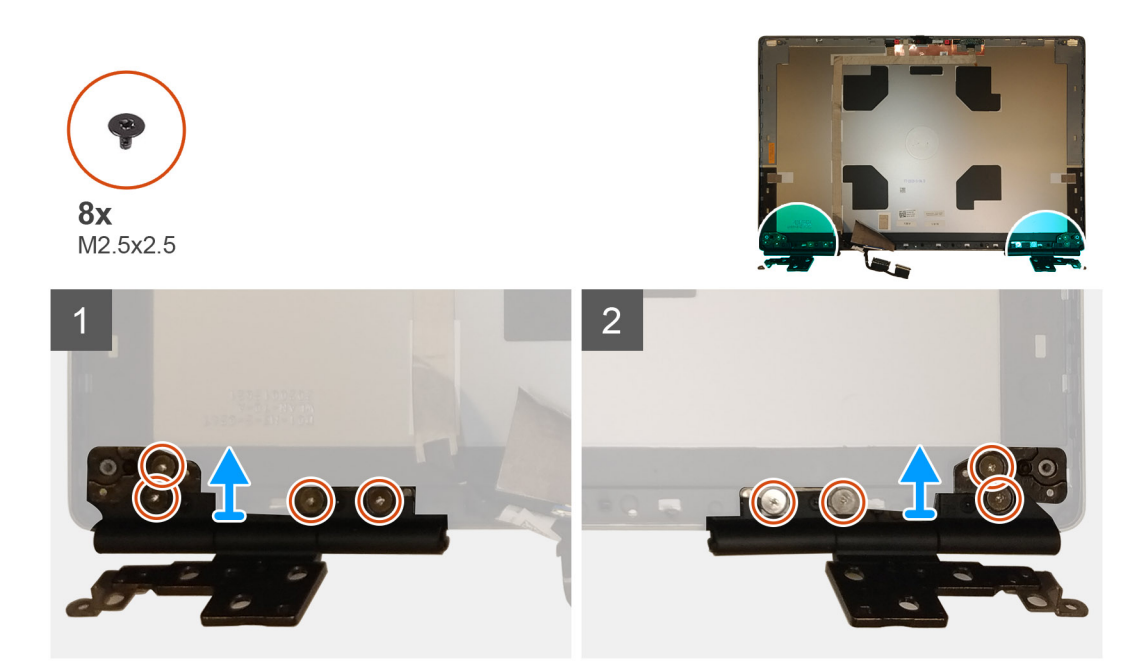

- 1. Quite los ocho tornillos (M2.5x2.5) que aseguran las bisagras de la pantalla al ensamblaje de la pantalla.
- 2. Extraiga las bisagras de la pantalla.

## **Instalación de la bisagra de la pantalla (no táctil)**

#### **Requisitos previos**

Si va a reemplazar un componente, quite el componente existente antes de realizar el procedimiento de instalación.

#### **Sobre esta tarea**

En la ilustración, se indica la bisagra de la pantalla y se proporciona una representación visual del procedimiento de instalación.

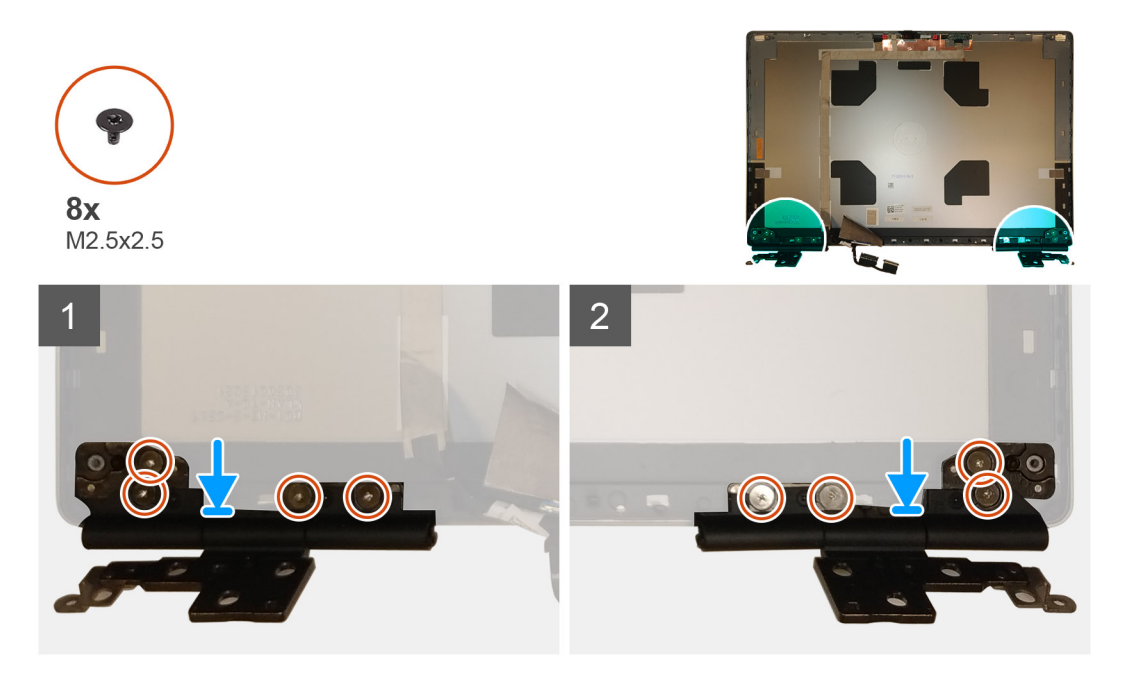

- <span id="page-101-0"></span>1. Coloque la bisagra de la pantalla en la ranura del ensamblaje de la pantalla.
- 2. Reemplace los ocho tornillos (M2.5x2.5) para asegurar la bisagra de la pantalla al ensamblaje de la pantalla.

#### **Siguientes pasos**

- 1. Instale el [panel de pantalla](#page-96-0)
- 2. Instale el [bisel de la pantalla.](#page-91-0)
- 3. Instale el [ensamblaje de la pantalla.](#page-85-0)
- 4. Instale la [taza central](#page-82-0).
- 5. Instale los [altavoces.](#page-79-0)
- 6. Instale la [tarjeta madre](#page-71-0).
- 7. Instale el [marco interno.](#page-47-0)
- 8. Instale el [ensamblaje del disipador de calor.](#page-56-0)
- 9. Instale la tarieta de la GPU.
- 10. Instale el [cable de alimentación de la GPU.](#page-66-0)
- 11. Instale el [lector de tarjeta SD](#page-53-0).
- 12. Instale el [teclado.](#page-41-0)
- 13. Instale el [entramado del teclado](#page-39-0).
- 14. Instale la tarieta SIM.
- 15. Instale la [memoria principal.](#page-44-0)
- 16. Instale la [tarjeta WWAN.](#page-37-0)
- 17. Instale la [tarjeta WLAN](#page-35-0).
- 18. Instale la [memoria secundaria](#page-31-0).
- 19. Instale la [SSD M.2 principal.](#page-30-0)
- 20. Instale la [batería.](#page-27-0)
- 21. Instale la [cubierta de la base](#page-23-0).
- 22. Instale la [SSD M.2 secundaria](#page-17-0).
- 23. Instale la tarieta SD.
- 24. Siga el procedimiento que se describe en [Después de manipular el interior de la computadora](#page-9-0).

# **Tapa del obturador de la cámara**

### **Extracción de la tapa del obturador de la cámara**

#### **Requisitos previos**

- 1. Siga el procedimiento que se describe en [Antes de manipular el interior de la computadora.](#page-6-0)
- 2. Extraiga la tarieta SD.
- 3. Extraiga la [SSD M.2 secundaria.](#page-15-0)
- 4. Extraiga la [cubierta de la base.](#page-20-0)
- 5. Extraiga la [batería](#page-26-0).
- 6. Extraiga la [tarjeta SIM](#page-32-0).
- 7. Extraiga la [memoria secundaria](#page-31-0).
- 8. Extraiga la [tarjeta WLAN.](#page-34-0)
- 9. Extraiga la [tarjeta WWAN](#page-37-0).
- 10. Extraiga la [SSD M.2 principal](#page-29-0).
- 11. Extraiga el [entramado del teclado](#page-38-0).
- 12. Extraiga el [teclado](#page-40-0).
- 13. Extraiga el [lector de tarjeta SD.](#page-52-0)
- 14. Extraiga el [cable de alimentación de la GPU](#page-65-0).
- 15. Extraiga la [tarjeta de la GPU.](#page-76-0)
- 16. Extraiga la [memoria principal](#page-43-0).
- 17. Extraiga el ensamblaie del disipador de calor.
- 18. Extraiga el [marco interno](#page-45-0).
- <span id="page-102-0"></span>19. Extraiga la [tarjeta madre.](#page-67-0)
- 20. Extraiga los [altavoces](#page-78-0).
- 21. Extraiga el [ensamblaje de la pantalla](#page-83-0).
- 22. Extraiga el [bisel de la pantalla](#page-90-0).
- 23. Extraiga el [panel de pantalla](#page-93-0).

#### **Sobre esta tarea**

En la ilustración, se indica la ubicación de la tapa del obturador de la cámara y se proporciona una representación visual del procedimiento de extracción.

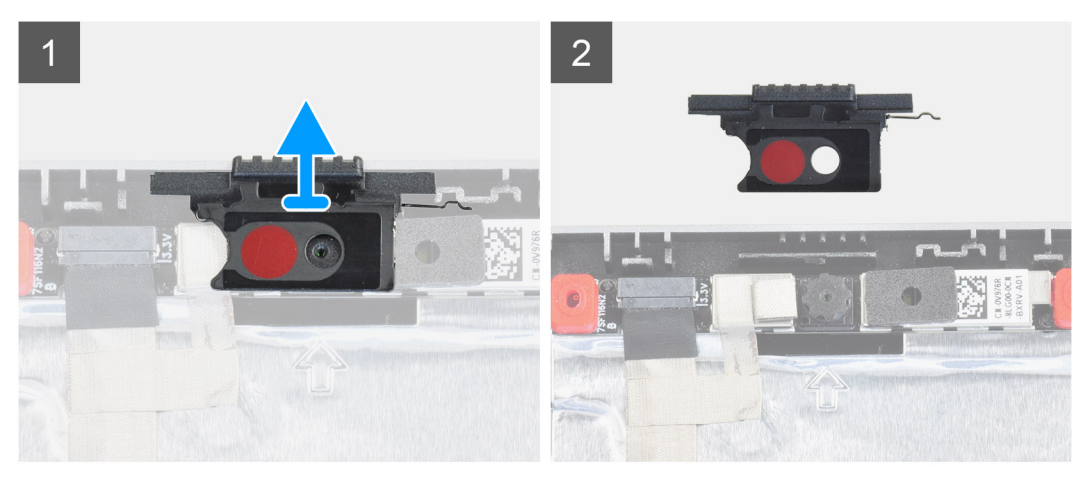

#### **Pasos**

- 1. Despegue la tapa del obturador de la cámara para quitarlo de la ranura en la cubierta posterior de la pantalla.
- 2. Extraiga la tapa del obturador de la cámara del módulo de la cámara.

### **Instalación de la tapa del obturador de la cámara**

#### **Requisitos previos**

Si va a reemplazar un componente, quite el componente existente antes de realizar el procedimiento de instalación.

#### **Sobre esta tarea**

En la ilustración, se indica la ubicación de la tapa del obturador de la cámara y se proporciona una representación visual del procedimiento de instalación.

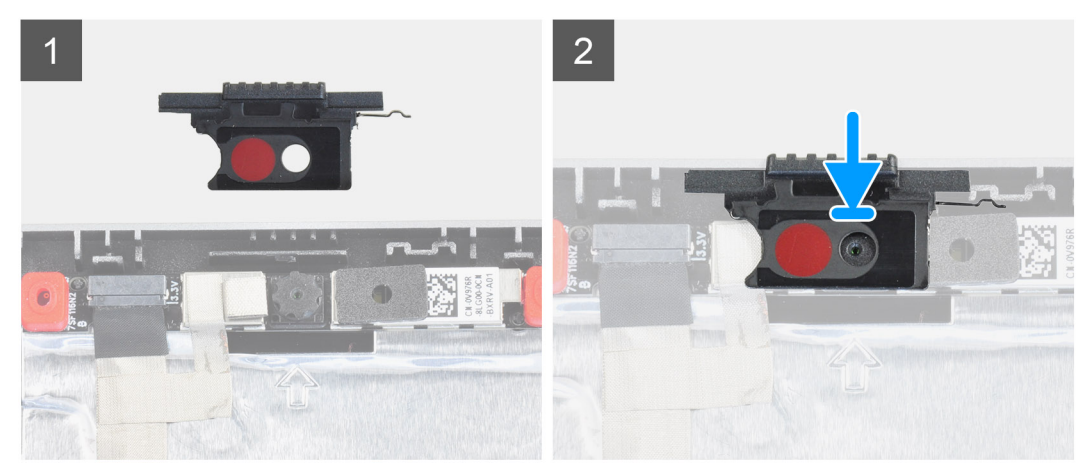

- 1. Alinee la tapa con la cubierta posterior de la pantalla de modo que el punto rojo de la tapa se alinee y la abertura de la tapa quede alineada con la abertura de la cámara.
- 2. Coloque la tapa en el módulo de la cámara.
- 3. Presione el extremo hasta que encaje en su lugar para fijar la tapa en su ranura.

#### **Siguientes pasos**

- 1. Instale el [panel de pantalla](#page-96-0)
- 2. Instale el [bisel de la pantalla.](#page-91-0)
- 3. Instale el [ensamblaje de la pantalla.](#page-85-0)
- 4. Instale los [altavoces.](#page-79-0)
- 5. Instale la [tarjeta madre](#page-71-0).
- 6. Instale el [marco interno.](#page-47-0)
- 7. Instale el [ensamblaje del disipador de calor.](#page-56-0)
- 8. Instale la [tarjeta de la GPU](#page-77-0).
- 9. Instale el [cable de alimentación de la GPU.](#page-66-0)
- 10. Instale el [lector de tarjeta SD](#page-53-0).
- 11. Instale el [teclado.](#page-41-0)
- 12. Instale el [entramado del teclado](#page-39-0).
- 13. Instale la [tarjeta SIM.](#page-33-0)
- 14. Instale la [memoria principal.](#page-44-0)
- 15. Instale la [tarjeta WWAN.](#page-37-0)
- 16. Instale la [tarjeta WLAN](#page-35-0).
- 17. Instale la [memoria secundaria](#page-31-0).
- 18. Instale la [SSD M.2 principal.](#page-30-0)
- 19. Instale la [batería.](#page-27-0)
- 20. Instale la [cubierta de la base](#page-23-0).
- 21. Instale la [SSD M.2 secundaria](#page-17-0).
- 22. Instale la tarieta SD.
- 23. Siga el procedimiento que se describe en [Después de manipular el interior de la computadora](#page-9-0).

# **Cámara**

### **Extracción de la cámara (no táctil)**

#### **Requisitos previos**

- 1. Siga el procedimiento que se describe en [Antes de manipular el interior de la computadora.](#page-6-0)
- 2. Extraiga la [tarjeta SD](#page-14-0).
- 3. Extraiga la [SSD M.2 secundaria.](#page-15-0)
- 4. Extraiga la [cubierta de la base.](#page-20-0)
- 5. Extraiga la [batería](#page-26-0).
- 6. Extraiga la [tarjeta SIM](#page-32-0).
- 7. Extraiga la [memoria secundaria](#page-31-0).
- 8. Extraiga la [tarjeta WLAN.](#page-34-0)
- 9. Extraiga la [tarjeta WWAN](#page-37-0).
- 10. Extraiga la [SSD M.2 principal](#page-29-0).
- 11. Extraiga el [entramado del teclado](#page-38-0).
- 12. Extraiga el [teclado](#page-40-0).
- 13. Extraiga el [lector de tarjeta SD.](#page-52-0)
- 14. Extraiga el [cable de alimentación de la GPU](#page-65-0).
- 15. Extraiga la [tarjeta de la GPU.](#page-76-0)
- 16. Extraiga la [memoria principal](#page-43-0).
- 17. Extraiga el [ensamblaje del disipador de calor](#page-54-0).
- 18. Extraiga el [marco interno](#page-45-0).
- 19. Extraiga la [tarjeta madre.](#page-67-0)
- 20. Extraiga los [altavoces](#page-78-0).
- 21. Extraiga el [ensamblaje de la pantalla](#page-83-0).
- 22. Extraiga el [bisel de la pantalla](#page-90-0).
- 23. Extraiga el [panel de pantalla](#page-93-0).
- 24. Extraiga la [tapa del obturador de la cámara.](#page-101-0)

#### **Sobre esta tarea**

En la ilustración, se indica la ubicación de la cámara y se proporciona una representación visual del procedimiento de extracción.

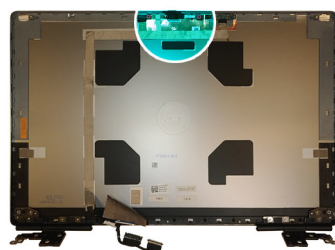

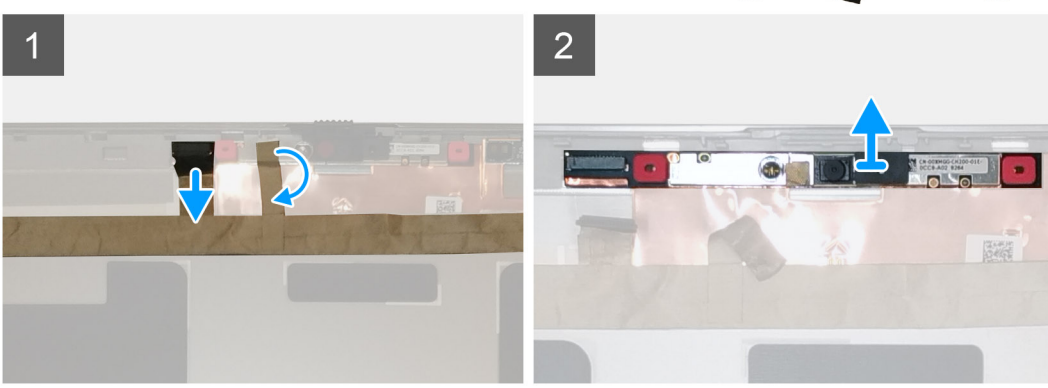

#### **Pasos**

- 1. Despegue la cinta adhesiva que cubre el módulo de la cámara.
- 2. Desconecte el cable de pantalla del módulo de la cámara.
- 3. Haga palanca con cuidado en la tapa del obturador de la cámara desde el borde superior del obturador de la cámara y quítelo de la cubierta posterior de la pantalla.
- 4. Haga palanca con cuidado para quitar el módulo de la cámara de la cubierta posterior de la pantalla.

## **Instalación de la cámara**

#### **Requisitos previos**

Si va a reemplazar un componente, quite el componente existente antes de realizar el procedimiento de instalación.

#### **Sobre esta tarea**

En la ilustración, se indica la cámara y se proporciona una representación visual del procedimiento de instalación.

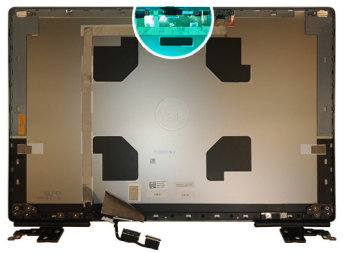

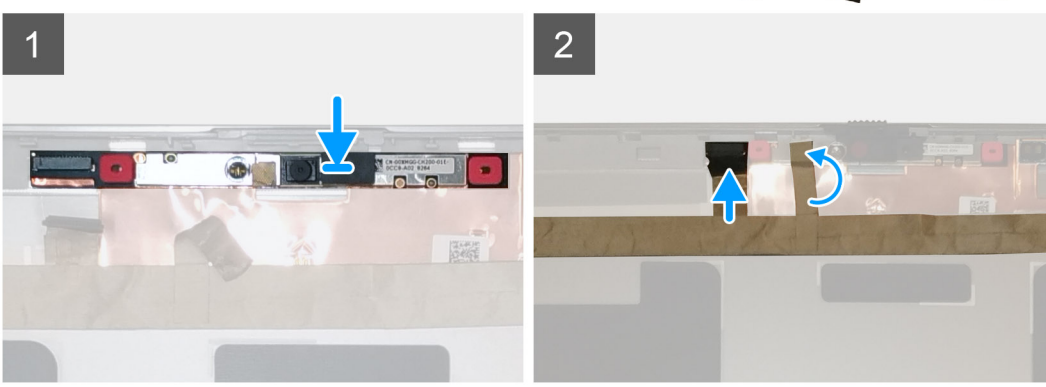

- 1. Coloque el módulo de la cámara en la ranura de la cubierta posterior de la pantalla.
- 2. Coloque la tapa del obturador de la cámara en el borde superior del obturador.
- 3. Conecte el cable de pantalla al módulo de la cámara.
- 4. Adhiera la cinta adhesiva para cubrir el módulo de la cámara.

- 1. Instale la [tapa del obturador de la cámara](#page-102-0).
- 2. Instale el [panel de pantalla](#page-96-0)
- 3. Instale el [bisel de la pantalla.](#page-91-0)
- 4. Instale el [ensamblaje de la pantalla.](#page-85-0)
- 5. Instale los [altavoces.](#page-79-0)
- 6. Instale la tarieta madre.
- 7. Instale el [marco interno.](#page-47-0)
- 8. Instale el [ensamblaje del disipador de calor.](#page-56-0)
- 9. Instale la [tarjeta de la GPU](#page-77-0).
- 10. Instale el [cable de alimentación de la GPU.](#page-66-0)
- 11. Instale el [lector de tarjeta SD](#page-53-0).
- 12. Instale el [teclado.](#page-41-0)
- 13. Instale el [entramado del teclado](#page-39-0).
- 14. Instale la [tarjeta SIM.](#page-33-0)
- 15. Instale la [memoria principal.](#page-44-0)
- 16. Instale la [tarjeta WWAN.](#page-37-0)
- 17. Instale la [tarjeta WLAN](#page-35-0).
- 18. Instale la [memoria secundaria](#page-31-0).
- 19. Instale la [SSD M.2 principal.](#page-30-0)
- 20. Instale la [batería.](#page-27-0)
- 21. Instale la [cubierta de la base](#page-23-0).
- 22. Instale la [SSD M.2 secundaria](#page-17-0).
- 23. Instale la [tarjeta SD.](#page-14-0)
- 24. Siga el procedimiento que se describe en [Después de manipular el interior de la computadora](#page-9-0).

# **Placa del sensor P**

## **Extracción de la placa del sensor P**

#### **Requisitos previos**

- 1. Siga el procedimiento que se describe en [Antes de manipular el interior de la computadora.](#page-6-0)
- 2. Extraiga la tarieta SD.
- 3. Extraiga la [SSD M.2 secundaria.](#page-15-0)
- 4. Extraiga la [cubierta de la base.](#page-20-0)
- 5. Extraiga la [batería.](#page-26-0)
- 6. Extraiga la [tarjeta SIM](#page-32-0).
- 7. Extraiga la [memoria secundaria](#page-31-0).
- 8. Extraiga la [tarjeta WLAN.](#page-34-0)
- 9. Extraiga la [tarjeta WWAN](#page-37-0).
- 10. Extraiga la [SSD M.2 principal](#page-29-0).
- 11. Extraiga el [entramado del teclado](#page-38-0).
- 12. Extraiga el [teclado](#page-40-0).
- 13. Extraiga el [lector de tarjeta SD.](#page-52-0)
- 14. Extraiga el [cable de alimentación de la GPU](#page-65-0).
- 15. Extraiga la [tarjeta de la GPU.](#page-76-0)
- 16. Extraiga la [memoria principal](#page-43-0).
- 17. Extraiga el [ensamblaje del disipador de calor](#page-54-0).
- 18. Extraiga el [marco interno](#page-45-0).
- 19. Extraiga la [tarjeta madre.](#page-67-0)
- 20. Extraiga los [altavoces](#page-78-0).
- 21. Extraiga la [taza central.](#page-81-0)
- 22. Extraiga el [ensamblaje de la pantalla](#page-83-0).
- 23. Extraiga el [bisel de la pantalla](#page-90-0).
- 24. Extraiga el [panel de pantalla](#page-93-0).

#### **Sobre esta tarea**

En la ilustración, se indica la ubicación de la placa del sensor P y se proporciona una representación visual del procedimiento de extracción. Las imágenes se cargarán en el siguiente ciclo de revisión.

#### **Pasos**

- 1. Haga palanca con cuidado en la placa del sensor P desde su ranura en la cubierta posterior de la pantalla.
- 2. Voltee la placa del sensor P.
- 3. Desconecte el cable de pantalla de la placa del sensor P.
- 4. Quite la placa del sensor P.

### **Instalación de la placa del sensor P**

#### **Requisitos previos**

Si va a reemplazar un componente, quite el componente existente antes de realizar el procedimiento de instalación.

#### **Sobre esta tarea**

En la ilustración, se indica la ubicación de la placa del sensor P y se proporciona una representación visual del procedimiento de instalación.

#### **Pasos**

- 1. Conecte el cable de pantalla a la placa del sensor P.
- 2. Voltee la placa del sensor P y colóquela con cuidado en su ranura, en la cubierta posterior de la pantalla.

#### **Siguientes pasos**

- 1. Instale el [panel de pantalla](#page-96-0)
- 2. Instale el [bisel de la pantalla.](#page-91-0)
- 3. Instale el [ensamblaje de la pantalla.](#page-85-0)
- 4. Instale la [taza central](#page-82-0).
- 5. Instale los [altavoces.](#page-79-0)
- 6. Instale la [tarjeta madre](#page-71-0).
- 7. Instale el [marco interno.](#page-47-0)
- 8. Instale el [ensamblaje del disipador de calor.](#page-56-0)
- 9. Instale la tarieta de la GPU.
- 10. Instale el [cable de alimentación de la GPU.](#page-66-0)
- 11. Instale el [lector de tarjeta SD](#page-53-0).
- 12. Instale el [teclado.](#page-41-0)
- 13. Instale el [entramado del teclado](#page-39-0).
- 14. Instale la [tarjeta SIM.](#page-33-0)
- 15. Instale la [memoria principal.](#page-44-0)
- 16. Instale la [tarjeta WWAN.](#page-37-0)
- 17. Instale la [tarjeta WLAN](#page-35-0).
- 18. Instale la [memoria secundaria](#page-31-0).
- 19. Instale la [SSD M.2 principal.](#page-30-0)
- 20. Instale la [batería.](#page-27-0)
- 21. Instale la [cubierta de la base](#page-23-0).
- 22. Instale la [SSD M.2 secundaria](#page-17-0).
- 23. Instale la [tarjeta SD.](#page-14-0)

24. Siga el procedimiento que se describe en [Después de manipular el interior de la computadora](#page-9-0).

# **Cable de pantalla**

# **Extracción del cable de pantalla**

#### **Requisitos previos**

- 1. Siga el procedimiento que se describe en [Antes de manipular el interior de la computadora.](#page-6-0)
- 2. Extraiga la [tarjeta SD](#page-14-0).
- 3. Extraiga la [SSD M.2 secundaria.](#page-15-0)
- 4. Extraiga la [cubierta de la base.](#page-20-0)
- 5. Extraiga la [batería](#page-26-0).
- 6. Extraiga la [tarjeta SIM](#page-32-0).
- 7. Extraiga la [memoria secundaria](#page-31-0).
- 8. Extraiga la [tarjeta WLAN.](#page-34-0)
- 9. Extraiga la [tarjeta WWAN](#page-37-0).
- 10. Extraiga la [SSD M.2 principal](#page-29-0).
- 11. Extraiga el [entramado del teclado](#page-38-0).
- 12. Extraiga el [teclado](#page-40-0).
- 13. Extraiga el [lector de tarjeta SD.](#page-52-0)
- 14. Extraiga el [cable de alimentación de la GPU](#page-65-0).
- 15. Extraiga la [tarjeta de la GPU.](#page-76-0)
- 16. Extraiga la [memoria principal](#page-43-0).
- 17. Extraiga el [ensamblaje del disipador de calor](#page-54-0).
- 18. Extraiga el [marco interno](#page-45-0).
- 19. Extraiga la [tarjeta madre.](#page-67-0)
- 20. Extraiga los [altavoces](#page-78-0).
- 21. Extraiga la [taza central.](#page-81-0)
- 22. Extraiga el [ensamblaje de la pantalla](#page-83-0).
- 23. Extraiga el [bisel de la pantalla](#page-90-0).
<span id="page-108-0"></span>24. Extraiga el [panel de pantalla](#page-93-0).

25. Extraiga el [sensor P](#page-106-0).

#### **Sobre esta tarea**

En la ilustración, se indica la ubicación del cable de pantalla y se proporciona una representación visual del procedimiento de extracción. Las imágenes se cargarán en el siguiente ciclo de revisión.

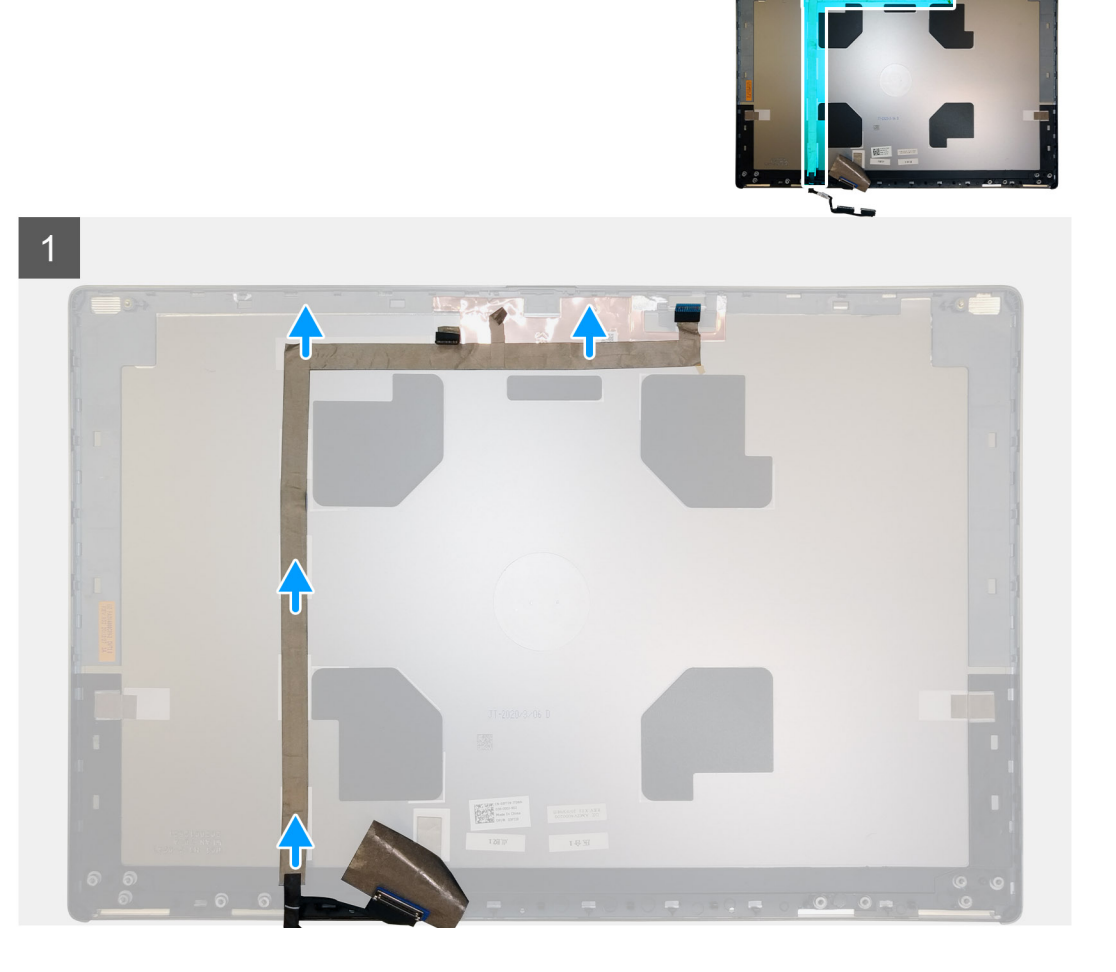

#### **Pasos**

- 1. Despegue la cinta adhesiva que cubre el módulo de la cámara.
- 2. Desconecte el cable de pantalla del módulo de la cámara.
- 3. Despegue el cable de pantalla de la cubierta de la pantalla y quite el cable de los canales de enrutamiento.
- 4. Quite el cable de pantalla de la cubierta posterior de la pantalla.

## **Instalación del cable de pantalla**

#### **Requisitos previos**

Si va a reemplazar un componente, quite el componente existente antes de realizar el procedimiento de instalación.

#### **Sobre esta tarea**

En la ilustración, se indica la ubicación del cable de pantalla y se proporciona una representación visual del procedimiento de instalación.

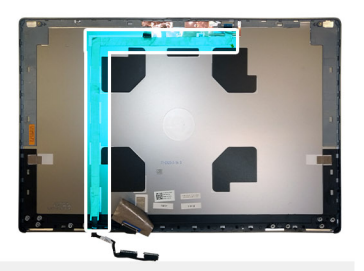

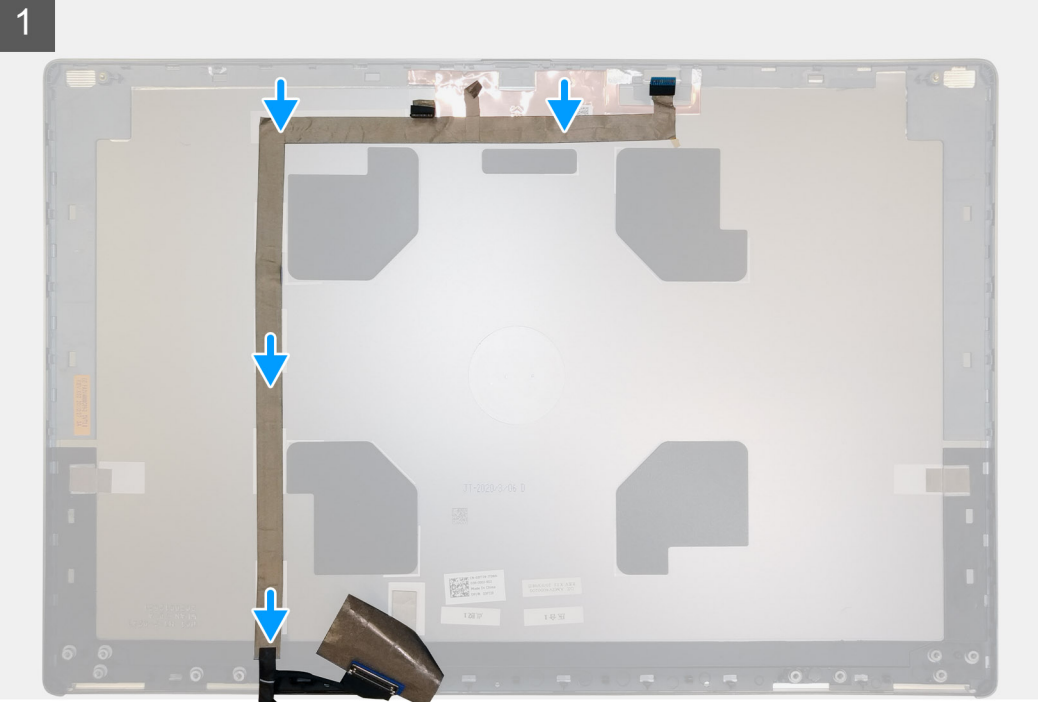

#### **Pasos**

- 1. Coloque y adhiera el cable de pantalla a la cubierta posterior de la pantalla.
- 2. Conecte el cable de pantalla al conector en el módulo de la cámara.
- 3. Adhiera la cinta adhesiva para cubrir el módulo de la cámara.

#### **Siguientes pasos**

- 1. Instale el [sensor P.](#page-106-0)
- 2. Instale el [panel de pantalla](#page-96-0)
- 3. Instale el [bisel de la pantalla.](#page-91-0)
- 4. Instale el [ensamblaje de la pantalla.](#page-85-0)
- 5. Instale la [taza central](#page-82-0).
- 6. Instale los [altavoces.](#page-79-0)
- 7. Instale la [tarjeta madre](#page-71-0).
- 8. Instale el [marco interno.](#page-47-0)
- 9. Instale el [ensamblaje del disipador de calor.](#page-56-0)
- 10. Instale la [tarjeta de la GPU](#page-77-0).
- 11. Instale el [cable de alimentación de la GPU.](#page-66-0)
- 12. Instale el [lector de tarjeta SD](#page-53-0).
- 13. Instale el [teclado.](#page-41-0)
- 14. Instale el [entramado del teclado](#page-39-0).
- 15. Instale la [tarjeta SIM.](#page-33-0)
- 16. Instale la [memoria principal.](#page-44-0)
- 17. Instale la [tarjeta WWAN.](#page-37-0)
- 18. Instale la [tarjeta WLAN](#page-35-0).
- 19. Instale la [memoria secundaria](#page-31-0).
- 20. Instale la [SSD M.2 principal.](#page-30-0)
- 21. Instale la [batería.](#page-27-0)
- 22. Instale la [cubierta de la base](#page-23-0).
- 23. Instale la [SSD M.2 secundaria](#page-17-0).
- 24. Instale la [tarjeta SD.](#page-14-0)
- 25. Siga el procedimiento que se describe en [Después de manipular el interior de la computadora](#page-9-0).

## **Cubierta posterior de la pantalla**

## **Colocación del cable de pantalla**

### **Requisitos previos**

- 1. Siga el procedimiento que se describe en [Antes de manipular el interior de la computadora.](#page-6-0)
- 2. Extraiga la [tarjeta SD](#page-14-0).
- 3. Extraiga la [SSD M.2 secundaria.](#page-15-0)
- 4. Extraiga la [cubierta de la base.](#page-20-0)
- 5. Extraiga la [batería.](#page-26-0)
- 6. Extraiga la [tarjeta SIM](#page-32-0).
- 7. Extraiga la [memoria secundaria](#page-31-0).
- 8. Extraiga la [tarjeta WLAN.](#page-34-0)
- 9. Extraiga la [tarjeta WWAN](#page-37-0).
- 10. Extraiga la [SSD M.2 principal](#page-29-0).
- 11. Extraiga el [entramado del teclado](#page-38-0).
- 12. Extraiga el [teclado](#page-40-0).
- 13. Extraiga el [lector de tarjeta SD.](#page-52-0)
- 14. Extraiga el [cable de alimentación de la GPU](#page-65-0).
- 15. Extraiga la [tarjeta de la GPU.](#page-76-0)
- 16. Extraiga la [memoria principal](#page-43-0).
- 17. Extraiga el [ensamblaje del disipador de calor](#page-54-0).
- 18. Extraiga el [marco interno](#page-45-0).
- 19. Extraiga la [tarjeta madre.](#page-67-0)
- 20. Extraiga los [altavoces](#page-78-0).
- 21. Extraiga la [taza central.](#page-81-0)
- 22. Extraiga el [ensamblaje de la pantalla](#page-83-0).
- 23. Extraiga el [bisel de la pantalla](#page-90-0).
- 24. Extraiga el [panel de pantalla](#page-93-0).
- 25. Extraiga el [sensor P](#page-106-0).
- 26. Extraiga la [bisagra de la pantalla](#page-99-0).
- 27. Extraiga la [tapa del obturador de la cámara.](#page-101-0)
- 28. Extraiga la [cámara](#page-103-0)
- 29. Extraiga el [cable de pantalla](#page-107-0).

### **Sobre esta tarea**

En la ilustración a continuación, se muestra la cubierta posterior de la pantalla después de realizar los procedimientos de piezas previos a la extracción para cualquier cubierta posterior de repuesto.

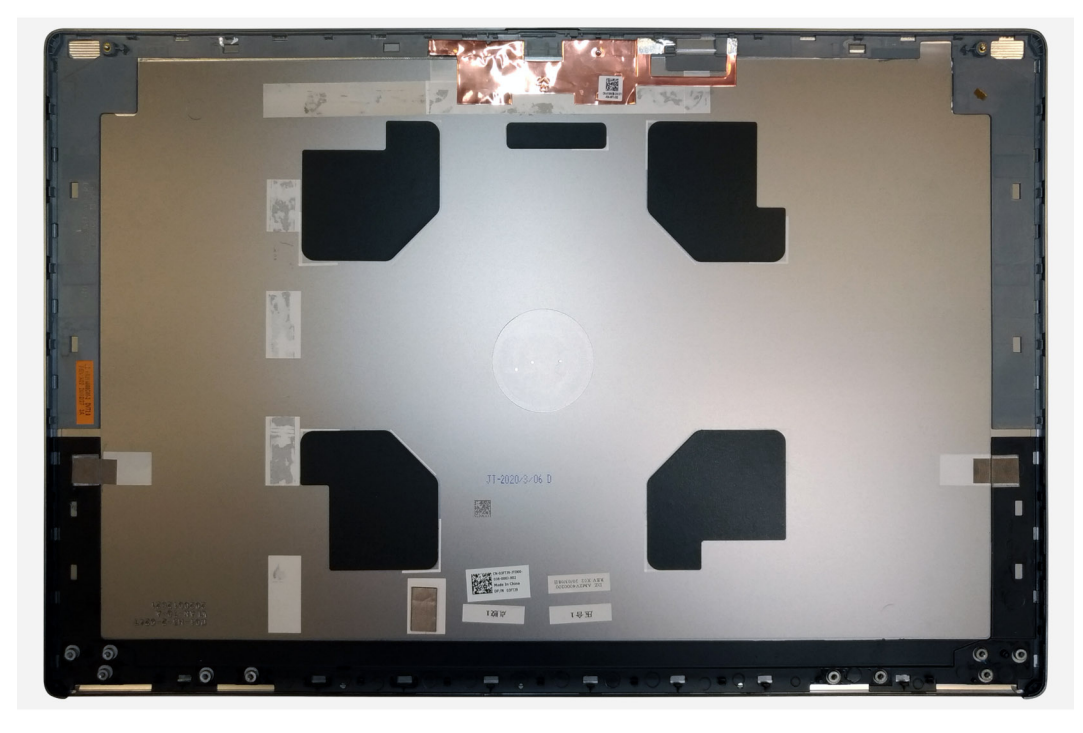

Para instalar los componentes, coloque la cubierta posterior de la pantalla en una superficie plana.

- 1. Instale el [cable de pantalla.](#page-108-0)
- 2. Instale la [cámara.](#page-104-0)
- 3. Instale la [tapa del obturador de la cámara](#page-102-0).
- 4. Instale la [bisagra de la pantalla.](#page-100-0)
- 5. Instale el [sensor P.](#page-106-0)
- 6. Instale el [panel de pantalla](#page-96-0)
- 7. Instale el [bisel de la pantalla.](#page-91-0)
- 8. Instale el [ensamblaje de la pantalla.](#page-85-0)
- 9. Instale la [taza central](#page-82-0).
- 10. Instale los [altavoces.](#page-79-0)
- 11. Instale la [tarjeta madre](#page-71-0).
- 12. Instale el [marco interno.](#page-47-0)
- 13. Instale el [ensamblaje del disipador de calor.](#page-56-0)
- 14. Instale la [tarjeta de la GPU](#page-77-0).
- 15. Instale el [cable de alimentación de la GPU.](#page-66-0)
- 16. Instale el [lector de tarjeta SD](#page-53-0).
- 17. Instale el [teclado.](#page-41-0)
- 18. Instale el [entramado del teclado](#page-39-0).
- 19. Instale la [tarjeta SIM.](#page-33-0)
- 20. Instale la [memoria principal.](#page-44-0)
- 21. Instale la [tarjeta WWAN.](#page-37-0)
- 22. Instale la [tarjeta WLAN](#page-35-0).
- 23. Instale la [memoria secundaria](#page-31-0).
- 24. Instale la [SSD M.2 principal.](#page-30-0)
- 25. Instale la [batería.](#page-27-0)
- 26. Instale la [cubierta de la base](#page-23-0).
- 27. Instale la [SSD M.2 secundaria](#page-17-0).
- 28. Instale la [puerta de SSD.](#page-102-0)
- 29. Instale la [tarjeta SD.](#page-14-0)
- 30. Siga el procedimiento que se describe en [Después de manipular el interior de la computadora](#page-9-0).

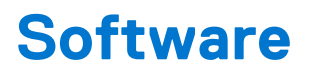

En este capítulo, se detallan los sistemas operativos compatibles junto con las instrucciones sobre cómo instalar los controladores.

### **Temas:**

- Sistema operativo
- Controladores y descargas

## **Sistema operativo**

Precision 7760 es compatible con los siguientes sistemas operativos:

- Windows 10 Professional de 64 bits
- Windows 10 Home, 64 bits
- Windows 10 Enterprise, 64 bits
- Windows 10 Pro Education, 64 bits
- Windows 10 Pro China, 64 bits
- $\bullet$  RHFL 8.4
- Ubuntu 20,04 LTS de 64 bits

## **Controladores y descargas**

Cuando se solucionan problemas, se descargan o se instalan controladores, se recomienda leer el artículo de la base de conocimientos de Dell, [Preguntas frecuentes sobre controladores y descargas](HTTPS://WWW.DELL.COM/SUPPORT/ARTICLE/EN-US/SLN128938).

# **System Setup (Configuración del sistema)**

**4**

**PRECAUCIÓN: A menos que sea un usuario experto, no cambie la configuración en el programa de configuración del BIOS. Algunos cambios pueden provocar que el equipo no funcione correctamente.**

**(i)** NOTA: Antes de modificar el programa de configuración del BIOS, se recomienda anotar la información de la pantalla del programa de configuración del BIOS para que sirva de referencia posteriormente.

Utilice el programa de configuración del BIOS para los siguientes fines:

- Obtenga información sobre el hardware instalado en la computadora, por ejemplo, la cantidad de RAM y el tamaño de la unidad de disco duro.
- Cambiar la información de configuración del sistema.
- Establecer o cambiar una opción seleccionable por el usuario, como la contraseña de usuario, el tipo de disco duro instalado, activar o desactivar dispositivos básicos.

#### **Temas:**

- Descripción general de BIOS
- Acceso al programa de configuración del BIOS
- Teclas de navegación
- [Secuencia de arranque](#page-114-0)
- [Opciones de configuración del sistema](#page-114-0)
- [Contraseña del sistema y de configuración](#page-120-0)

## **Descripción general de BIOS**

El BIOS administra el flujo de datos entre el sistema operativo del equipo y los dispositivos conectados, como por ejemplo, disco duro, adaptador de video, teclado, mouse e impresora.

## **Acceso al programa de configuración del BIOS**

#### **Sobre esta tarea**

Encienda (o reinicie) la computadora y presione F2 inmediatamente.

## **Teclas de navegación**

**NOTA:** Para la mayoría de las opciones de configuración del sistema, se registran los cambios efectuados, pero no se aplican hasta que se reinicia el sistema.

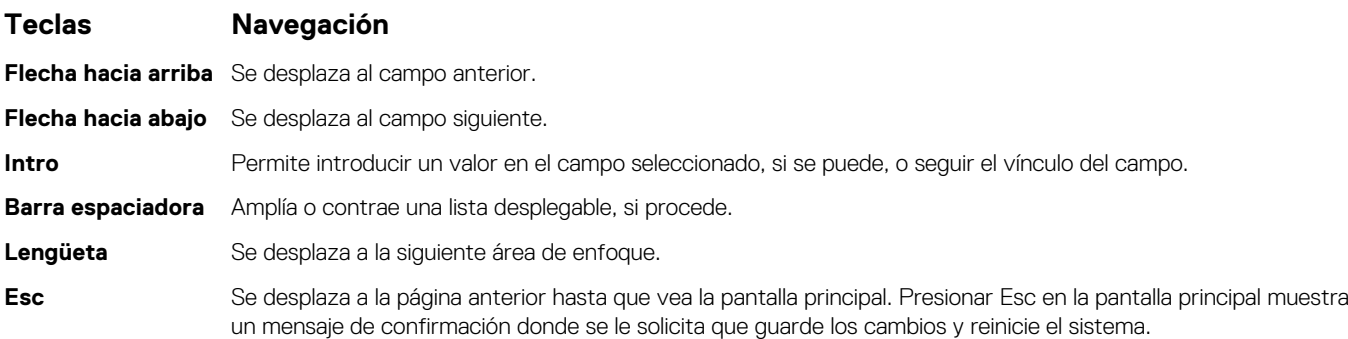

## <span id="page-114-0"></span>**Secuencia de arranque**

La secuencia de arranque le permite omitir el orden de dispositivos de arranque definido en la configuración del sistema y arrancar directamente desde un dispositivo específico (por ejemplo, la unidad óptica o la unidad de disco duro). Durante la prueba de encendido automática (POST), cuando aparece el logotipo de Dell, puede hacer lo siguiente:

- Acceder al programa de configuración del sistema al presionar la tecla F2
- Activar el menú de inicio de una vez al presionar la tecla F12

El menú de arranque de una vez muestra los dispositivos desde los que puede arrancar, incluida la opción de diagnóstico. Las opciones del menú de arranque son las siguientes:

- Unidad extraíble (si está disponible)
- Unidad STXXXX (si está disponible) **NOTA:** XXX denota el número de la unidad SATA.
- Unidad óptica (si está disponible)
- Unidad de disco duro SATA (si está disponible)
- Diagnóstico

La pantalla de secuencia de arranque también muestra la opción de acceso a la pantalla de la configuración del sistema.

## **Opciones de configuración del sistema**

**NOTA:** Los elementos listados en esta sección aparecerán o no según el equipo y los dispositivos instalados.

#### **Tabla 4. Opciones de configuración del sistema - Menú de información del sistema**

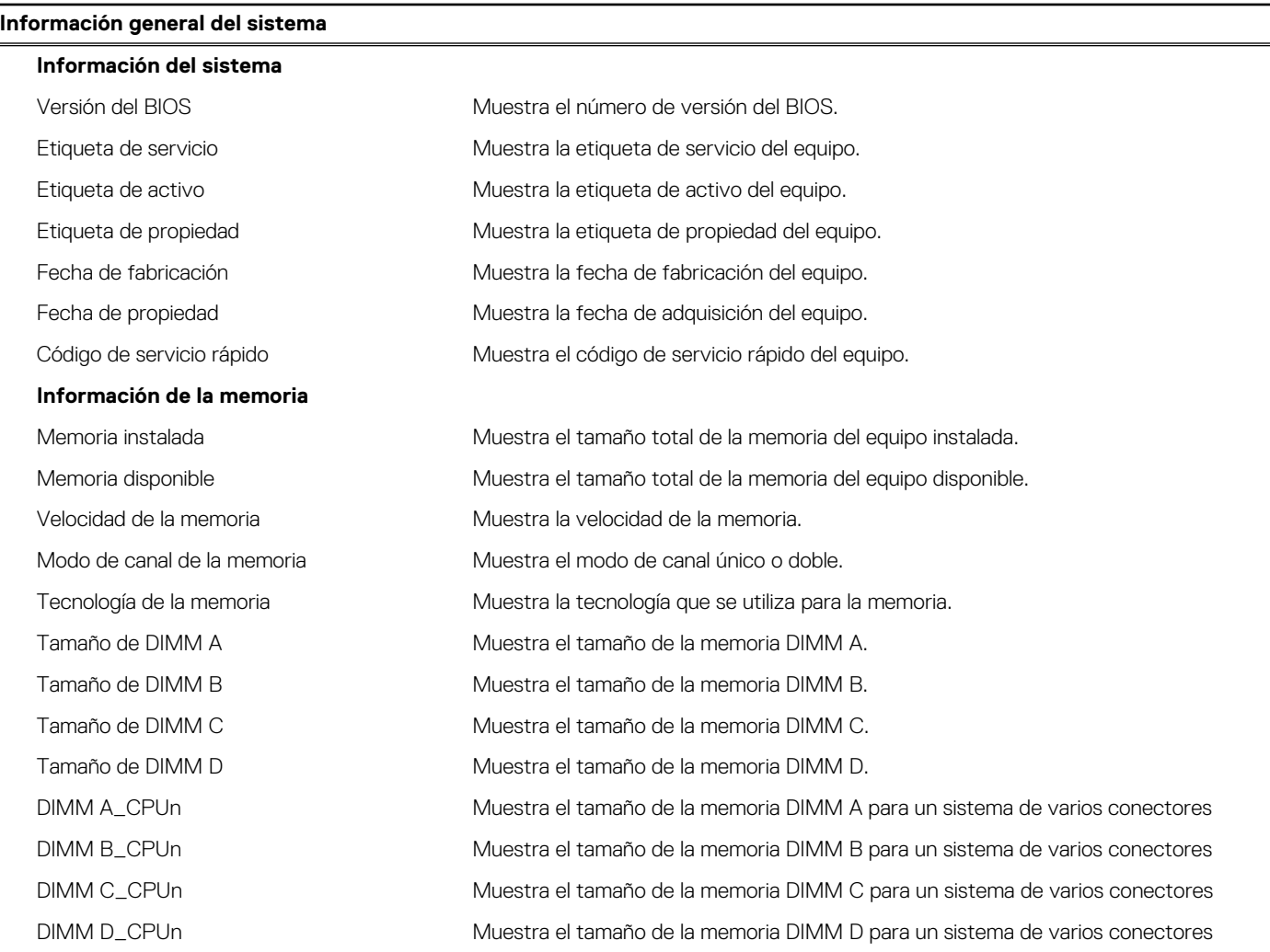

### **Tabla 4. Opciones de configuración del sistema - Menú de información del sistema (continuación)**

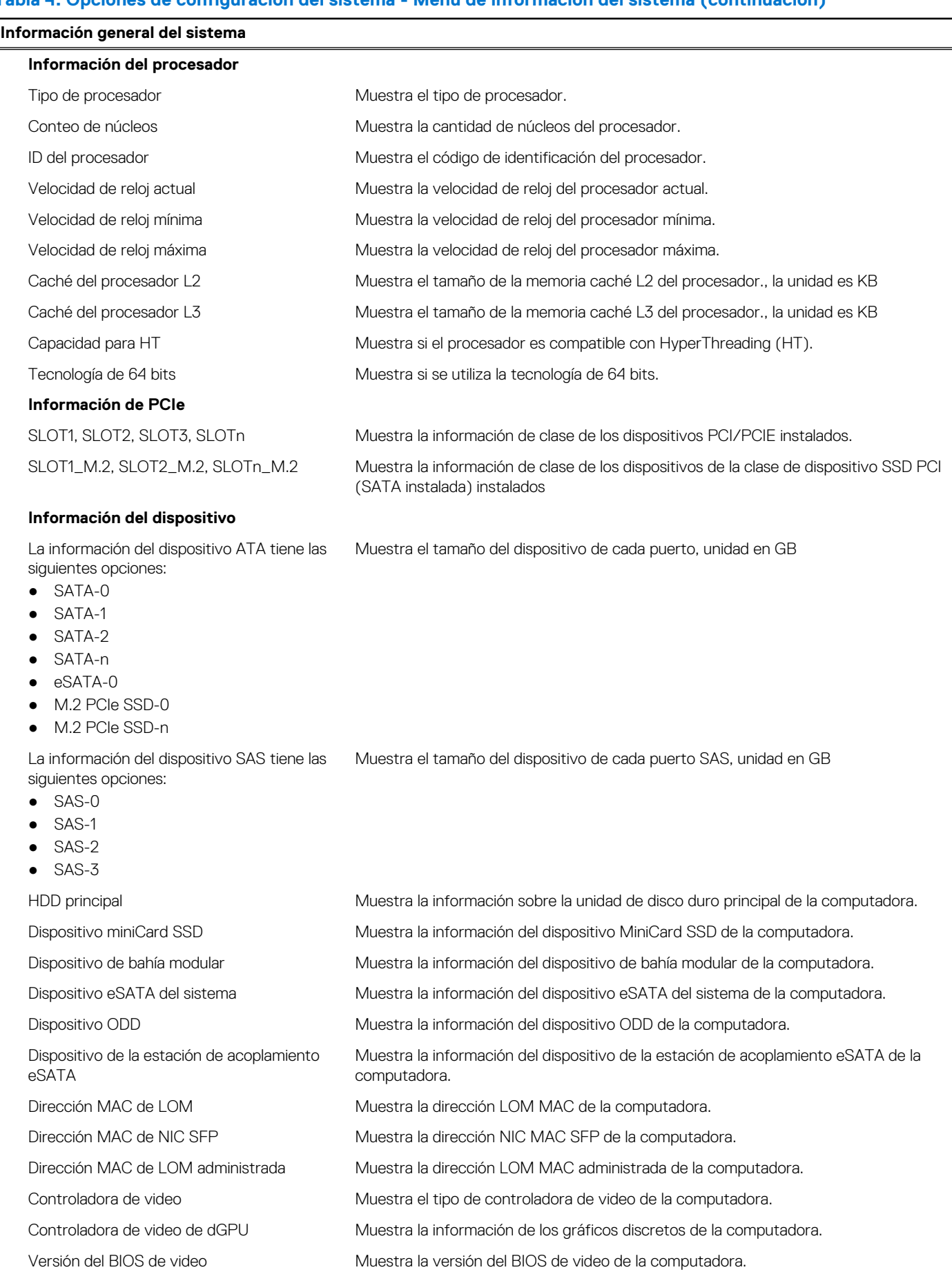

### **Tabla 4. Opciones de configuración del sistema - Menú de información del sistema (continuación)**

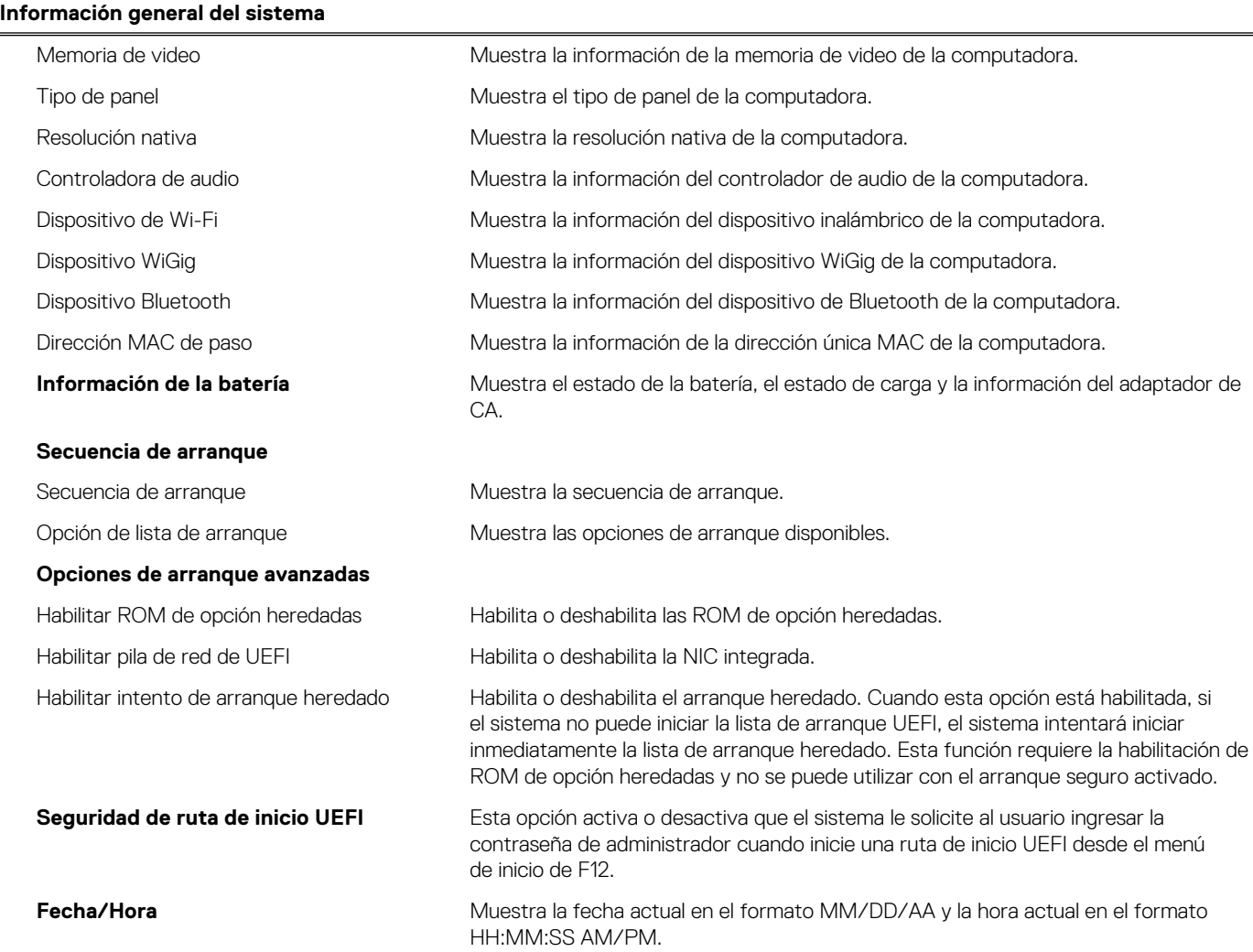

### **Tabla 5. Opciones de configuración del sistema - Menú de configuración del sistema**

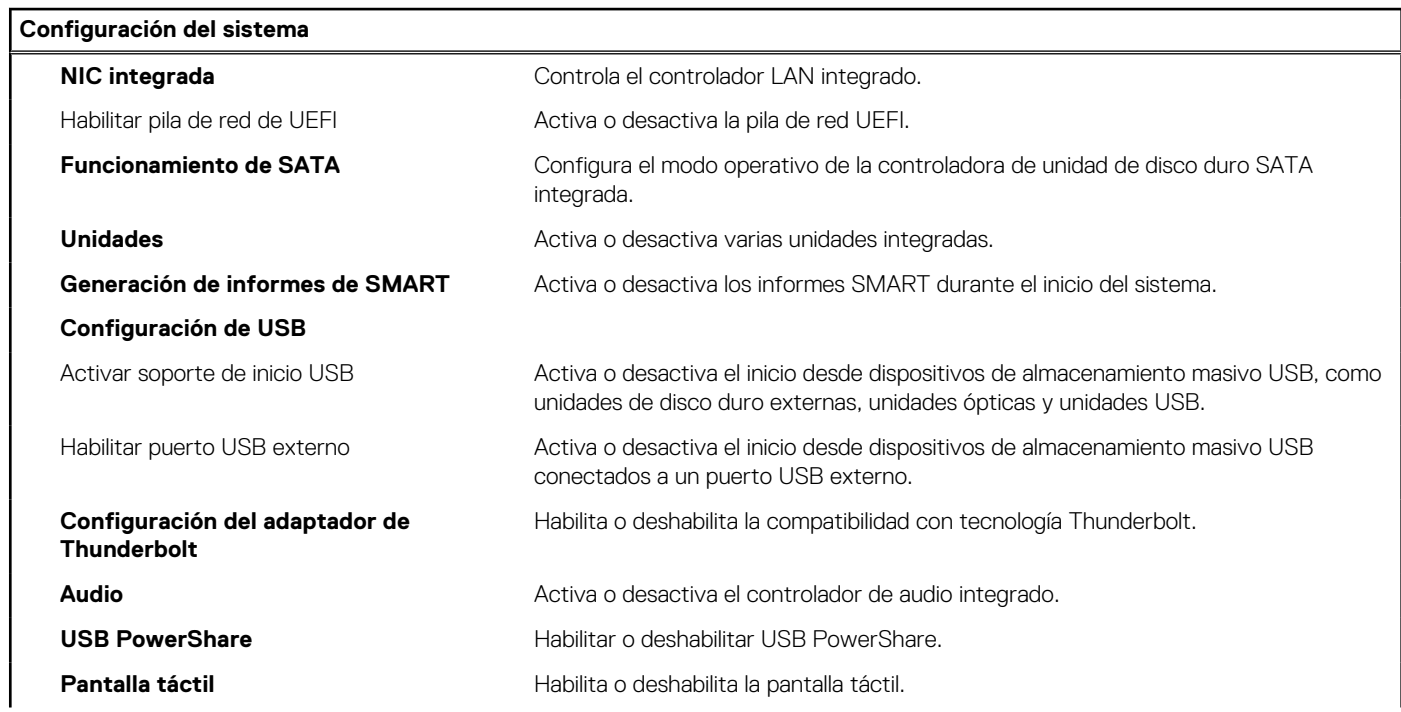

### **Tabla 5. Opciones de configuración del sistema - Menú de configuración del sistema (continuación)**

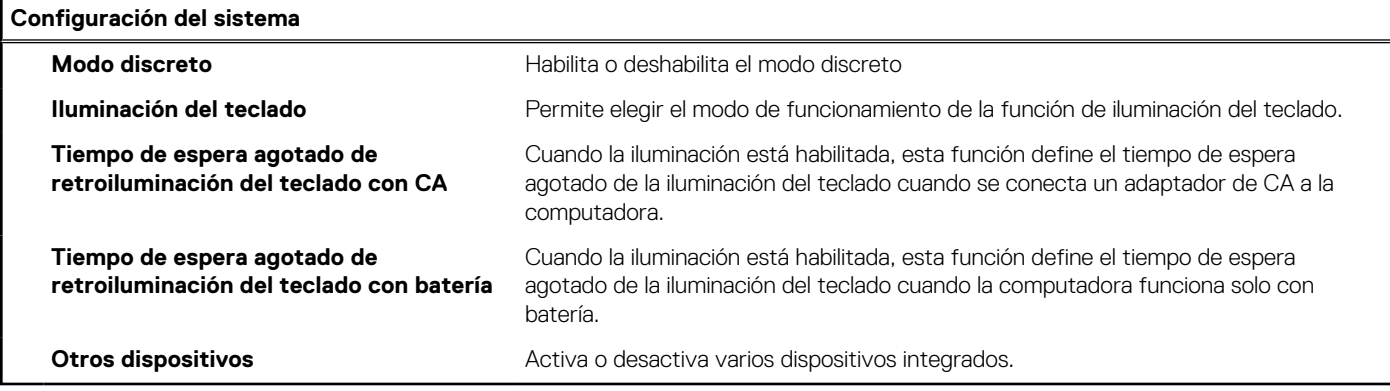

### **Tabla 6. Opciones de configuración del sistema - Menú de video**

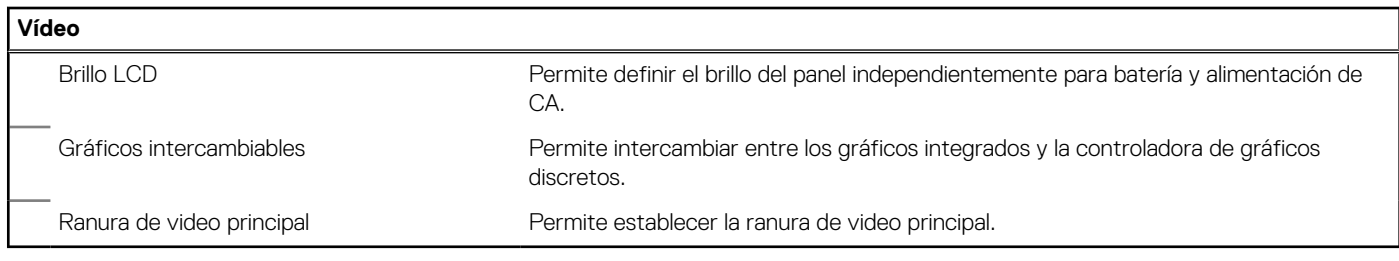

### **Tabla 7. Opciones de configuración del sistema - Menú de seguridad**

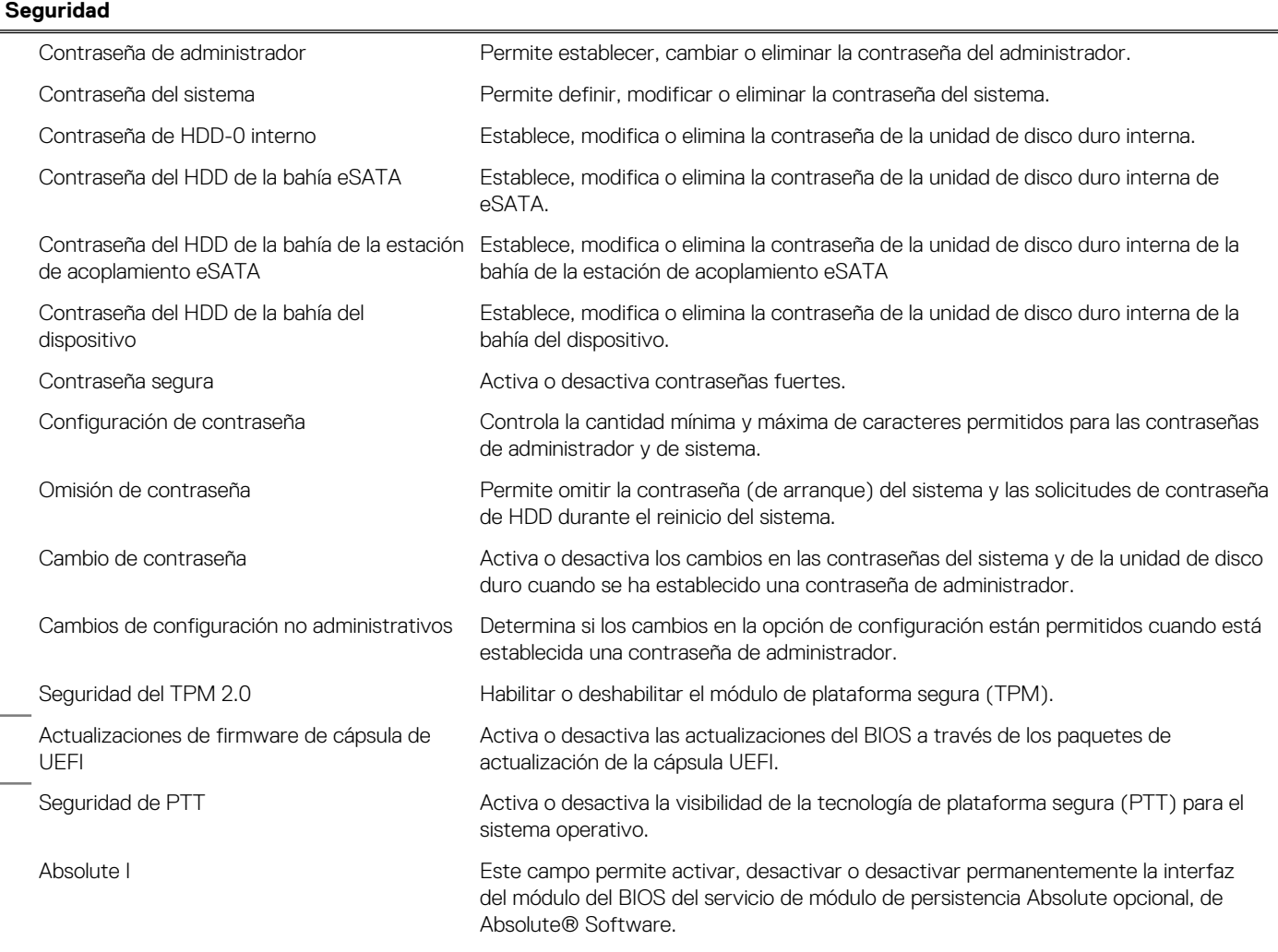

### **Tabla 7. Opciones de configuración del sistema - Menú de seguridad (continuación)**

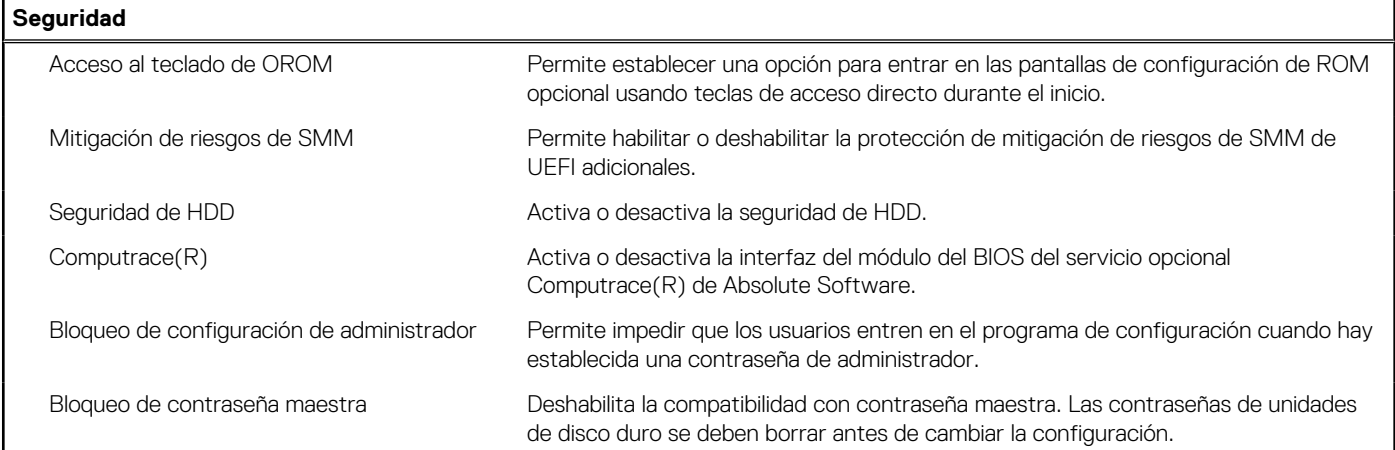

### **Tabla 8. Opciones de configuración del sistema - Menú de inicio seguro**

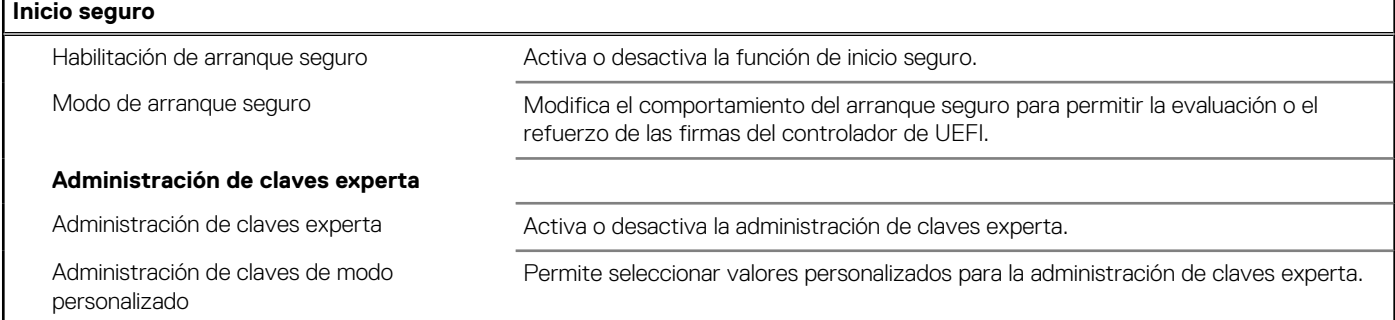

#### **Tabla 9. Opciones de configuración del sistema - Menú de extensiones de Intel Software Guard**

#### **Extensiones de Intel Software Guard**

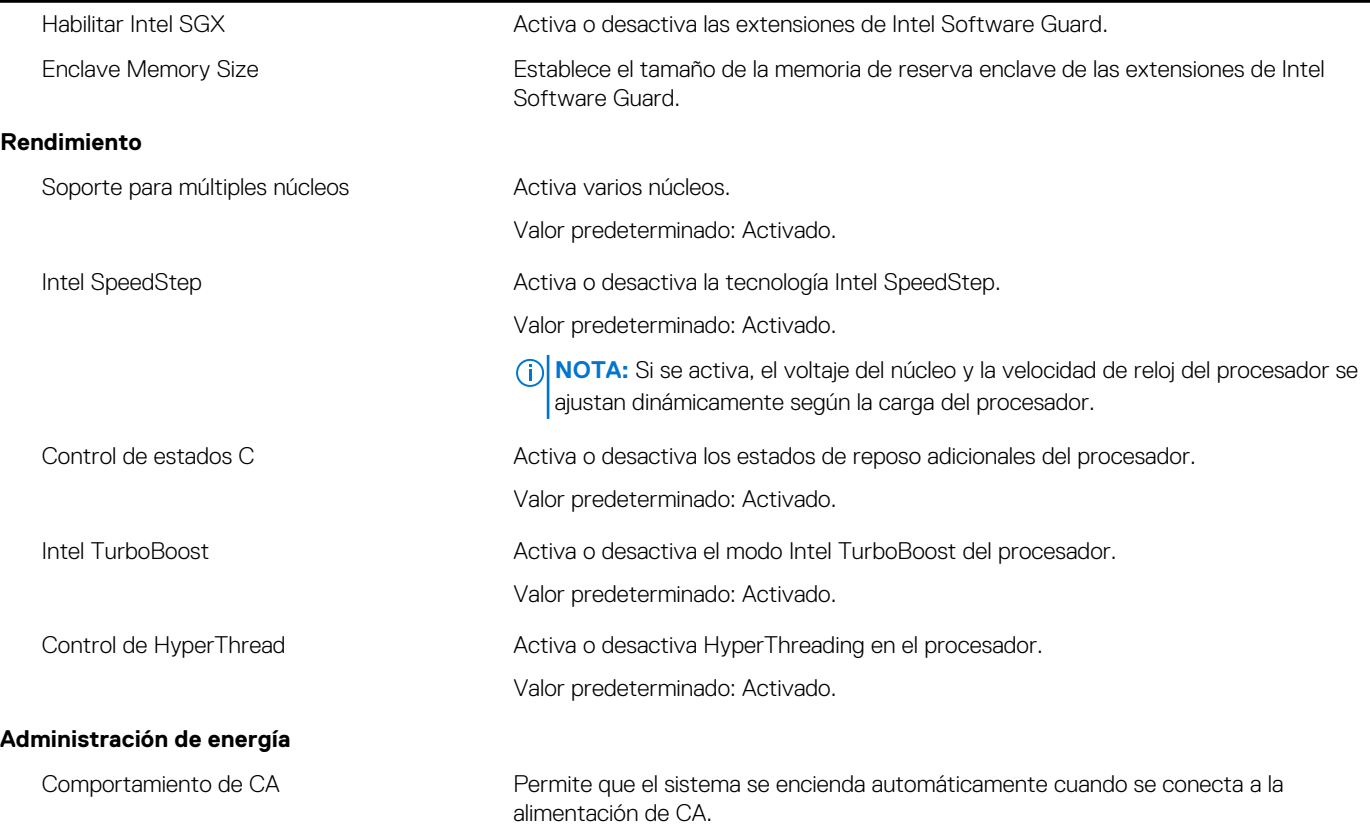

### **Tabla 9. Opciones de configuración del sistema - Menú de extensiones de Intel Software Guard (continuación)**

### **Extensiones de Intel Software Guard**

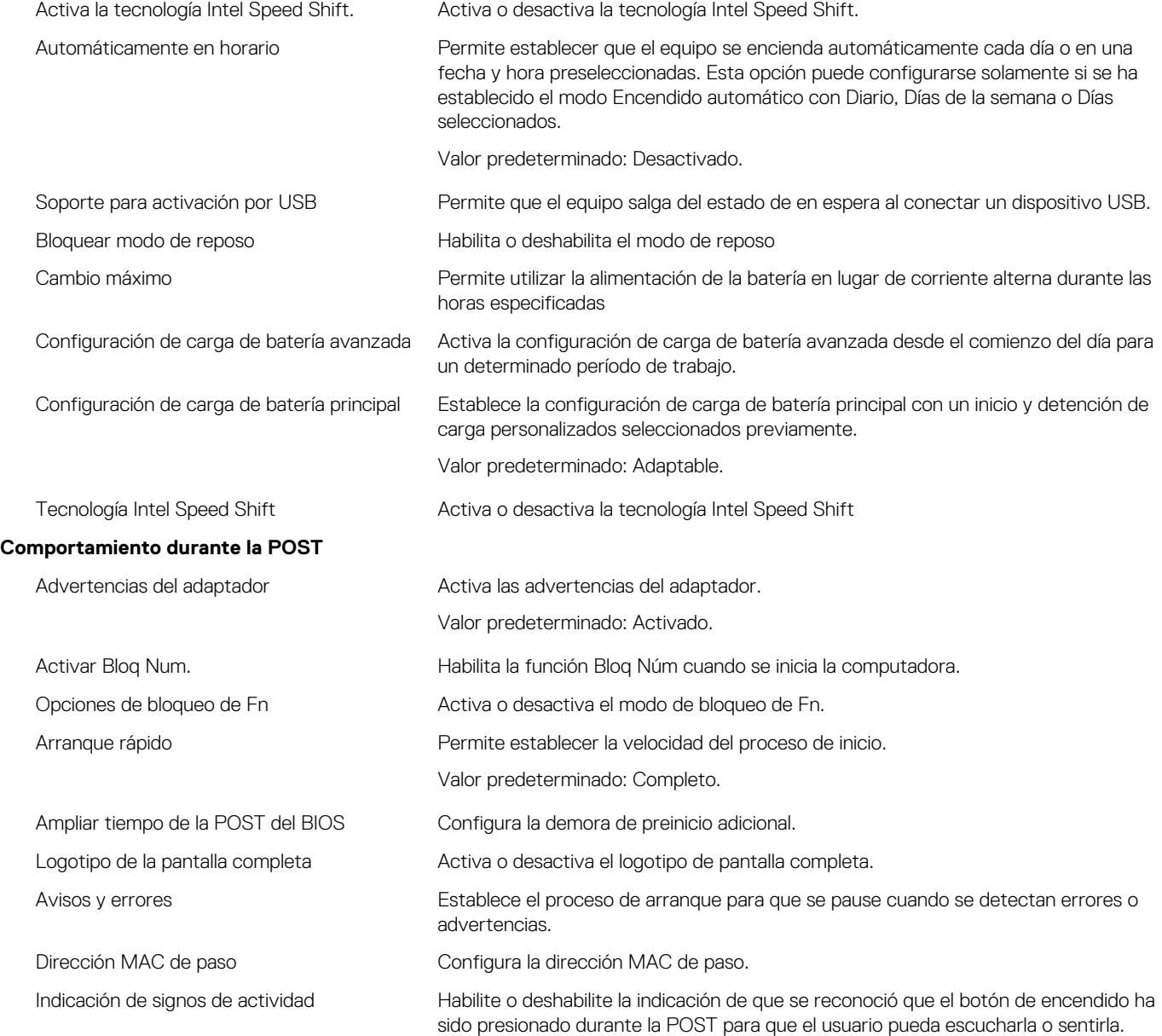

### **Tabla 10. Opciones configuración del sistema: Facilidad de administración**

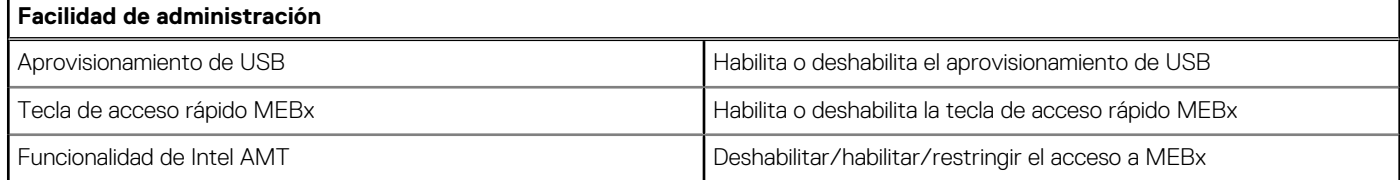

### **Tabla 11. Opciones de configuración del sistema - Menú de compatibilidad de virtualización**

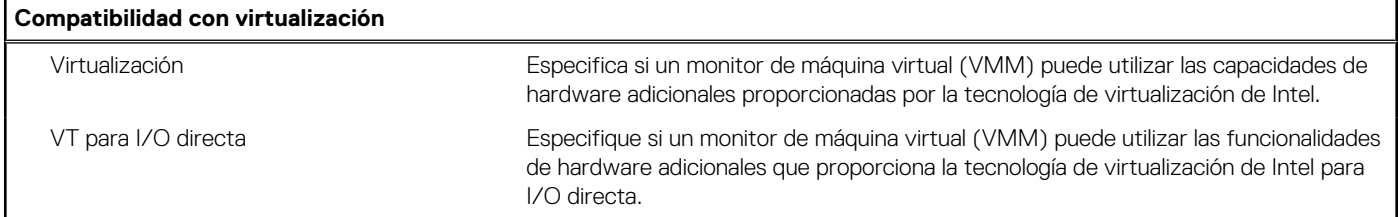

### <span id="page-120-0"></span>**Tabla 11. Opciones de configuración del sistema - Menú de compatibilidad de virtualización (continuación)**

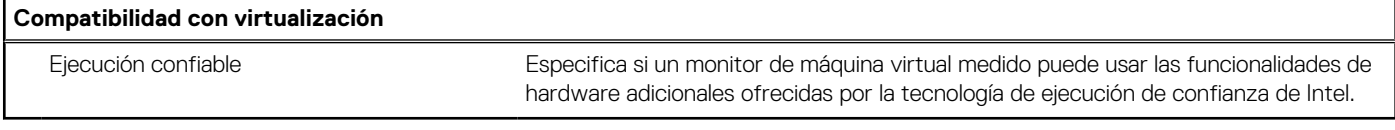

### **Tabla 12. Opciones de configuración del sistema - Menú de conexión inalámbrica**

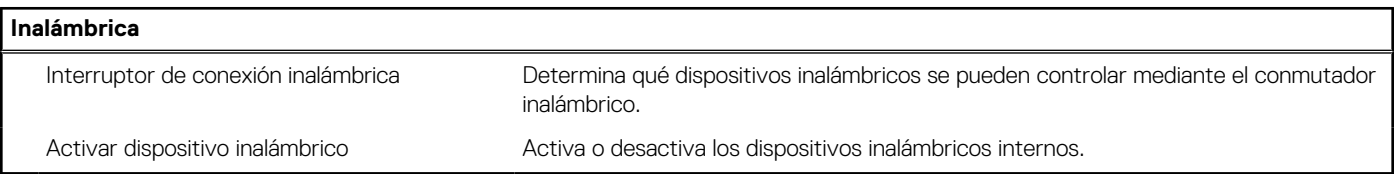

### **Tabla 13. Opciones de configuración del sistema - Menú de mantenimiento**

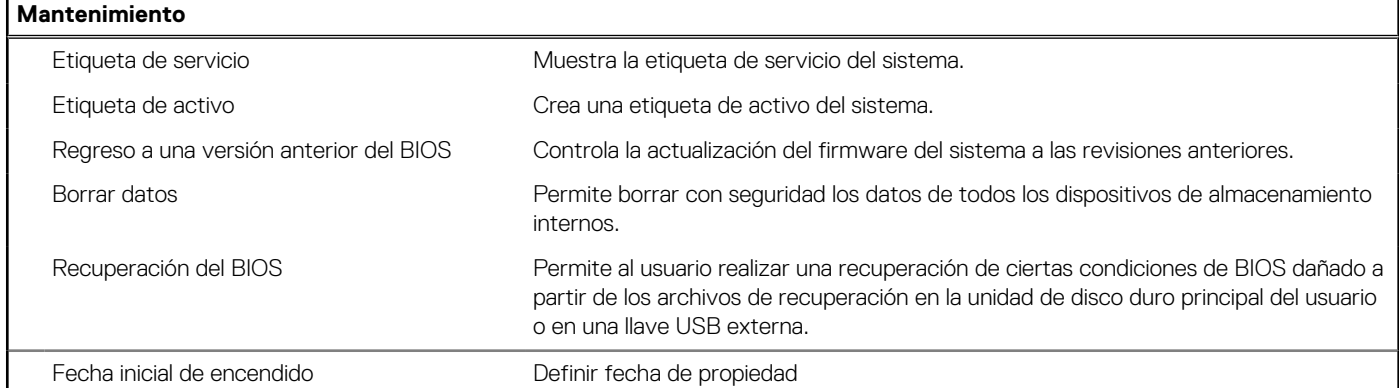

### **Tabla 14. Opciones de configuración del sistema - Menú de registros del sistema**

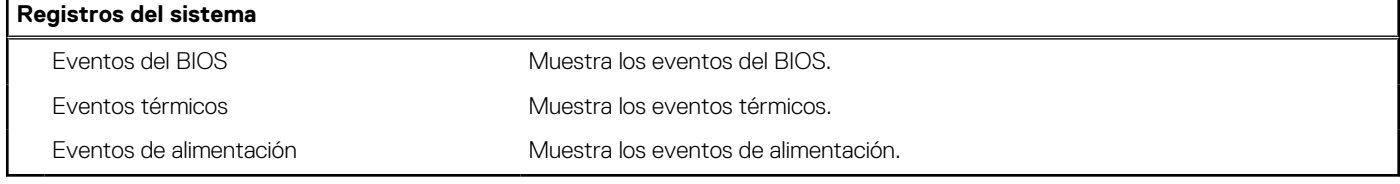

### **Tabla 15. Opciones de configuración del sistema - Menú de resolución del sistema de SupportAssist**

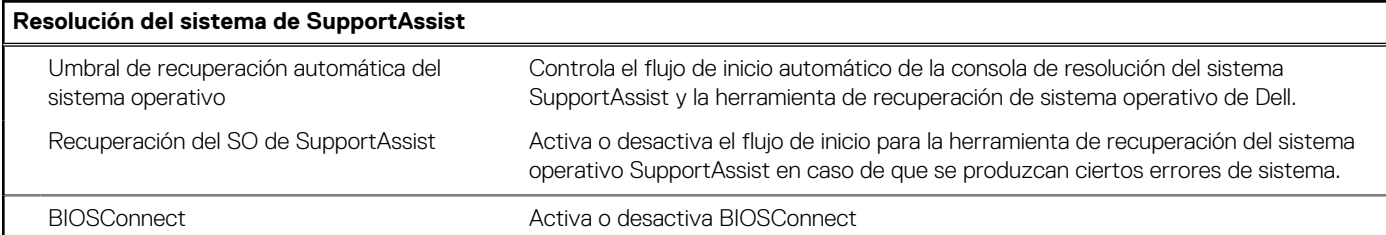

## **Contraseña del sistema y de configuración**

### **Tabla 16. Contraseña del sistema y de configuración**

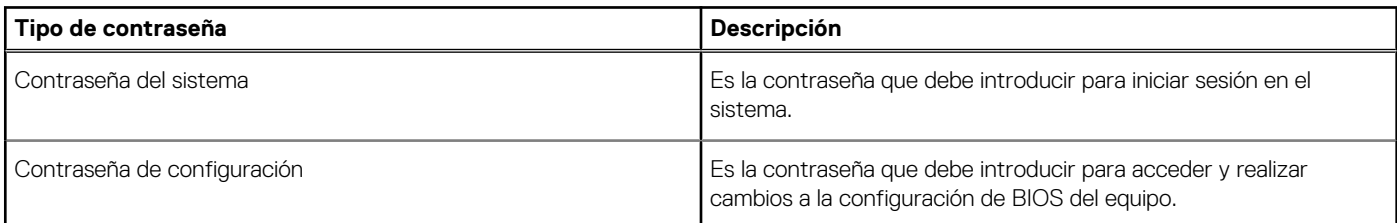

Puede crear una contraseña del sistema y una contraseña de configuración para proteger su equipo.

**PRECAUCIÓN: Las funciones de contraseña ofrecen un nivel básico de seguridad para los datos del equipo.**

**PRECAUCIÓN: Cualquier persona puede tener acceso a los datos almacenados en el equipo si no se bloquea y se deja desprotegido.**

**NOTA:** La función de contraseña de sistema y de configuración está desactivada.

### **Asignación de una contraseña de configuración del sistema**

#### **Requisitos previos**

Puede asignar una nueva **Contraseña de administrador o de sistema** solo cuando el estado se encuentra en **No establecido**.

#### **Sobre esta tarea**

Para ingresar a la configuración del sistema, presione F2 inmediatamente después de un encendido o reinicio.

#### **Pasos**

- 1. En la pantalla **BIOS del sistema** o **Configuración del sistema**, seleccione **Seguridad** y presione **Entrar**. Aparece la pantalla **Security (Seguridad)**.
- 2. Seleccione **Contraseña de administrador o de sistema** y cree una contraseña en el campo **Introduzca la nueva contraseña**. Utilice las siguientes pautas para asignar la contraseña del sistema:
	- Una contraseña puede tener hasta 32 caracteres.
	- La contraseña puede contener números del 0 al 9.
	- Solo se permiten letras minúsculas. Las mayúsculas no están permitidas.
	- Solo se permiten los siguientes caracteres especiales: espacio,  $($ "),  $(+)$ ,  $(+)$ ,  $(-)$ ,  $(+)$ ,  $(')$ ,  $(+)$ ,  $(+)$ ,  $(+)$ ,  $(')$ ,  $(')$ ,  $(')$
- 3. Introduzca la contraseña del sistema que especificó anteriormente en el campo **Confirm new password (Confirmar nueva contraseña)** y haga clic en **OK (Aceptar)**.
- 4. Presione **Esc** y aparecerá un mensaje para que guarde los cambios.
- 5. Presione **Y** para guardar los cambios. El equipo se reiniciará.

### **Eliminación o modificación de una contraseña de configuración del sistema existente**

#### **Requisitos previos**

Asegúrese de que el **Estado de contraseña** esté desbloqueado (en la configuración del sistema) antes de intentar eliminar o cambiar la contraseña del sistema y de configuración existente. No se puede eliminar ni modificar una contraseña existente de sistema o de configuración si **Estado de la contraseña** está bloqueado.

#### **Sobre esta tarea**

Para ingresar a la configuración del sistema, presione **F2** inmediatamente después de un encendido o reinicio.

#### **Pasos**

- 1. En la pantalla **BIOS del sistema** o **Configuración del sistema**, seleccione **Seguridad del sistema** y presione **Entrar**. Aparecerá la ventana **System Security (Seguridad del sistema)**.
- 2. En la pantalla **System Security (Seguridad del sistema)**, compruebe que la opción **Password Status (Estado de la contraseña)** está en modo **Unlocked (Desbloqueado)**.
- 3. Seleccione **Contraseña del sistema**, modifique o elimine la contraseña del sistema existente y presione **Entrar** o **Tab**.
- 4. Seleccione **Contraseña de configuración**, modifique o elimine la contraseña de configuración existente y presione **Entrar** o **Tab**.

**NOTA:** Si cambia la contraseña del sistema o de configuración, vuelva a ingresar la nueva contraseña cuando se le solicite. Si borra la contraseña del sistema o de configuración, confirme cuando se le solicite.

- 5. Presione **Esc** y aparecerá un mensaje para que guarde los cambios.
- 6. Presione **Y** para guardar los cambios y salir de la configuración del sistema. La computadora se reiniciará.

## **Borrado de las contraseñas del sistema y del BIOS (configuración del sistema)**

#### **Sobre esta tarea**

Para borrar las contraseñas del BIOS o del sistema, comuníquese con el soporte técnico de Dell, como se describe en [www.dell.com/](https://www.dell.com/contactdell) [contactdell.](https://www.dell.com/contactdell)

**(i)** NOTA: Para obtener información sobre cómo restablecer las contraseñas de aplicaciones o Windows, consulte la documentación incluida con Windows o la aplicación en particular.

# **Solución de problemas**

### **Temas:**

- Diagnóstico de verificación de rendimiento del sistema previo al arranque de Dell SupportAssist
- [Comportamiento del LED de diagnóstico](#page-124-0)
- [Restablecimiento del reloj de tiempo real \(RTC\)](#page-126-0)
- [Flash del BIOS \(llave USB\)](#page-126-0)
- [Actualización del BIOS](#page-126-0)
- [Ciclo de apagado y encendido de wifi](#page-127-0)
- [Liberación de alimentación residual](#page-127-0)
- [Descargue la energía residual \(realice un restablecimiento forzado\)](#page-127-0)

## **Diagnóstico de verificación de rendimiento del sistema previo al arranque de Dell SupportAssist**

#### **Sobre esta tarea**

Los diagnósticos de SupportAssist (también llamados diagnósticos del sistema) realizan una revisión completa del hardware. Los diagnósticos de verificación de rendimiento del sistema previo al arranque de Dell SupportAssist están integrados con el BIOS y el BIOS los ejecuta internamente. Los diagnósticos incorporados del sistema ofrecen un conjunto de opciones para determinados dispositivos o grupos de dispositivos, permitiendo las siguientes acciones:

- Ejecutar pruebas automáticamente o en modo interactivo
- Repetir las pruebas
- Visualizar o guardar los resultados de las pruebas
- Ejecutar pruebas exhaustivas para introducir pruebas adicionales que ofrezcan más información sobre los dispositivos que han presentado errores
- Ver mensajes de estado que indican si las pruebas se han completado correctamente
- Ver mensajes de error que informan de los problemas que se han encontrado durante las pruebas

**(i)** NOTA: Algunas pruebas para dispositivos específicos requieren la intervención del usuario. Asegúrese siempre de estar en la terminal de la computadora cuando las pruebas de diagnóstico se ejecuten.

Para obtener más información, consulte [Resolver problemas de hardware con diagnósticos incorporados y en línea \(códigos de error de](https://www.dell.com/support/article/sln115162/) [Psa, ePSA o SupportAssist ePSA\).](https://www.dell.com/support/article/sln115162/)

## **Ejecución de la comprobación de rendimiento del sistema previa al arranque de SupportAssist**

#### **Pasos**

- 1. Encienda el equipo.
- 2. Cuando la computadora esté iniciando, presione la tecla F12 cuando aparezca el logotipo de Dell.
- 3. En la pantalla del menú de inicio, seleccione la opción **Diagnostics (Diagnósticos)**.
- 4. Haga clic en la flecha de la esquina inferior izquierda. Se muestra la página frontal de diagnósticos.
- 5. Presione la flecha de la esquina inferior derecha para ir a la lista de la página. Se enumeran los elementos detectados.
- 6. Si desea ejecutar una prueba de diagnóstico en un dispositivo específico, presione Esc y haga clic en **Sí** para detener la prueba de diagnóstico.
- 7. Seleccione el dispositivo del panel izquierdo y haga clic en **Run Tests (Ejecutar pruebas)**.

<span id="page-124-0"></span>8. Si hay algún problema, aparecerán los códigos de error. Anote el código de error y el número de validación, y contáctese con Dell.

## **Comportamiento del LED de diagnóstico**

### **Tabla 17. Comportamiento del LED de diagnóstico**

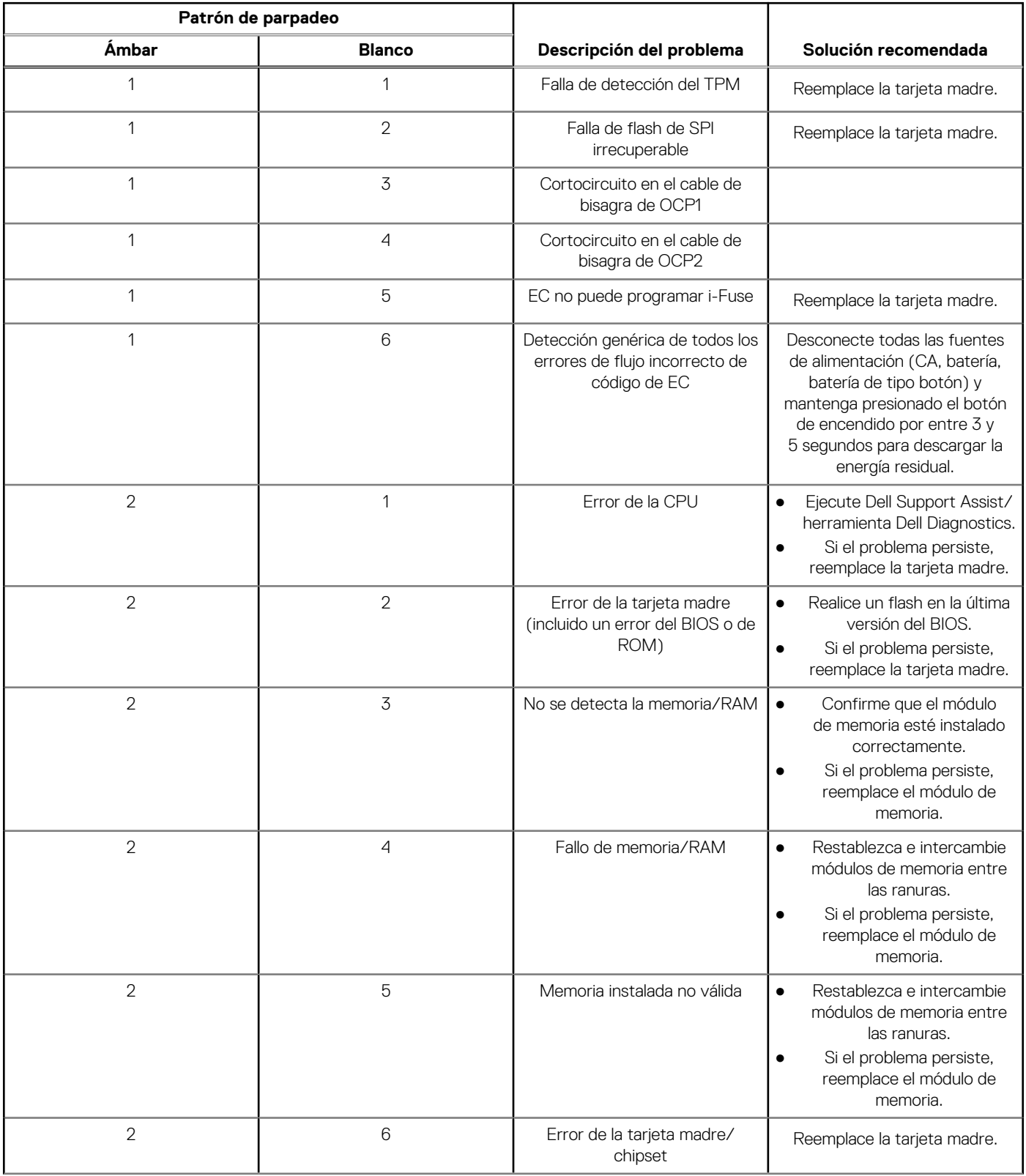

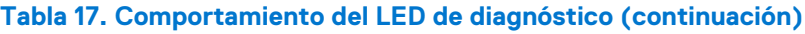

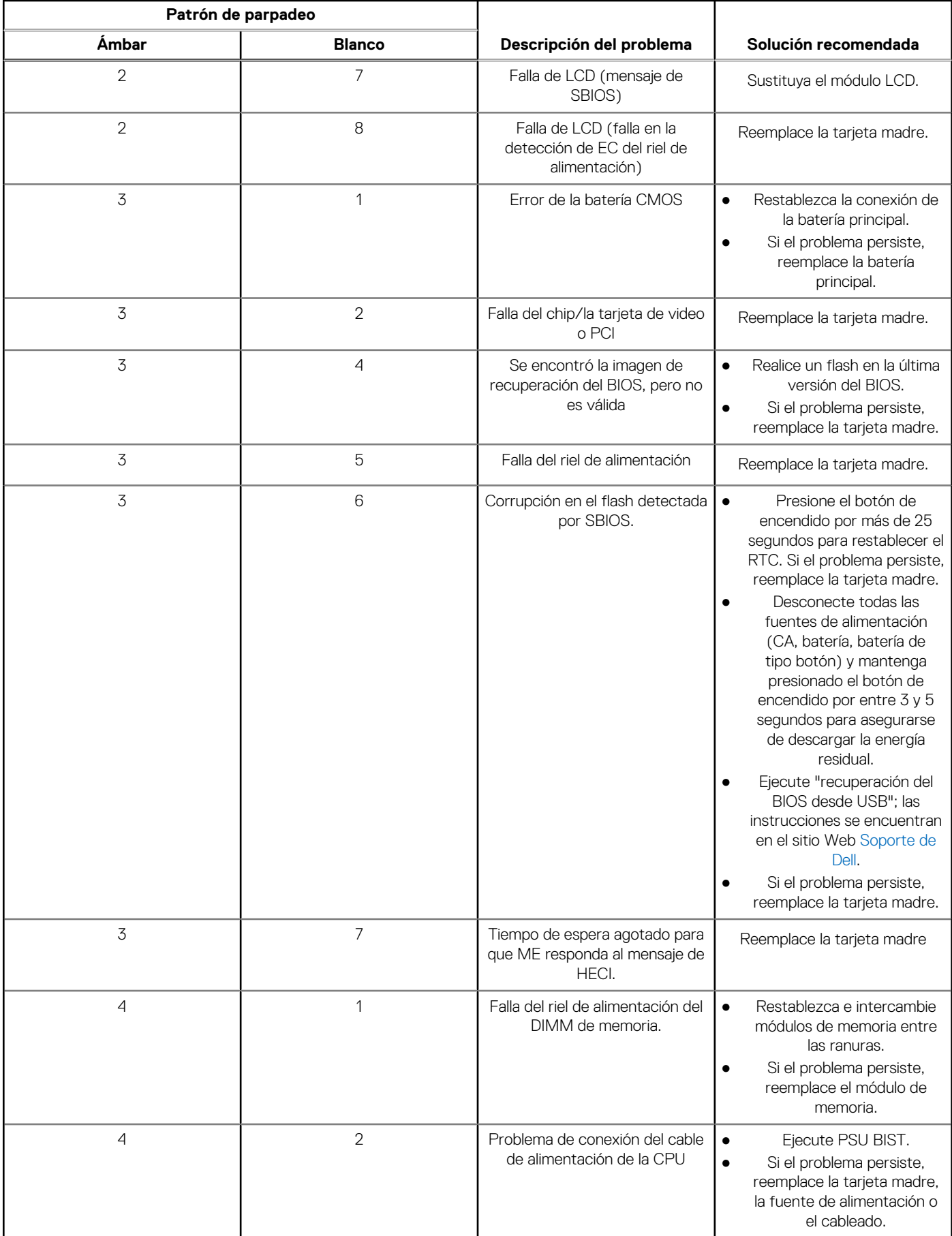

<span id="page-126-0"></span>**NOTA:** Los LED parpadeantes 3-3-3 en el LED de bloqueo (Bloq Mayús o Bloq Num), el LED del botón de encendido (sin lector de huellas digitales) y el LED de diagnóstico indican que no se ha proporcionado la entrada durante la prueba del panel LCD en el diagnóstico de verificación del rendimiento del sistema previo al arranque de Dell SupportAssist.

## **Restablecimiento del reloj de tiempo real (RTC)**

La función de restablecimiento del reloj de tiempo real (RTC) le permite a usted o al técnico de servicio recuperar los sistemas de Dell Inspiron de situaciones de falta de POST/falta de alimentación/falta de arranque. El restablecimiento del RTC activado para el puente heredado se ha retirado en estos modelos.

Inicie el restablecimiento del RTC con el sistema apagado y conectado a la alimentación de CA. Mantenga presionado el botón de encendido durante treinta (30) segundos. El restablecimiento del RTC del sistema se produce luego de soltar el botón de encendido.

## **Flash del BIOS (llave USB)**

#### **Pasos**

- 1. Siga el procedimiento del paso 1 al paso 7 en "Flash del BIOS" para descargar el archivo del programa de configuración del BIOS más reciente.
- 2. Cree una unidad USB de arranque. Para obtener más información, consulte el artículo de la base de conocimientos [000145519](https://www.dell.com/support/kbdoc/000145519/) en [www.dell.com/support](https://www.dell.com/support).
- 3. Copie el archivo del programa de configuración del BIOS en la unidad USB de arranque.
- 4. Conecte la unidad USB de arranque a la computadora que necesita la actualización del BIOS.
- 5. Reinicie la computadora y presione **F12** cuando aparezca el logotipo de Dell en la pantalla.
- 6. Inicie a la unidad USB desde el **Menú de arranque por única vez**.
- 7. Ingrese el nombre de archivo del programa de configuración del BIOS y presione **Entrar**.
- 8. Aparece la **Utilidad de actualización del BIOS**. Siga las instrucciones que aparecen en pantalla para completar la actualización del **BIOS**

## **Actualización del BIOS**

#### **Sobre esta tarea**

Puede que deba realizar un flash del BIOS (actualizarlo) cuando haya una actualización disponible o cuando reemplace la tarjeta madre. Siga estos pasos para realizar un flash del BIOS:

#### **Pasos**

- 1. Encienda la computadora.
- 2. Vaya a [www.dell.com/support.](https://www.dell.com/support)
- 3. Haga clic en **Soporte de producto**, introduzca la etiqueta de servicio de la computadora y haga clic en **Buscar**.

**NOTA:** Si no tiene la etiqueta de servicio, utilice la ID del producto o busque manualmente el modelo de la computadora.

- 4. Haga clic en **Controladores y descargas** > **Buscar controladores**.
- 5. Seleccione el sistema operativo instalado en la computadora.
- 6. Desplácese por la página y amplíe el **BIOS**.
- 7. Haga clic en **Descargar** para descargar la última versión del BIOS para su computadora.
- 8. Después de finalizar la descarga, vaya a la carpeta donde guardó el archivo de actualización del BIOS.
- 9. Haga doble clic en el icono del archivo de actualización del BIOS y siga las instrucciones que aparecen en pantalla.

## <span id="page-127-0"></span>**Ciclo de apagado y encendido de wifi**

#### **Sobre esta tarea**

Si la computadora no puede acceder a Internet debido a problemas de conectividad de wifi, se puede realizar un procedimiento de ciclo de apagado y encendido de wifi. El siguiente procedimiento ofrece las instrucciones sobre cómo realizar un ciclo de apagado y encendido de wifi:

**NOTA:** Algunos proveedores de servicios de Internet (ISP) proporcionan un dispositivo combinado de módem/enrutador.

#### **Pasos**

- 1. Apague el equipo.
- 2. Apague el módem.
- 3. Apague el enrutador inalámbrico.
- 4. Espere 30 segundos.
- 5. Encienda el enrutador inalámbrico.
- 6. Encienda el módem.
- 7. Encienda la computadora.

## **Liberación de alimentación residual**

#### **Sobre esta tarea**

La alimentación residual es la electricidad estática sobrante que permanece en la computadora incluso después de apagarla y quitarle la batería. En el siguiente procedimiento, se detallan las instrucciones para liberar la electricidad residual:

#### **Pasos**

- 1. Apague el equipo.
- 2. Desconecte el adaptador de alimentación de la computadora.
- 3. Mantenga presionado el botón de encendido durante 15 segundos para liberar la alimentación residual.
- 4. Conecte el adaptador de alimentación a la computadora.
- 5. Encienda el equipo.

## **Descargue la energía residual (realice un restablecimiento forzado)**

#### **Sobre esta tarea**

La energía residual es la electricidad estática residual que permanece en la computadora incluso después de haberla apagado y haber quitado la batería.

Por motivos de seguridad, y para proteger los componentes electrónicos sensibles en el equipo, se le solicitará que descargue la energía residual antes de extraer o sustituir los componentes de la computadora.

La descarga de la energía residual, conocida como "restablecimiento forzado", también es un paso común para la solución de problemas si la computadora no enciende ni se inicia en el sistema operativo.

#### **Para descargar la energía residual (realice un restablecimiento forzado)**

#### **Pasos**

- 1. Apague el equipo.
- 2. Desconecte el adaptador de alimentación de la computadora.
- 3. Quite la cubierta de la base.
- 4. Quite la batería.
- 5. Mantenga presionado el botón de encendido durante 20 segundos para descargar la energía residual.
- 6. Coloque la batería.
- 7. Instale la cubierta de la base.
- 8. Conecte el adaptador de alimentación a la computadora.
- 9. Encienda el equipo.

**(i)** NOTA: Para obtener más información acerca de cómo realizar un restablecimiento forzado, consulte el artículo de la base de conocimientos [SLN85632](https://www.dell.com/support/article/sln85632) en [www.dell.com/support.](https://www.dell.com/support)

# **Obtención de ayuda y contacto con Dell**

## Recursos de autoayuda

Puede obtener información y ayuda sobre los productos y servicios de Dell mediante el uso de estos recursos de autoayuda en línea:

#### **Tabla 18. Recursos de autoayuda**

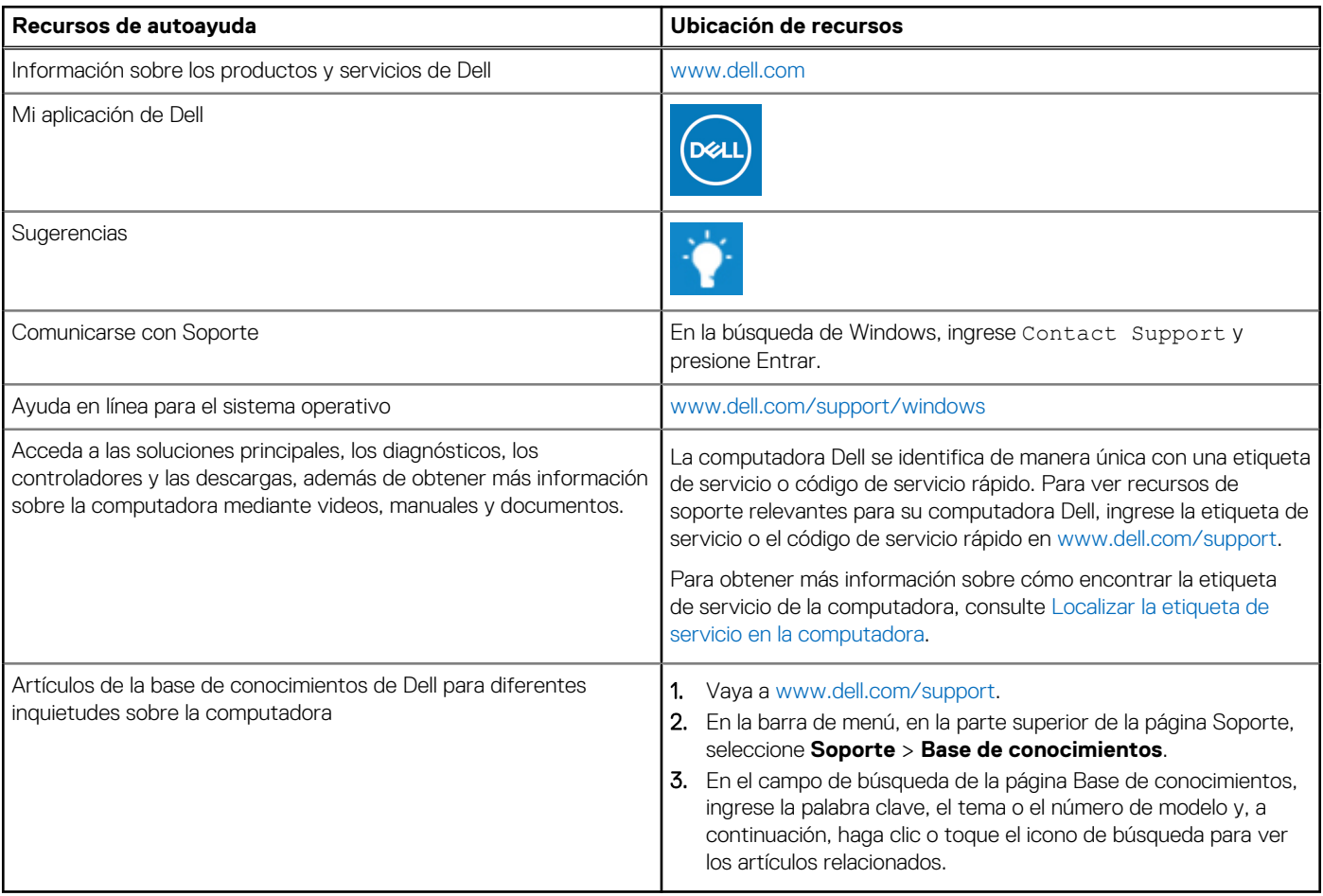

## Cómo ponerse en contacto con Dell

Para ponerse en contacto con Dell para tratar cuestiones relacionadas con las ventas, el soporte técnico o el servicio al cliente, consulte [www.dell.com/contactdell](https://www.dell.com/contactdell).

**NOTA:** Puesto que la disponibilidad varía en función del país/región y del producto, es posible que no pueda disponer de algunos servicios en su país/región.

**(i)** NOTA: Si no tiene una conexión a Internet activa, puede encontrar información de contacto en su factura de compra, en su albarán de entrega, en su recibo o en el catálogo de productos de Dell.